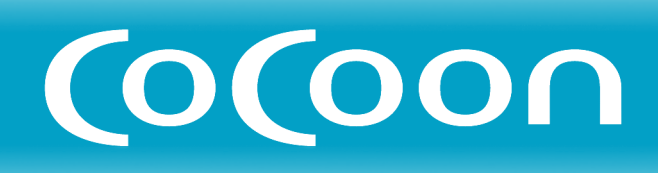

**Channel Server** チャンネルサーバー

CSV-EX9 CSV-EX11

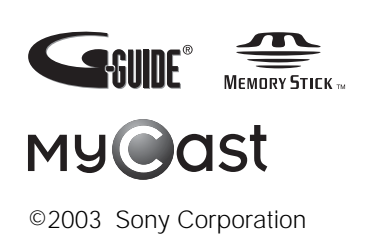

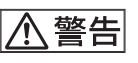

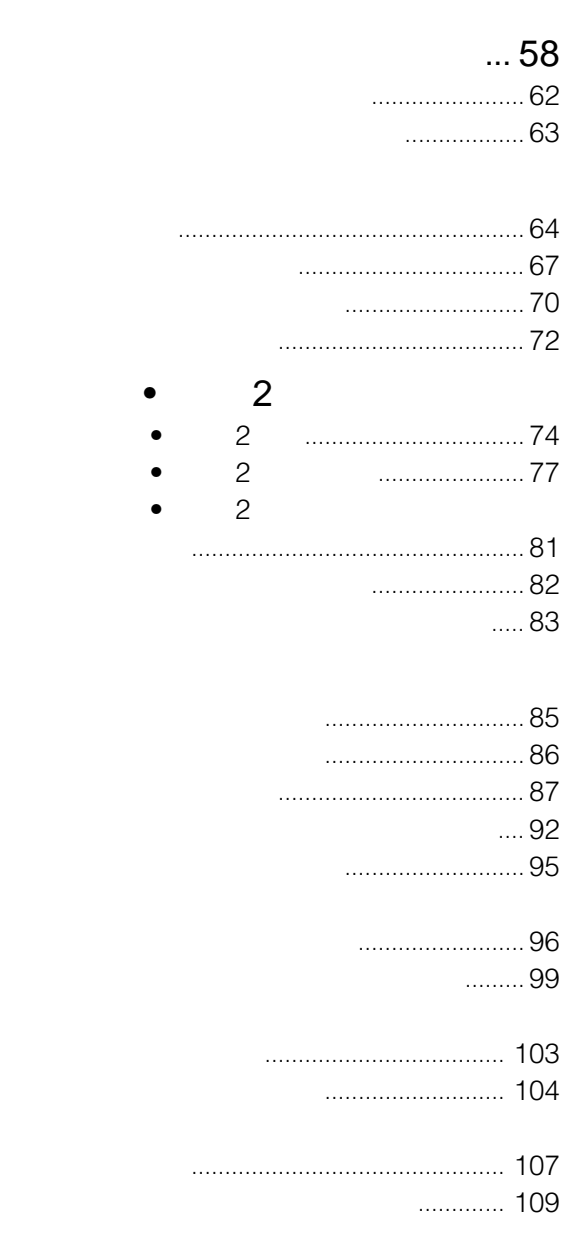

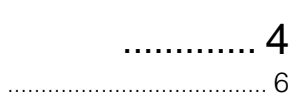

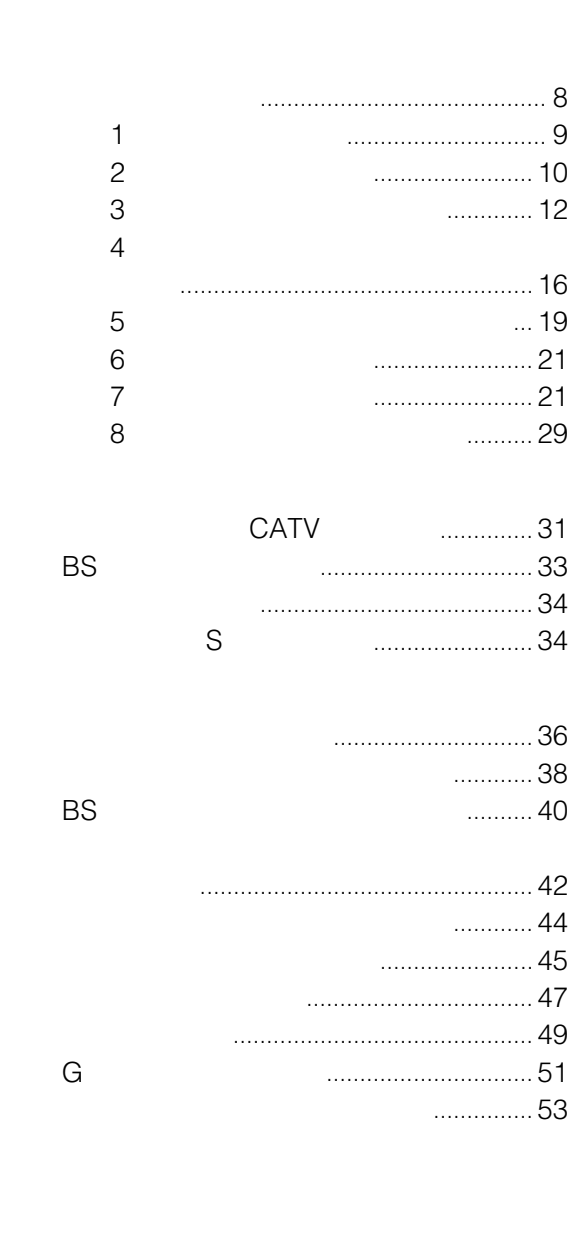

G G-GUIDE G Gemstar-TV Guide International, Inc. 日本国内における登録商標 G Gemstar-TV Guide International, Inc.

Gemstar-TV Guide International, Inc.

 $G$ 

™ ®

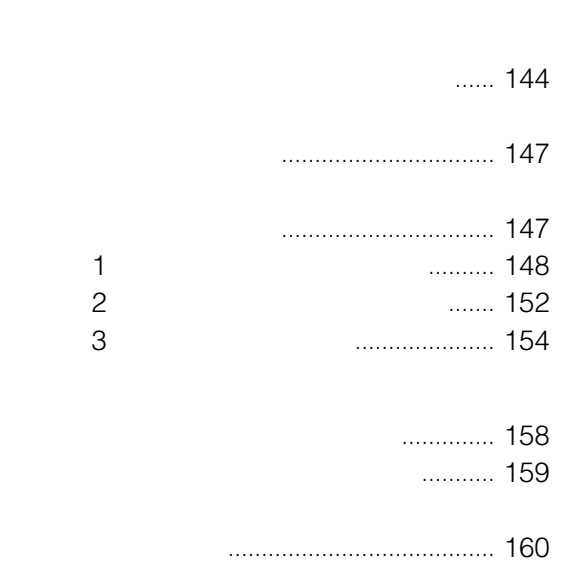

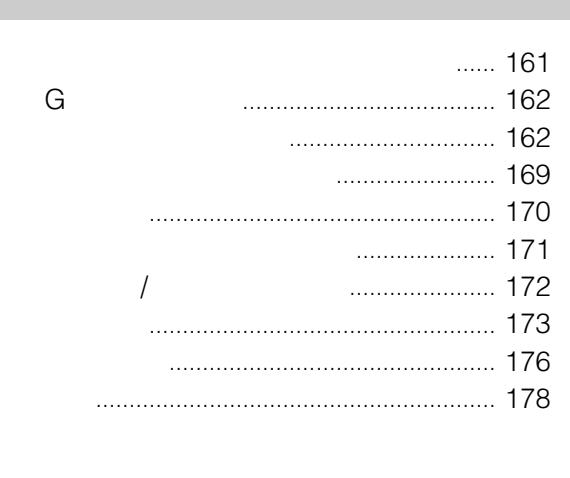

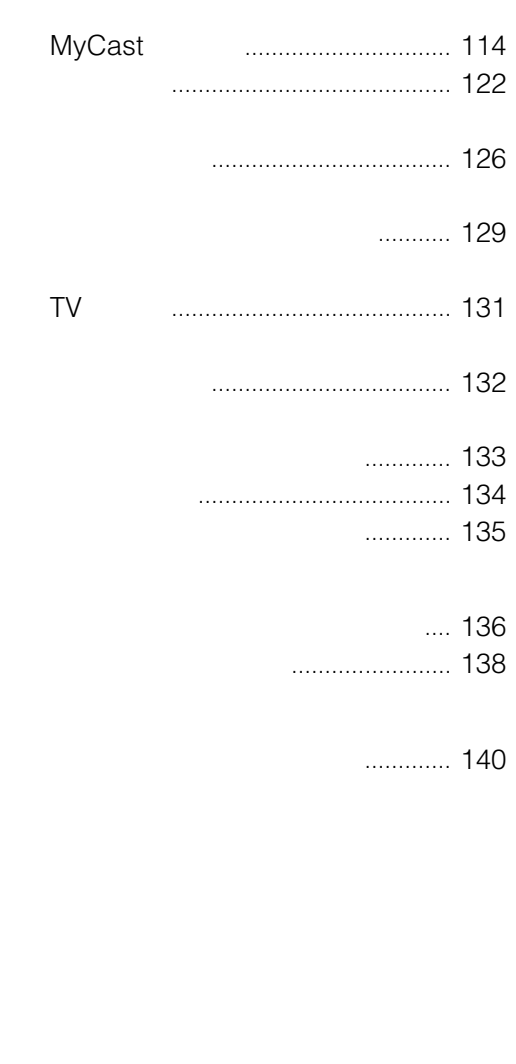

<span id="page-3-0"></span>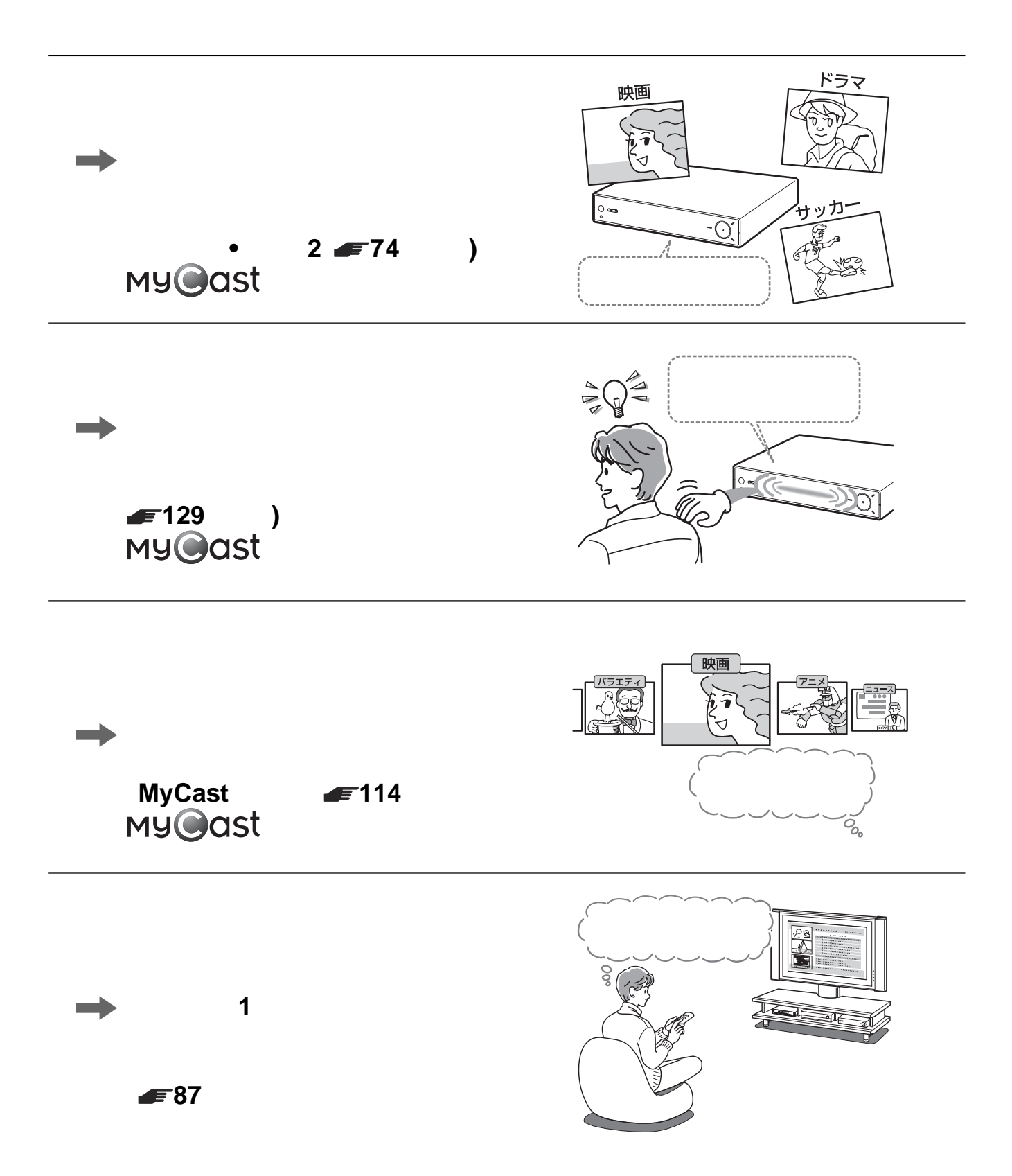

4

## **My@ast**

#### CoCoon<>

 $AV$ Connected Community On Network<sup>\*</sup>  $\mathbb{C}$ 

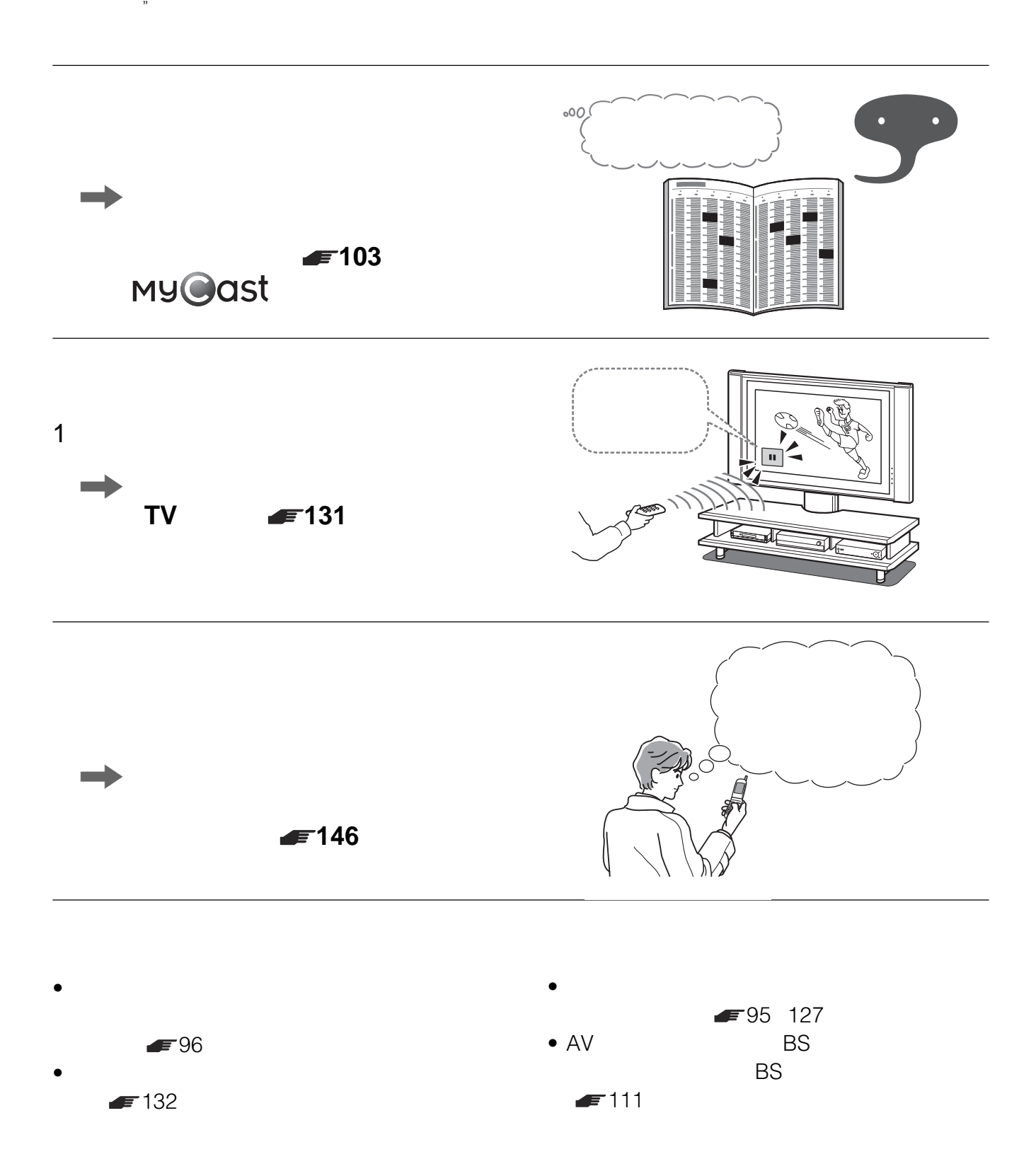

<span id="page-5-0"></span>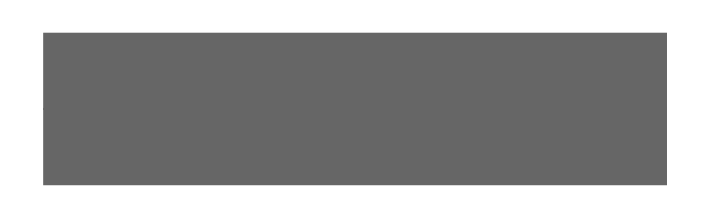

• 電源コードをさしたまま本機を動かしたり、移動

 $L/\text{C}$ 

 $\bullet$  and  $\bullet$  and  $\bullet$  and  $\bullet$  and  $\bullet$  and  $\bullet$  and  $\bullet$  and  $\bullet$  and  $\bullet$  and  $\bullet$ 

• 衝撃を与えない。

- 振動する場所や不安定な場所では使用しない。 •  $\bullet$
- $\bullet$  10

 $\mathbb{I}/\mathbb{C}$ 

<span id="page-6-0"></span>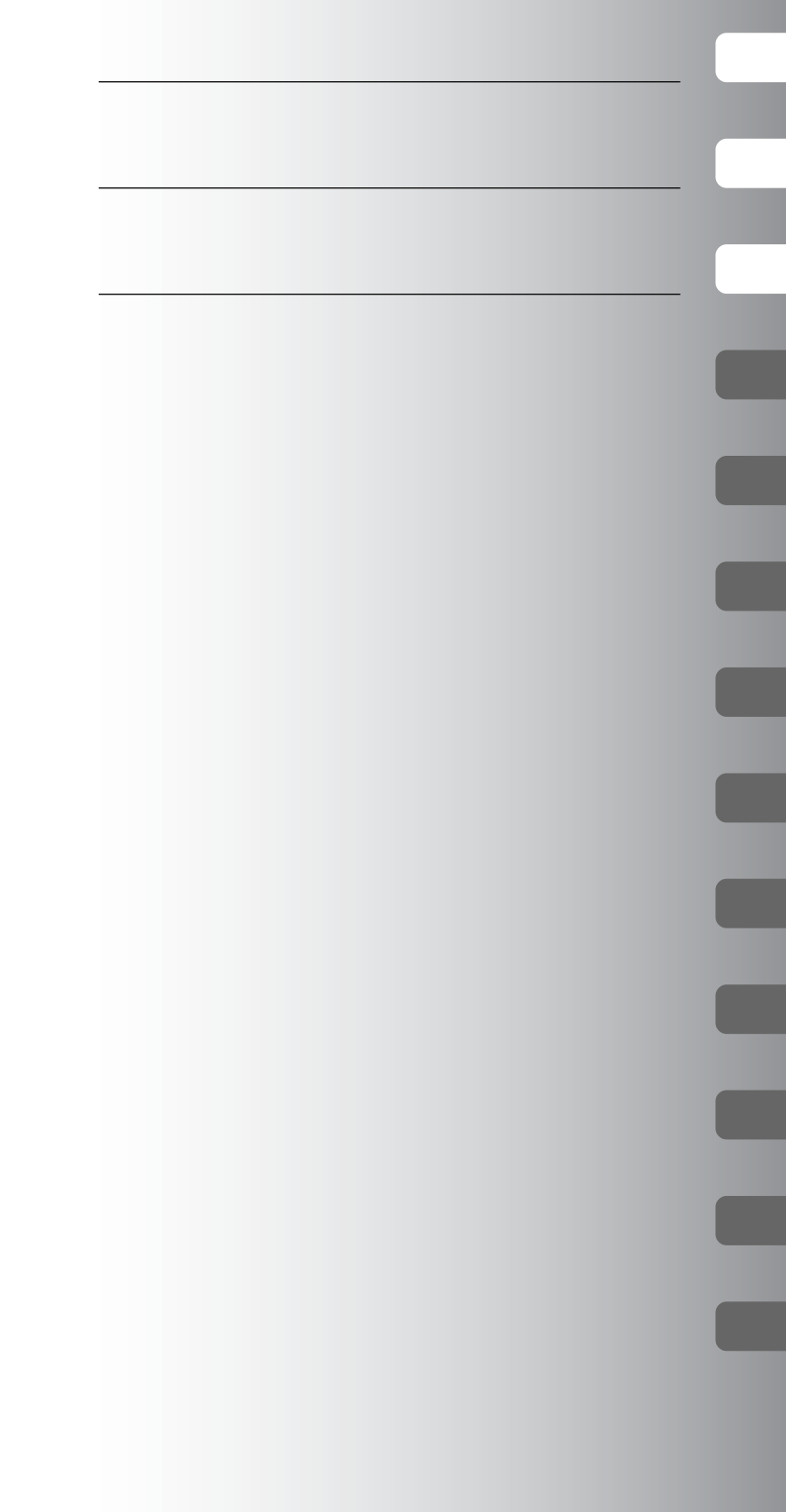

<span id="page-7-0"></span>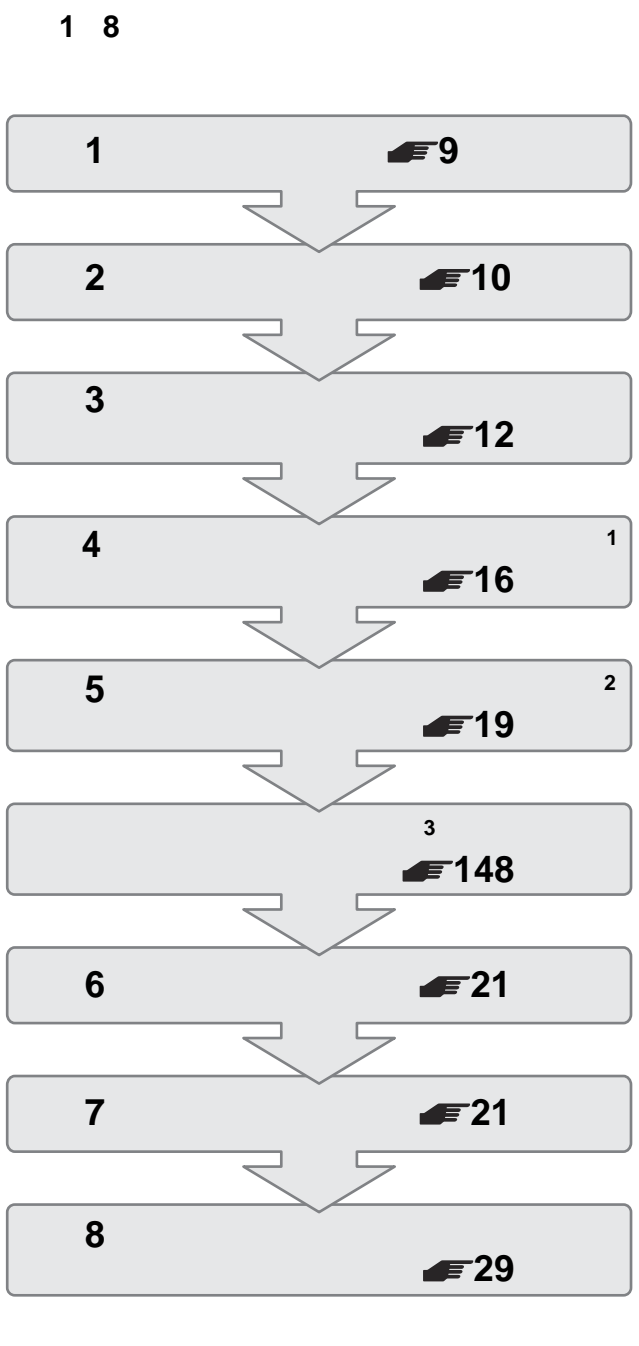

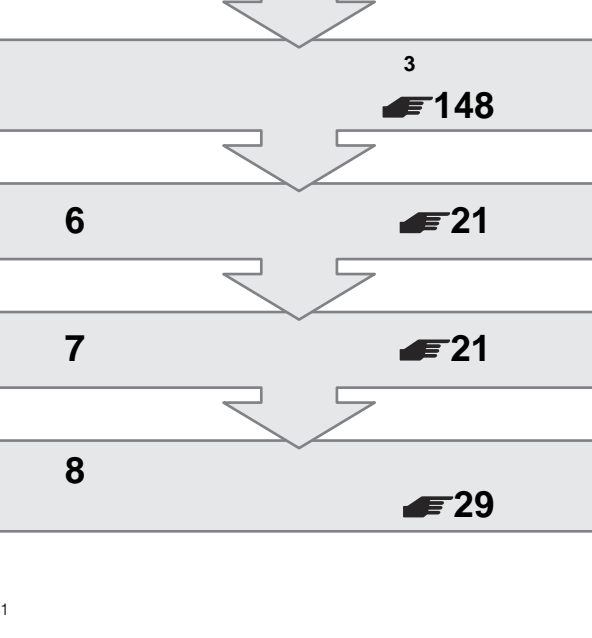

- <sup>2</sup> SKY PerfecTV!
- $5$  $3$

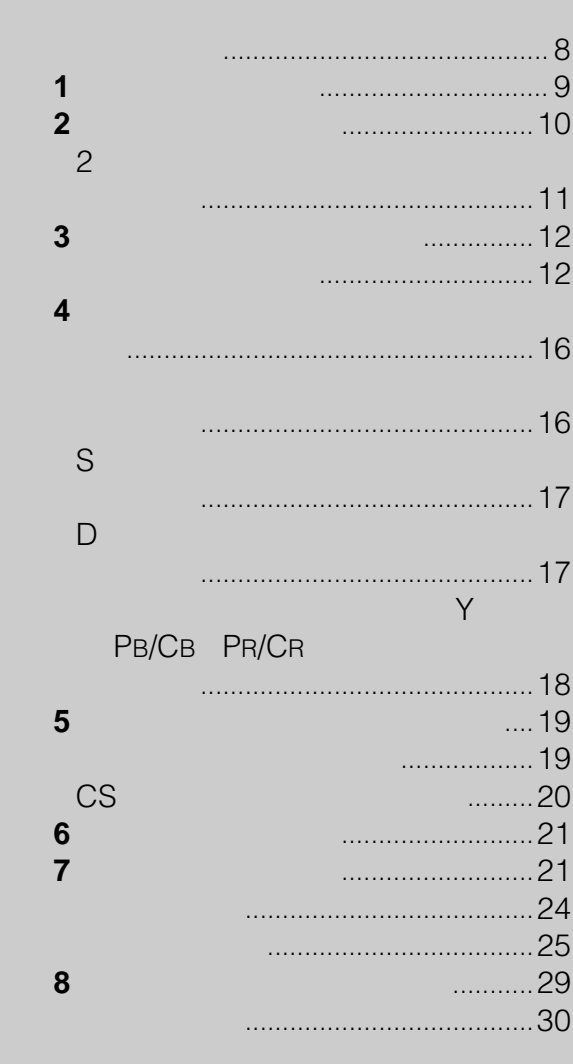

## <span id="page-8-0"></span>144ページ)をご覧になり、準備**5**の後に本機

のネットワーク回線をつなぎます。そのあと準備**8**

#### △注意

- 電源コードは、必ずすべての接続が終わってからつない
- 電源コードをつないだあとは、本機を持ち上げたり移動
- $\bullet$  and  $\bullet$  and  $\bullet$  and  $\bullet$  and  $\bullet$  and  $\bullet$  and  $\bullet$  and  $\bullet$  and  $\bullet$  and  $\bullet$  $\sim$  2
- 
- $\bullet$  and  $\bullet$  and  $\bullet$  and  $\bullet$  and  $\bullet$  and  $\bullet$  and  $\bullet$  and  $\bullet$  and  $\bullet$  and  $\bullet$  and  $\bullet$  $\bullet$  and  $\bullet$  and  $\bullet$  and  $\bullet$  and  $\bullet$  and  $\bullet$  and  $\bullet$  and  $\bullet$  and  $\bullet$  and  $\bullet$
- 
- 
- 
- 
- 
- 
- 
- 
- **準備1**
	- $\blacksquare$ 3 R6 2 **OO** F and the state of the state of the state of the state of the state of the state of the state of the state of the state of the state of the state of the state of the state of the state of the state of the state of the stat
		-
	- $\sim$  1
		- $\overline{1}$
	- $\overline{\text{CS}}$  1

• ネットワークに接続しなくても本機をご使用になれます

 $\sim$  1

 $\blacktriangleright$  144

<span id="page-9-0"></span>**準備2**

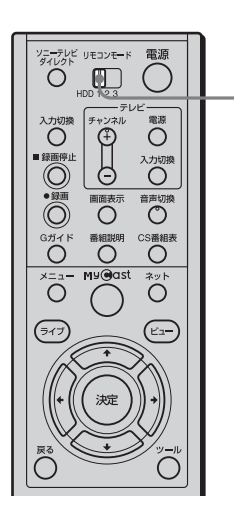

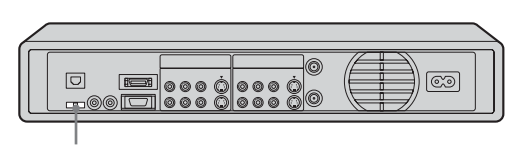

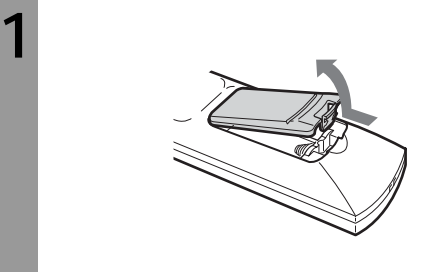

**2** <sup>3 R6</sup> <sup>2</sup>

 $\Theta$ 

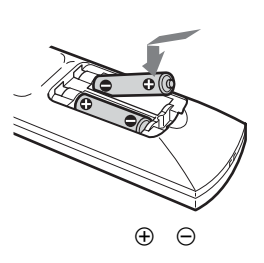

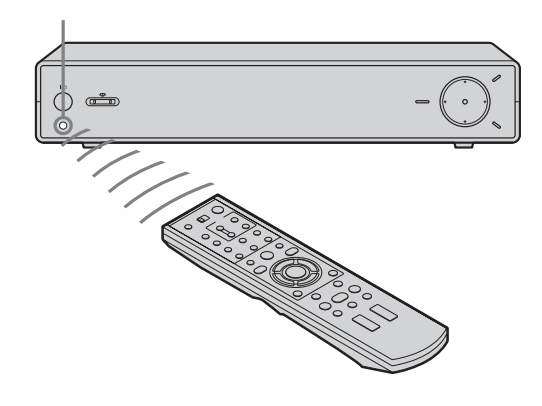

•  $\sim$  2 • リモコンの戦略を交換したときは、テレビのメーカーを交換したときは、  $\blacktriangleright$  47

 $\bullet$  + the state  $\bullet$  + the state  $\bullet$  + the state  $\bullet$  + the state  $\bullet$ 

△注意

**2台以上のソニーのチャンネルサー**

 $\sim$  2

HDD1

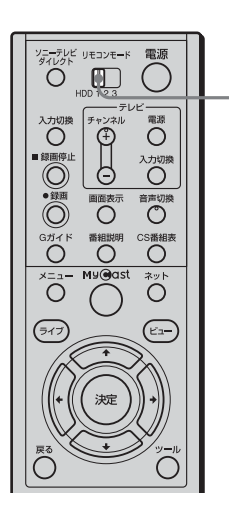

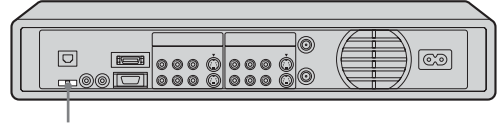

• **\***  $\bullet$ 

HDD1

<span id="page-11-0"></span>**準備3:アンテナとテレ**

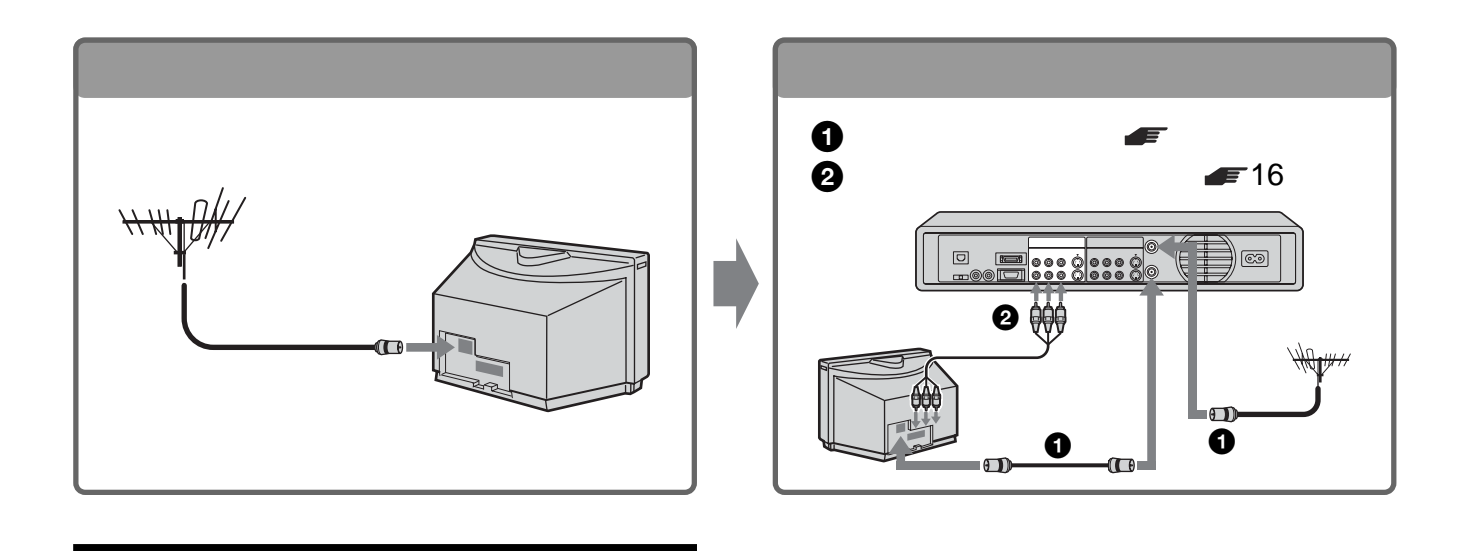

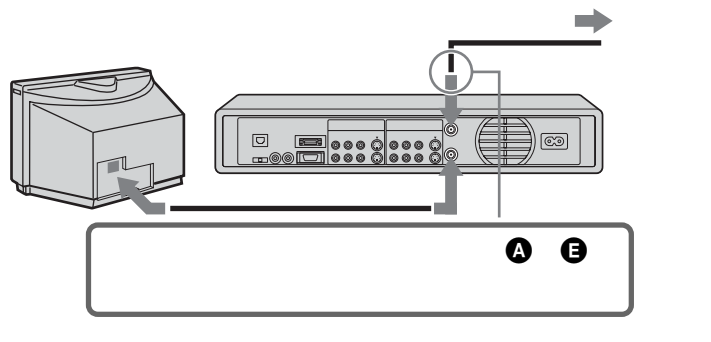

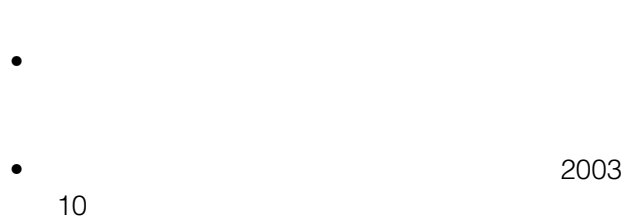

 $\bullet$  and  $\bullet$  and  $\bullet$  and  $\bullet$  and  $\bullet$  and  $\bullet$  and  $\bullet$  and  $\bullet$  and  $\bullet$  and  $\bullet$ 

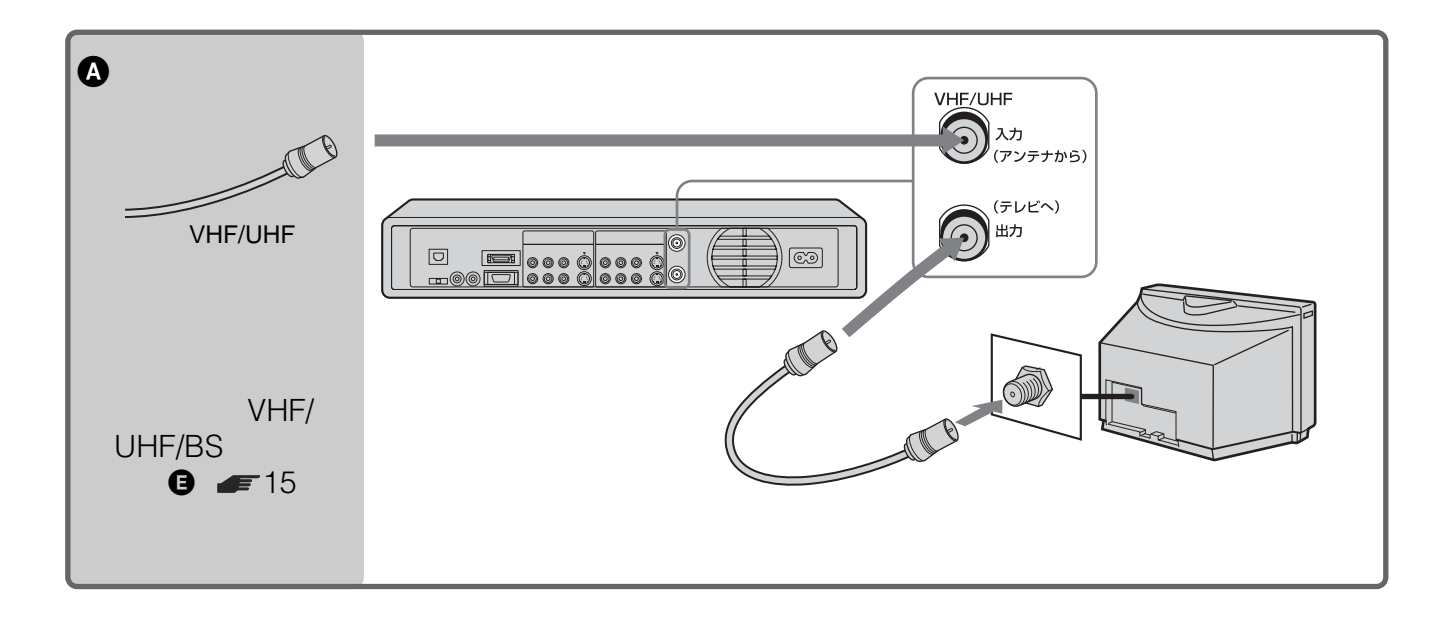

Æ

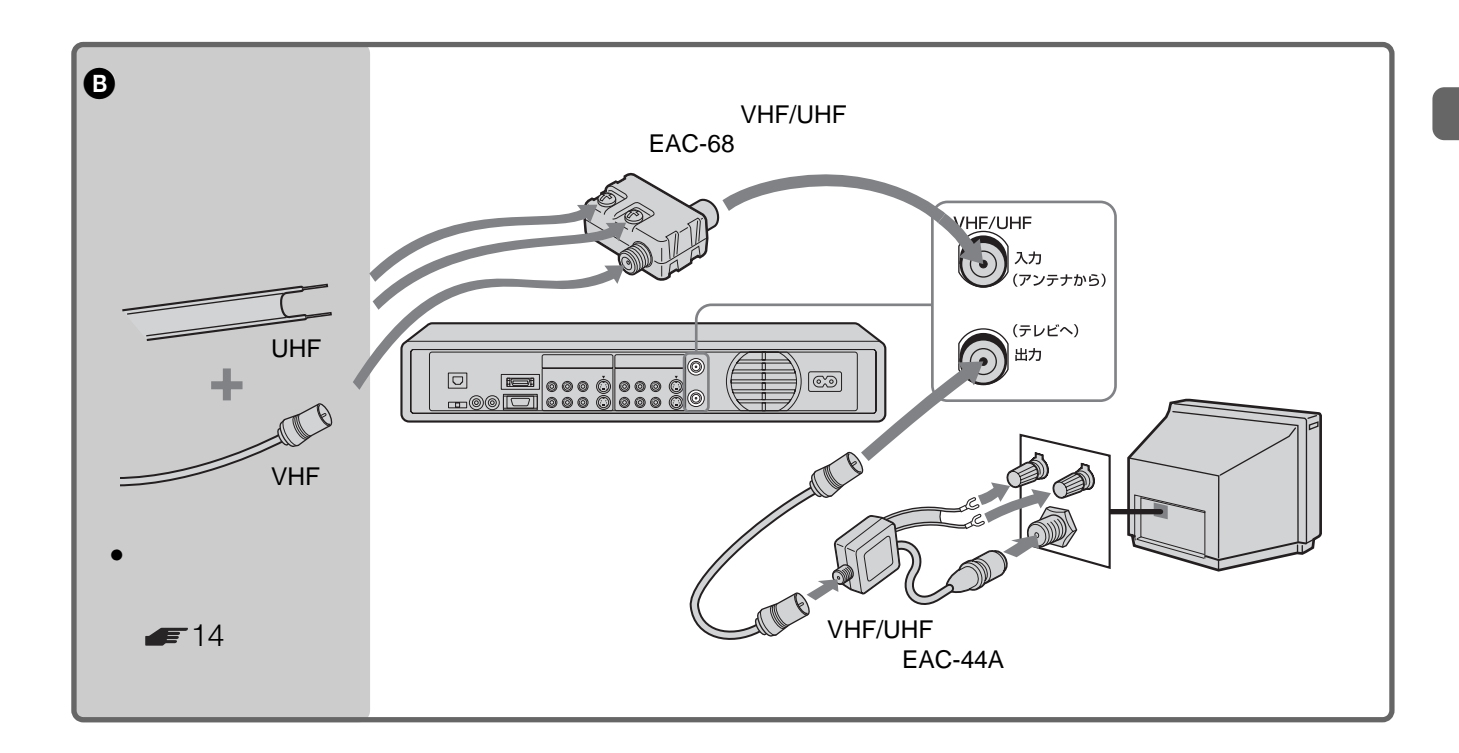

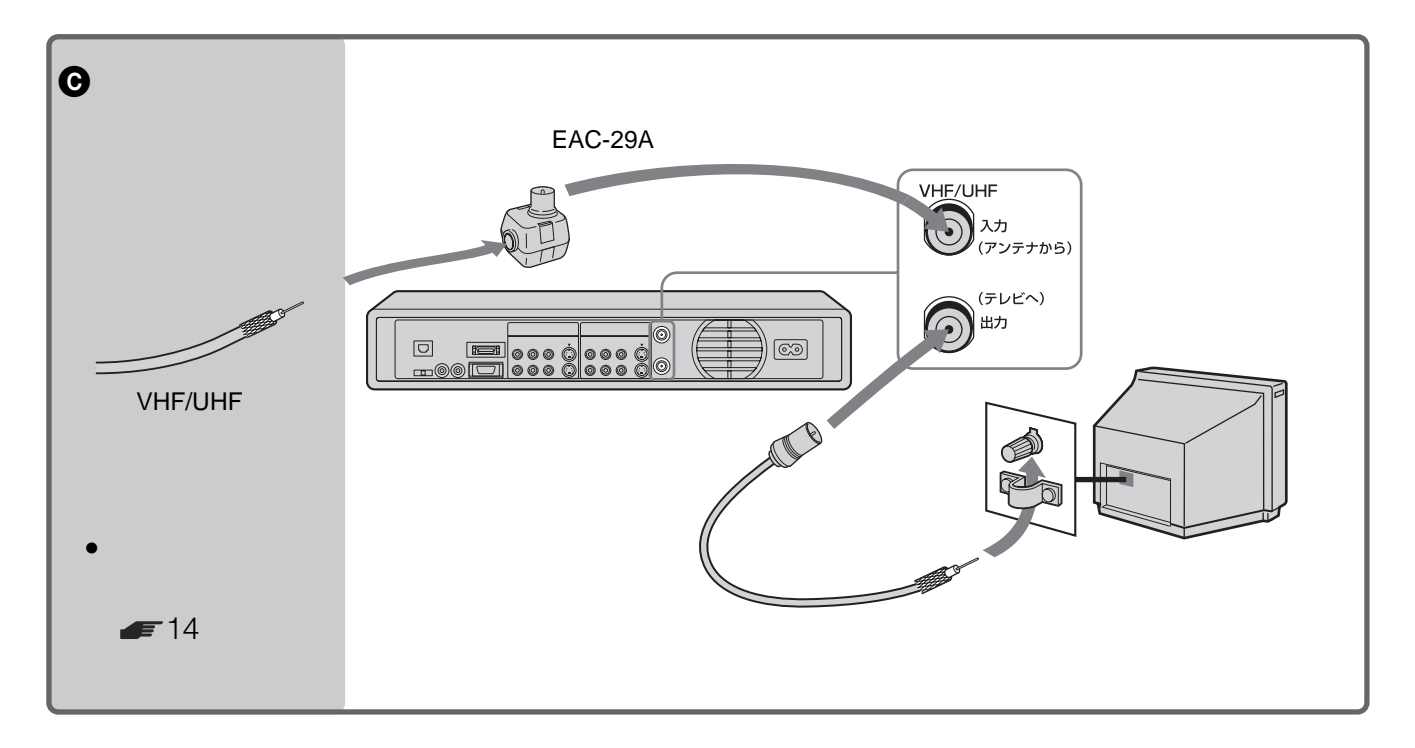

次のページにつづく 13

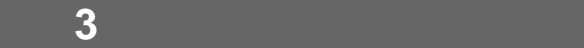

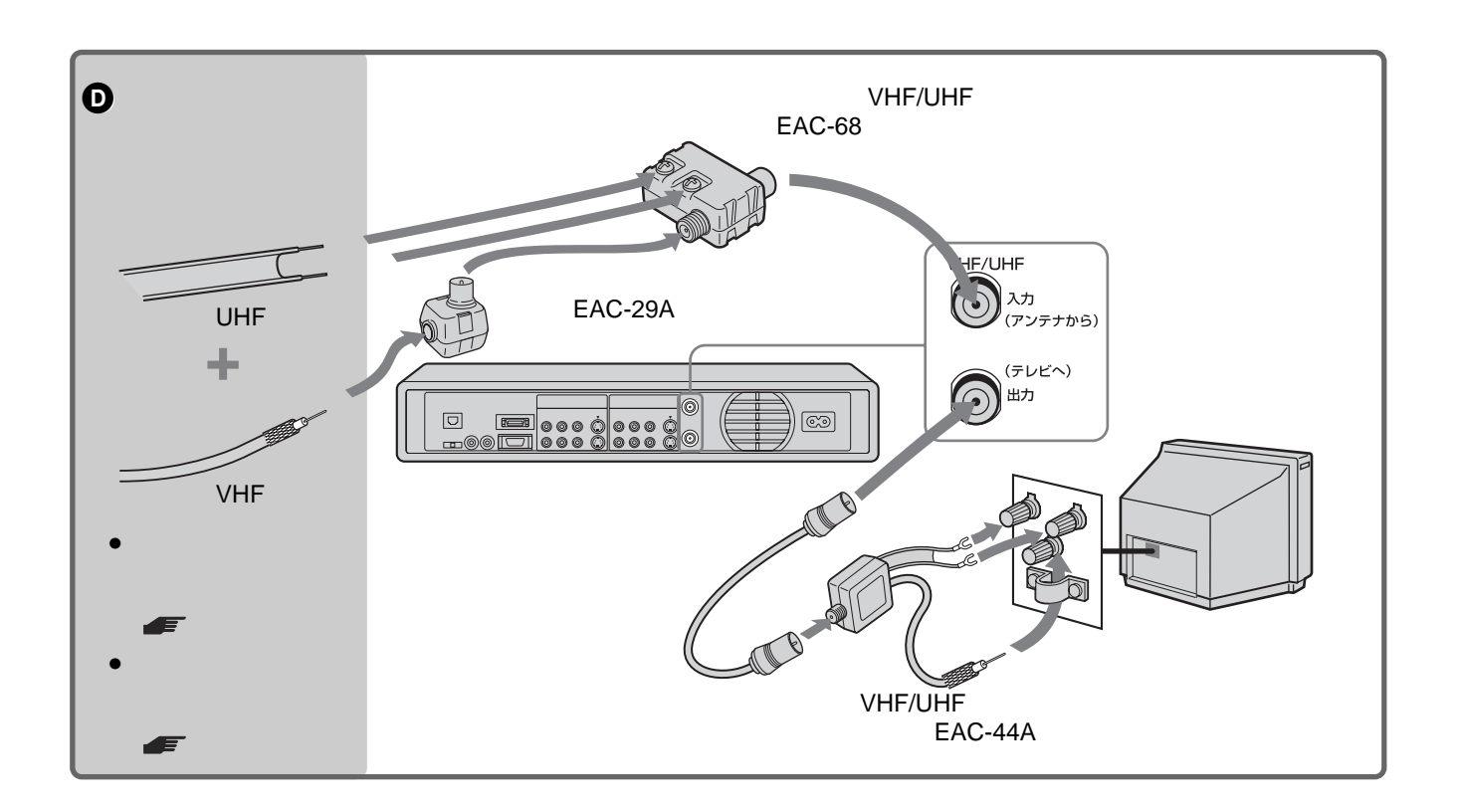

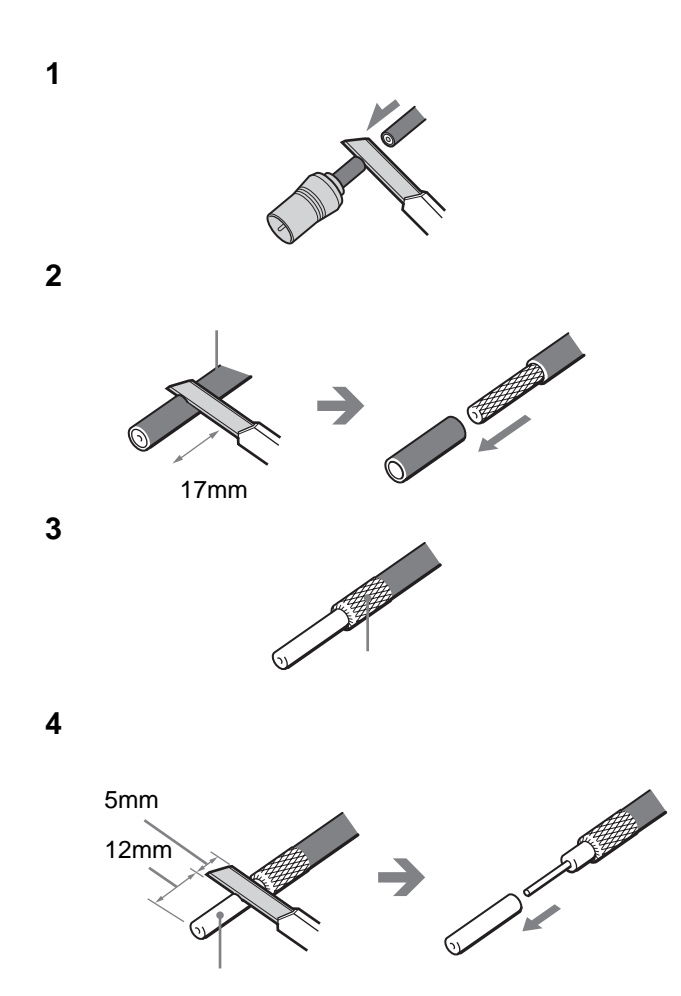

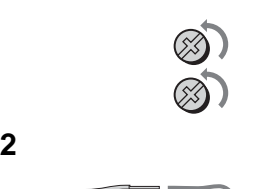

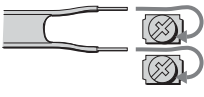

 $\bullet$ 

– 本機の上にテレビを直接置かないでください。 – アンテナ線はなるべく短くし、本機から離してくだ

• ケーブルを加工する際には、刃物の扱いに充分ご注意く

**3** ネジをしめる。

**1** ネジをゆるめる。

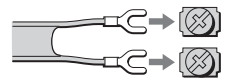

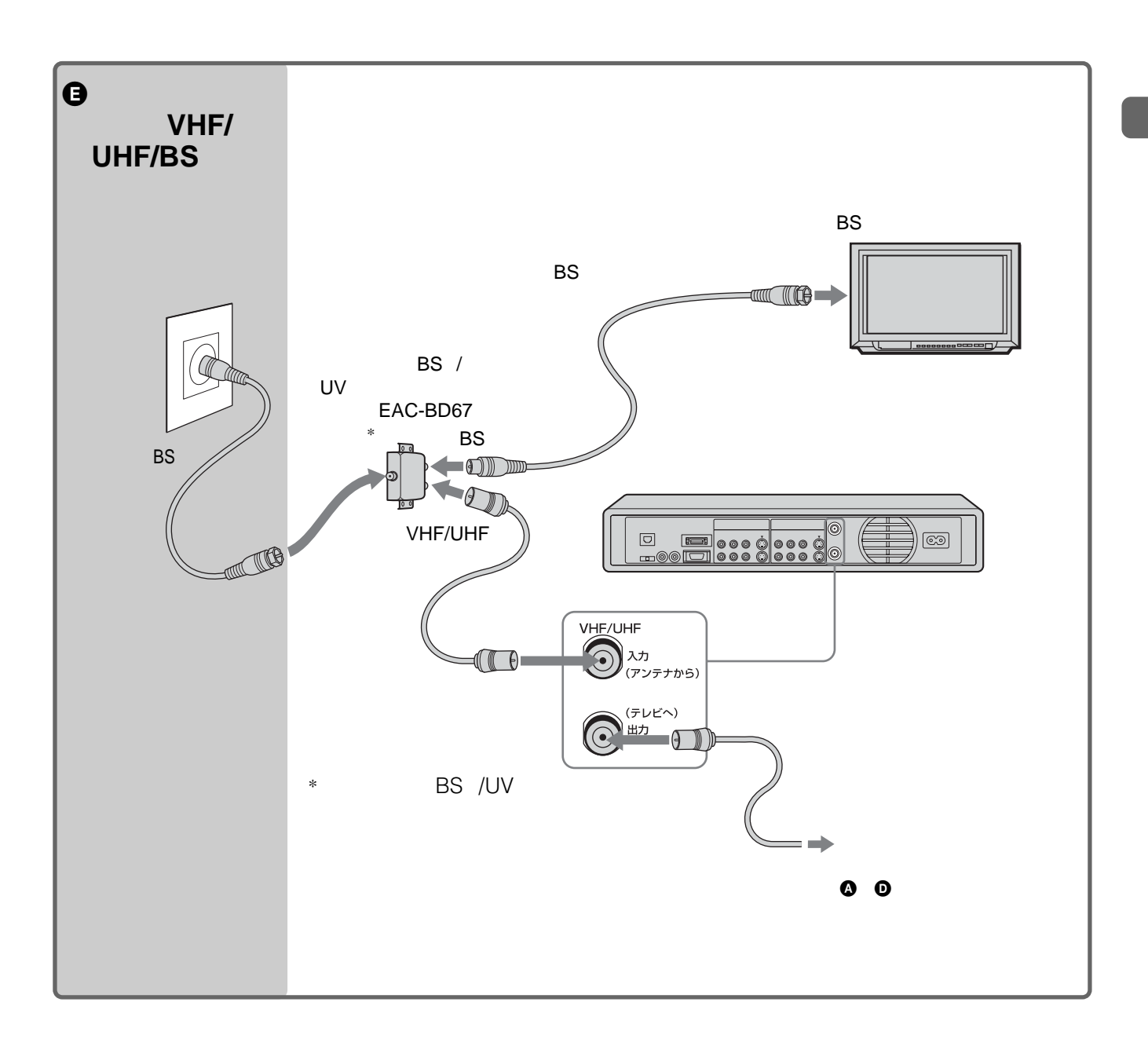

<span id="page-15-0"></span>**準備4:映像・音声コー**

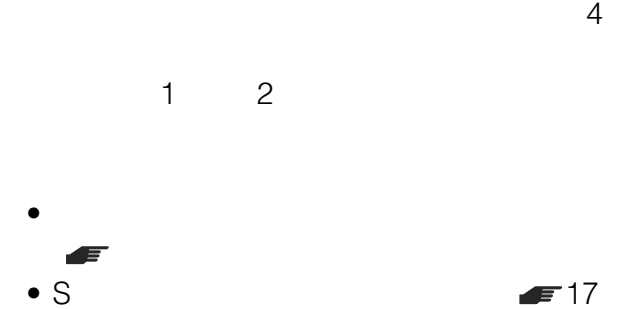

- $\bullet$  D
- Y PB/CB  $P_R/C_R$  and  $\blacksquare$  18

#### BS

BS BS BS BS BS うちには、BSの数量をある。<br>およびには、BSの数量をある。  $S$  $\overline{\text{BS}}$  $\blacksquare$  33

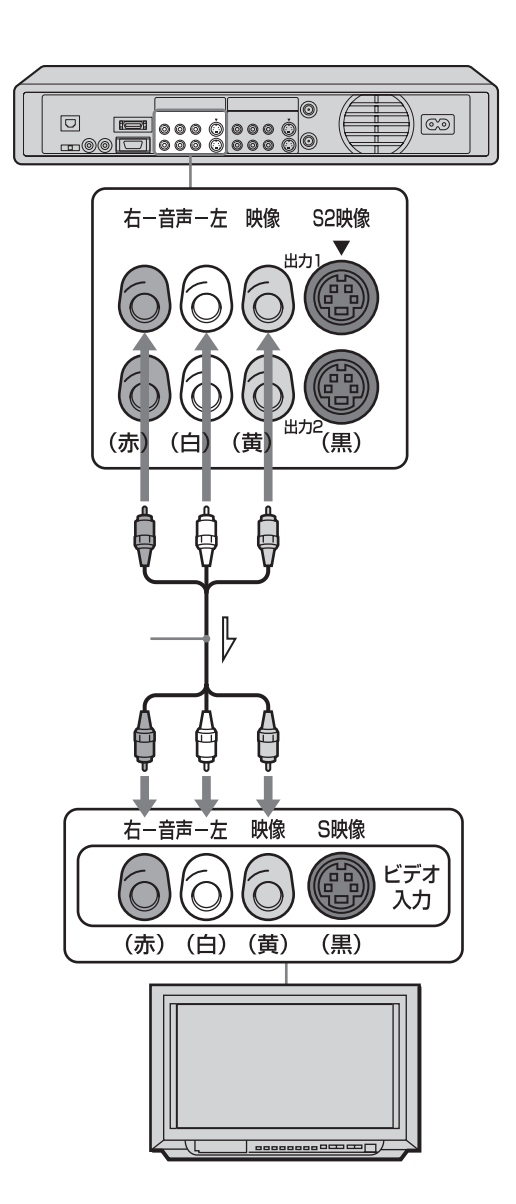

 $\Rightarrow$ 

**S映像入力端子のあるテレビに**

 $\rightarrow$ 

 $\rightarrow$ 

D D1

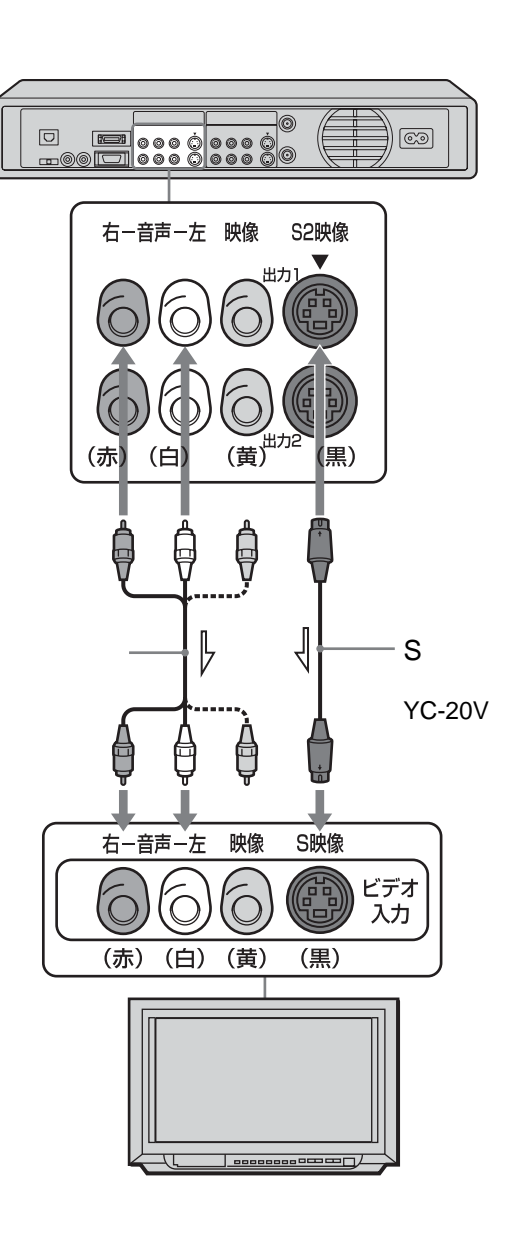

 $S$ 

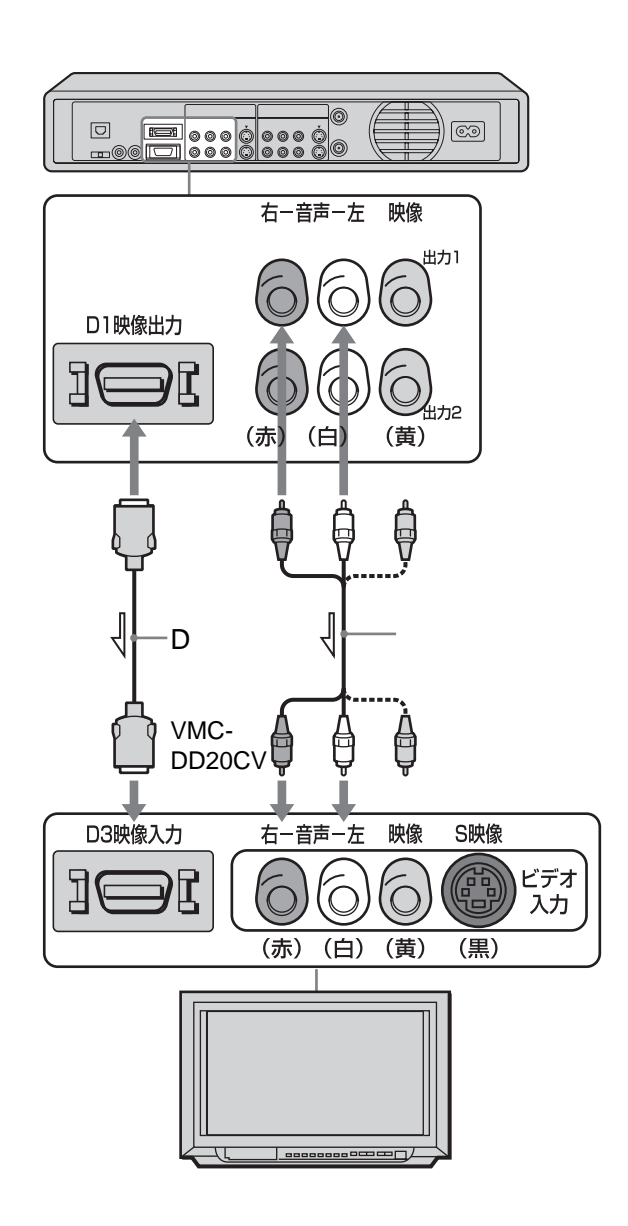

 $\sim$  1  $\sim$  1  $\sim$  1

次のページにつづく 17

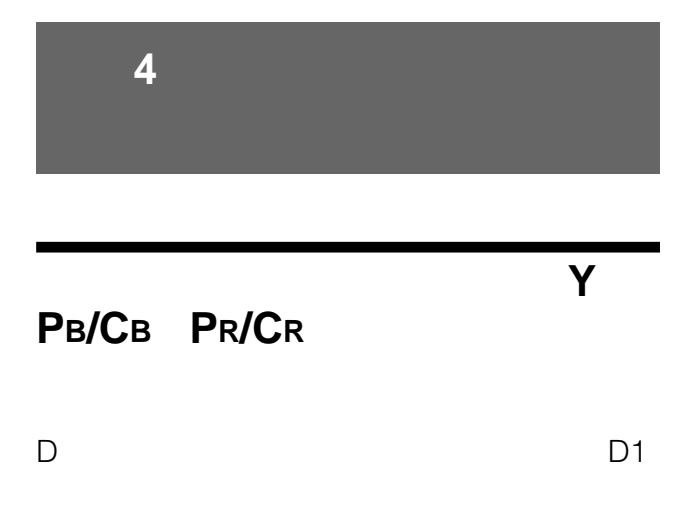

- テレビの音声入力端子が1個しかない場合は、別売りの映 VMC-910MS • 本書に記載されている別売りのアクセサリーは、2003
- $10$
- D1 D1 D2 D3 D4 • S
- D1 NTSC 525i

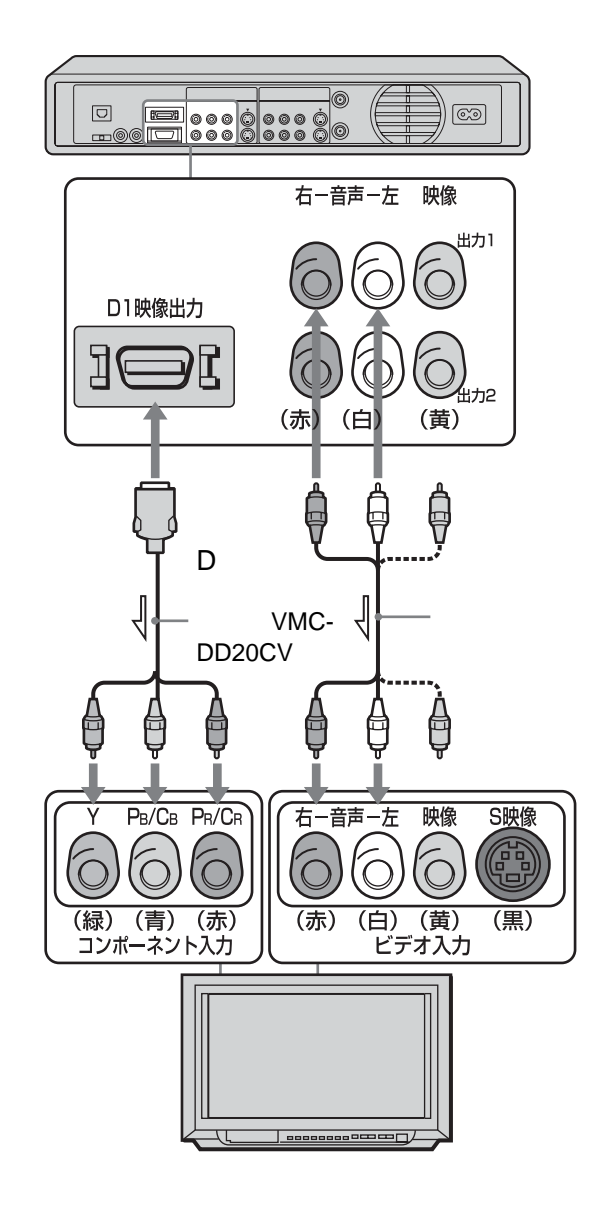

 $\Rightarrow$ 

<span id="page-18-0"></span>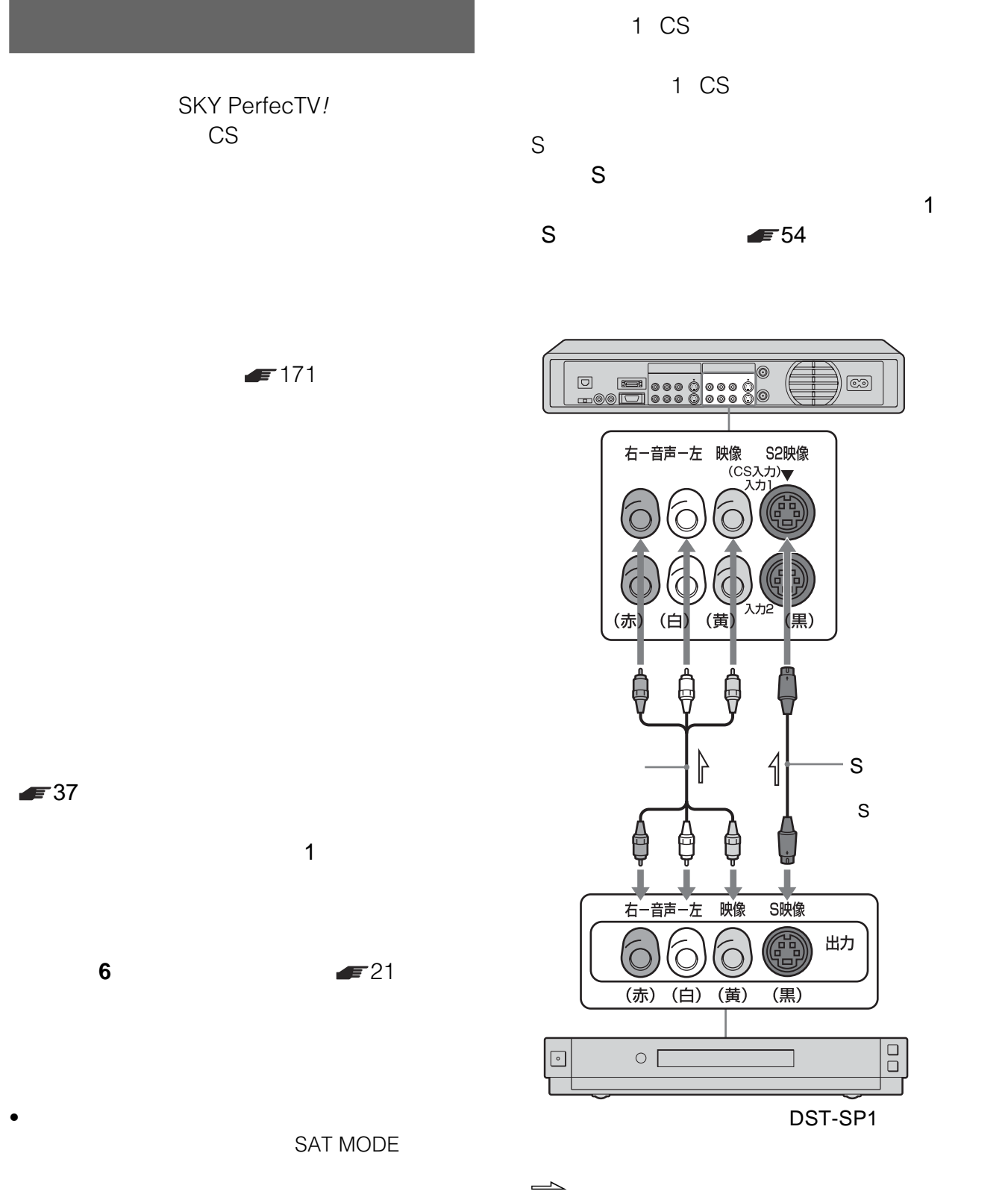

次のページにつづく 19

• スカパー チューナーの状態

• かんたん設定またはメニューの「セットアップ」で「ス

# **準備5:スカパー のチューナーに**

 $\mathbb{C}$ S $\mathbb{C}$ 

CS<br>
CS CS テーブル ひとり しょうしょく こうしょう

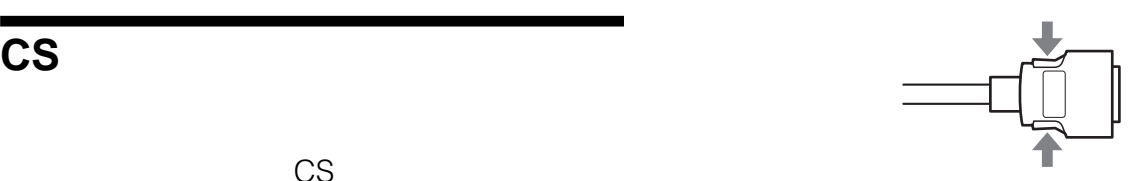

 $\bullet$  CS

場合は、CSデータ入力ケーブルをつながないでく

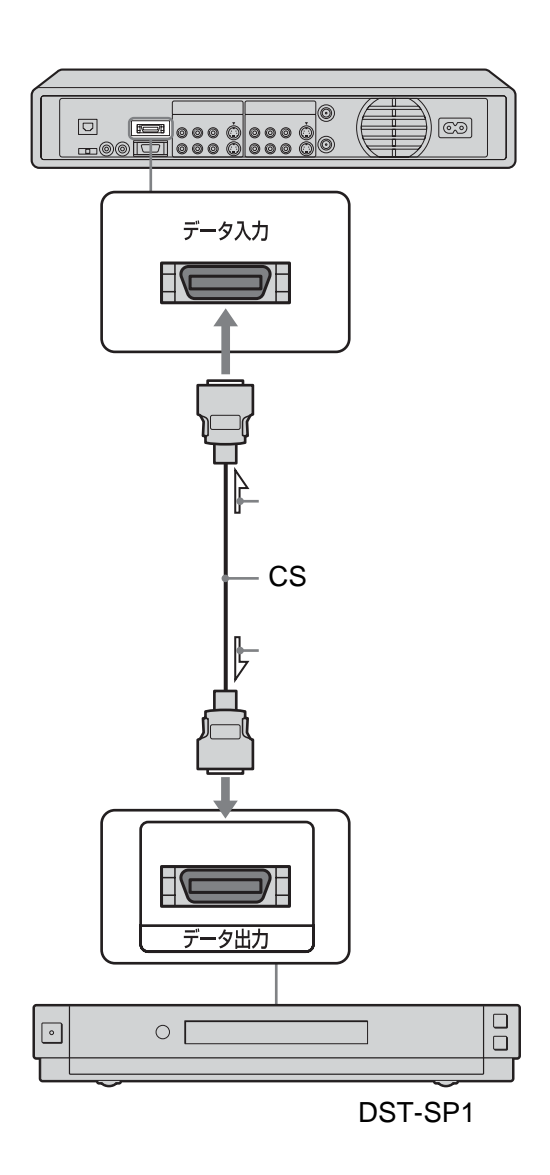

<span id="page-20-0"></span>**準備6**

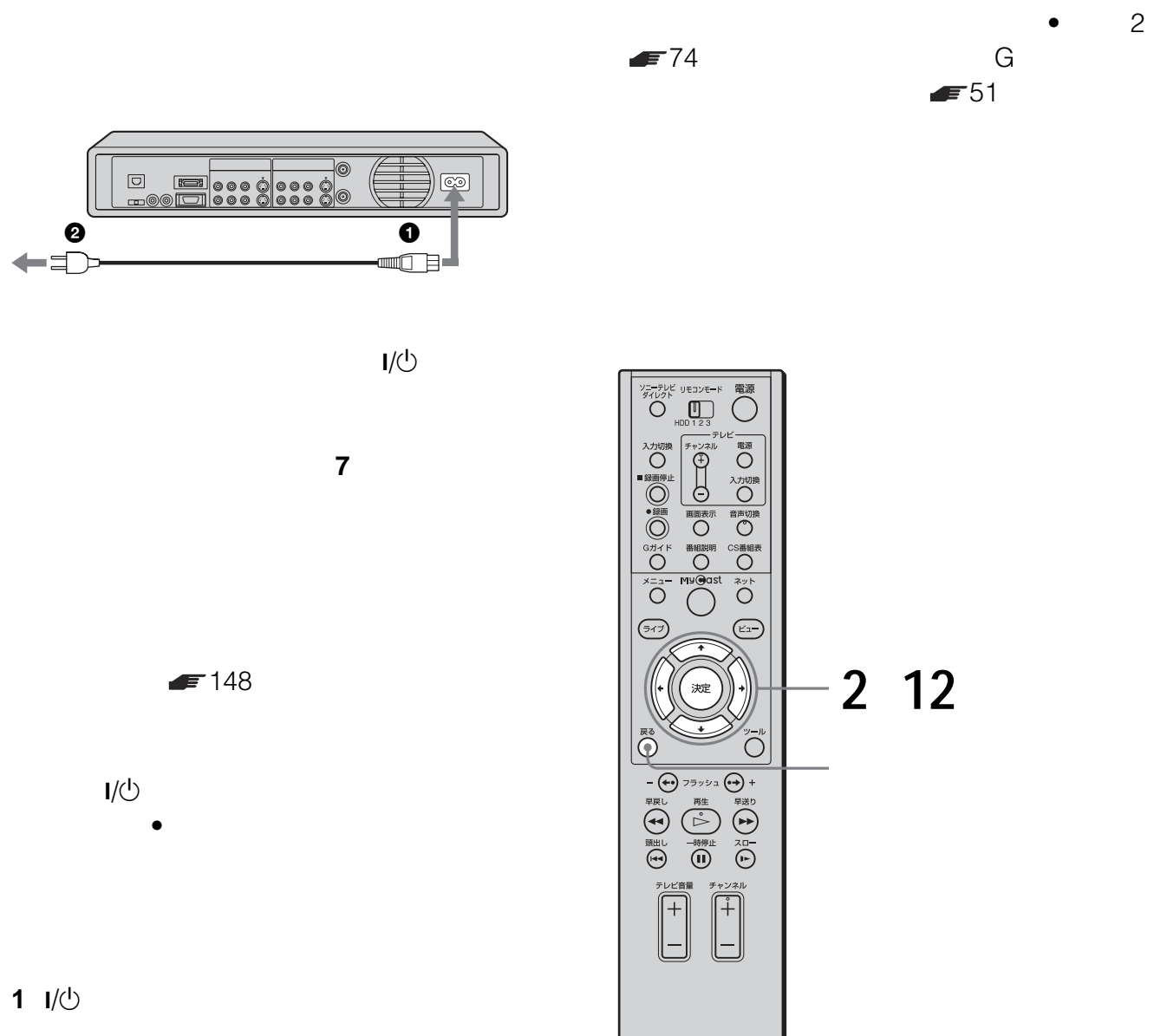

- 
- **2**  $I/\circlearrowright$  5<br> **3** REC NETWORK **NETWORK**
- **4**  $\sqrt{0}$
- 電源コードの壁のコンセントへの接続は、最後に行って
- 電源を入れると本機のハードディスクは動作し始めま

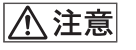

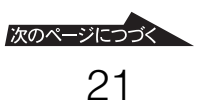

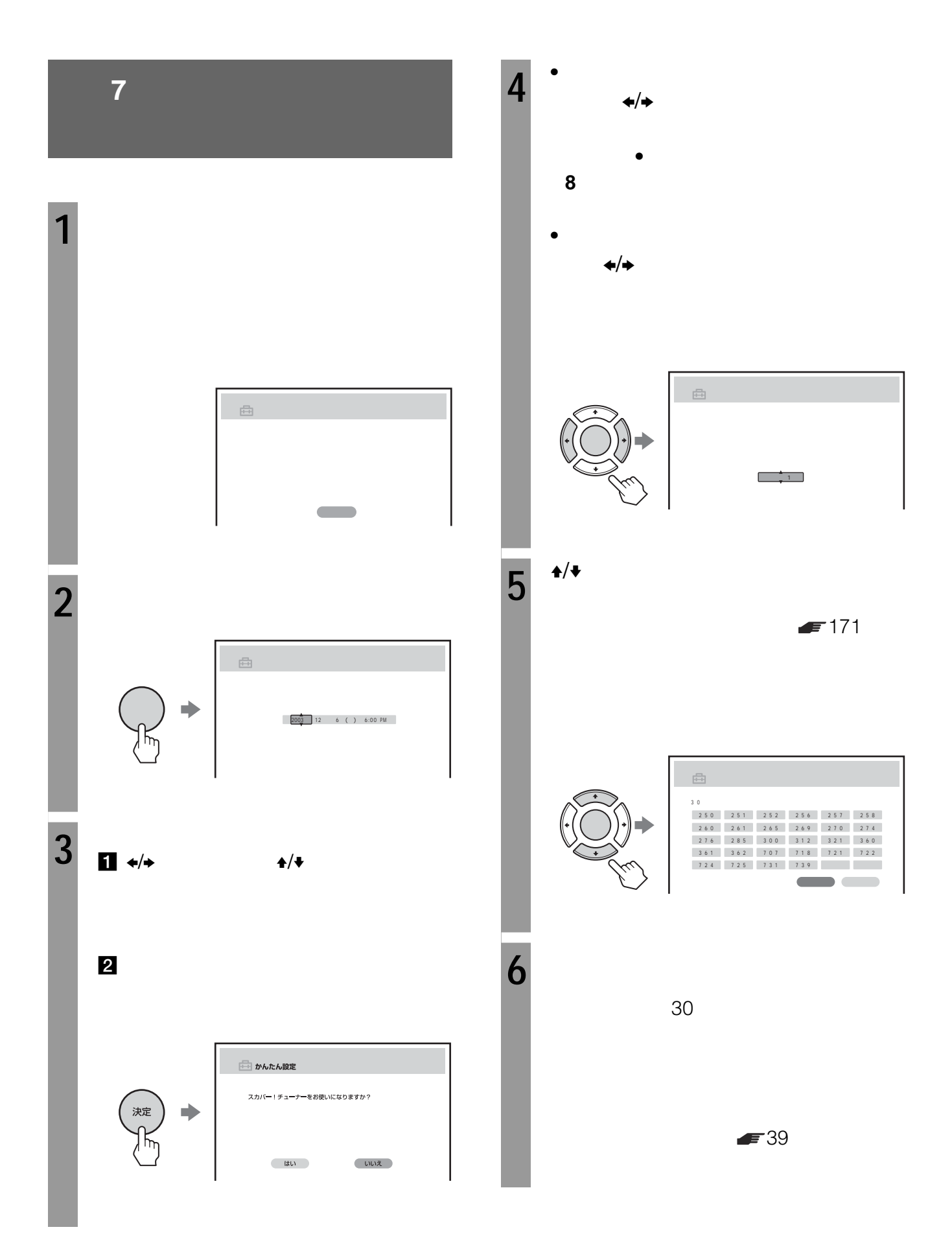

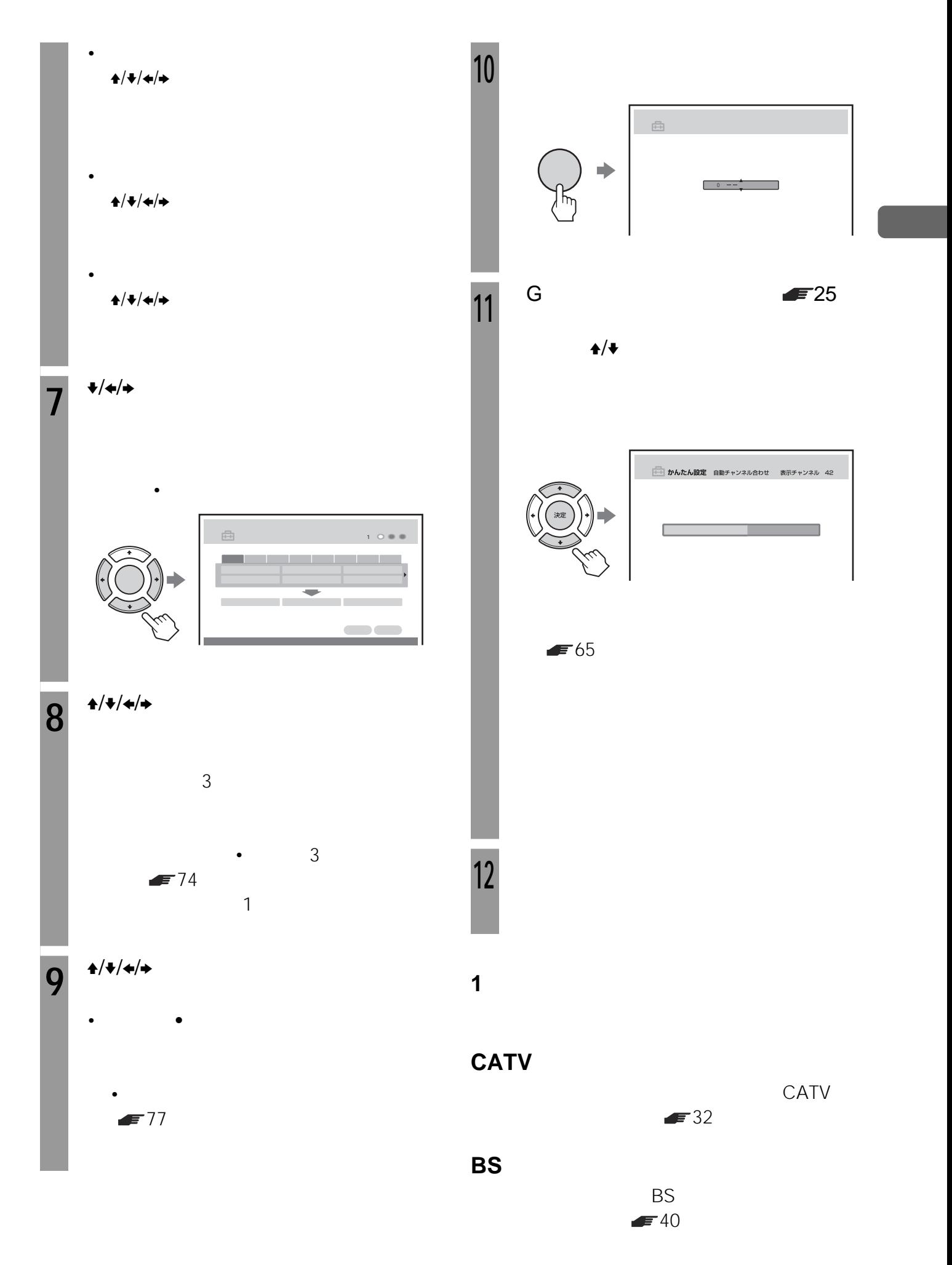

次のページにつづく

**準備7:かんたん設定をする**

 $\rightarrow$ 

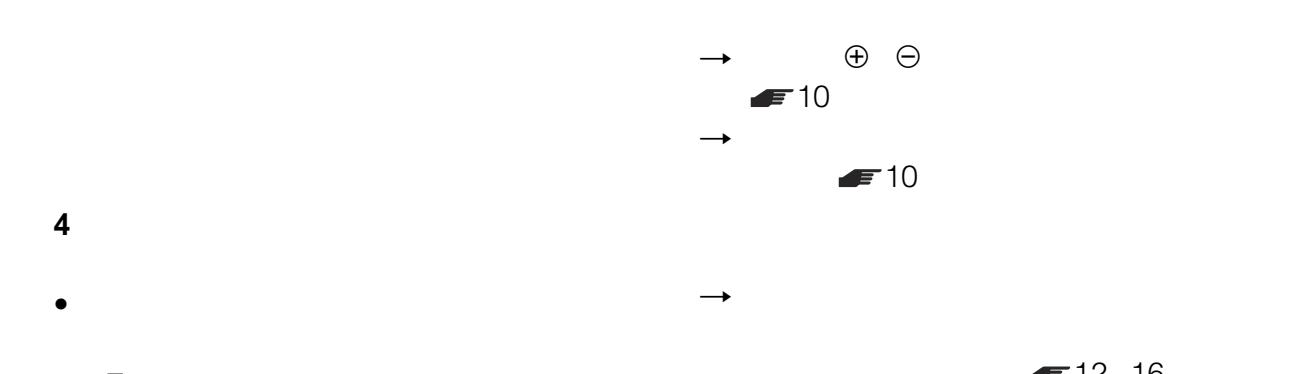

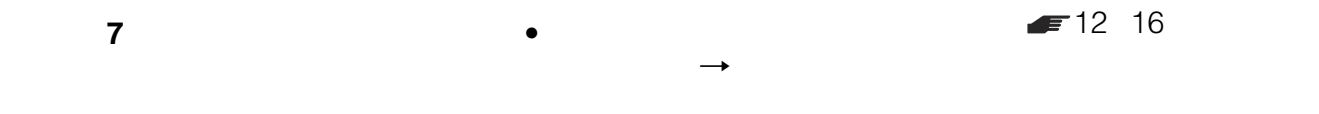

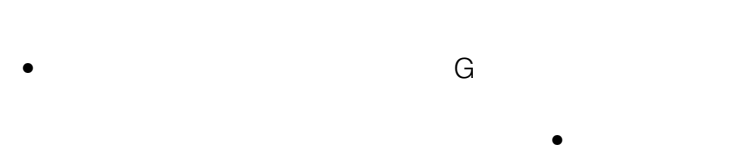

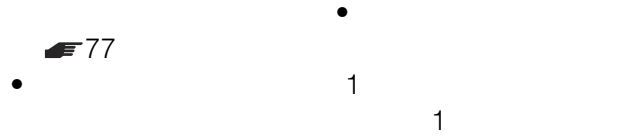

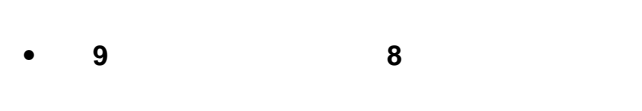

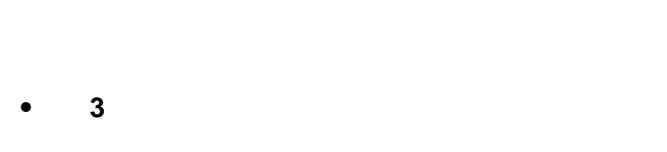

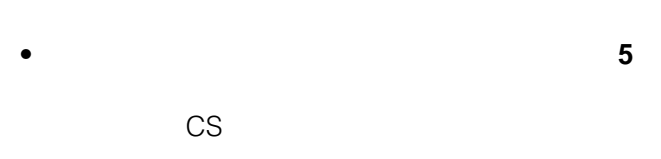

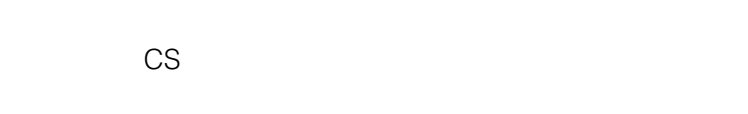

• 2003 10

24

**Gガイド地域番号・放送局表**  $\bullet$ 

#### 2003 10

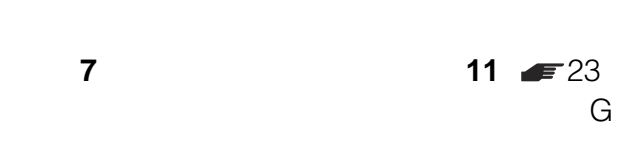

 $G$ 

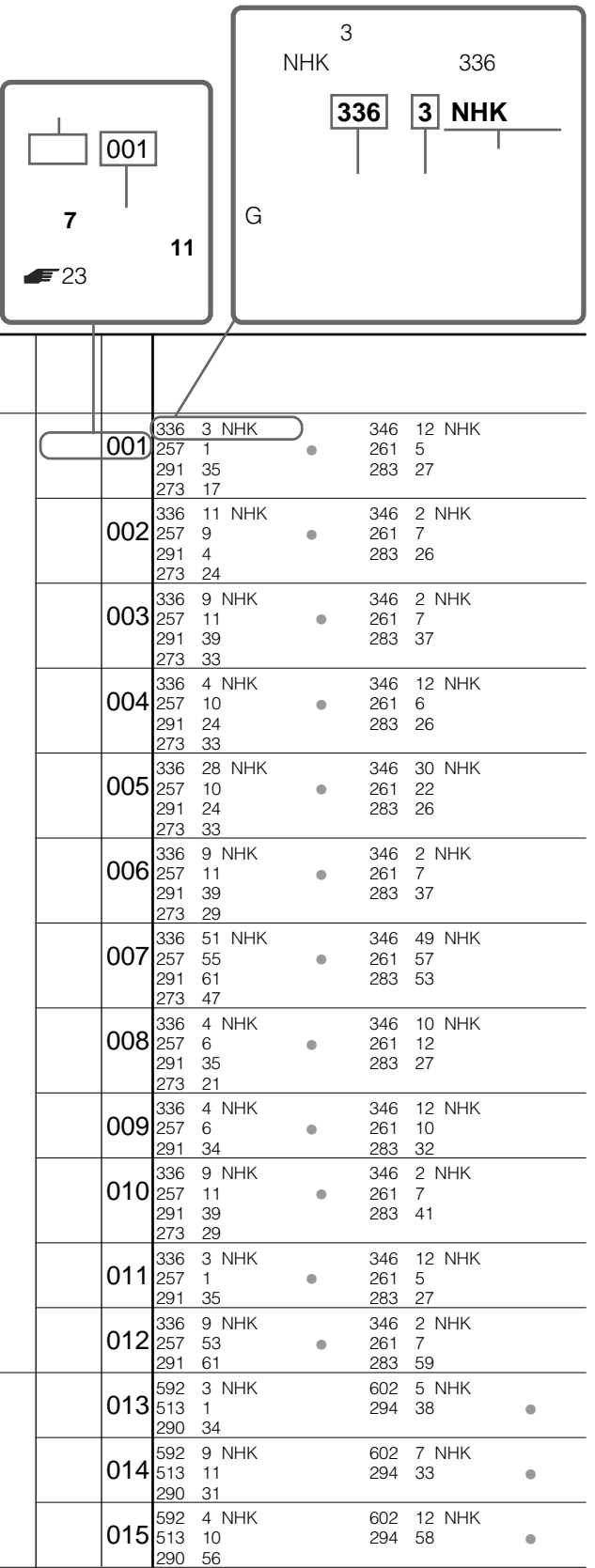

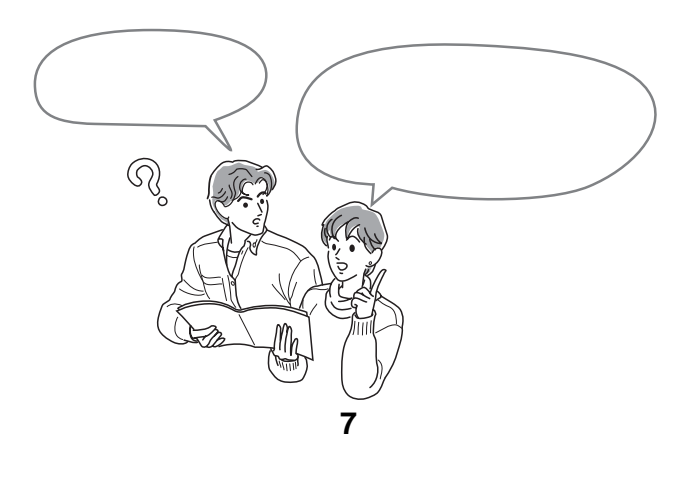

 $\blacktriangleright$  42

- $\bullet$  $\bullet$
- $\bullet$  G  $162$  $G$
- $\bullet$  and  $\bullet$  and  $\bullet$  and  $\bullet$  and  $\bullet$  and  $\bullet$  and  $\bullet$  and  $\bullet$  and  $\bullet$  and  $\bullet$  $10 \t 3$

次のページにつづく 25

**:かんたん設定をする**

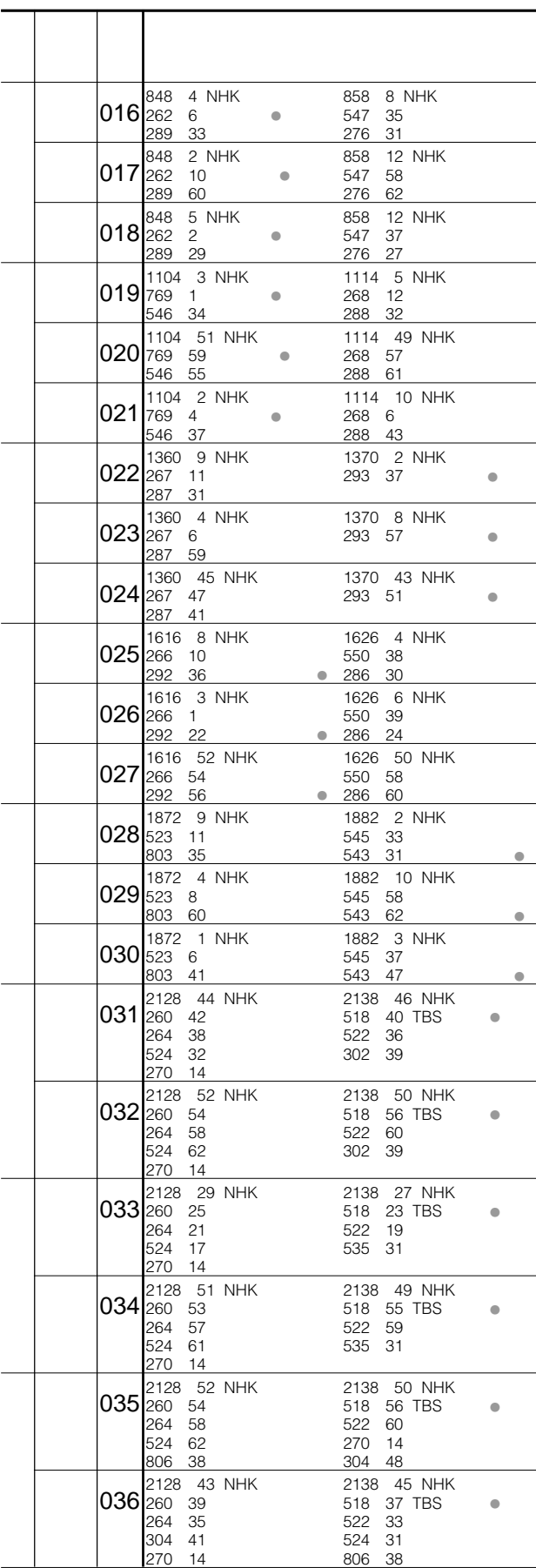

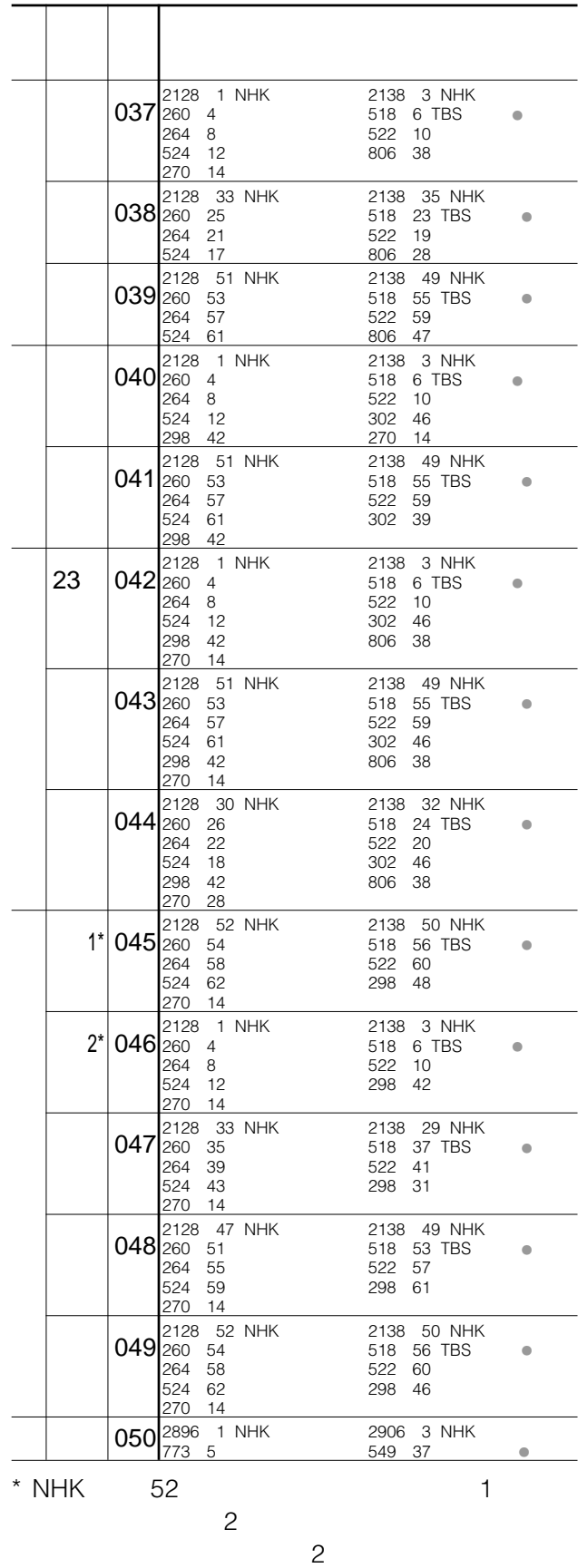

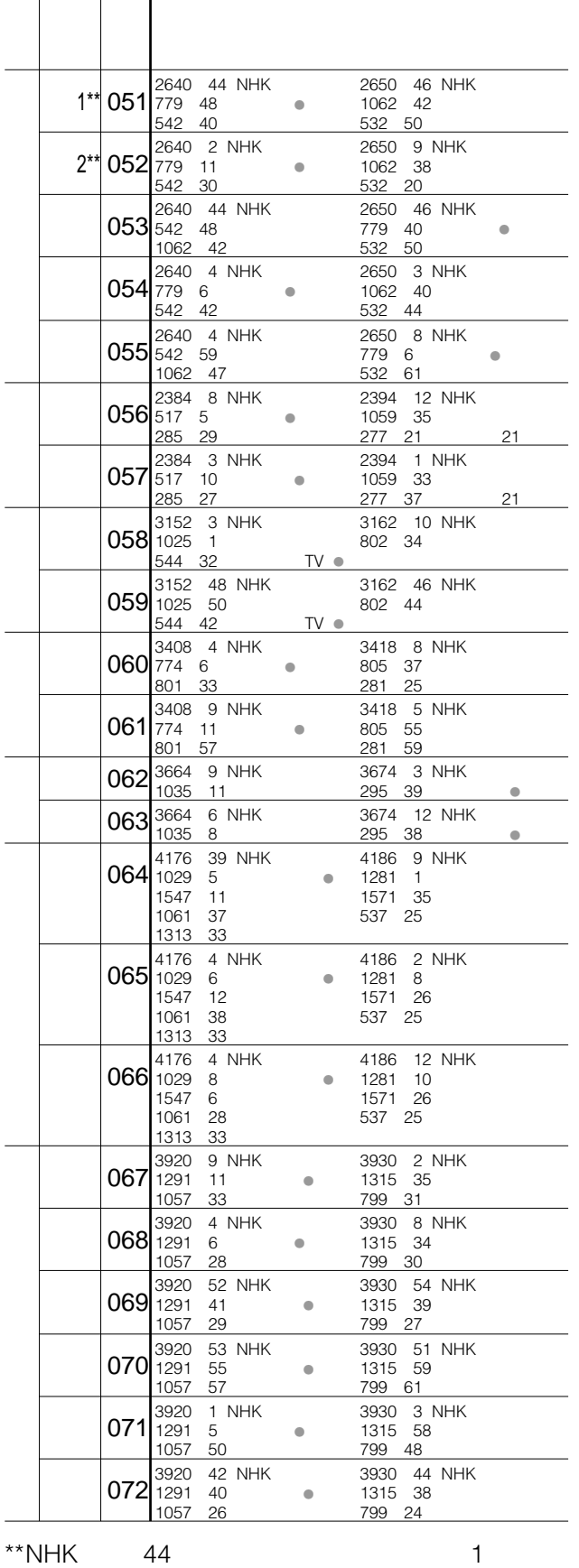

 $2\overline{ }$ 

 $2 \angle$ 1

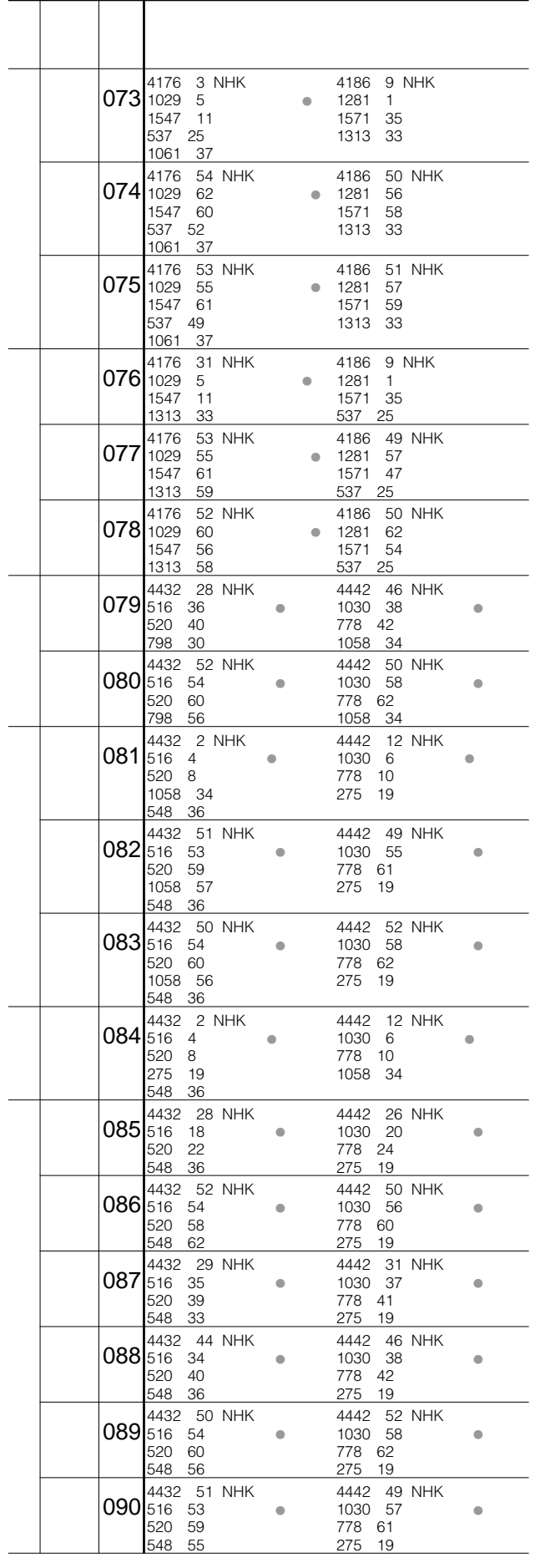

**:かんたん設定をする**

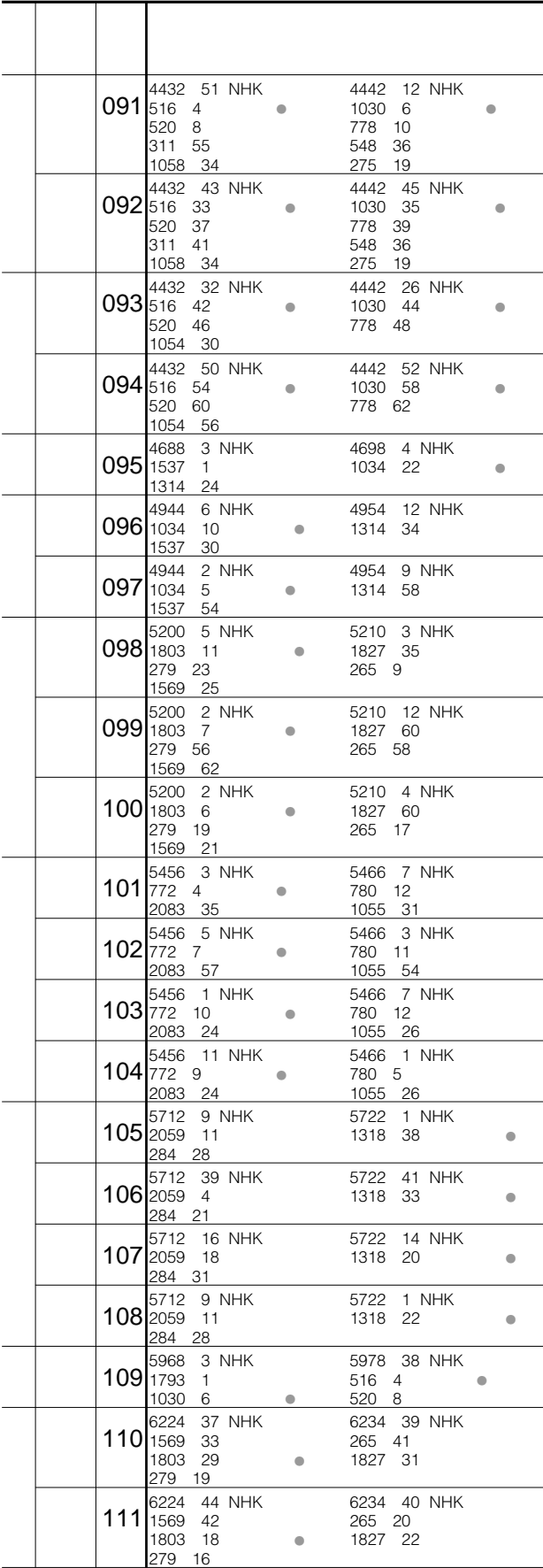

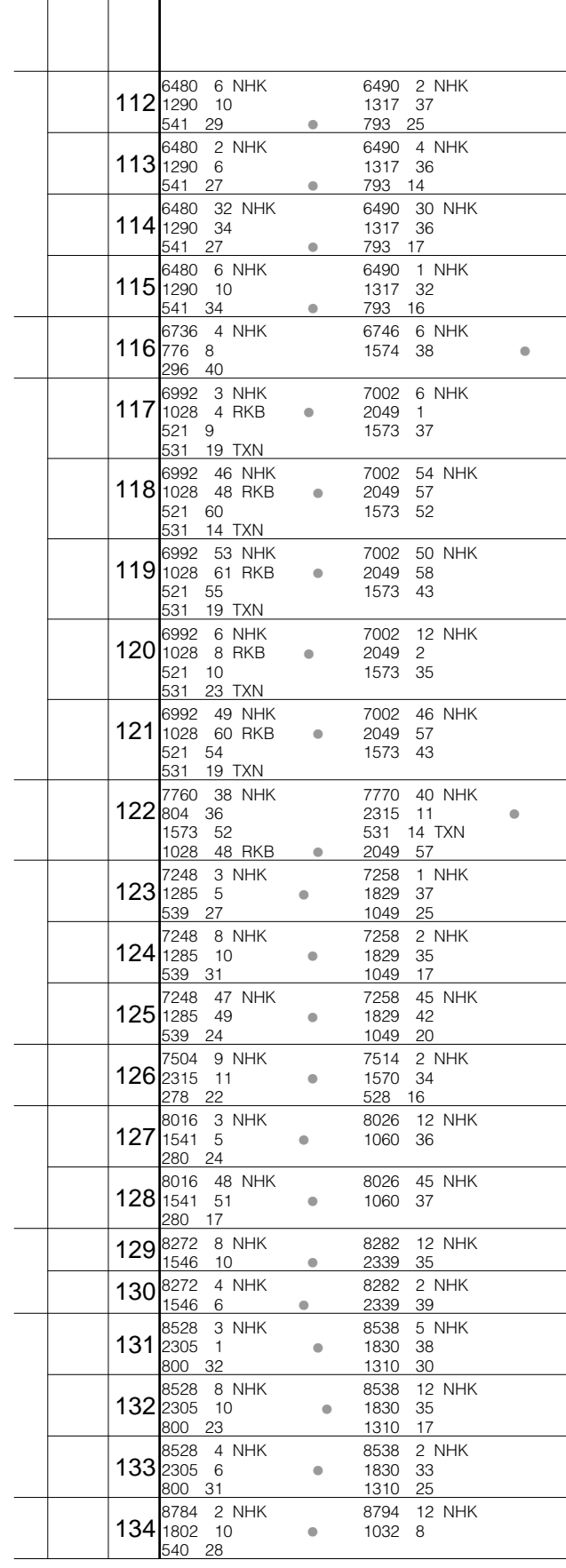

<span id="page-28-0"></span>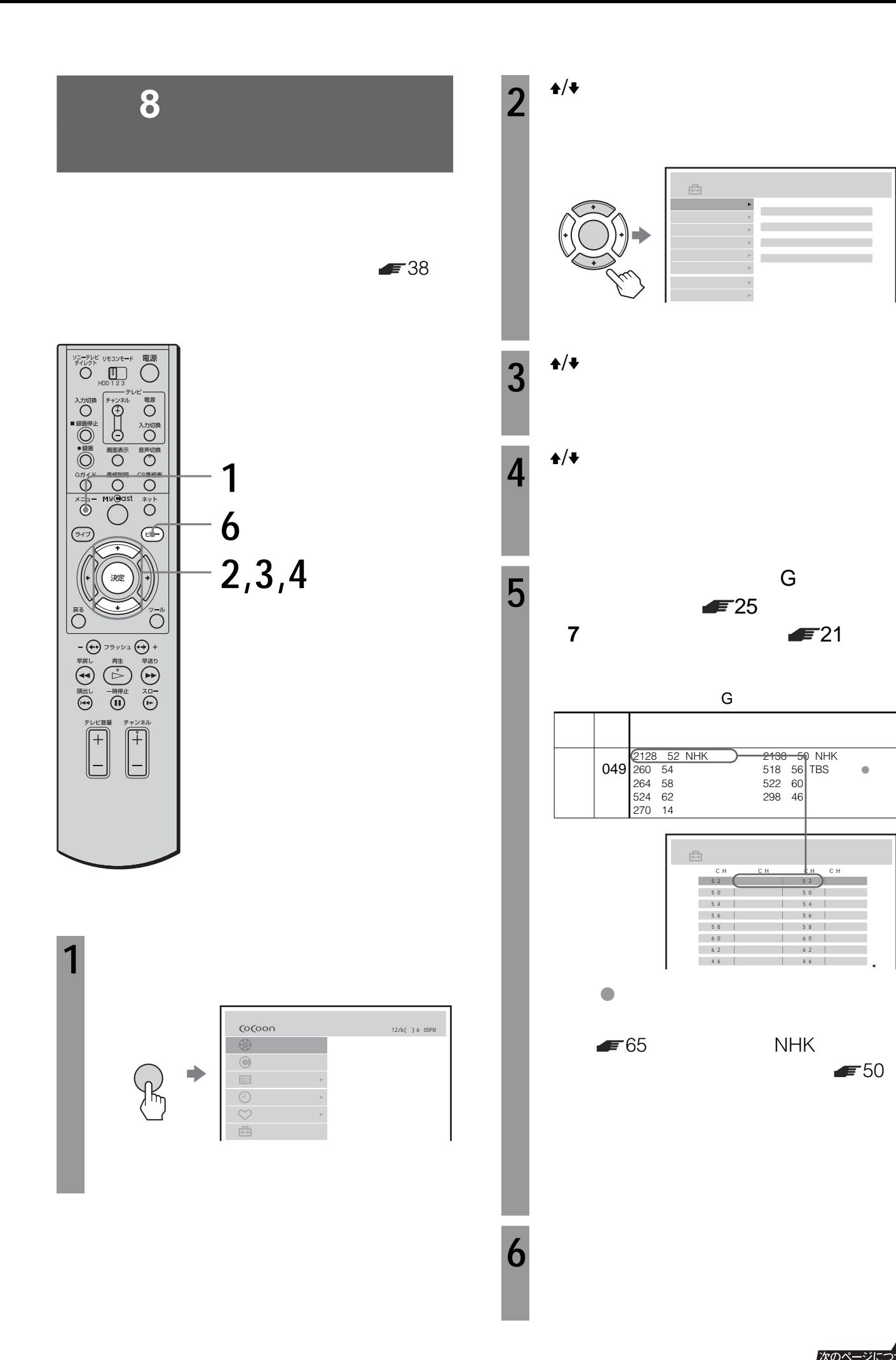

次のページにつづく 29

 $F50$ 

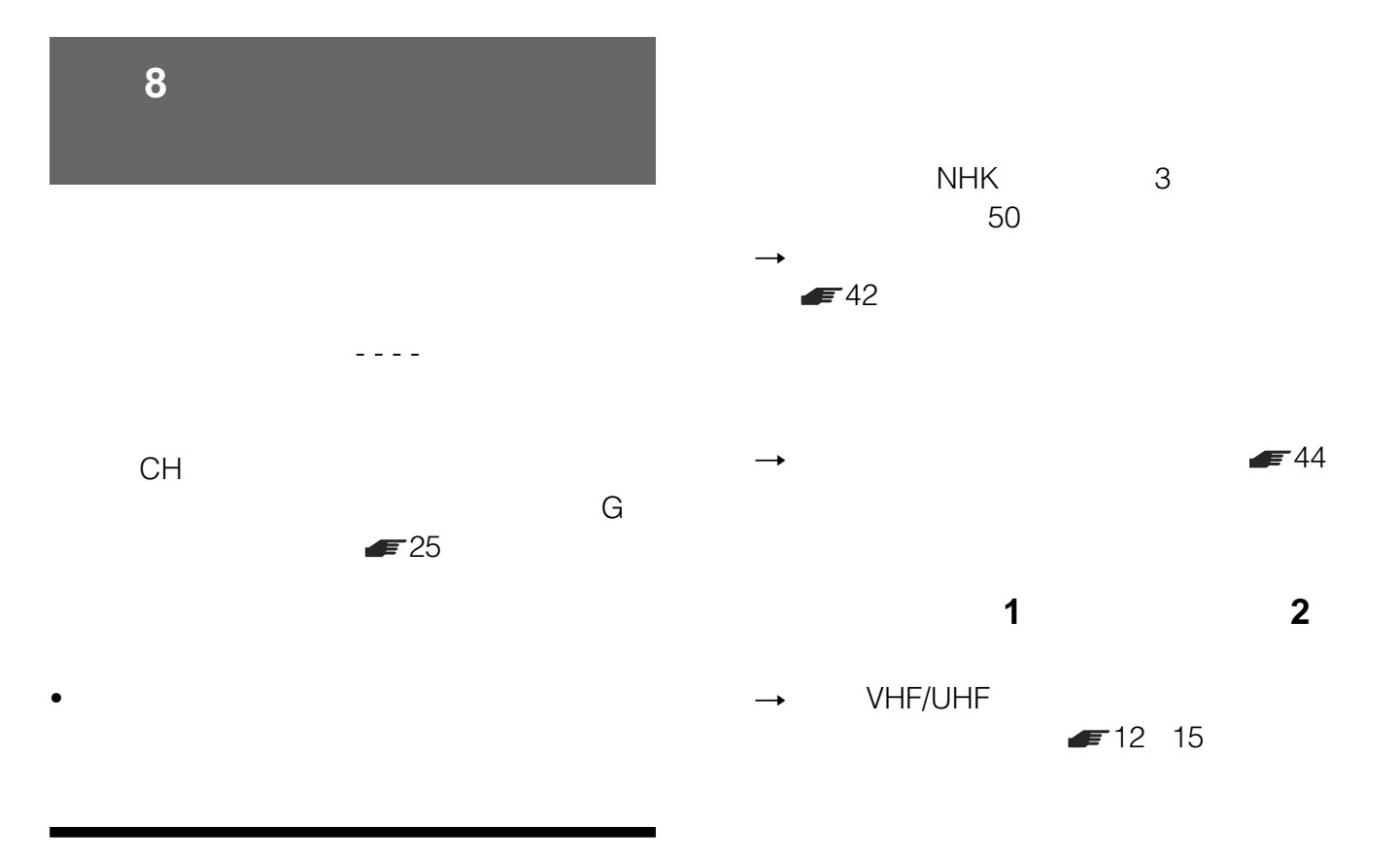

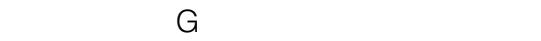

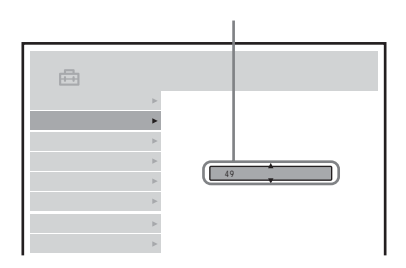

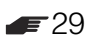

<span id="page-30-0"></span>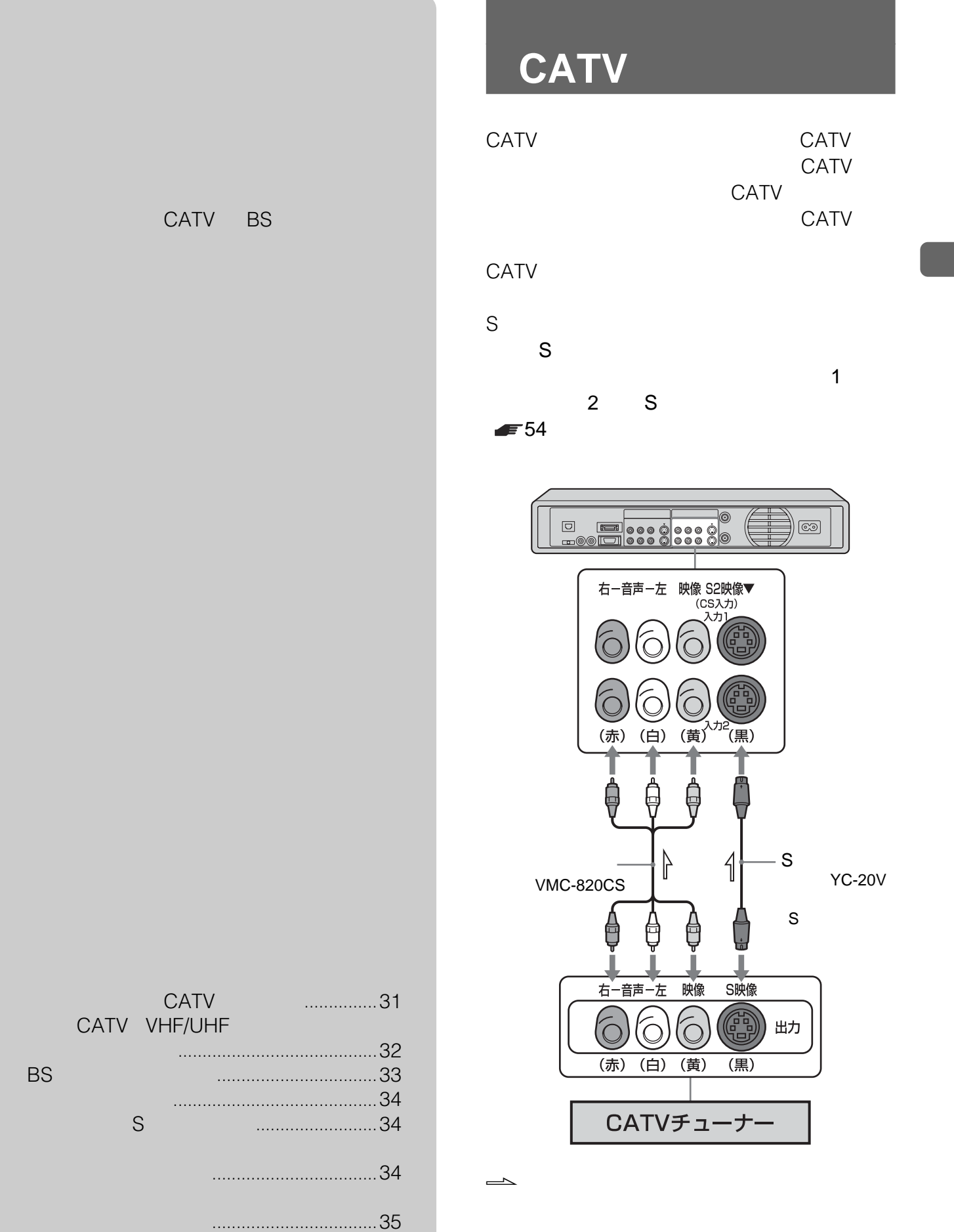

次のページにつづく 31

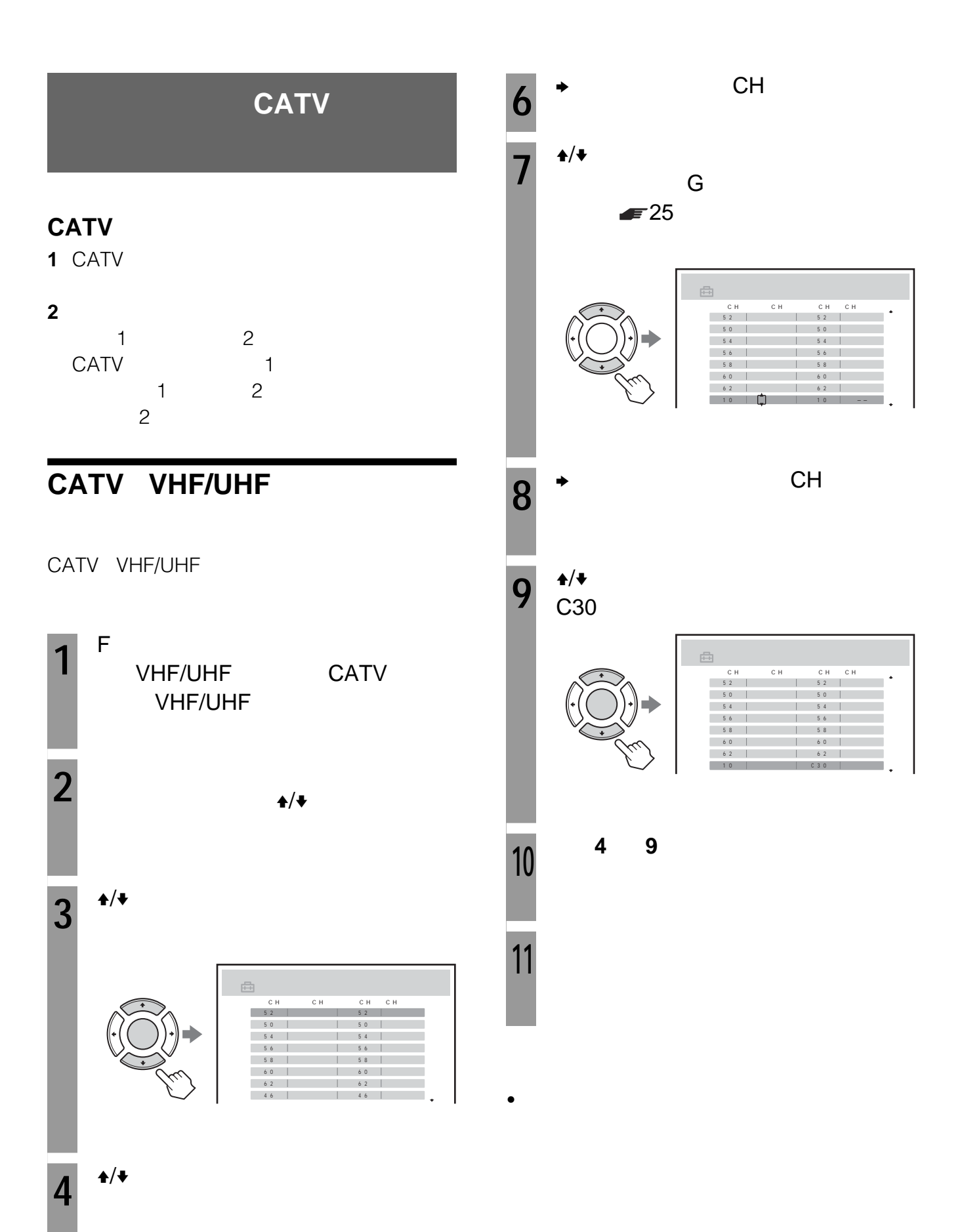

32

**5**  $\rightarrow$   $\rightarrow$   $\rightarrow$ 

### <span id="page-32-0"></span>**BSチューナーにつなぐ**

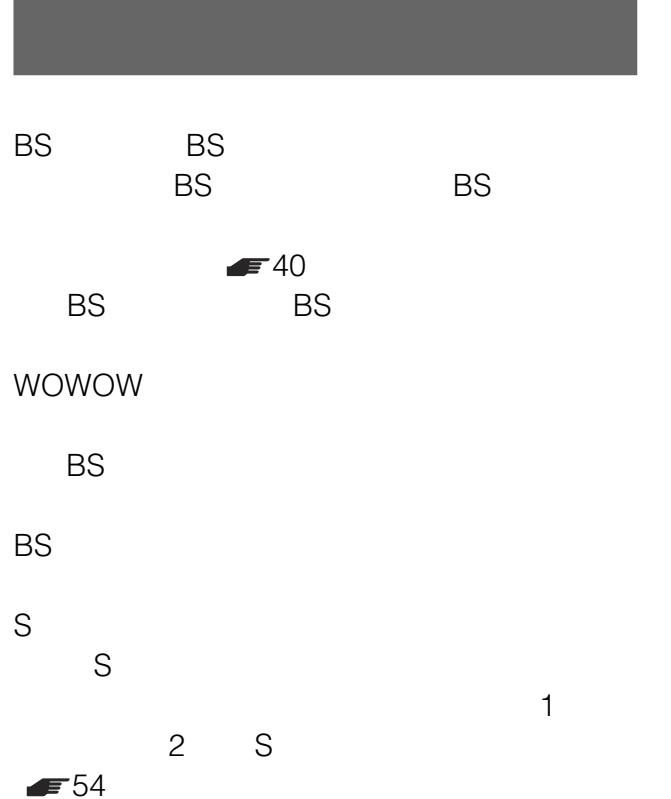

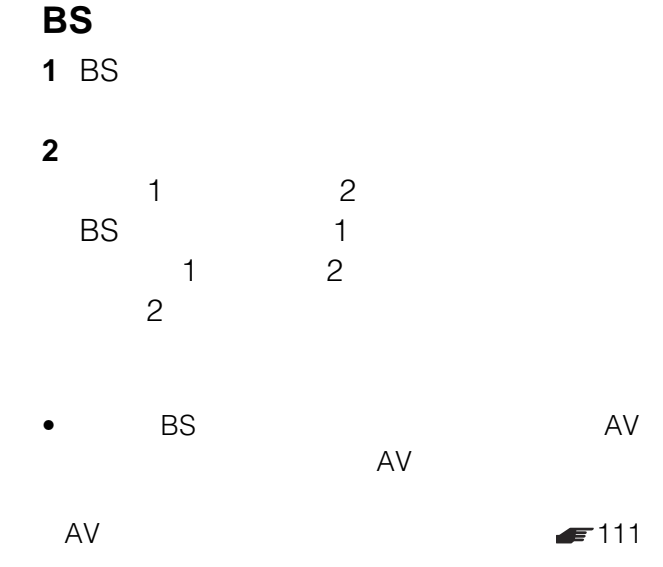

• BS出力端子のないBSチューナーやBSチューナー内蔵

 $\bullet$  and  $\bullet$  and  $\bullet$  and  $\bullet$  and  $\bullet$  and  $\bullet$  and  $\bullet$  and  $\bullet$  and  $\bullet$  and  $\bullet$ 

につなぎます。ただし、このときは、このときは、このときは、このときは、このときは、このときは、このときは、このときは、このときは、このときは、このときは、このときは、このときは、このときは、このときは、このときは、このときは、このときは、このときは、このときは、このときは、このときは、このときは、このときは、このときは、このときは、このときは、このときは、このときは、このときは、このときは、このときは、このときは、このときは、このときは、この

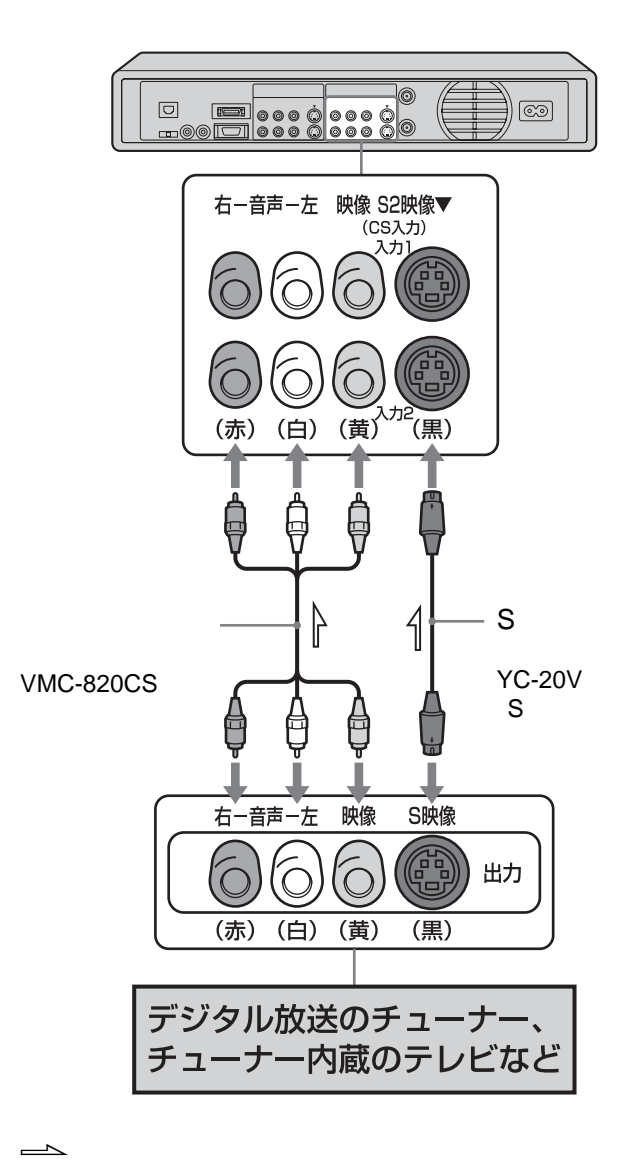

## **コントロールS端子をつ**

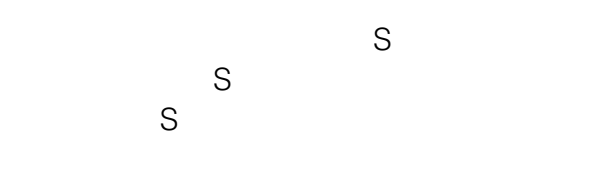

 $S$  $S$ 

<span id="page-33-0"></span>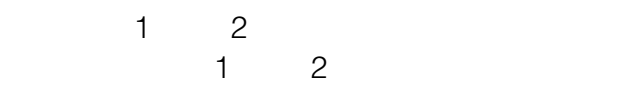

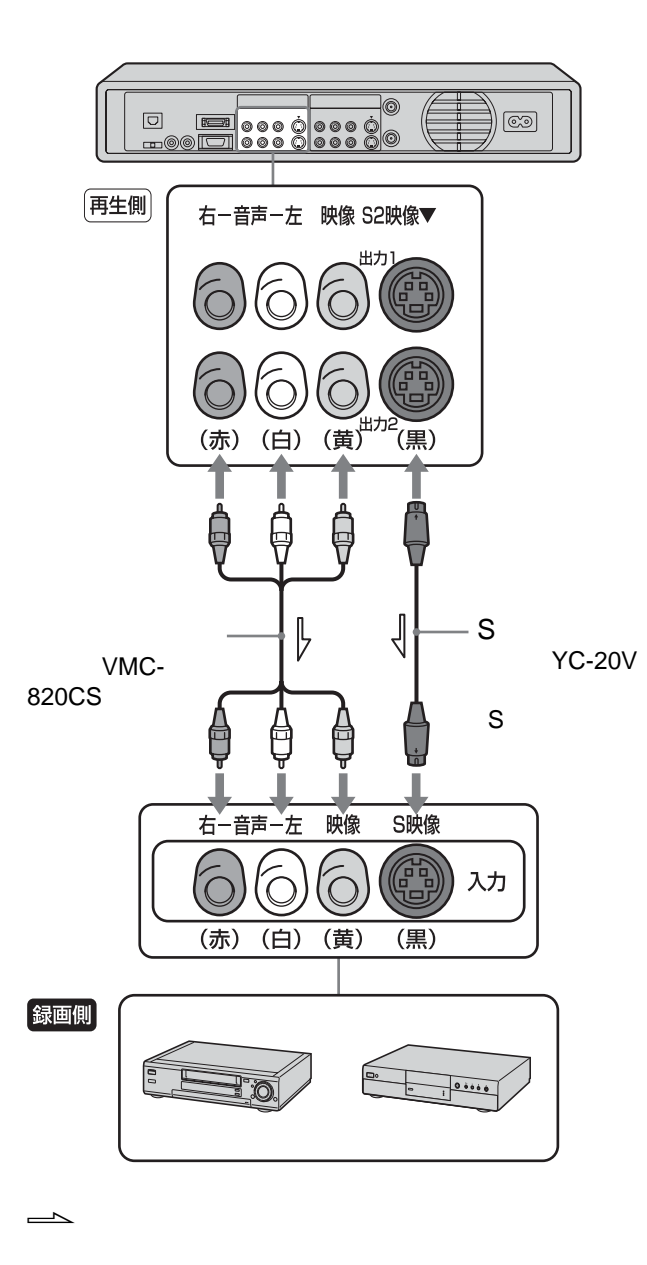

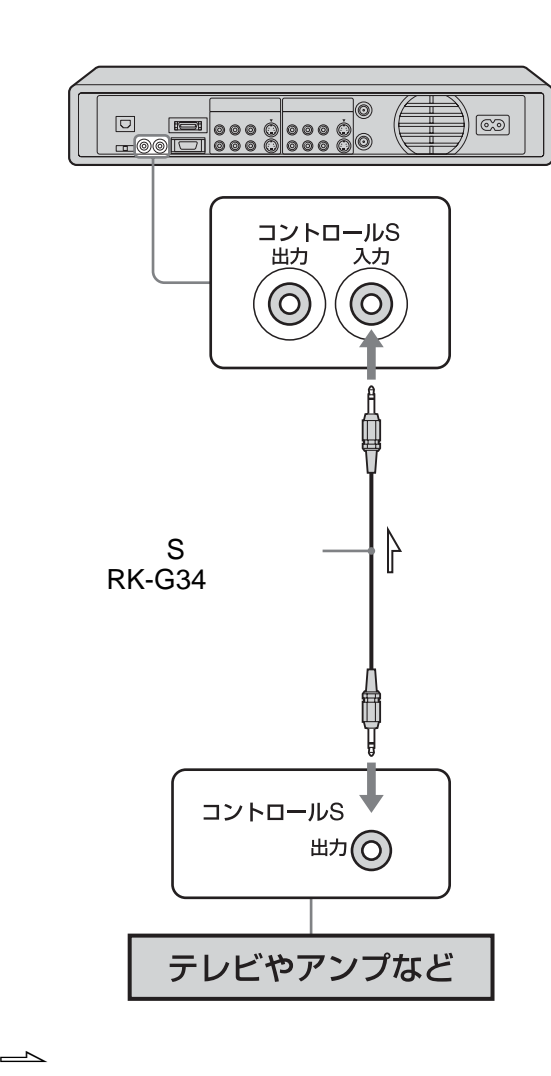

 $S$ 

 $\Longrightarrow$ 

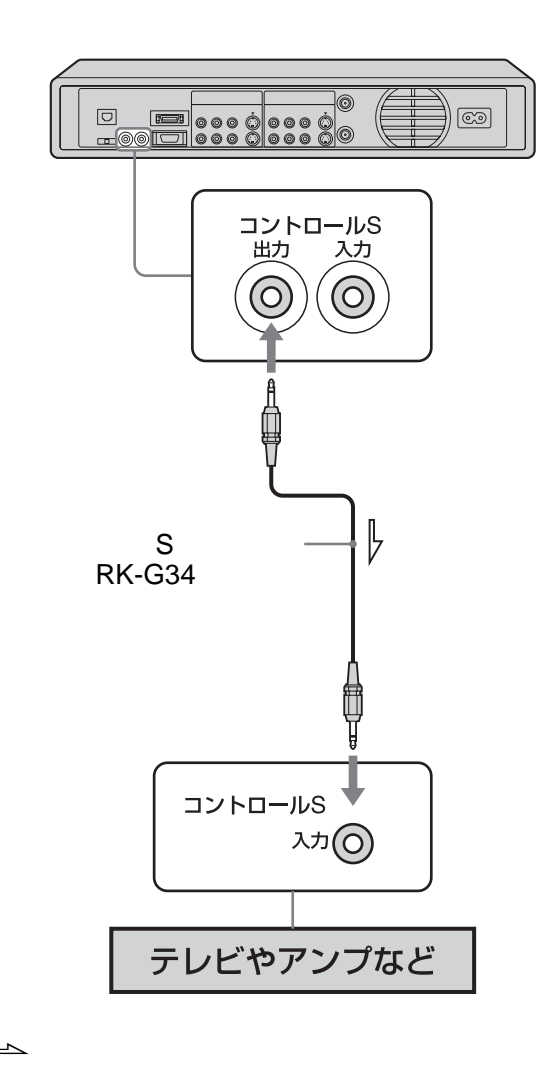

 $S$ 

<span id="page-35-0"></span>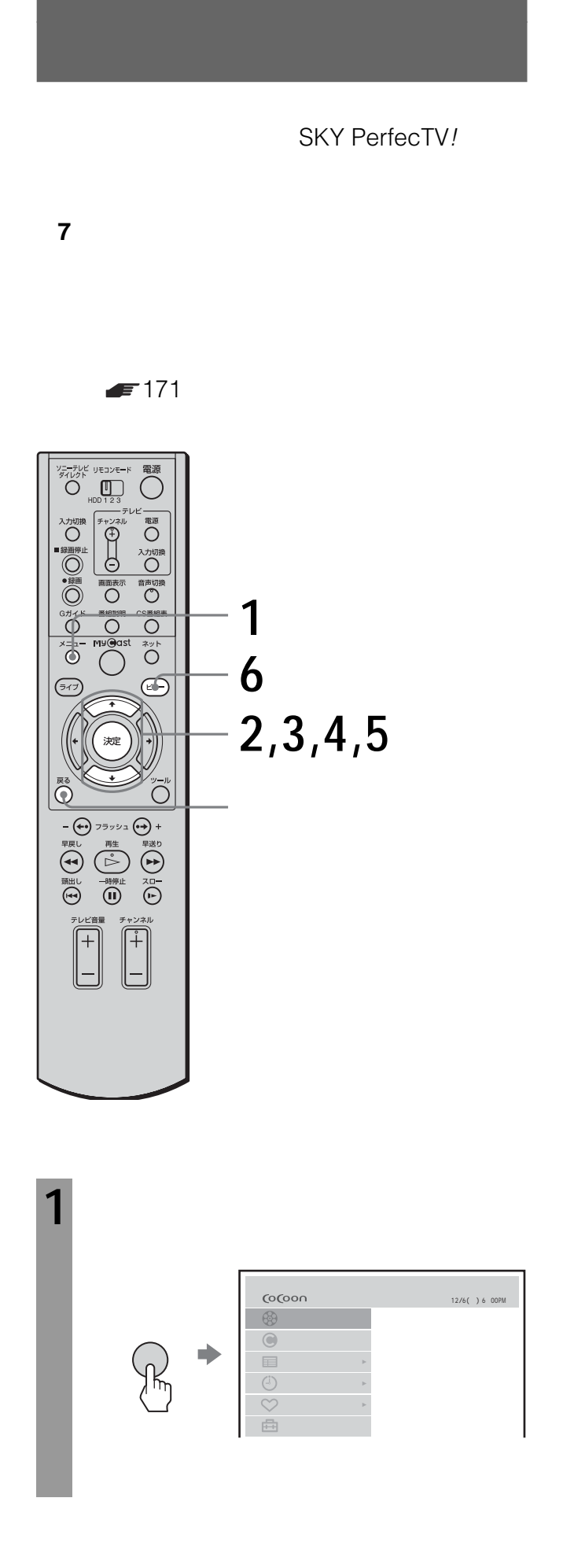

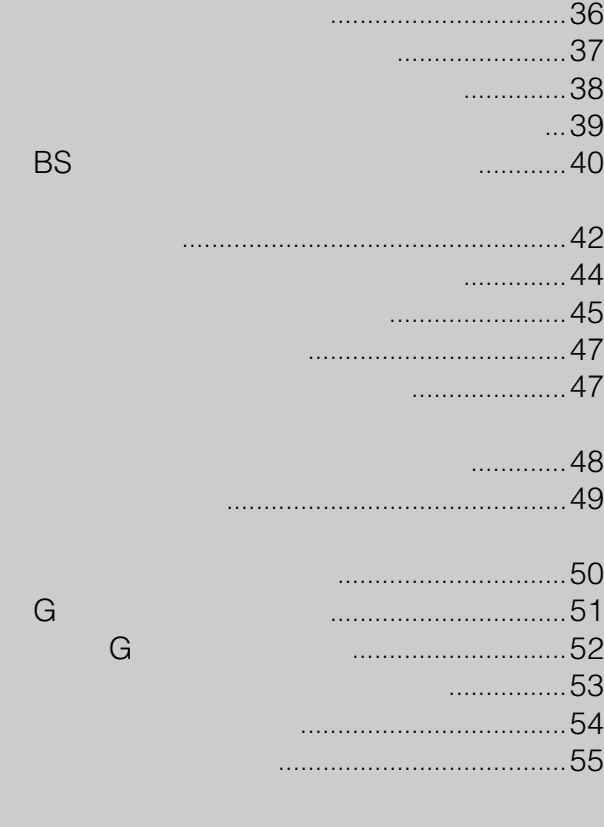
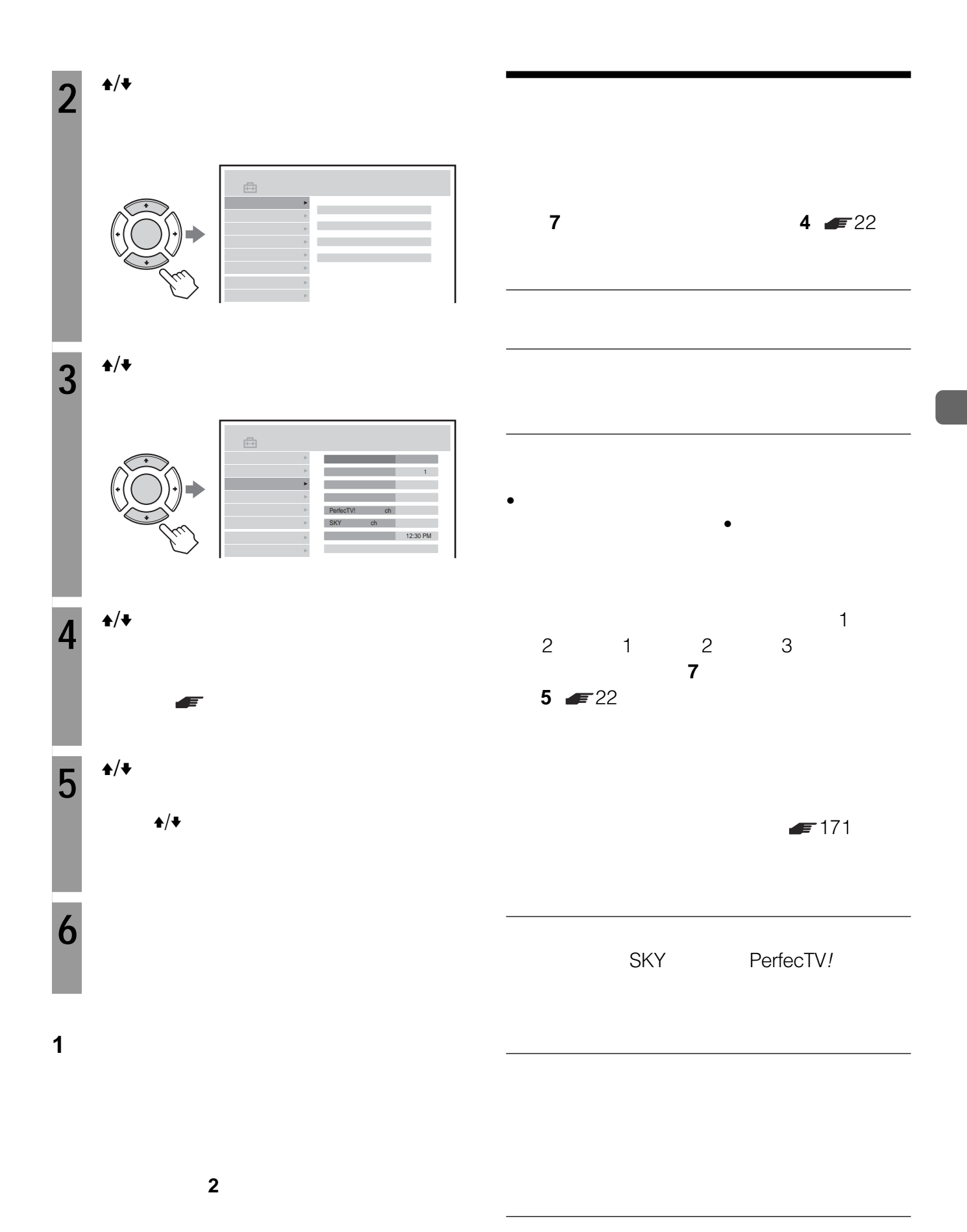

• **•**  $\bullet$  **a** 

次のページにつづく 37

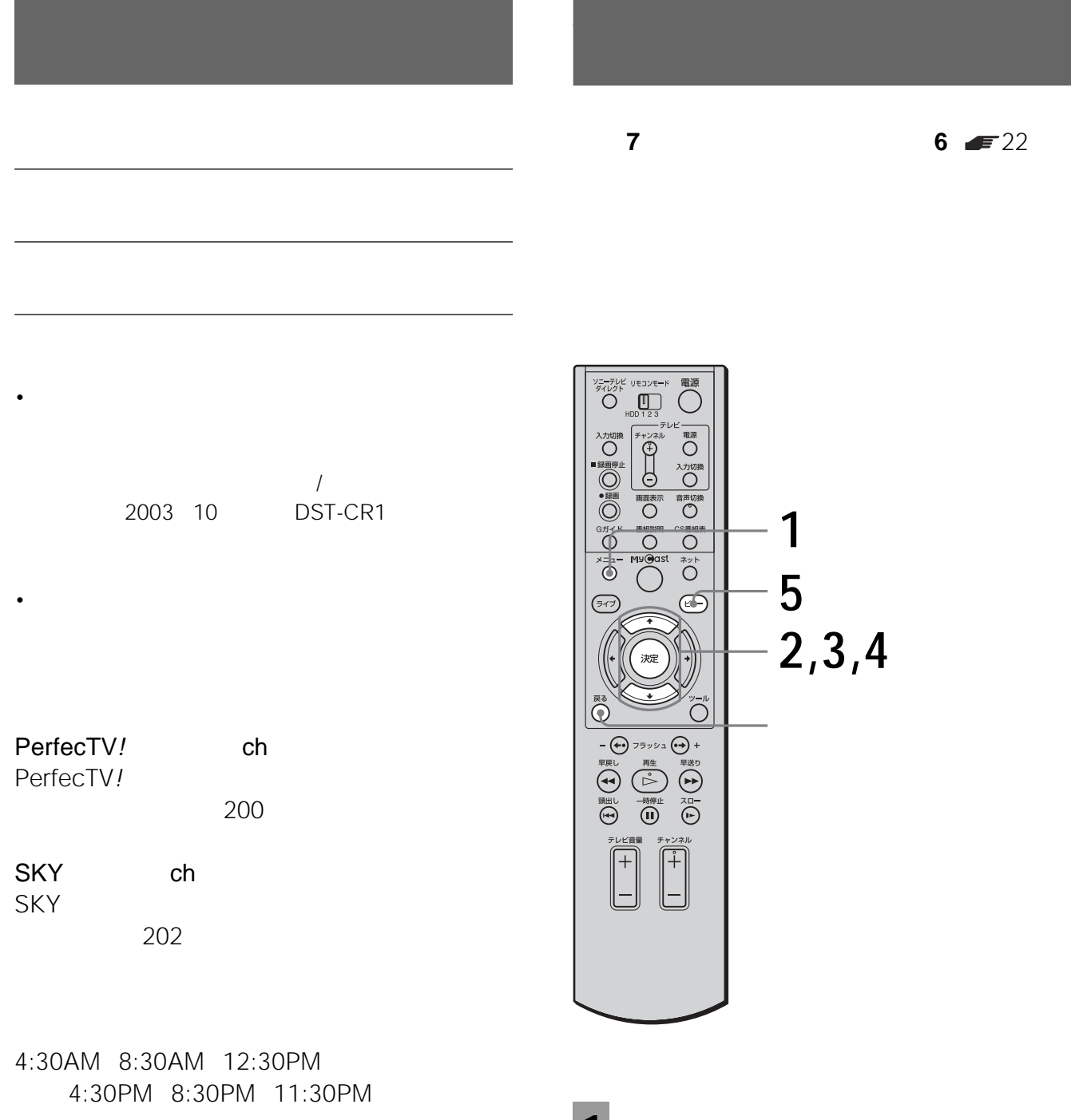

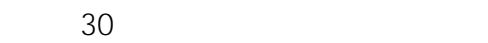

**1** メニューボタンを押す。 (o(oon 12/6(土) 6:00PM  $\bigcirc$  $\bullet$  $\Rightarrow$  $\mathbb{R}^N$ 

202 200

• <sub>T</sub>

• 番組表取得希望時刻以外にもスカパー の番組表データ

2003 10

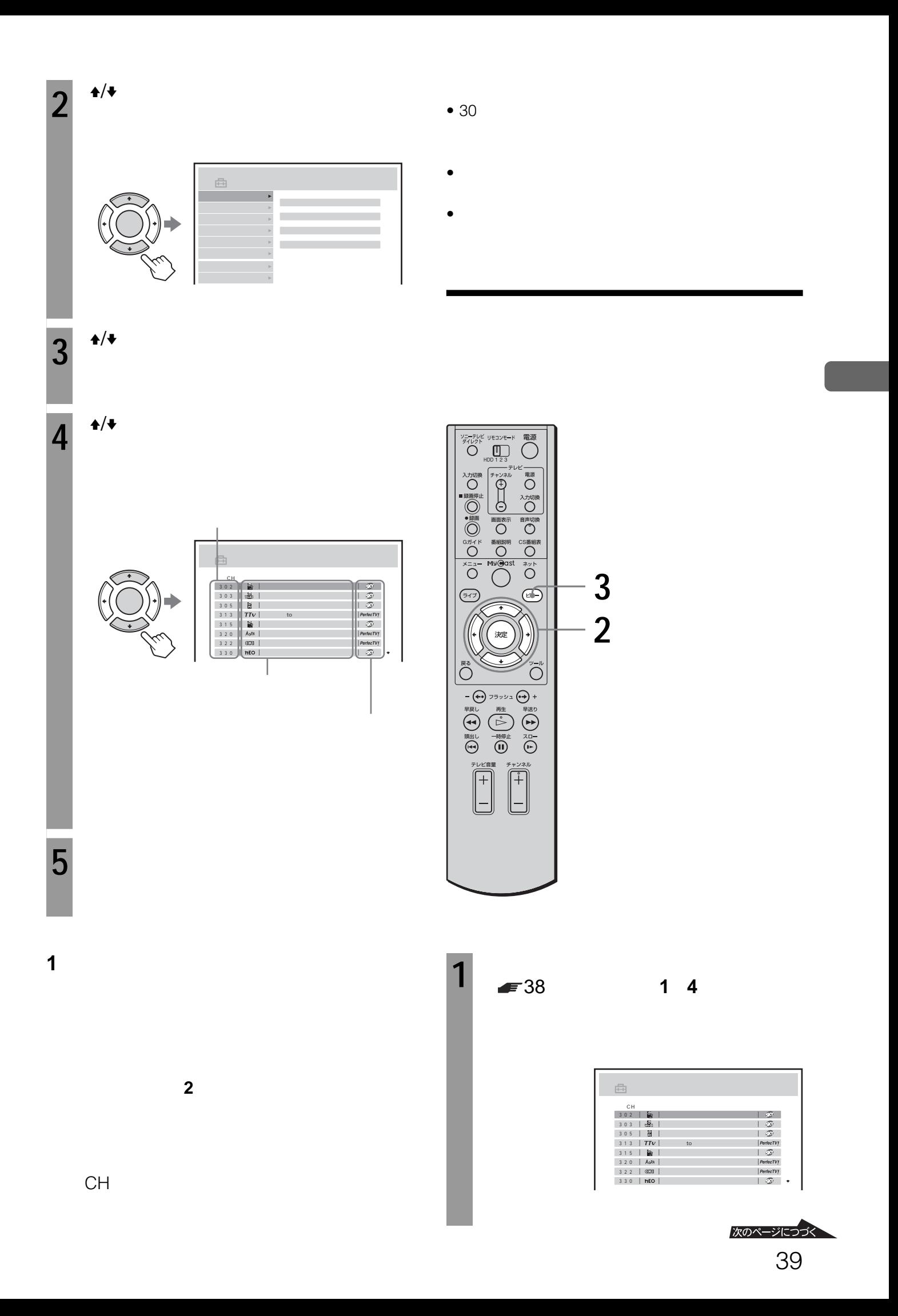

## **BSアナログ放送の番組**

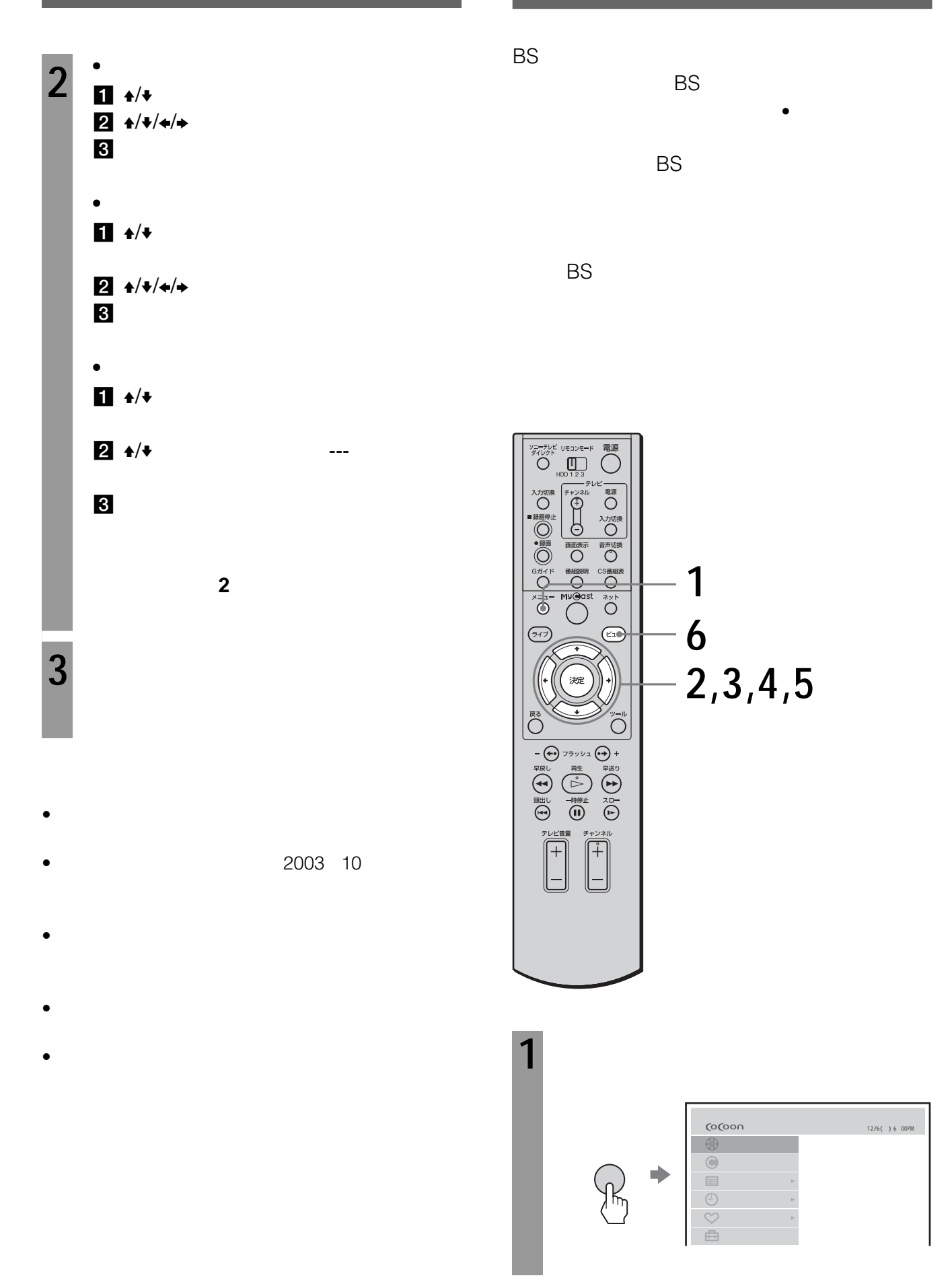

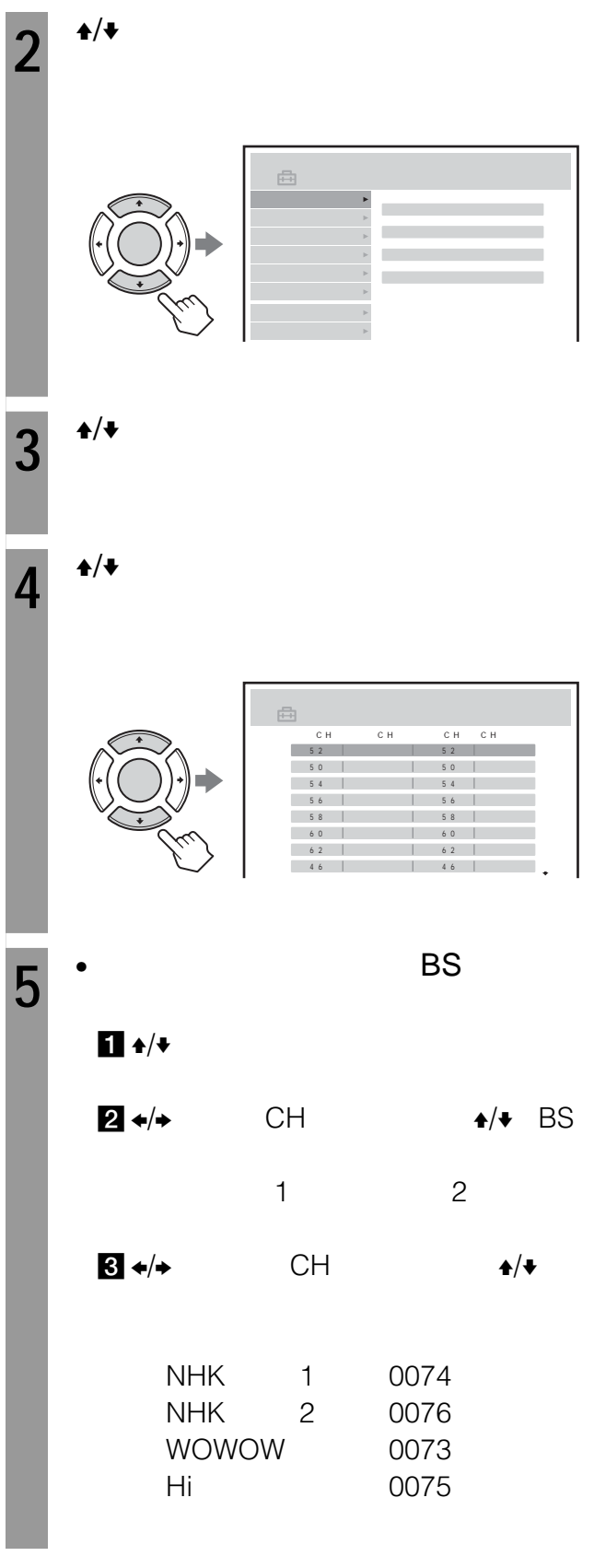

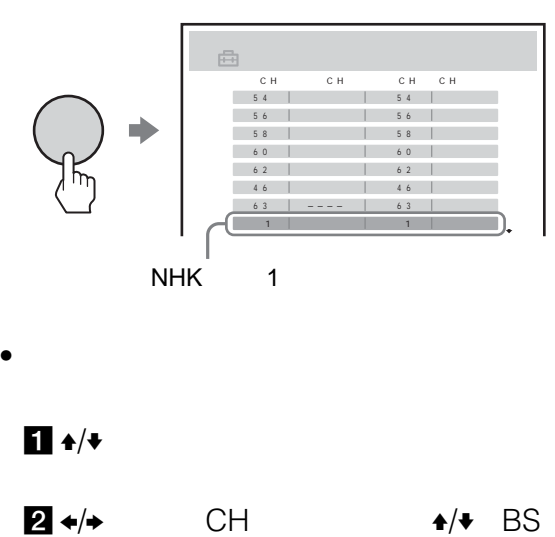

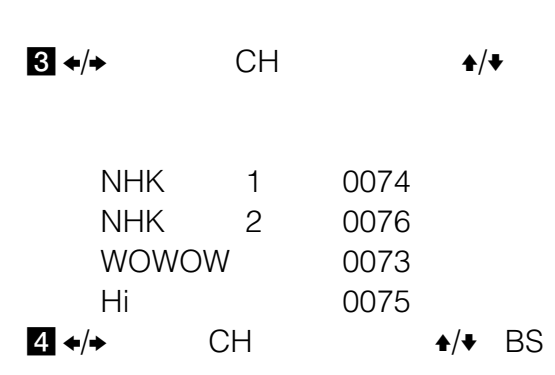

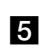

決定ボタンを押す。

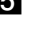

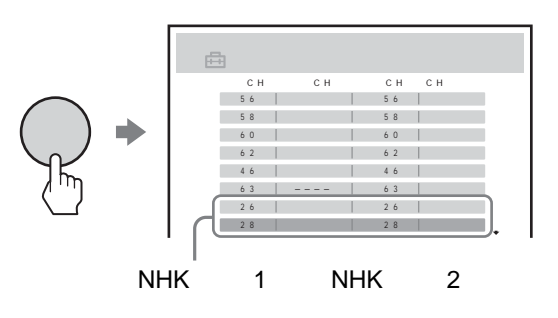

ビューボタンを押す。

**BSアナログ放送の番組表を**

- $\bullet$  and  $\bullet$  and  $\bullet$  and  $\bullet$  and  $\bullet$  and  $\bullet$  and  $\bullet$  and  $\bullet$  and  $\bullet$  and  $\bullet$
- BS またしているようになります。 • BS $\bullet$
- のジャンルに「BS映画」が追加されます。
- CH  $1$   $2$ 1<br>CH
- 
- $BS$  $\mathsf{BS}$
- BS $\bullet$  $BS$
- $\overline{\text{BS}}$ • CATV
- $\bullet$
- BS キャンキルが消去されます。
- $\bullet$  BS 予約のBSアナログ放送の番組表からは録画予約できま
- $\bullet$  and  $\bullet$  and  $\bullet$  and  $\bullet$  and  $\bullet$  and  $\bullet$  and  $\bullet$  and  $\bullet$  and  $\bullet$  and  $\bullet$

# 「準備**7**:かんたん設定をする」 21ページ)で NHK 3 50

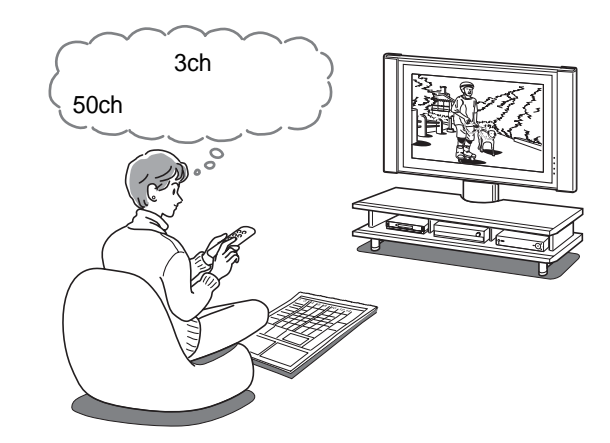

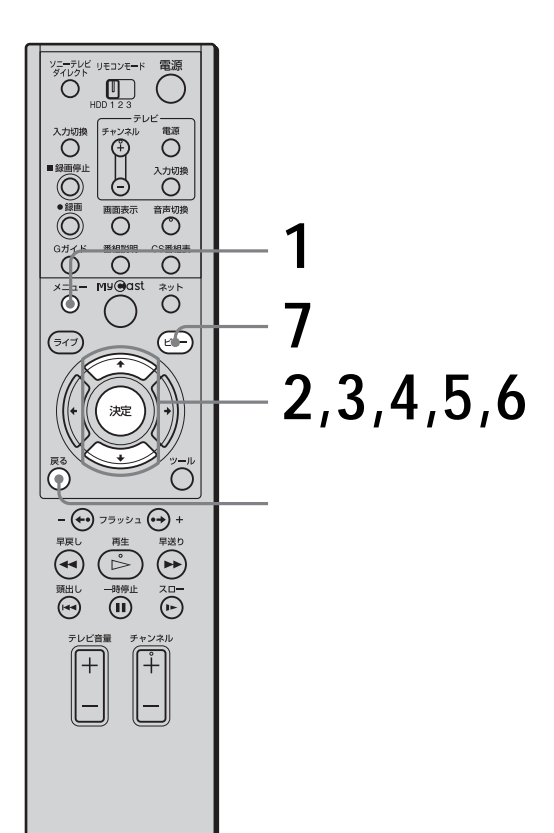

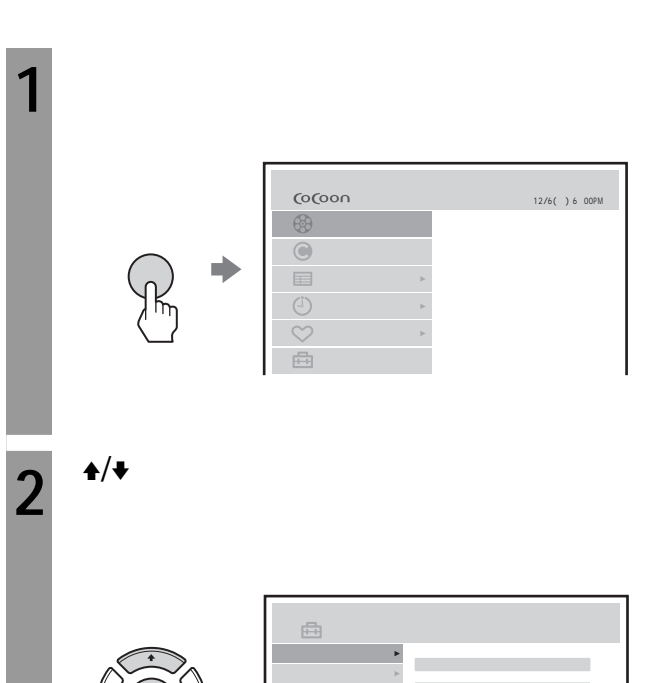

 $3^{+/-}$ 

**4** <sup>★/◆</sup>

曲

**6** <sup>\*/\*</sup> CH

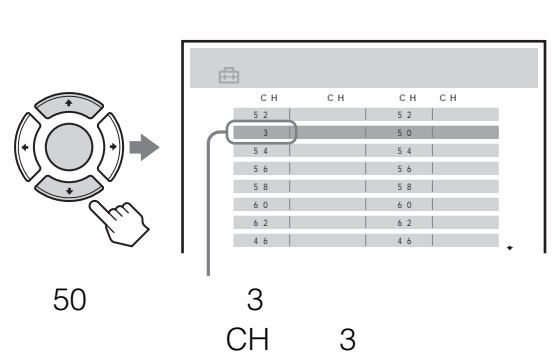

**7** ビューボタンを押す。

**1つ前の手順に戻るには**

す。そのあと、手順**2**からやりなおしてください。

 $\bullet$  +  $\bullet$  +  $\bullet$  $\bullet$  and  $\bullet$  and  $\bullet$  and  $\bullet$  and  $\bullet$  and  $\bullet$  and  $\bullet$  and  $\bullet$  and  $\bullet$  and  $\bullet$ 

**セットアップ** チャンネル確認・設定 表示C H 受信C H C H とばし ガイドC H 2128 しない 5 2 5 2 2138 しない 5 0 5 0 260 しない 5 4

<u>186 |</u><br>158 | 52 122 60 62 | 62 |<br>46 | 46 |

 $5 \frac{4}{4}$ 

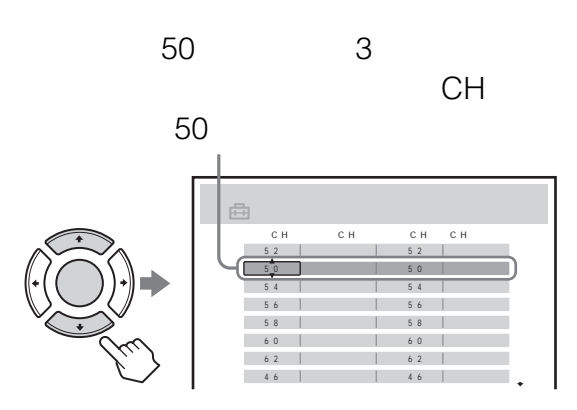

 $\begin{array}{c|c} \hline 6 & 2 & | \\ \hline 4 & 6 & | \end{array}$ 5 6<br>5 8<br>6 0  $54$ 

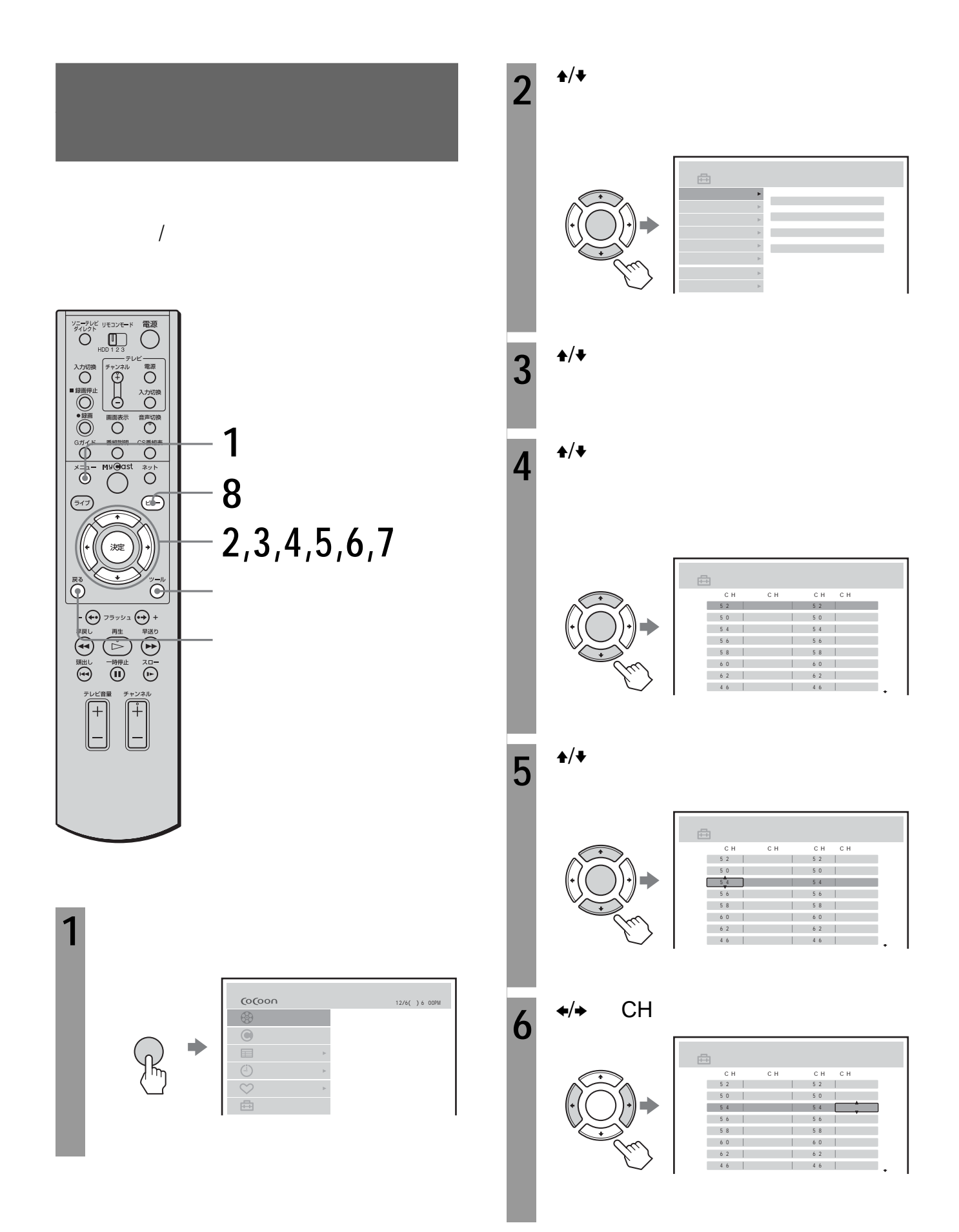

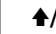

## **7**  $\rightarrow$   $\rightarrow$   $\rightarrow$

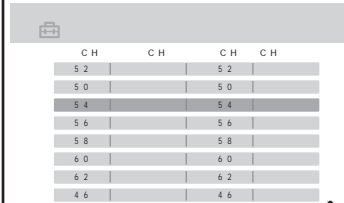

**8** ビューボタンを押す。

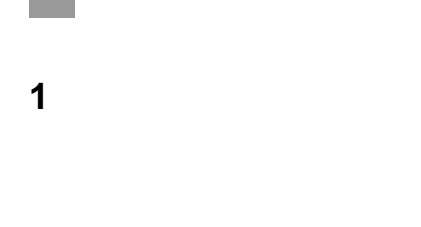

す。そのあと、手順**2**からやりなおしてください。

CH

 $\bullet$ 

 $\blacktriangleright$  50

- $\bullet$  and  $\bullet$  and  $\bullet$  and  $\bullet$  and  $\bullet$  and  $\bullet$  and  $\bullet$  and  $\bullet$  and  $\bullet$  and  $\bullet$
- $\blacktriangleright$   $\blacktriangleright$  25
- NHK

 $\overbrace{ \bigcirc \atop{ \substack{ \mathcal{F} \\ \mathcal{F} \left( \mathcal{U} \right) \vdash \mathcal{F} \\ \mathcal{O} \right) } }^{ \mathcal{F} \left( \mathcal{F} \right) \mathcal{F} \left( \mathcal{V} \right) \in \mathcal{W} \left( \mathcal{F} \right) }^{ \mathcal{F} \left( \mathcal{F} \right) \mathcal{F} \left( \mathcal{F} \right) \mathcal{F} \left( \mathcal{F} \right) }$  $\begin{picture}(120,110) \put(0,0){\line(1,0){100}} \put(15,0){\line(1,0){100}} \put(15,0){\line(1,0){100}} \put(15,0){\line(1,0){100}} \put(15,0){\line(1,0){100}} \put(15,0){\line(1,0){100}} \put(15,0){\line(1,0){100}} \put(15,0){\line(1,0){100}} \put(15,0){\line(1,0){100}} \put(15,0){\line(1,0){100}} \put(15,0){\line(1,0){100$ " 電○ 加工 の 高 の 画 の 画 の **1**  $\overline{O}$ **8**  $\circledcirc$ **2,3,4,5,6,7** 決定  $\bigodot^{\frac{1}{2}-\mu}$  $\overline{\bigodot}$  $\begin{picture}(160,170)(-4,10) \put(0,0){\line(1,0){100}} \put(10,0){\line(1,0){100}} \put(10,0){\line(1,0){100}} \put(10,0){\line(1,0){100}} \put(10,0){\line(1,0){100}} \put(10,0){\line(1,0){100}} \put(10,0){\line(1,0){100}} \put(10,0){\line(1,0){100}} \put(10,0){\line(1,0){100}} \put(10,0){\line(1,0){100}} \put(10,0){\line(1$  $\begin{bmatrix} 1 & 0 & 0 \\ 0 & 0 & 0 \\ 0 & 0 & 0 \\ 0 & 0 & 0 \\ 0 & 0 & 0 \\ 0 & 0 & 0 \\ 0 & 0 & 0 \\ 0 & 0 & 0 \\ 0 & 0 & 0 \\ 0 & 0 & 0 & 0 \\ 0 & 0 & 0 & 0 \\ 0 & 0 & 0 & 0 \\ 0 & 0 & 0 & 0 \\ 0 & 0 & 0 & 0 & 0 \\ 0 & 0 & 0 & 0 & 0 \\ 0 & 0 & 0 & 0 & 0 \\ 0 & 0 & 0 & 0 & 0 \\ 0 & 0 & 0 & 0 & 0 & 0 \\ 0 & 0 &$  $\sqrt{\overline{\mathsf{H}}}$ 

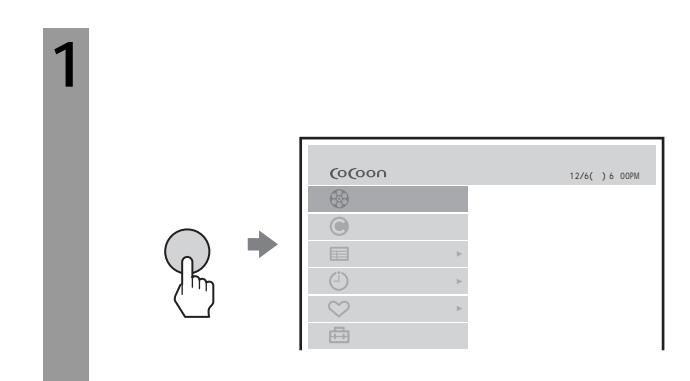

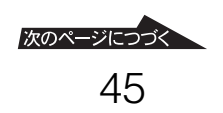

**7** 1  $\blacklozenge$  $\bullet$ 

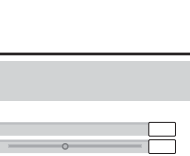

**5**

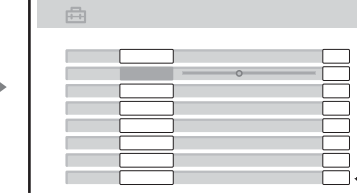

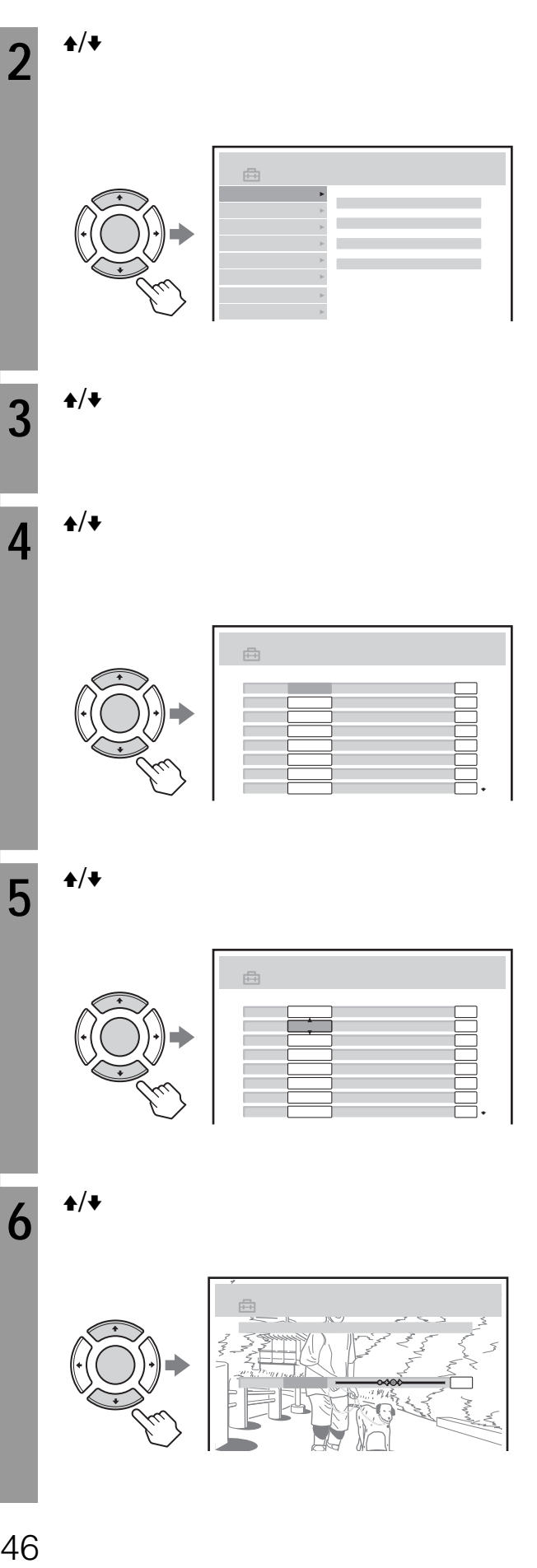

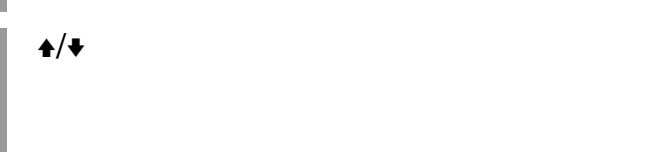

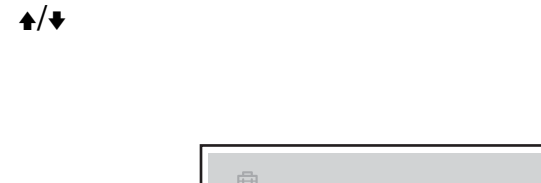

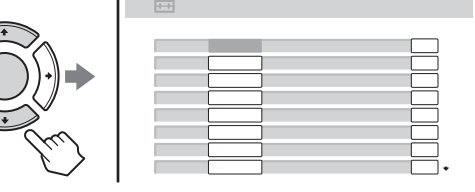

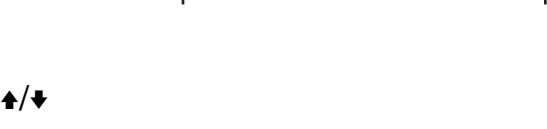

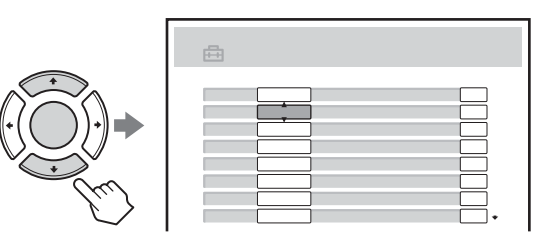

**6**

 $\blacklozenge$ 

**3**

**4**

**5**

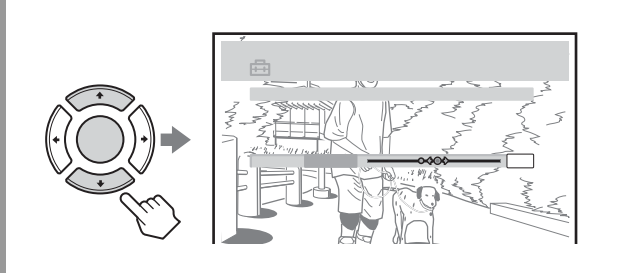

 $\bullet$ 

**2**からやりなおしてください。 **ゴーストリダクション(GR の設定に**

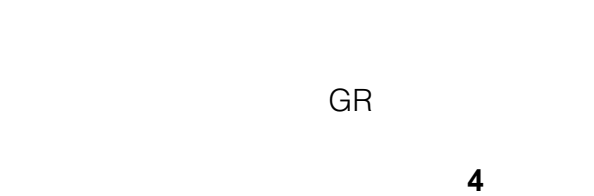

• **•**  $\bullet$  **a** 

• <sub>The st</sub>ephendical state  $\sim$ 

GR」の欄を選び入れている。

**8** ビューボタンを押す。

**1つ前の手順に戻るには**

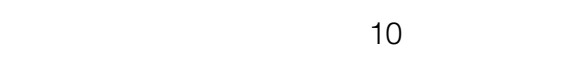

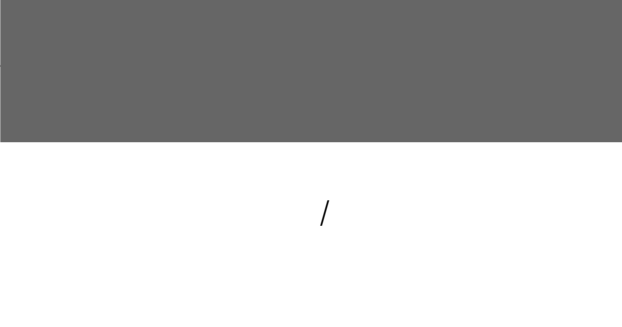

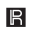

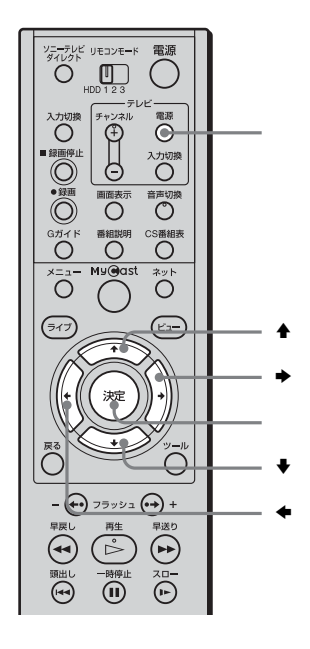

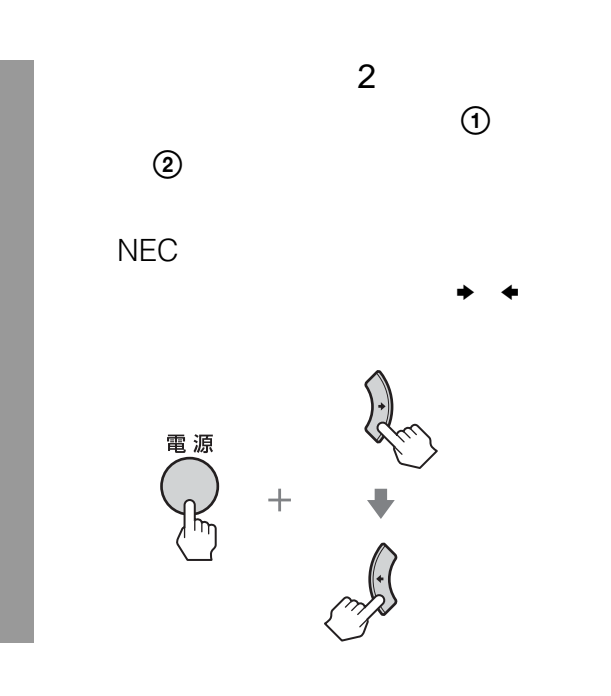

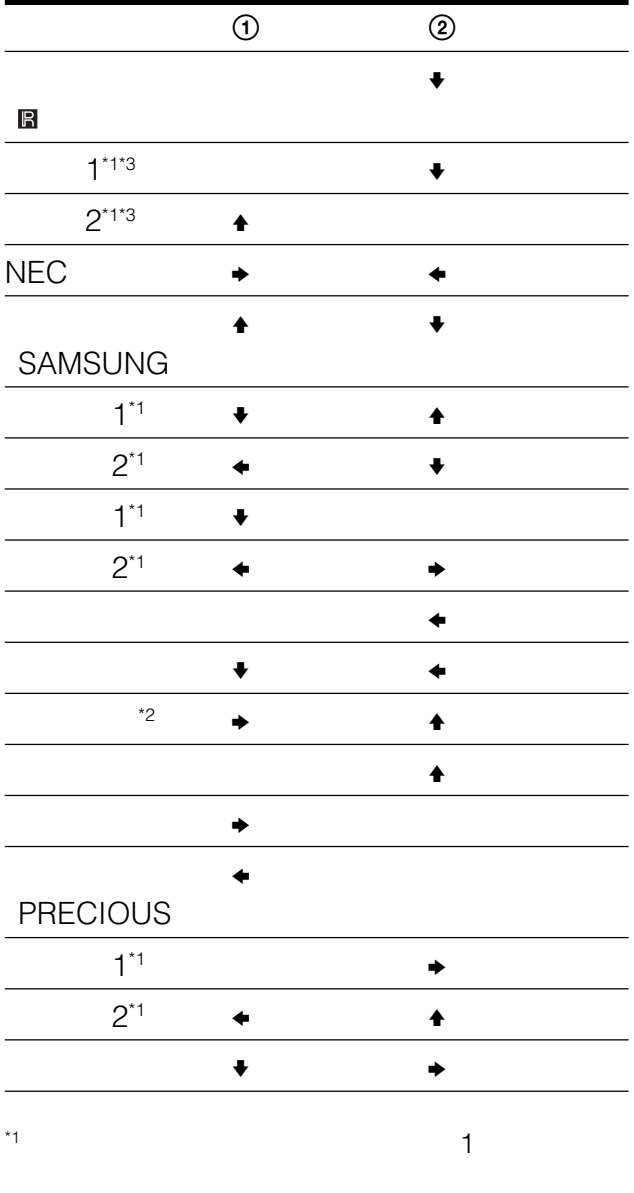

 $*2$  $^{\circ}$   $^{\circ}$   $^{\circ}$ 

• テレビによっては、本機のリモコンで操作できない場合

• リモコンの戦略を交換したときは、テレビのメーカーを交換したときは、

47

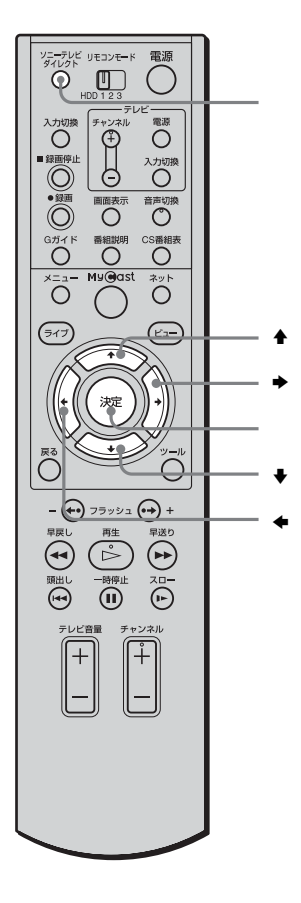

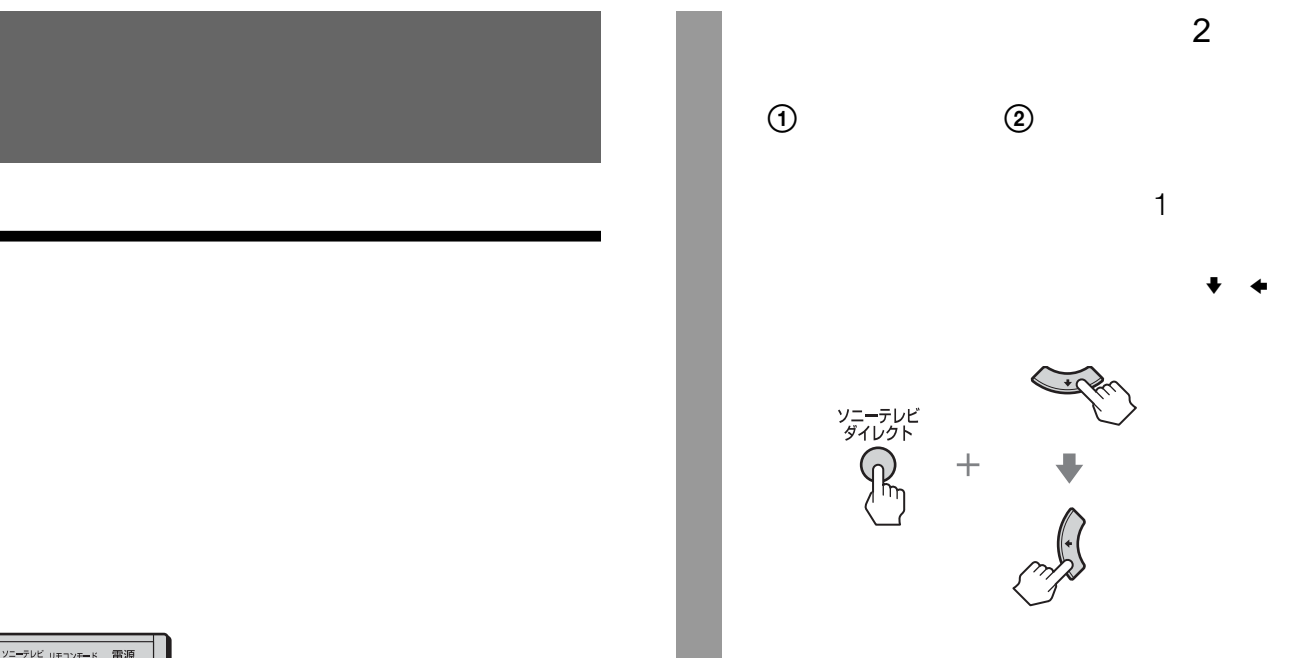

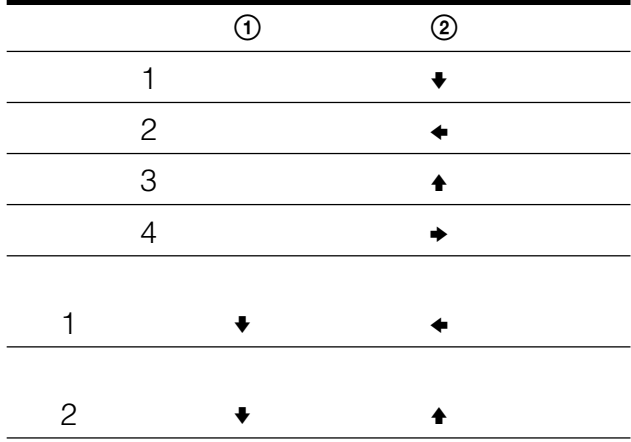

• ソニーテレビダイレクトボタンは、ソニーのテレビにの

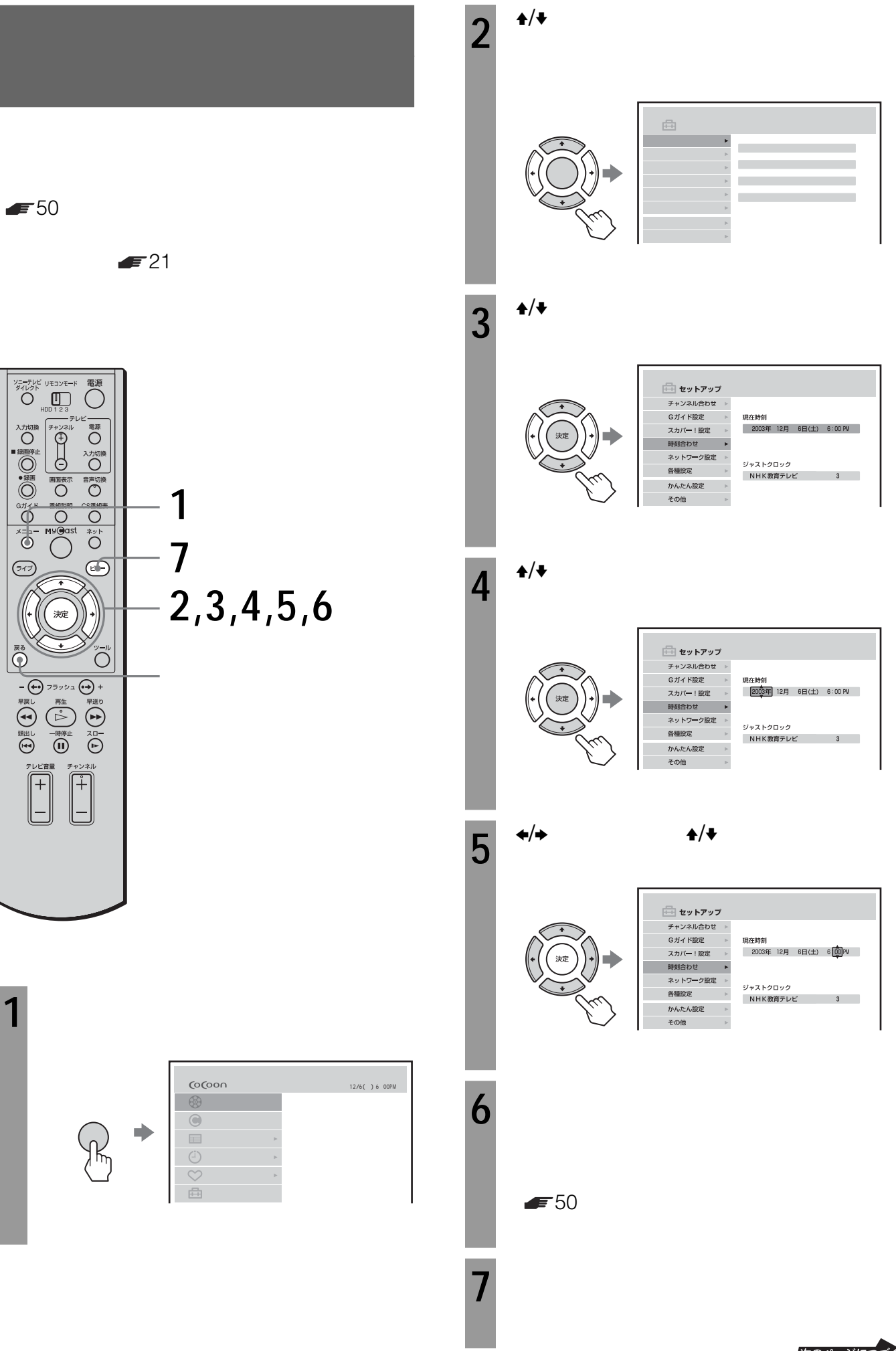

次のページにつづく 49

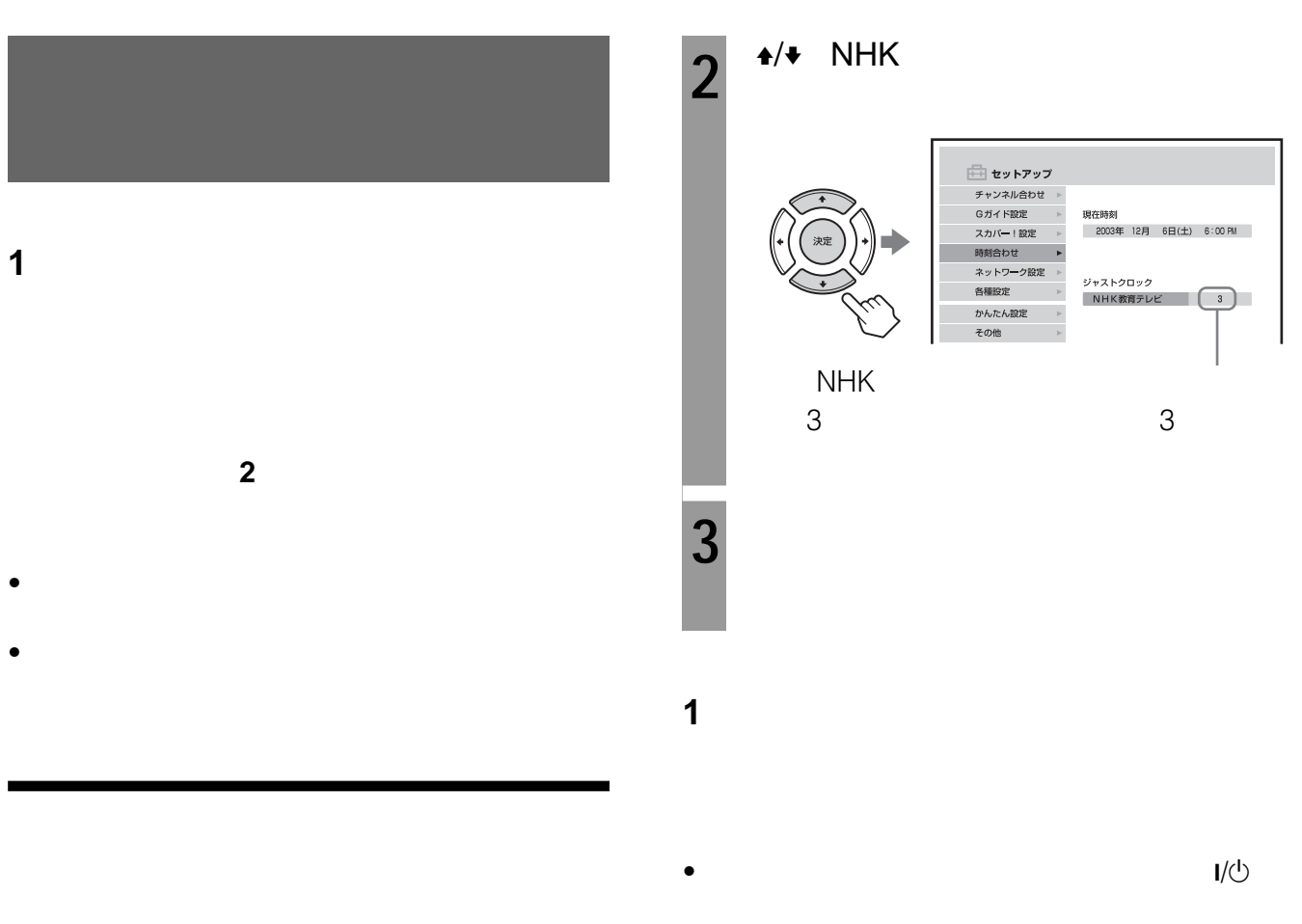

• スポーツなどの中継で、正午の時報が送信されないとき

• **•**  $\bullet$  **a** 

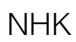

NHK

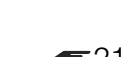

 $3$ 

 $F21$ 

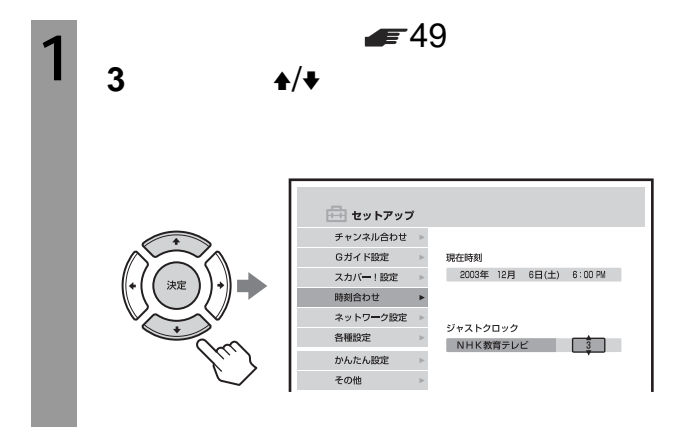

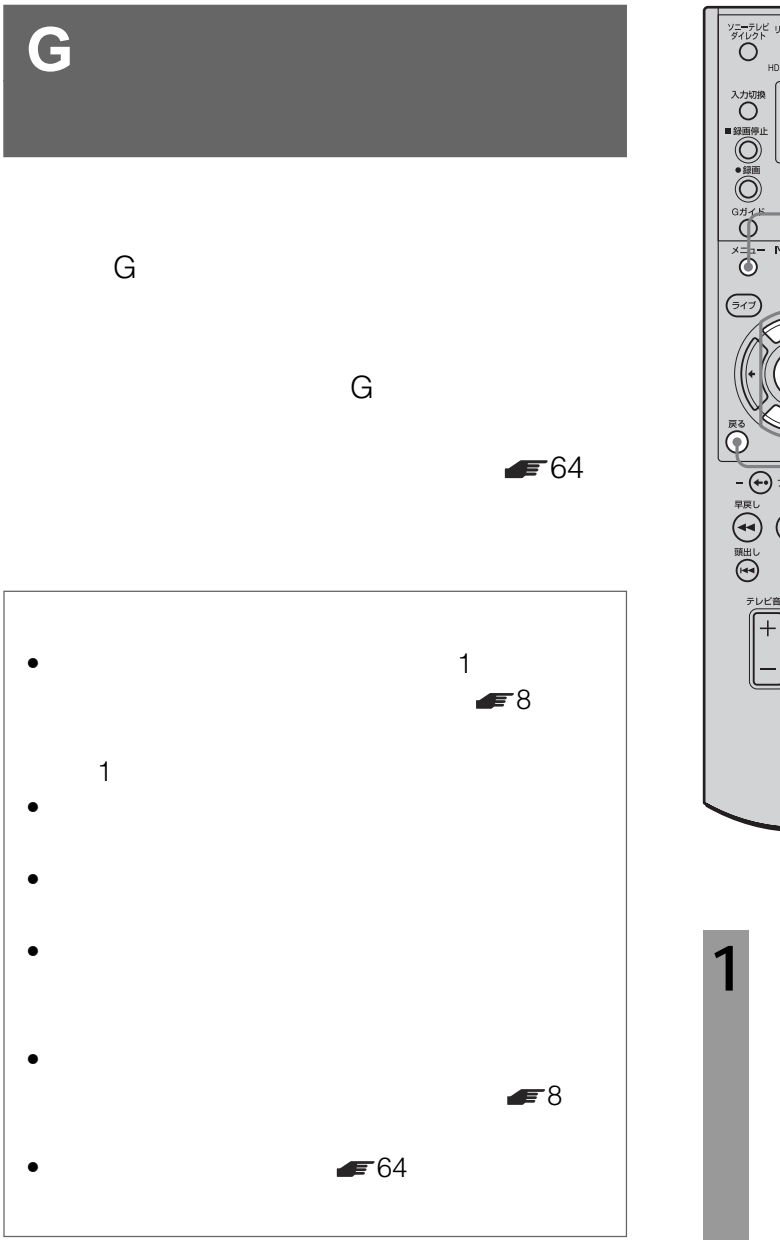

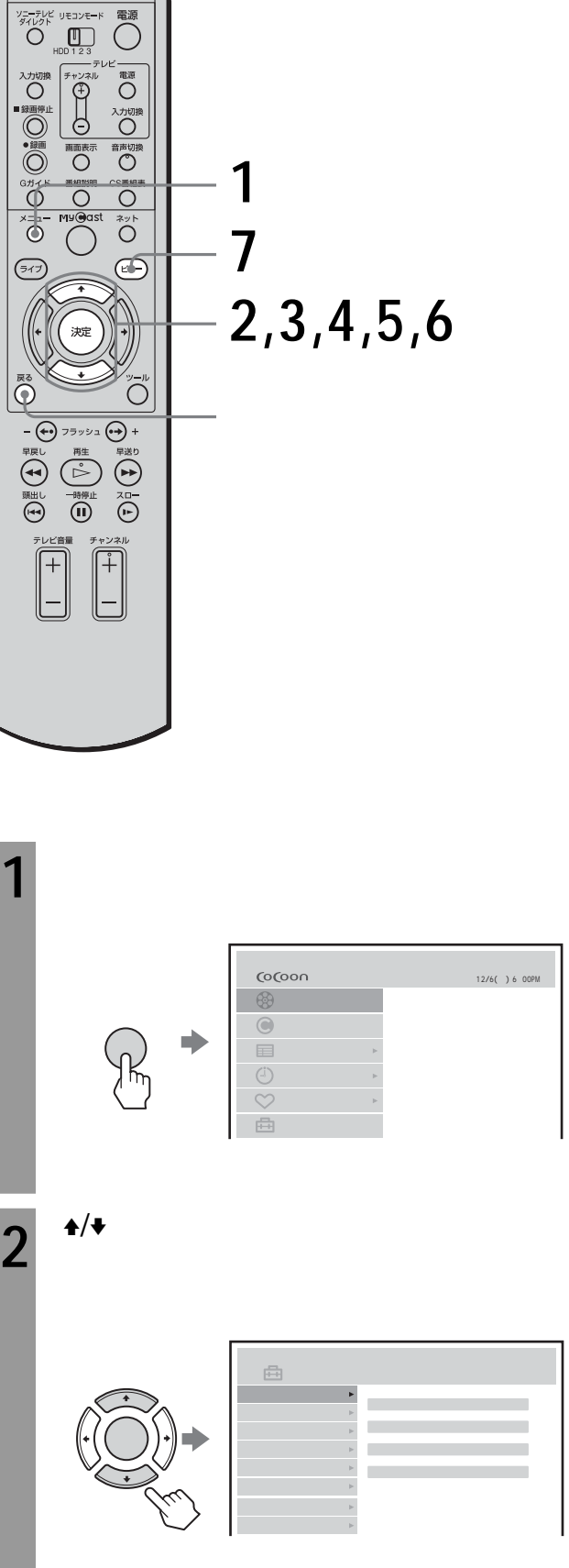

次のページにつづく 51

**Gガイドの設定を変える(つづき)**

 $\rightarrow$  /  $\rightarrow$  $\overline{3}$ G <sub>and the</sub> state  $\sim$  $\begin{array}{|c|c|c|c|}\n\hline\n49 & \text{7} & \text{} \n\end{array}$ 

**4** d c  $\triangleq$  $\Rightarrow$ 

PM 放送局表示 放送局名

14<br>52<br>52<br>52<br>7 **5**  $\blacklozenge$  $\blacklozenge$ Gガイド設定の項 ■ 右) 本(の) **6**  $\blacklozenge$ vector  $\mathcal{L}_{\mathcal{A}}$ 

 $\blacktriangle/\blacklozenge$ 

**7** ビューボタンを押す。

1  $\blacksquare$ 

の「

**Gガイド設定の項目**

**1つ前の手順に戻るには**

2 and  $\sim$ 

2

 $\bullet$  and  $\bullet$  and  $\bullet$  and  $\bullet$  and  $\bullet$  and  $\bullet$  and  $\bullet$  and  $\bullet$  and  $\bullet$  and  $\bullet$ 

G  $\overline{G}$ 

**1** 3 and **3** 

**2** 戻るボタンを押して、地域番号の設定画面に戻 **3** the contract of the contract of the contract of the contract of the contract of the contract of the contract of the contract of the contract of the contract of the contract of the contract of the contract of the contra

52

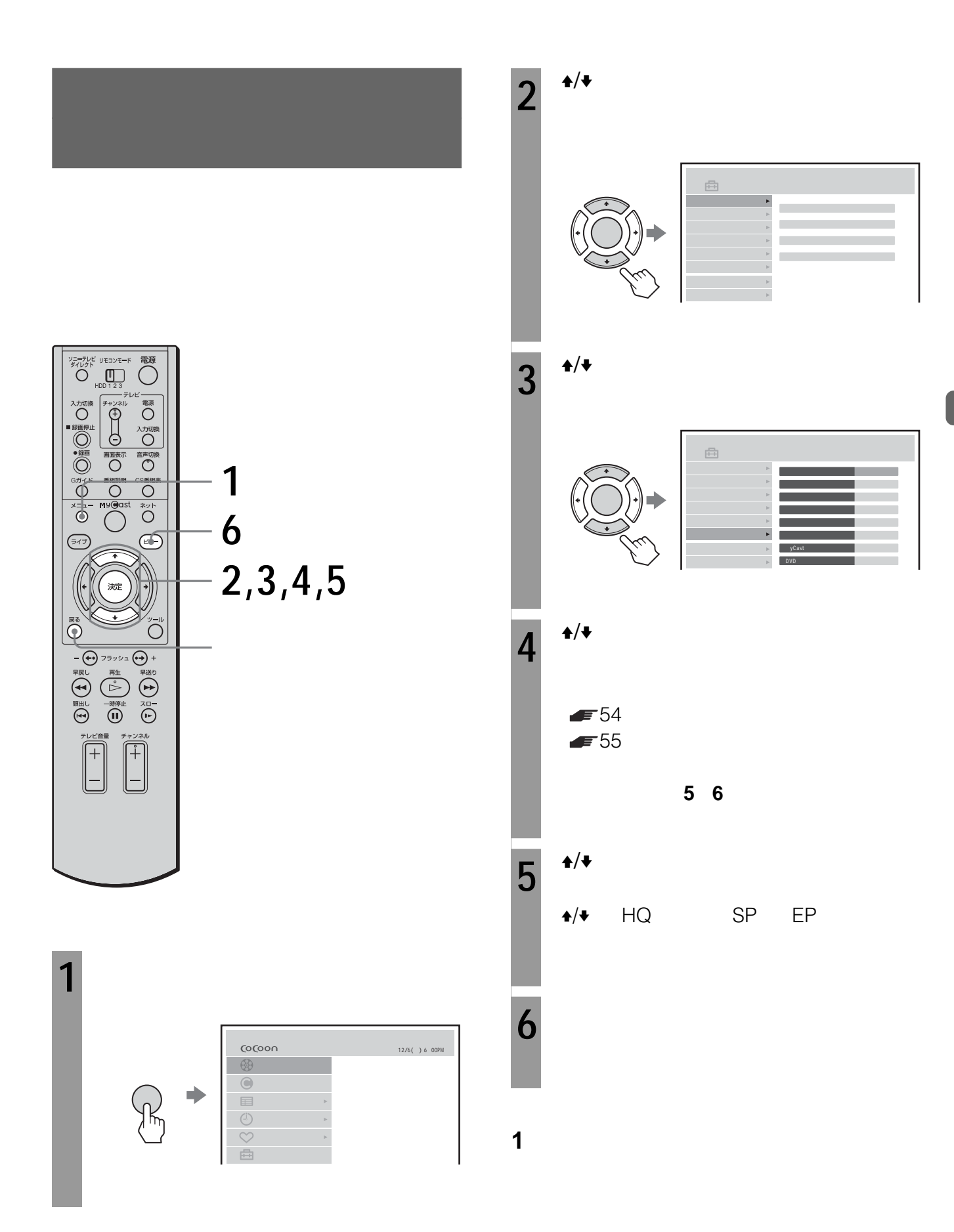

次のページにつづく 53

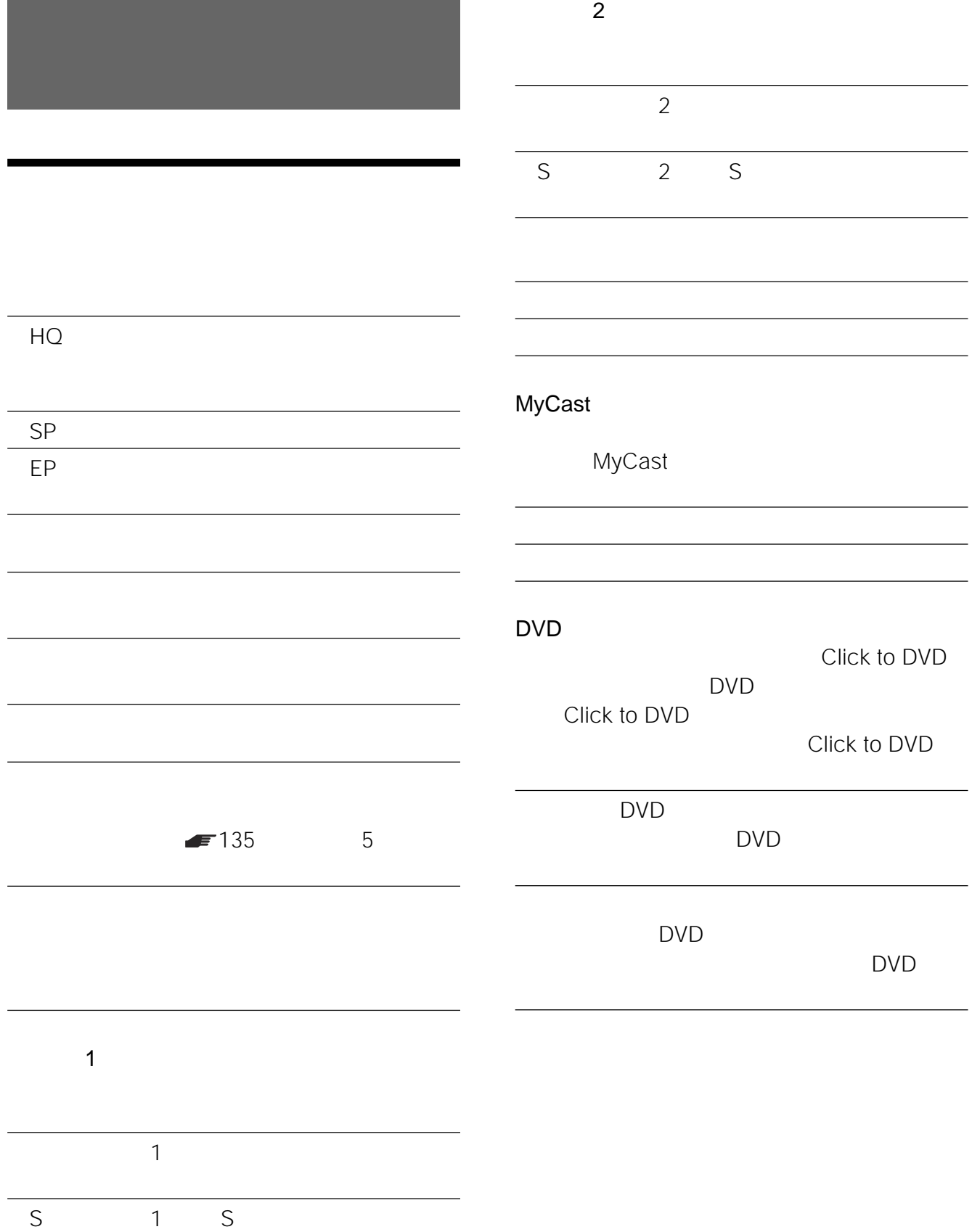

•  $1 \t1$ <br> $\frac{1}{\sqrt{2}}$  $\mathbf{I}/\mathbf{C}$ 

 $\mathsf{G}$ 

#### $=21$

#### $\blacktriangleright$  129

 $\omega$ 

 $\blacktriangleright$  146

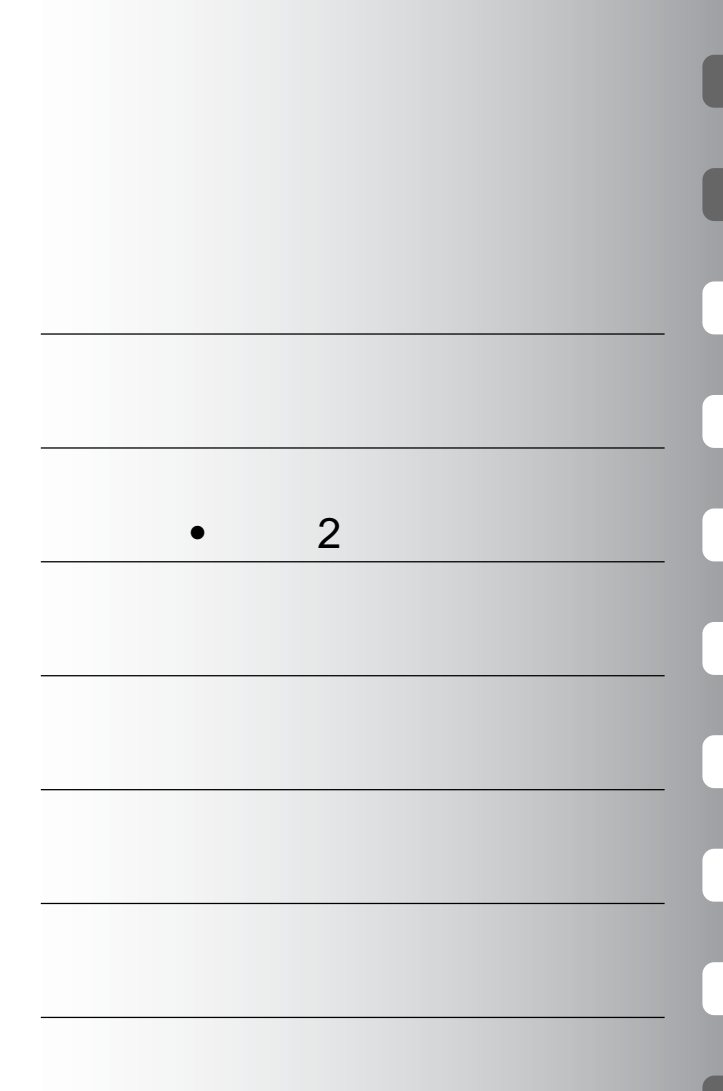

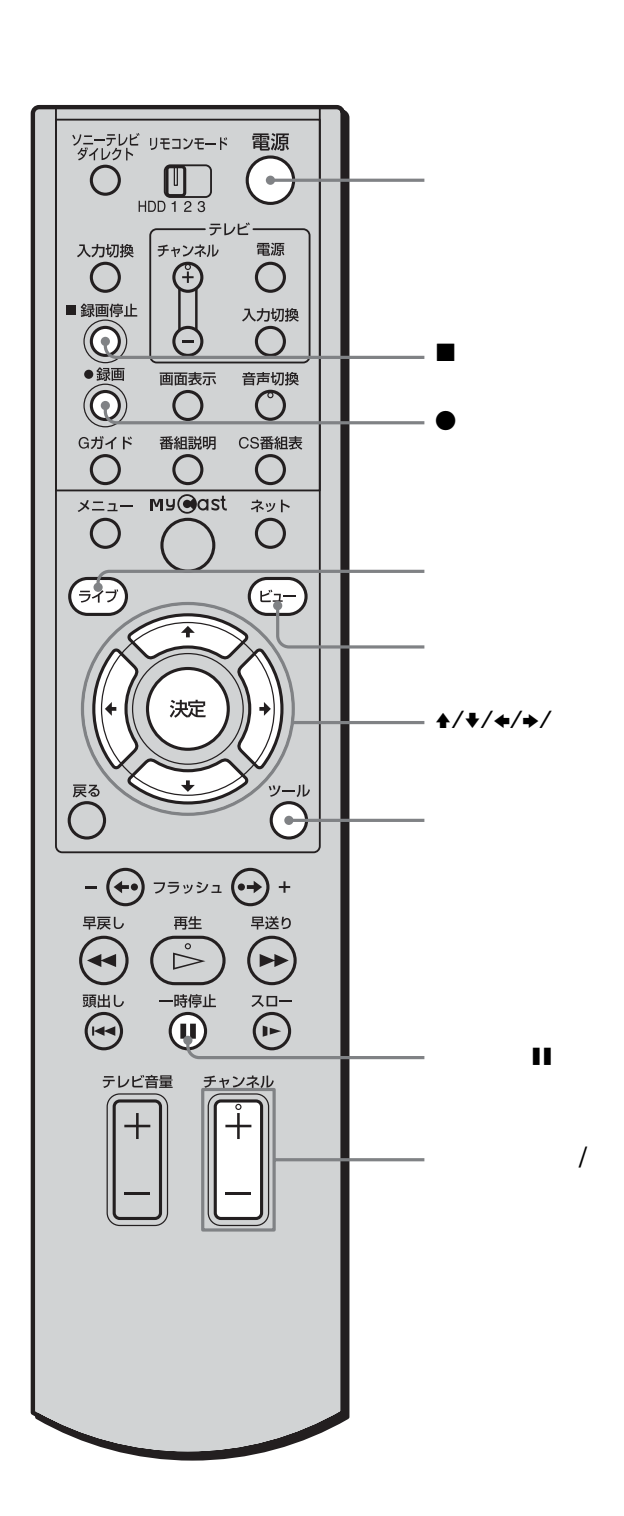

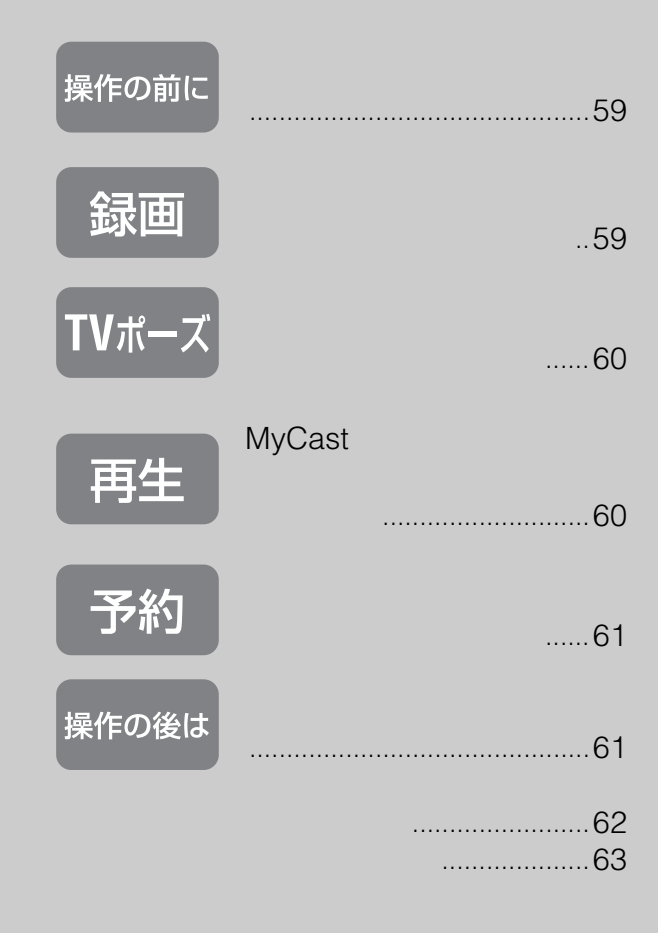

信するまでに、最長1日かかります。そのため、

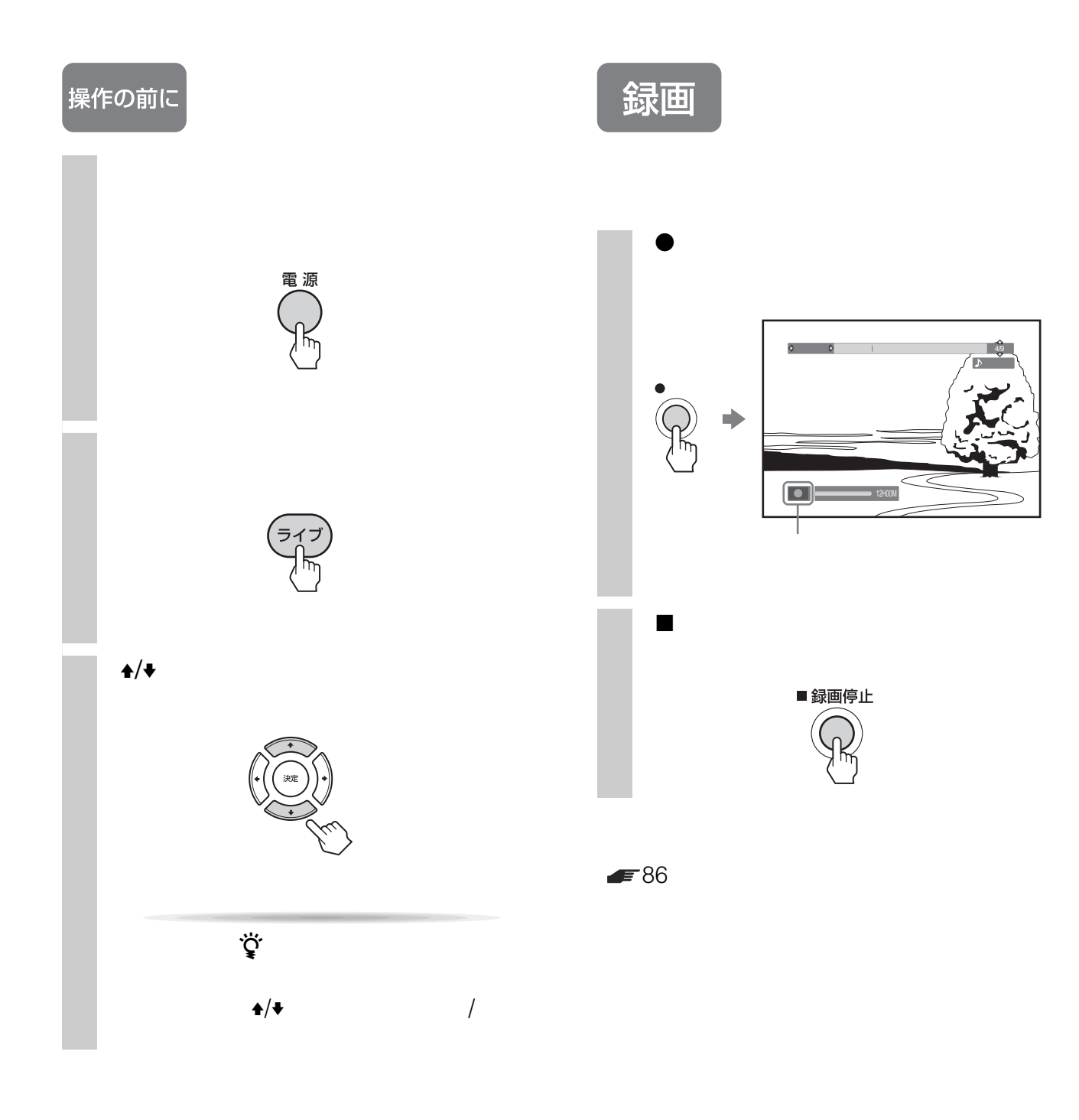

<sup>1</sup> / <sup>1</sup> / ENTER VIEW MENU  $\begin{array}{ccc} 1 & 1 & 1 \\ 1 & 1 & 1 \\ 1 & 1 & 1 \\ 1 & 1 & 1 \\ 1 & 1 & 1 \\ 1 & 1 & 1 \\ 1 & 1 & 1 \\ 1 & 1 & 1 \\ 1 & 1 & 1 \\ 1 & 1 & 1 \\ 1 & 1 & 1 \\ 1 & 1 & 1 \\ 1 & 1 & 1 \\ 1 & 1 & 1 \\ 1 & 1 & 1 \\ 1 & 1 & 1 \\$ 

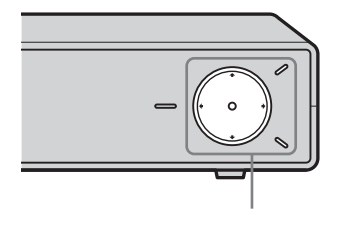

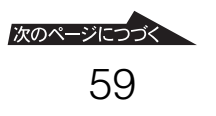

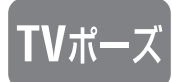

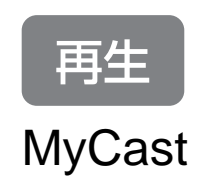

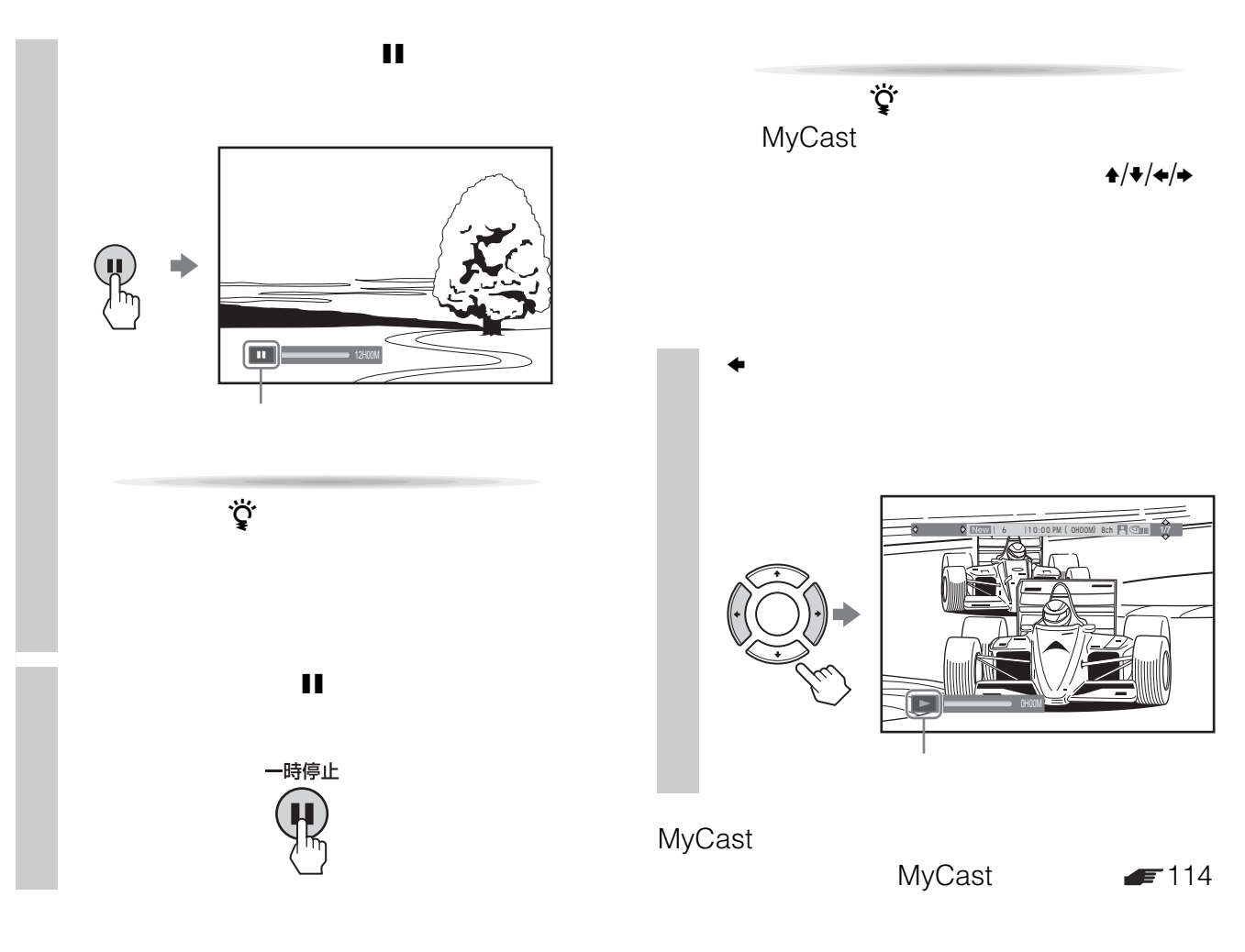

 $TV$   $\qquad \qquad$  131

予約

### |<br>|操作の後は

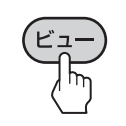

 $\ddot{\vec{Q}}$ 

MyCast

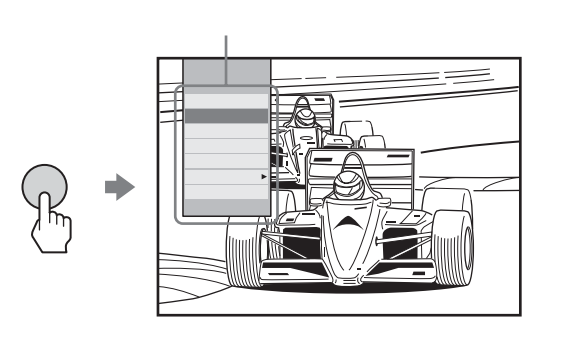

 $\ddot{\vec{Q}}$ 

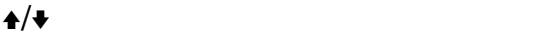

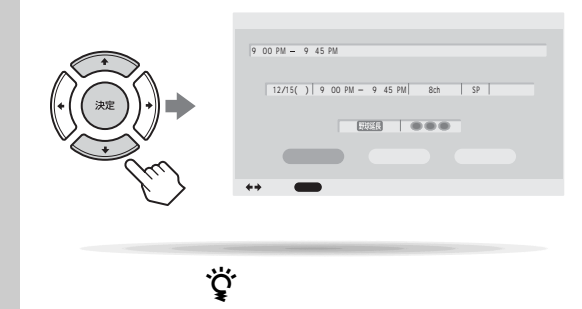

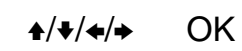

 $\blacktriangleright$  95

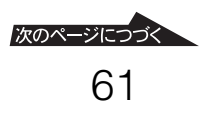

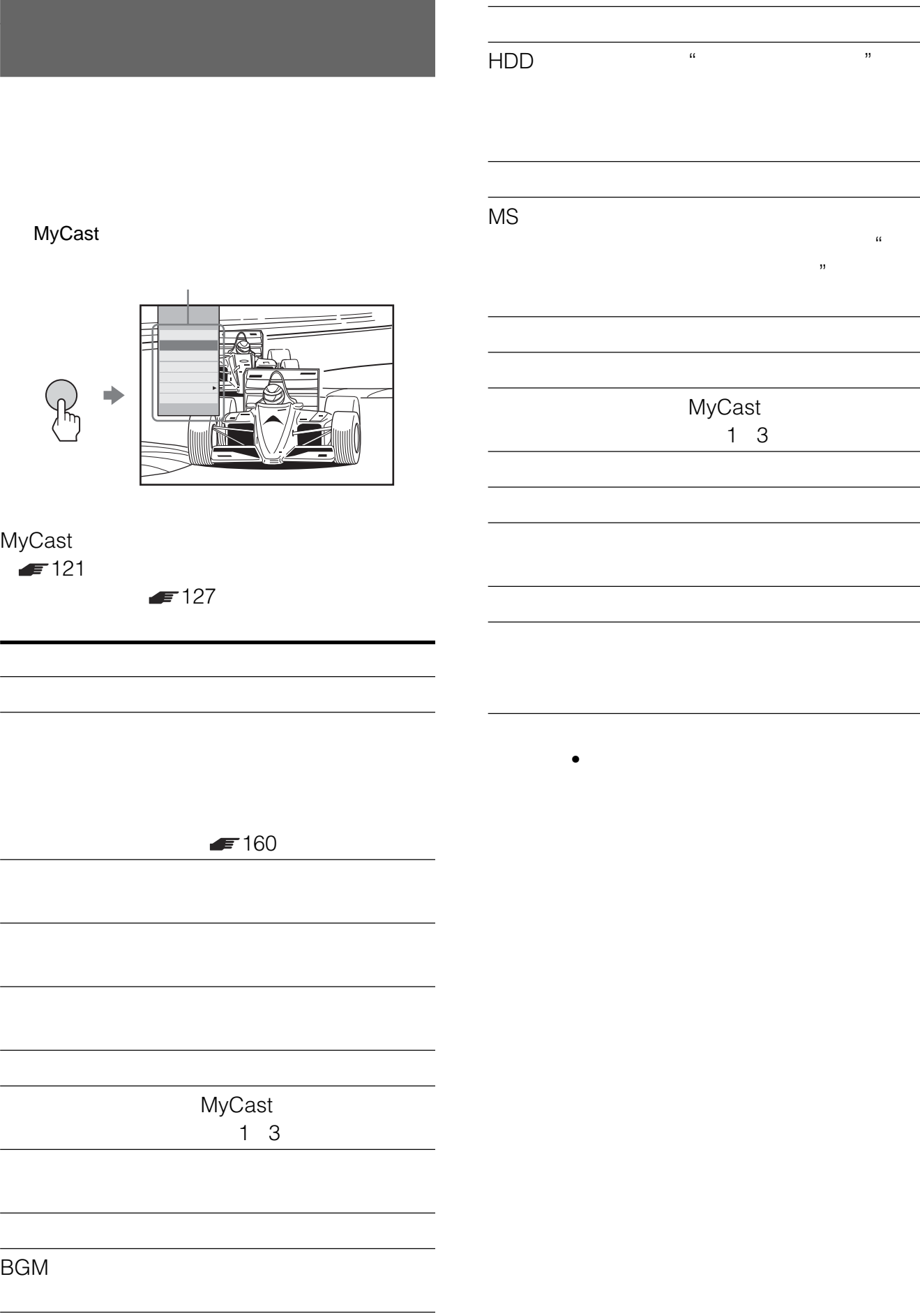

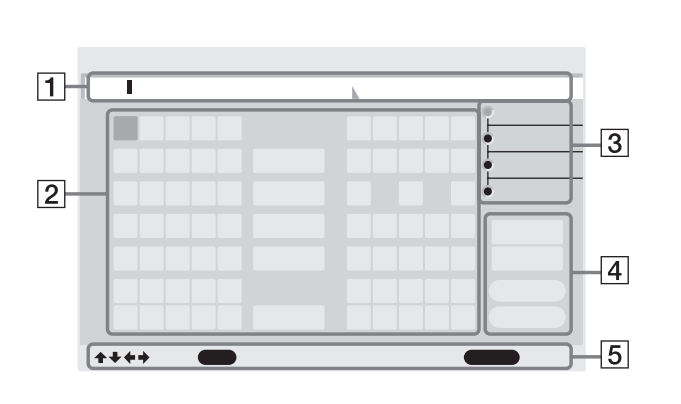

**(キーボード)**

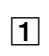

 $\overline{3}$ 

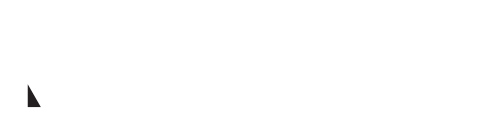

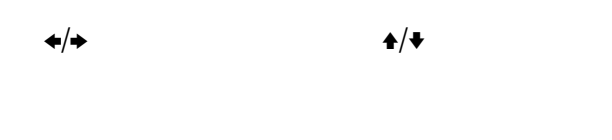

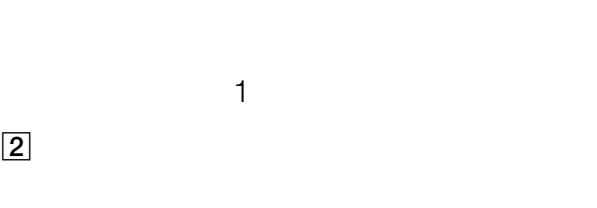

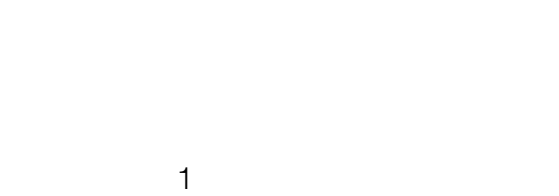

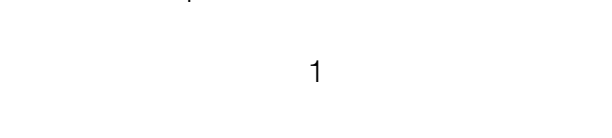

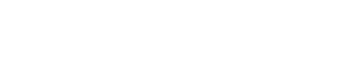

 $\boxed{5}$ 

 $\boxed{4}$  16

add 16 and 18

 $\mathbf{A}/\mathbf{V}$ 

 $\leftrightarrow$   $\leftrightarrow$ • ひらがな入力時は、リモコンのツールボタンを押しても

 $\bullet$  $\mathbf{A}/\mathbf{B}/\mathbf{A}/\mathbf{B}$ 

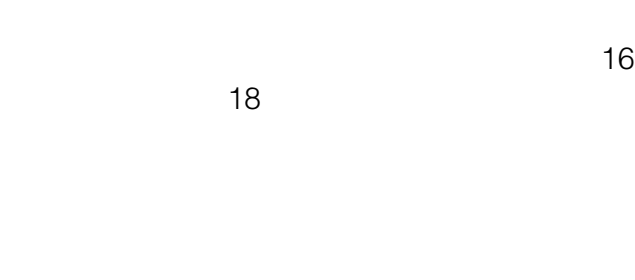

 $\overline{1}$ 

63

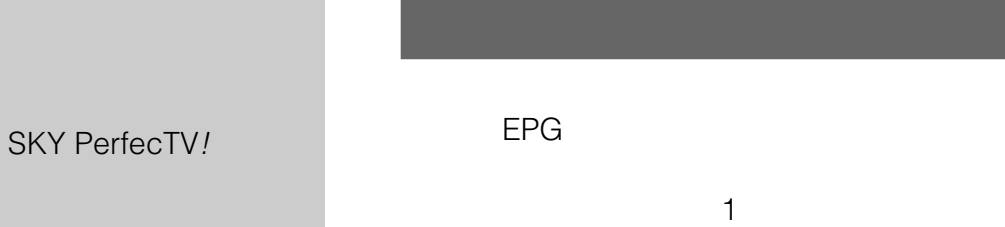

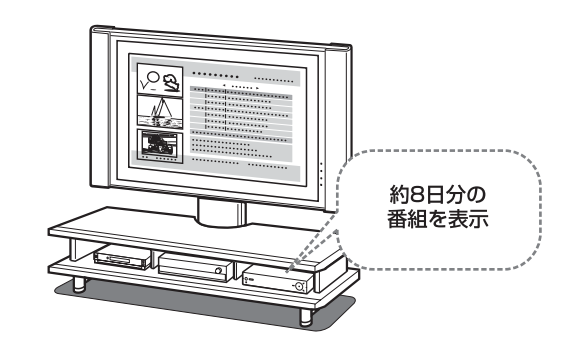

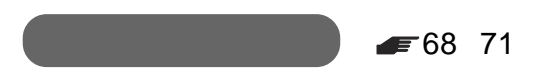

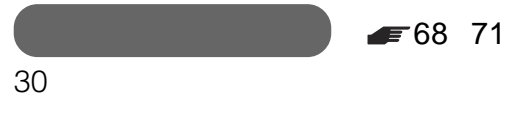

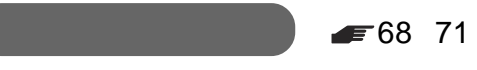

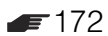

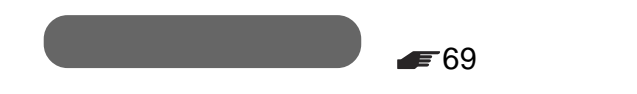

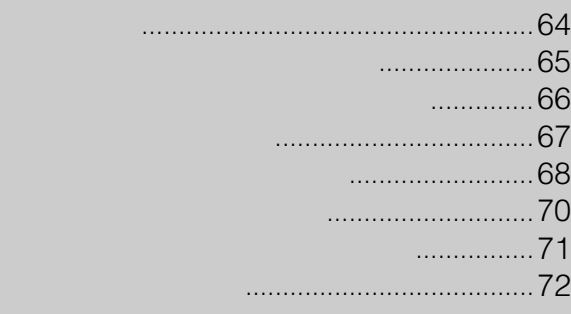

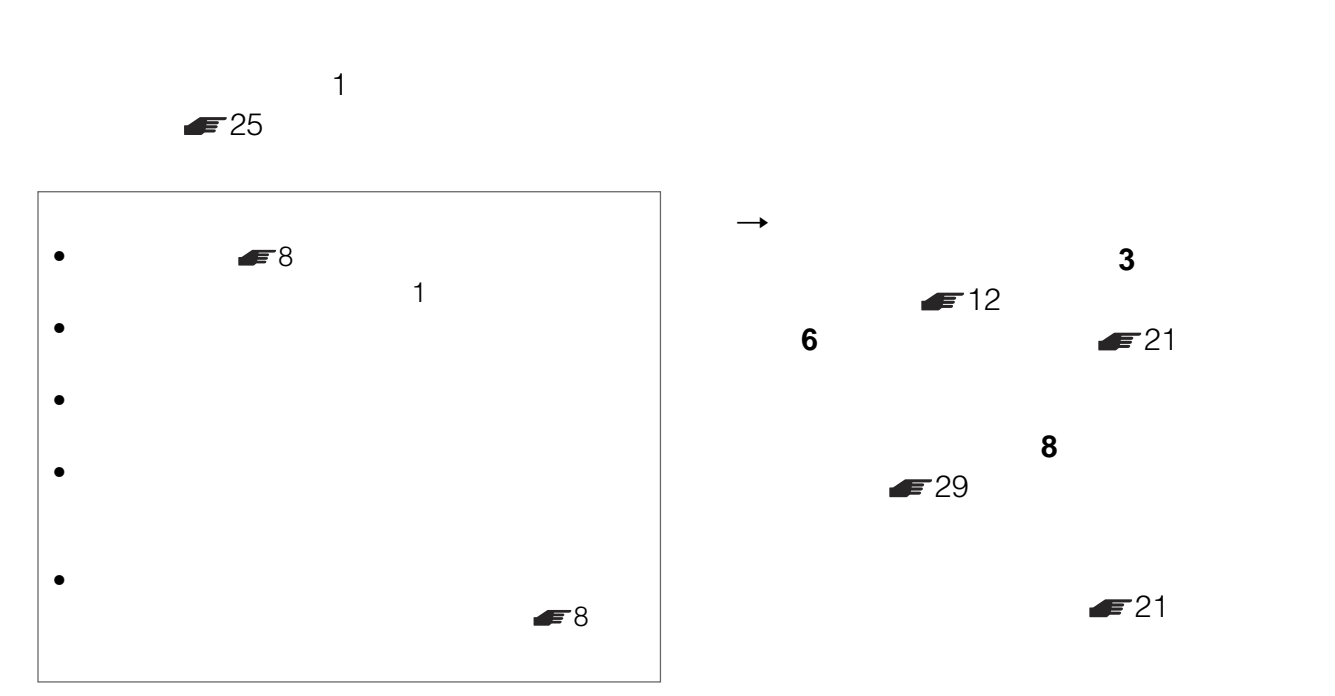

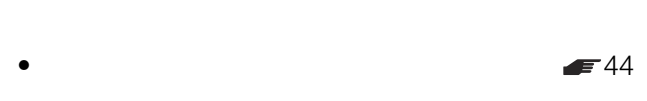

- BS CATV
- $\bullet$  CATV

受信できないことがあります。詳しくはご利用のCATV  $BS$ 

•  $\blacksquare$ 

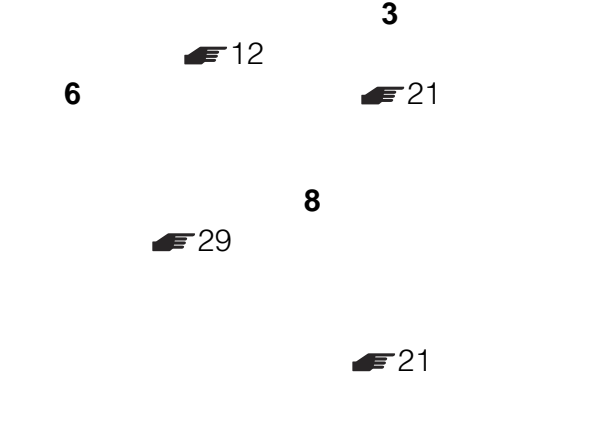

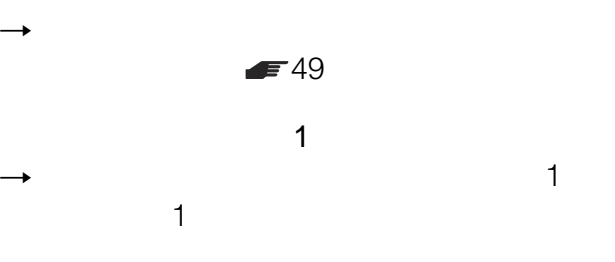

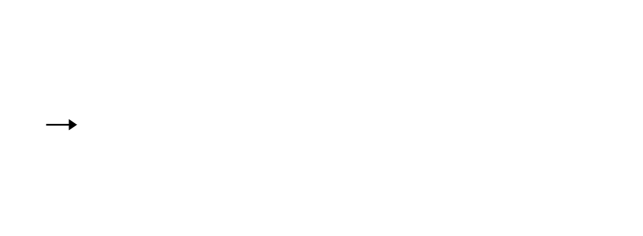

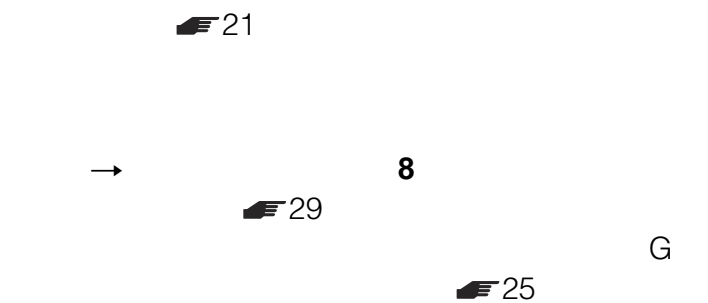

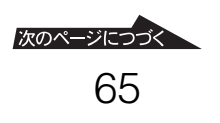

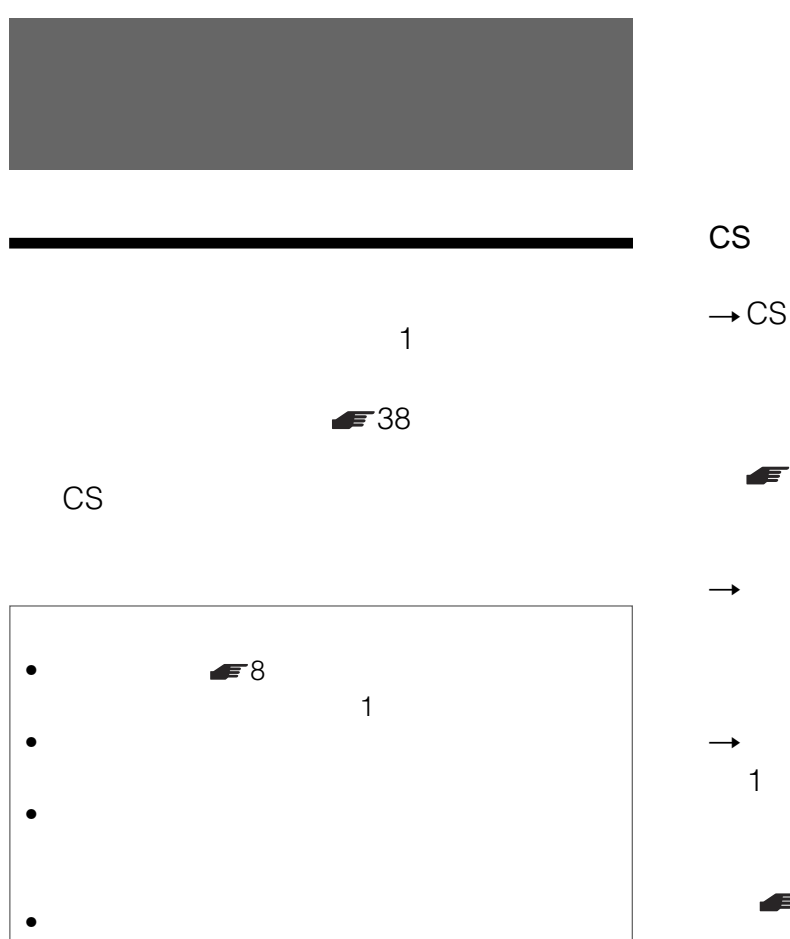

 $\bullet$  and  $\bullet$  and  $\bullet$  and  $\bullet$  and  $\bullet$  and  $\bullet$  and  $\bullet$  and  $\bullet$  and  $\bullet$ 

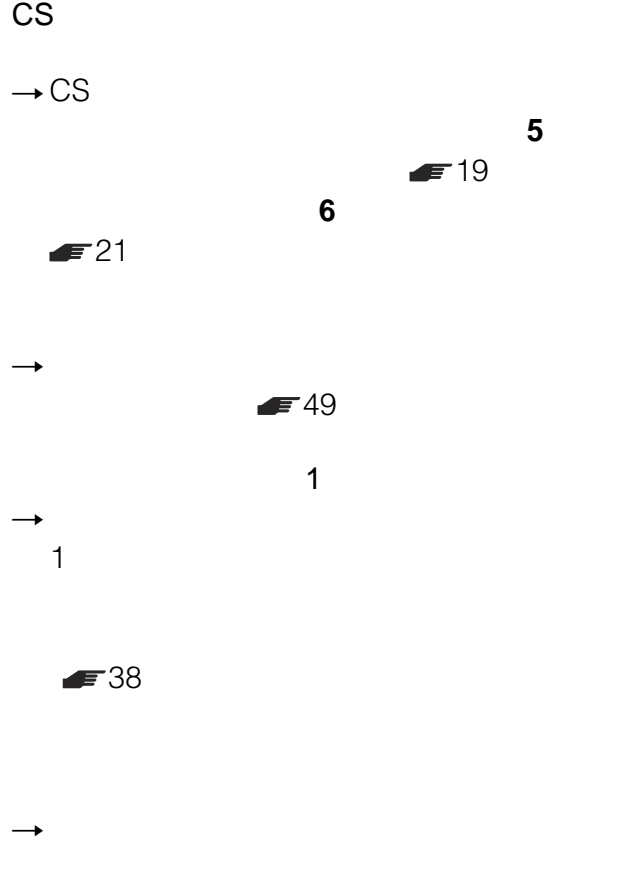

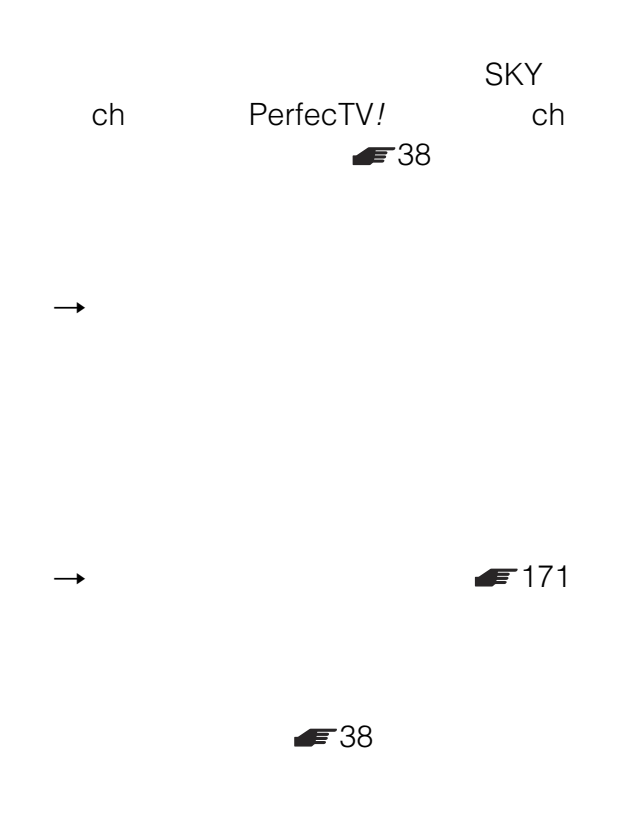

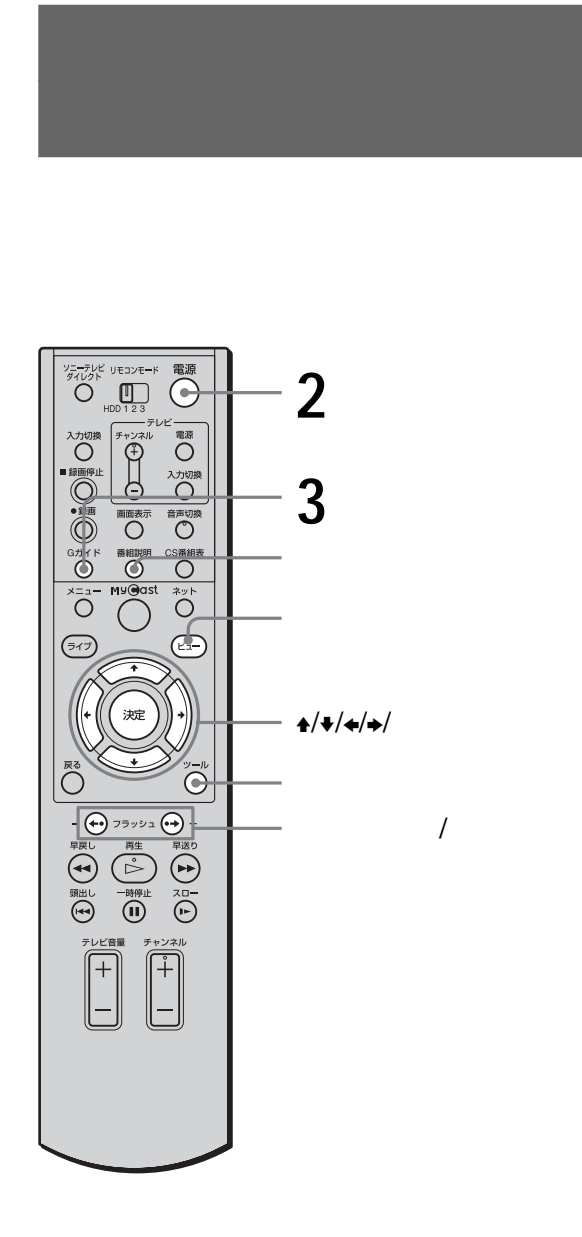

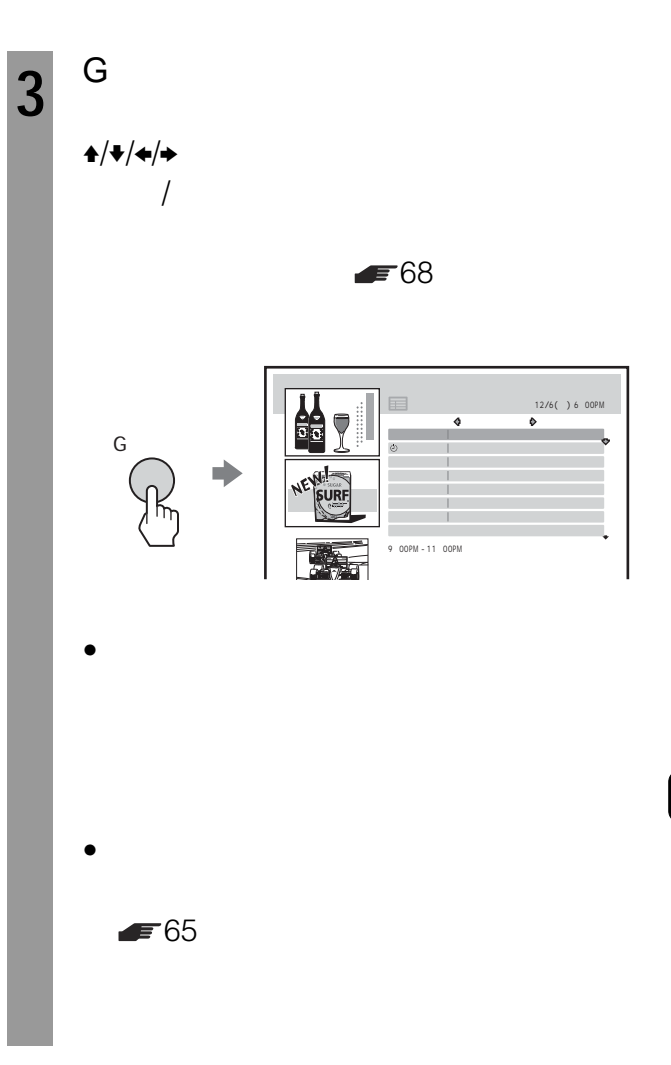

**1 1 2** 本機の電源ボタンを押して、電源を入れ

 $87$ 

72  $\sim$ 

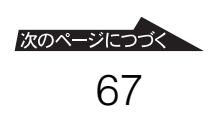

 $\blacktriangleright$  64

 $\mathbf{A}/\mathbf{V}$ 

• メニューの「番組表・録画予約」を選んでも、地上波の

 $\bullet$  and  $\bullet$  and  $\bullet$  and  $\bullet$  and  $\bullet$  and  $\bullet$  and  $\bullet$  and  $\bullet$  and  $\bullet$  and  $\bullet$ 

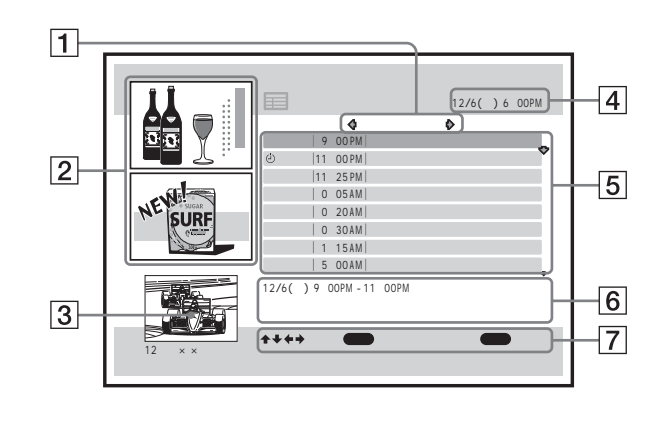

 $\vert \mathbf{1} \vert$ 

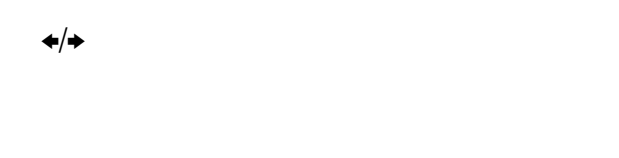

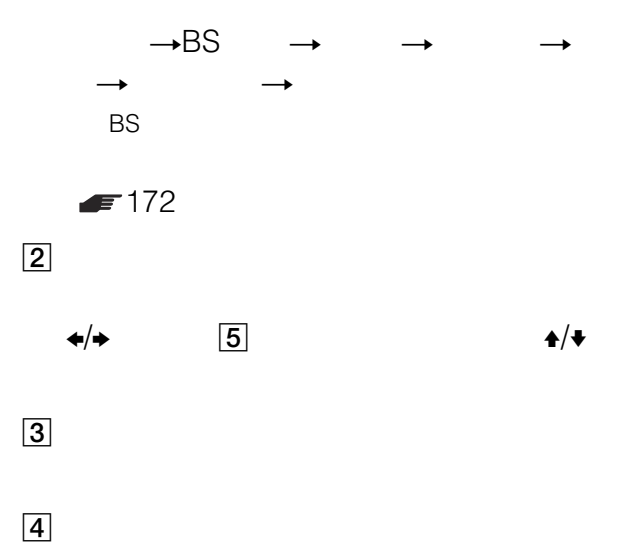

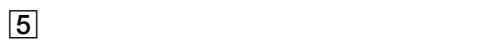

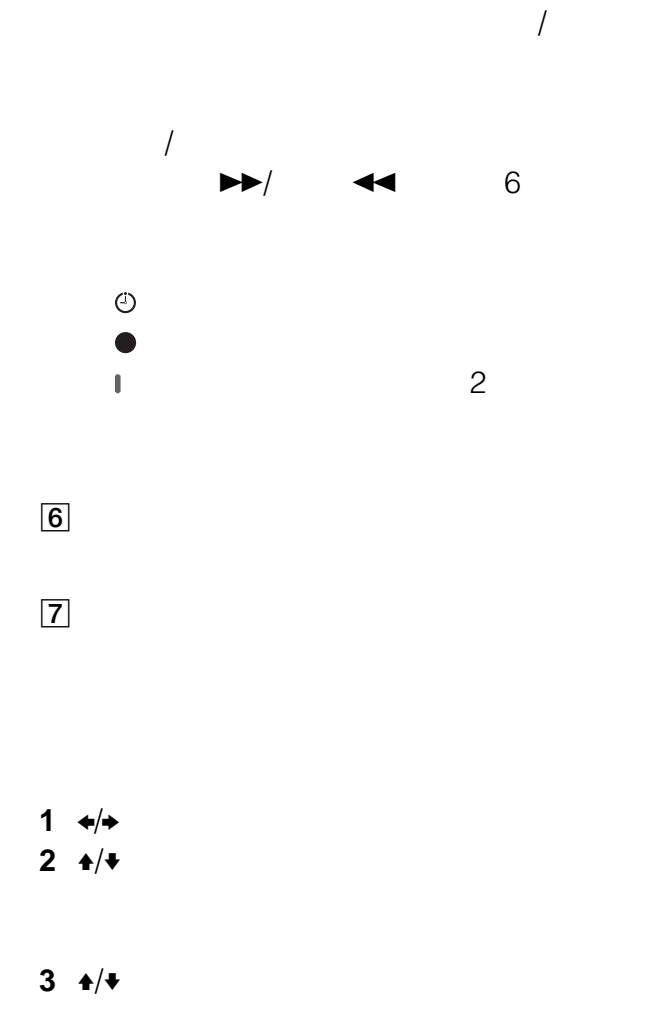

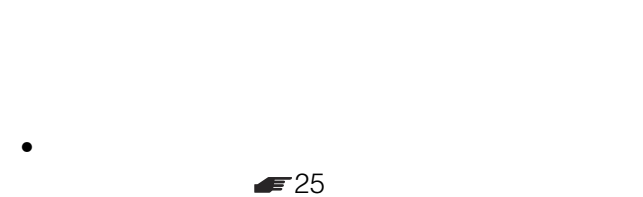

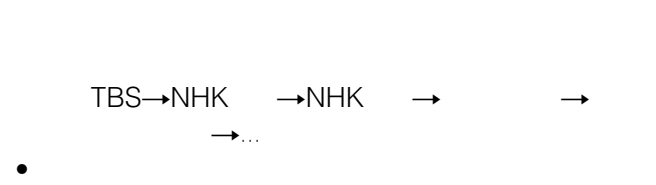

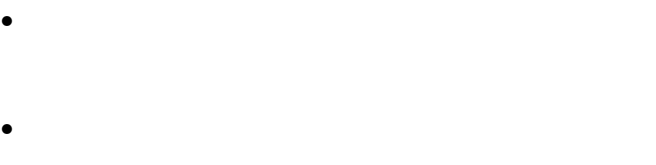

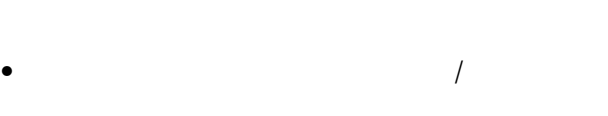

 $\bullet$ 

•  $15$ 

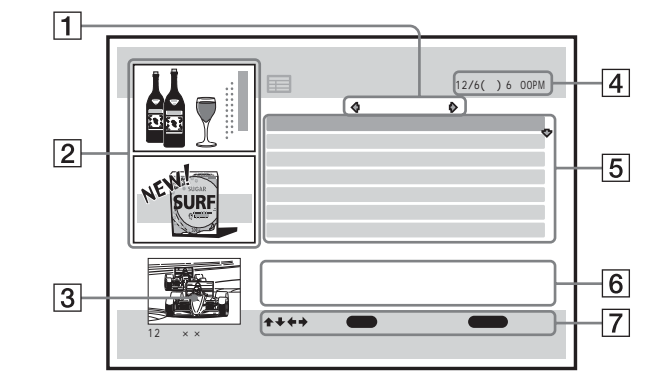

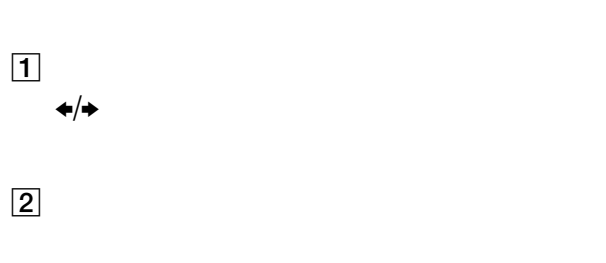

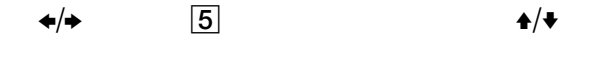

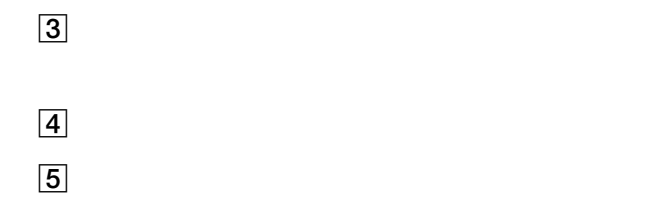

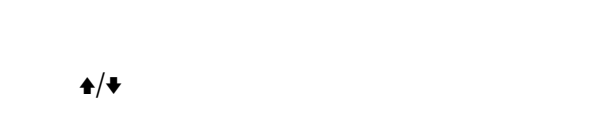

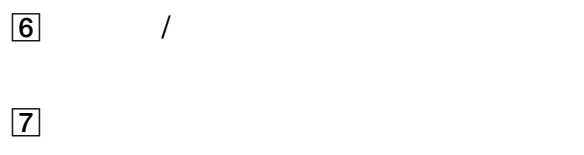

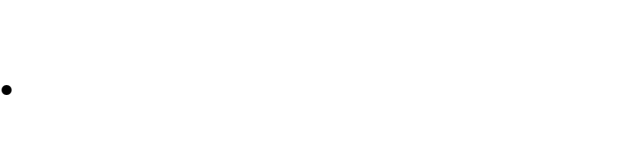

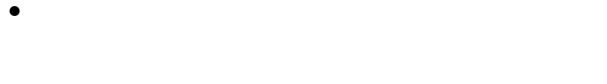

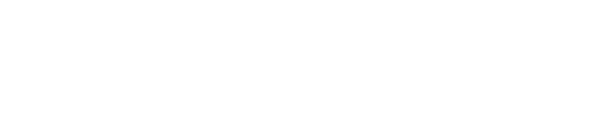

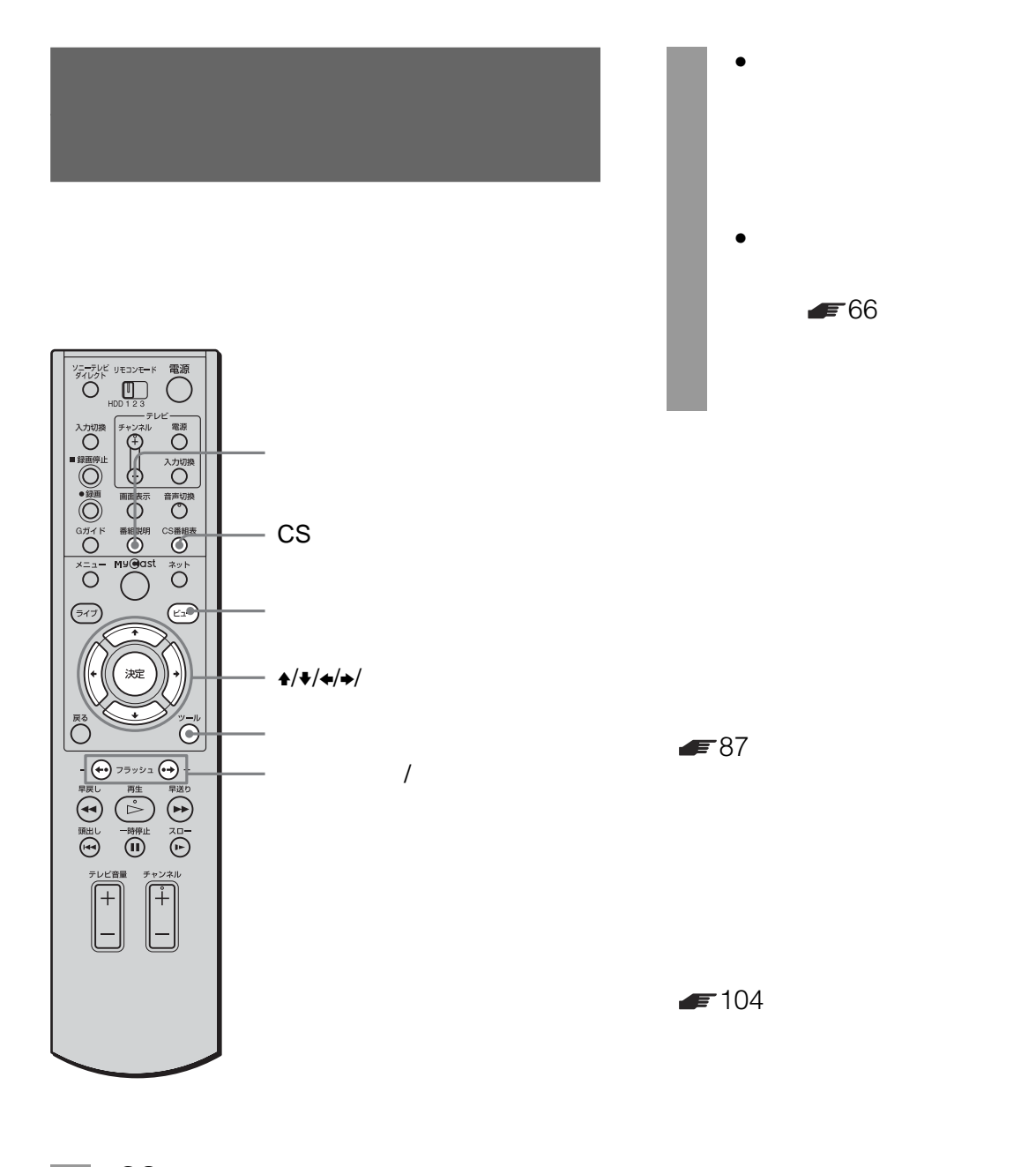

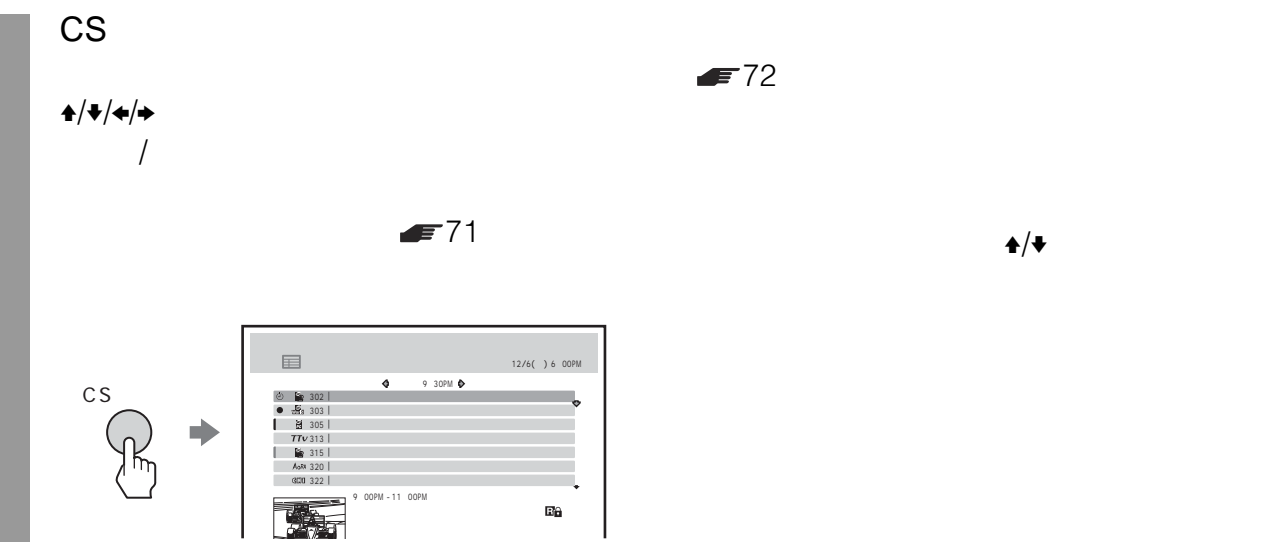

œ

 $F = 66$ 

 $\blacktriangleright$  64

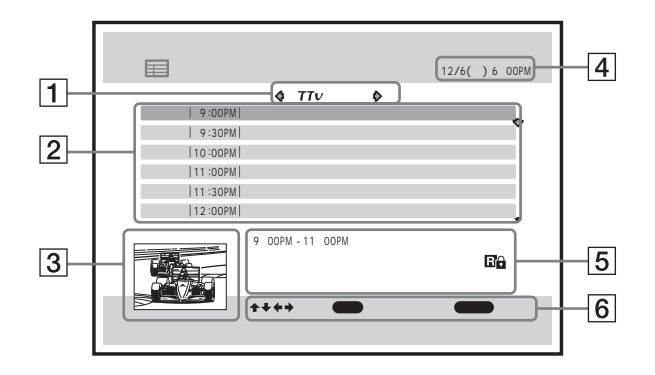

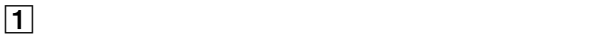

• メニューの「番組表・録画予約」を選んでも、スカ

 $\bullet$  and  $\bullet$  and  $\bullet$  and  $\bullet$  and  $\bullet$  and  $\bullet$  and  $\bullet$  and  $\bullet$  and  $\bullet$  and  $\bullet$ 

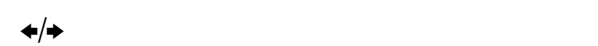

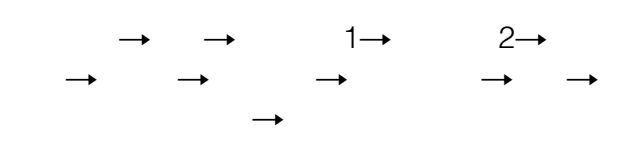

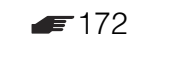

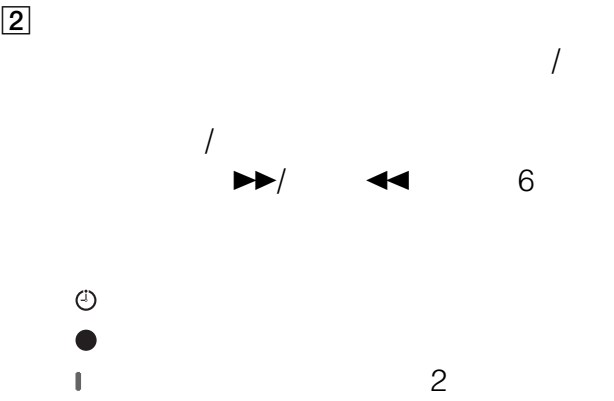

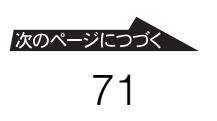

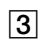

 $\boxed{4}$ 

 $\overline{5}$ 

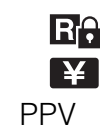

 $\begin{array}{ccc} \mathbf{\mathbf{\hat{Y}}} & \mathbf{\hat{Y}} \end{array}$ 

 $6$ 

1  $\leftrightarrow$ 

 $2 \div 4$ 

3  $\pm$ / $\pm$ 

- ジャンル別番組表には、表示されない番組もあります。 • ジャンル別番組表では、番組情報の状況により、サブ
- $\bullet$
- 
- $15$
- $\bullet$
- $\bullet$   $\qquad \qquad \mathsf{PPV}$
- $\bullet$  PPV  $\bullet$

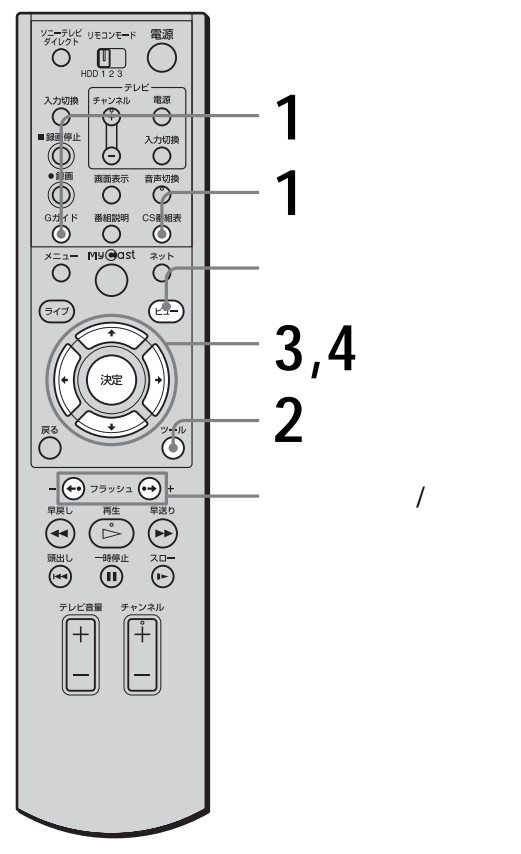

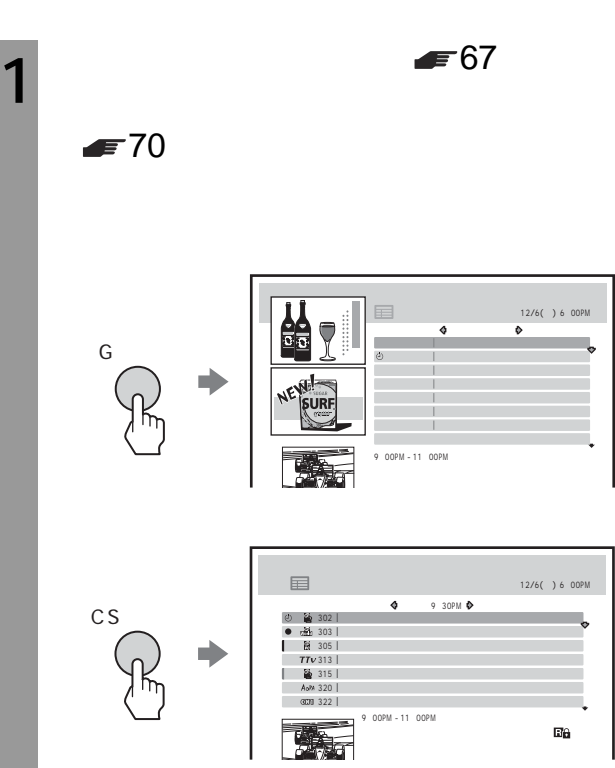
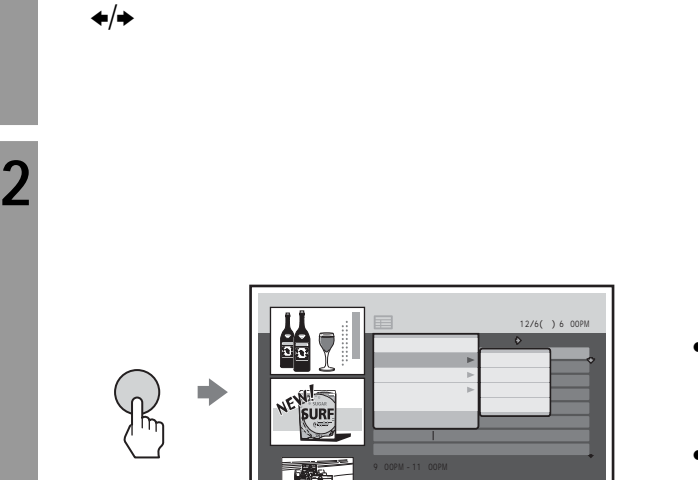

 $\bullet$ 

 $3^{+/-}$ 

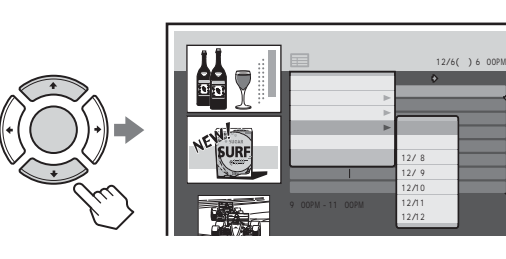

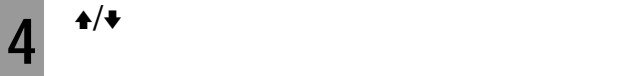

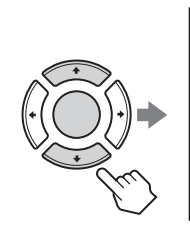

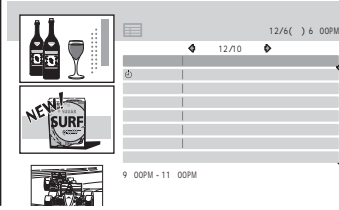

- $\bullet$  +  $\bullet$  +  $\bullet$ きは、手順**1**で表示したチャンネルまたはジャンルの中
- $\bullet$  and  $\bullet$  in the set of the set of the set of the set of the set of the set of the set of the set of the set of the set of the set of the set of the set of the set of the set of the set of the set of the set of the se
- $\sqrt{ }$

**おまかせ•まる録2**

- $\bullet$  2
- 
- 
- 
- 
- 
- -

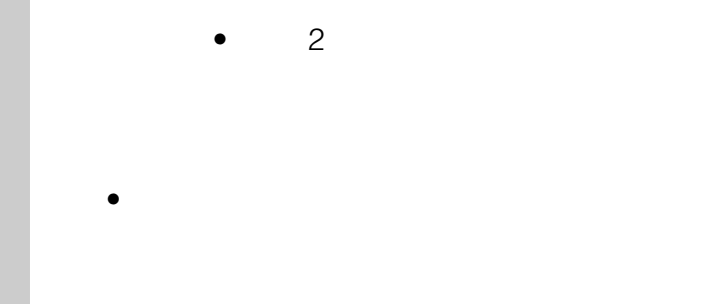

**おまかせ•まる録2とは**

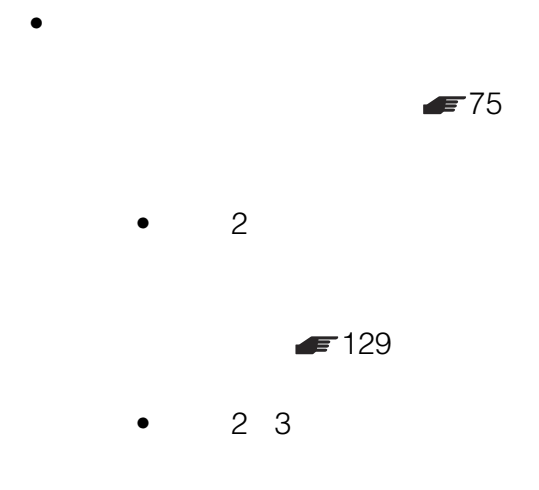

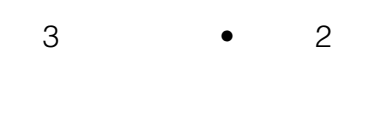

3 MyCast

 $f = 129$ 

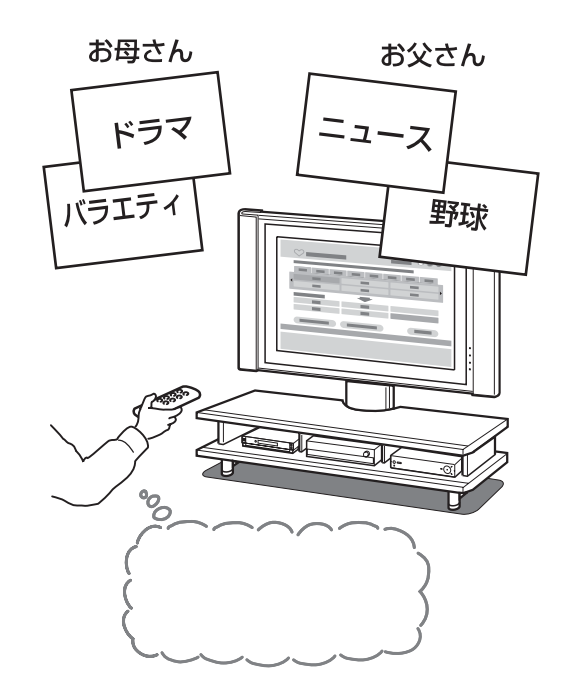

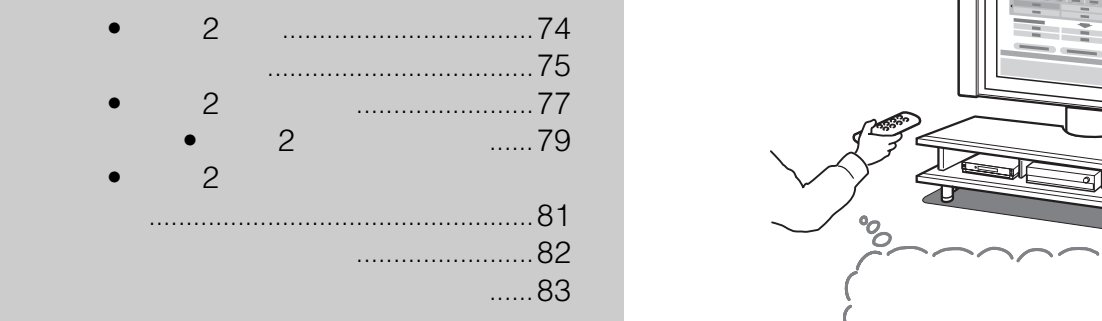

# $\overline{\mathbf{3}}$

- $\bullet$
- $\bullet$
- $81$
- $\bullet$
- $= 136$
- MyCast 29
- $\bullet$
- MyCast 1 3

### $F$ 55

- **We design the set of the set of the set of the set of the set of the set of the set of the set of the set of the set of the set of the set of the set of the set of the set of the set of the set of the set of the set o**
- 
- 
- 
- 
- 
- 
- 

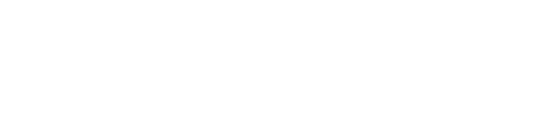

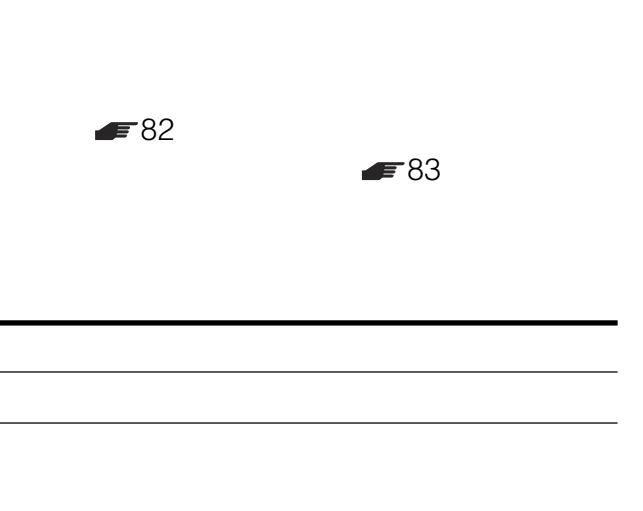

 $\bullet$  $\bullet$ 

J-POP

次のページにつづく 75

•

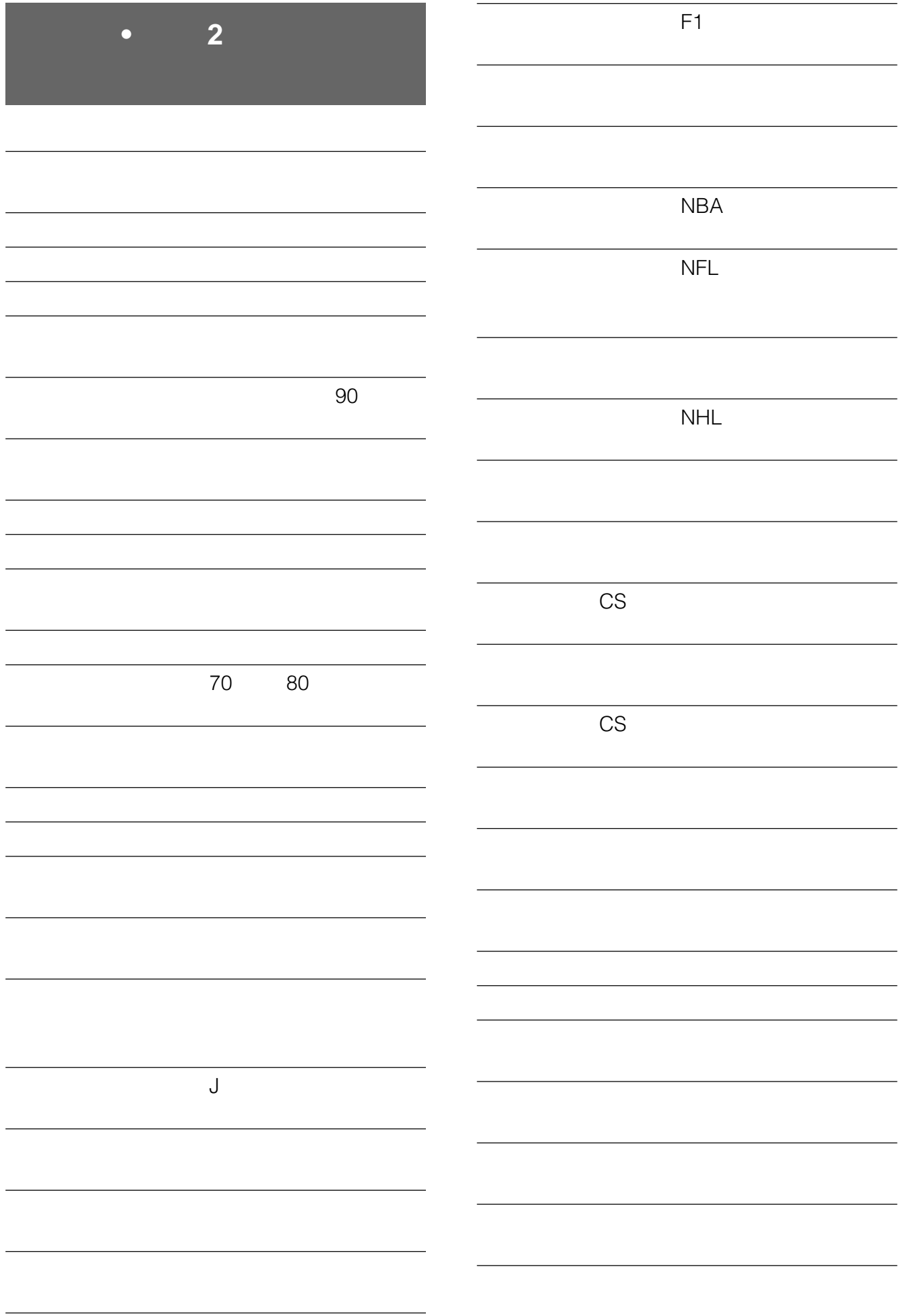

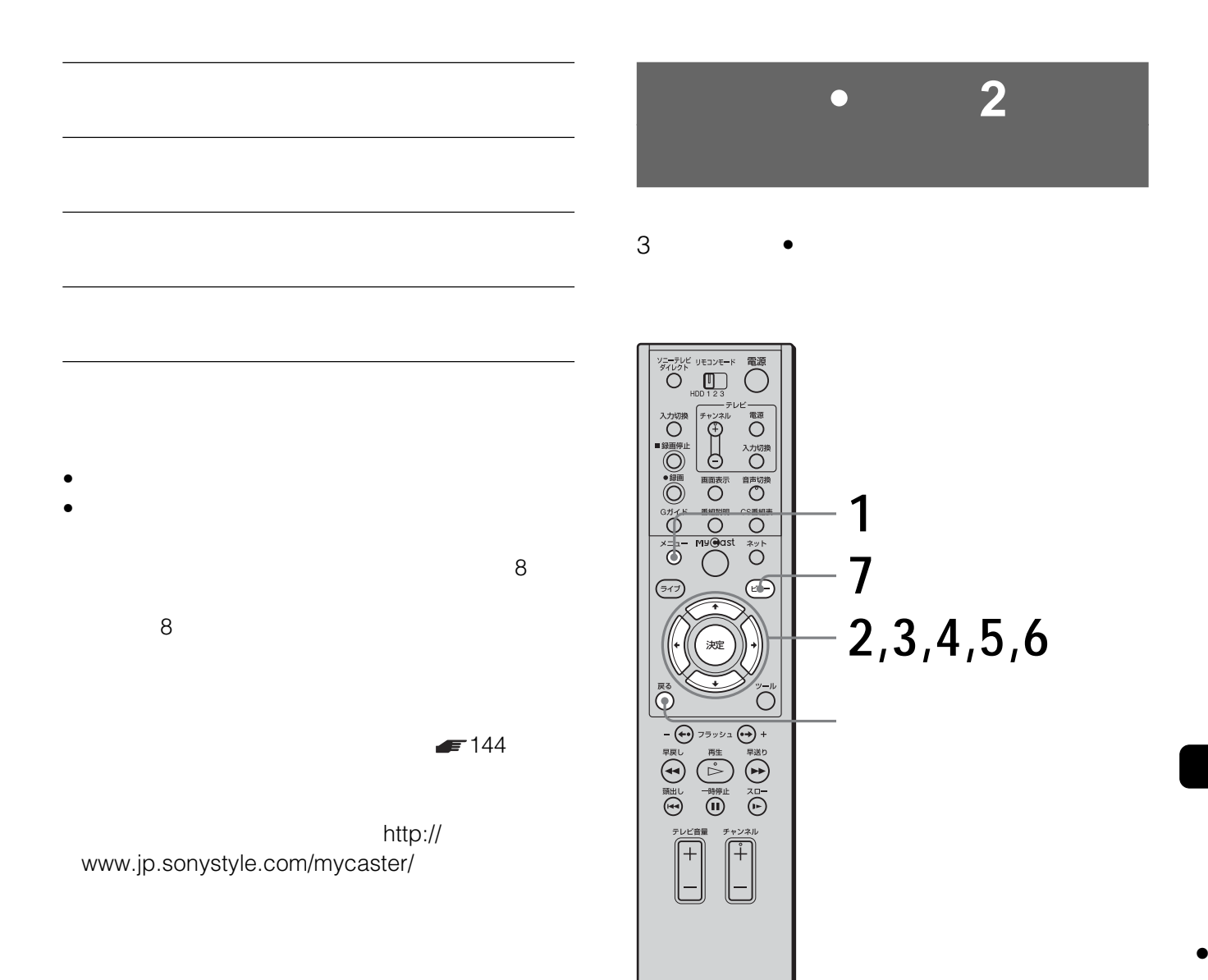

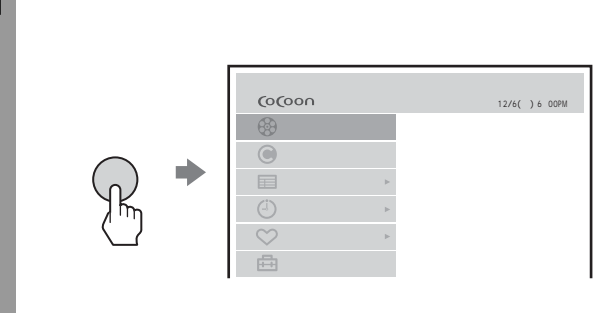

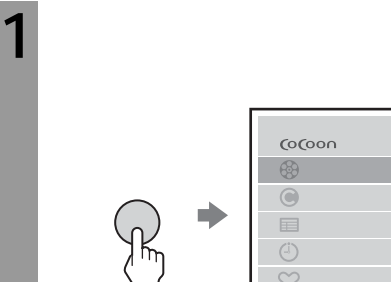

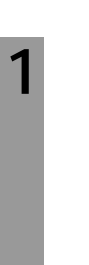

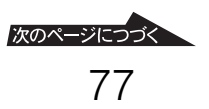

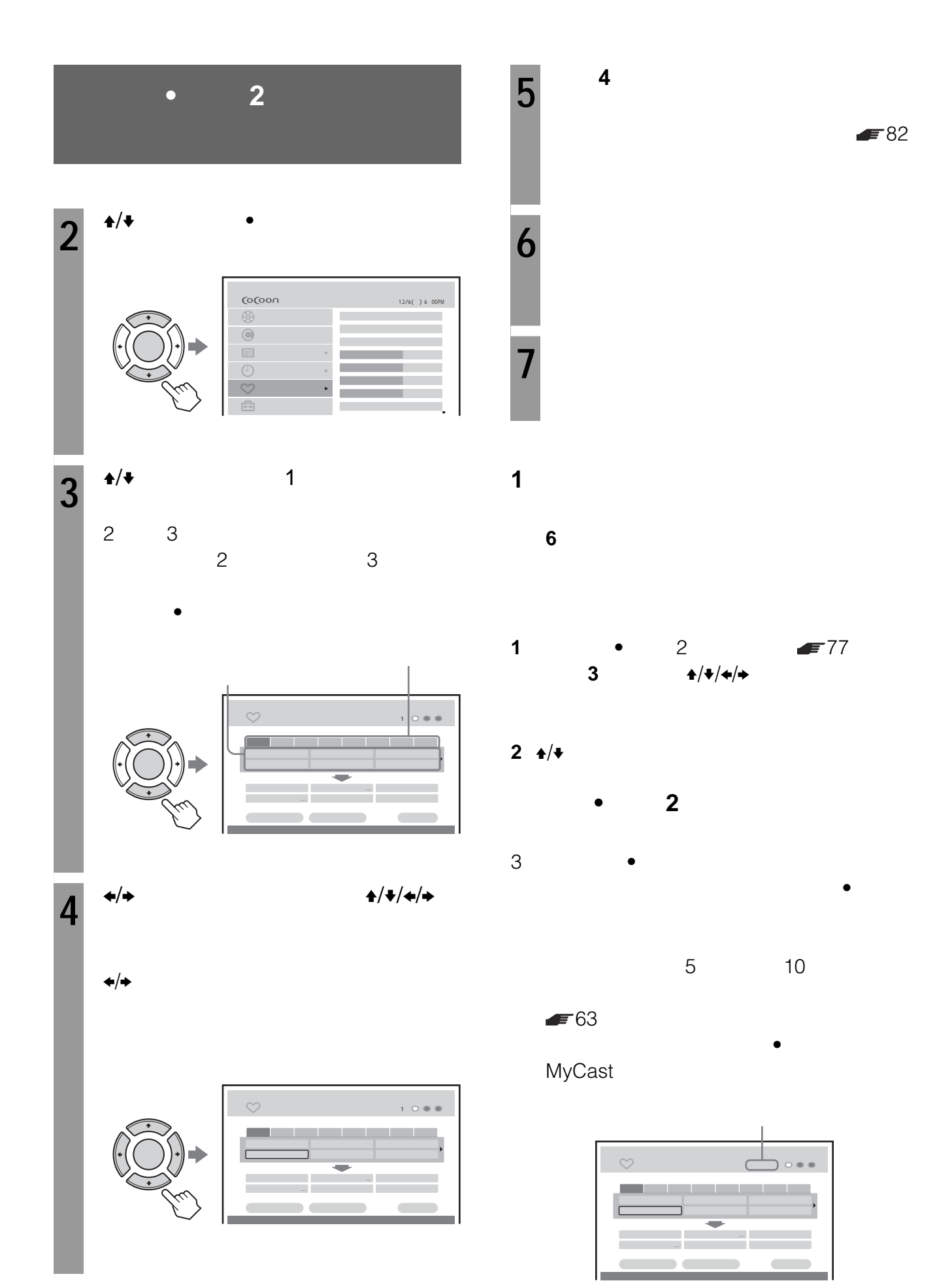

 $\blacksquare$  136

 $\bullet$  and  $\bullet$  and  $\bullet$  and  $\bullet$  and  $\bullet$  and  $\bullet$  and  $\bullet$  and  $\bullet$  and  $\bullet$  and  $\bullet$ 

**おまかせ•まる録で録画したタイトルを保護**

- $\bullet$   $\bullet$  $\sim$  2
- **3**  $\bullet$ • キーワード、予約する量の目安、二度録り回避機能、お
- $\bullet$ されると、それまでに設定されていたおまかせ•まる録
- $\bullet$  and  $\bullet$  and  $\bullet$  and  $\bullet$  and  $\bullet$  and  $\bullet$  and  $\bullet$  and  $\bullet$
- その他の録画(予約録画、シリーズ予約、外出先からの  $\bullet$
- 
- 
- 
- 

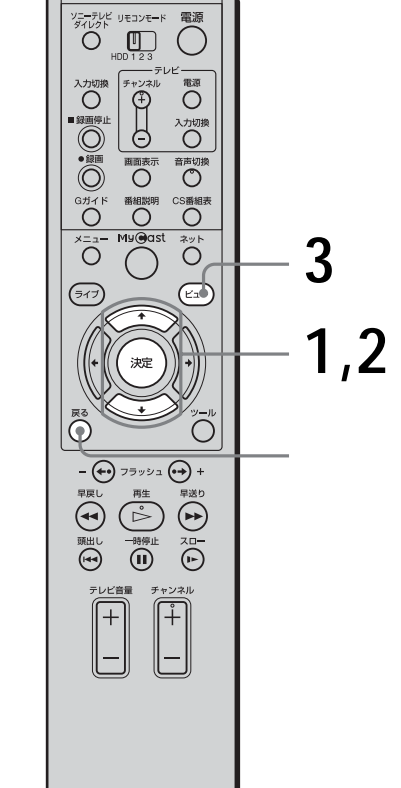

**おまかせ•まる録2の設定を変える**

 $\bullet$ 

**1** 「おまかせ•まる録2を設定する」 <sup>77</sup> ページ)の手順**3**で設定したい項目を選  $\bullet$ 2 30  $2^{4/4}$  $F80$ 

**3** ビューボタンを押す。

次のページにつづく

•

# **おまかせ•まる録2を設定する**

**1つ前の手順に戻るには**

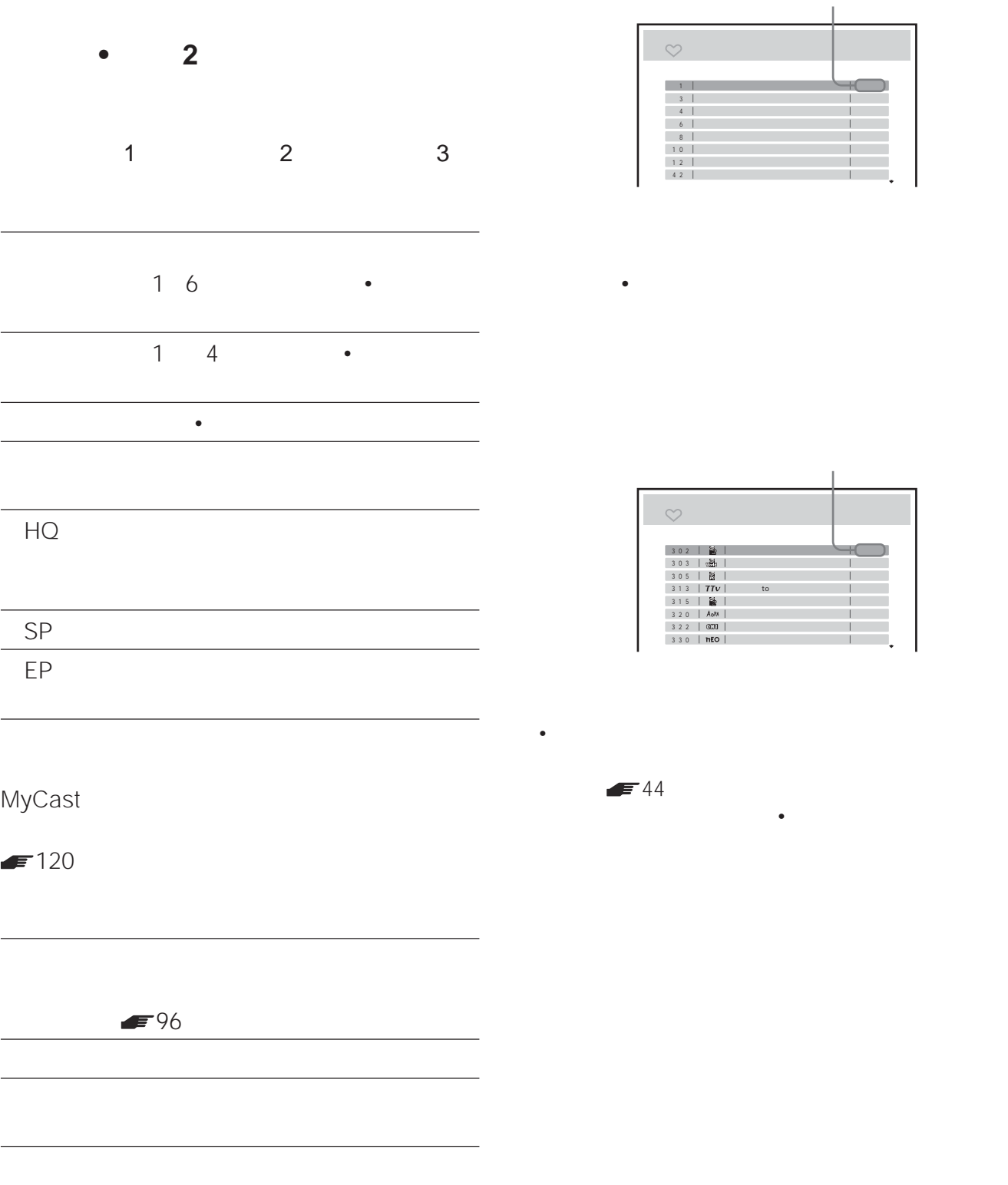

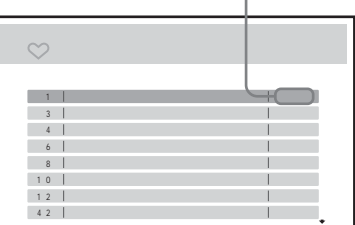

おまかせ•まる録で録画しない地上波の放送局(チャ

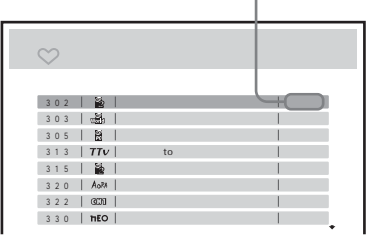

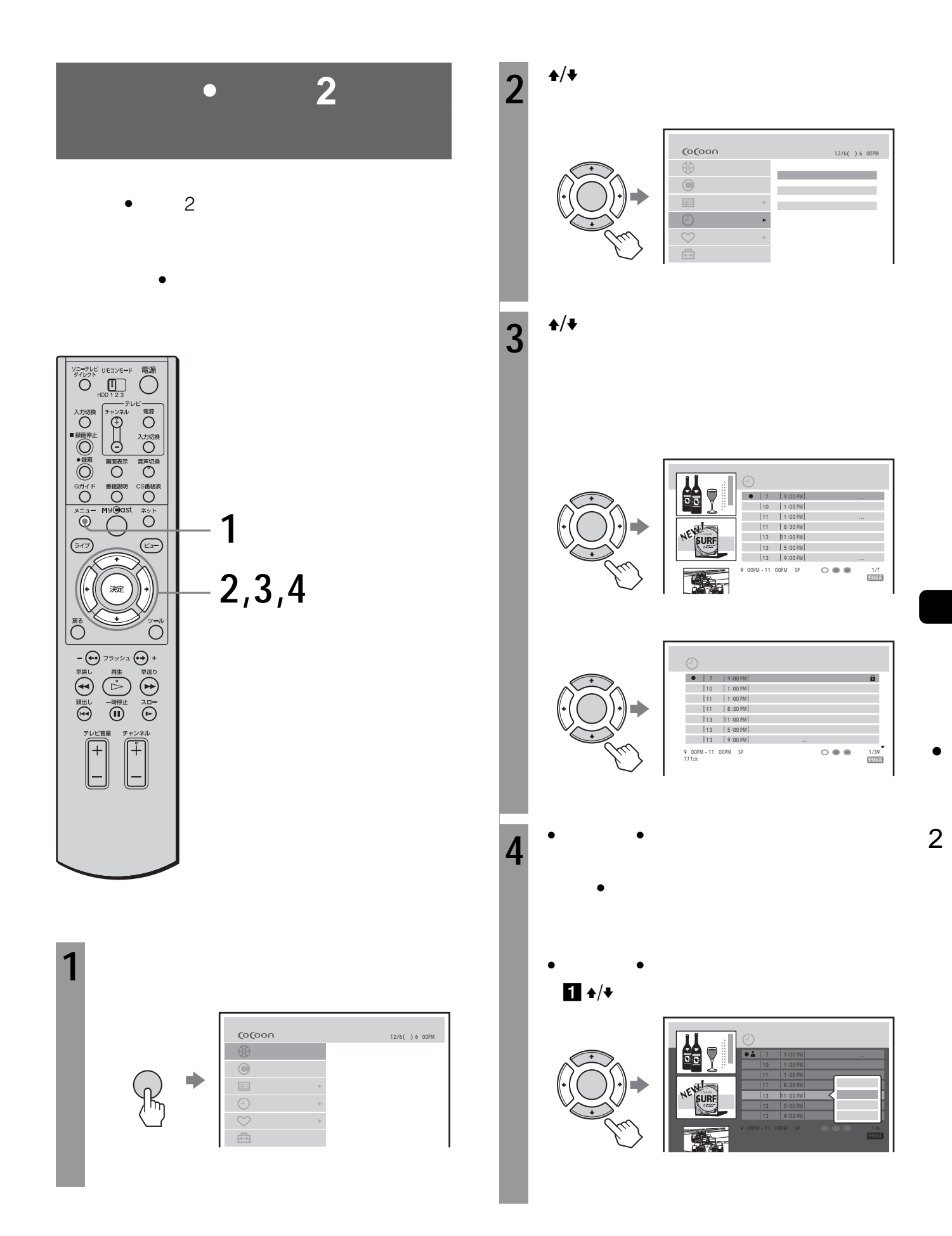

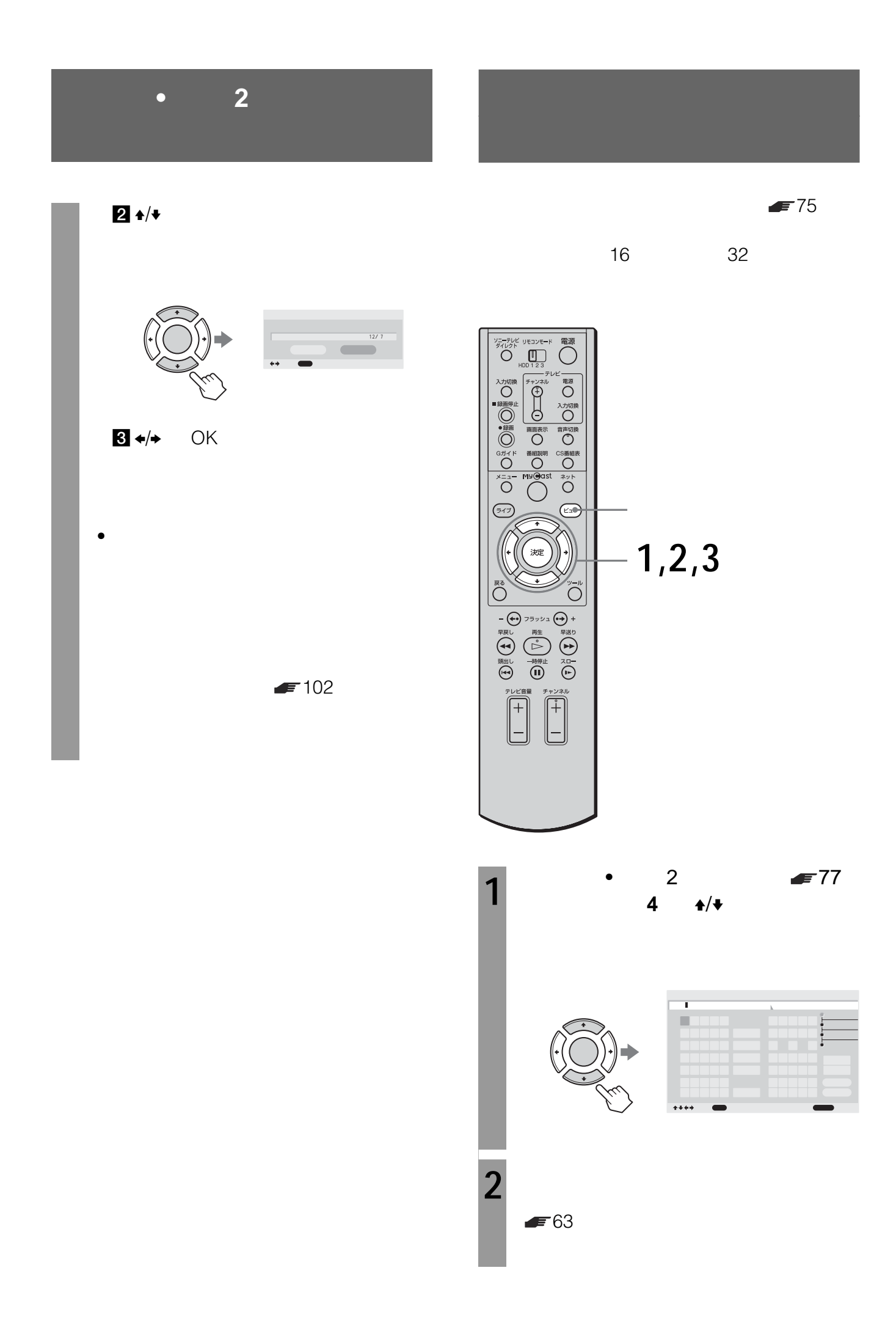

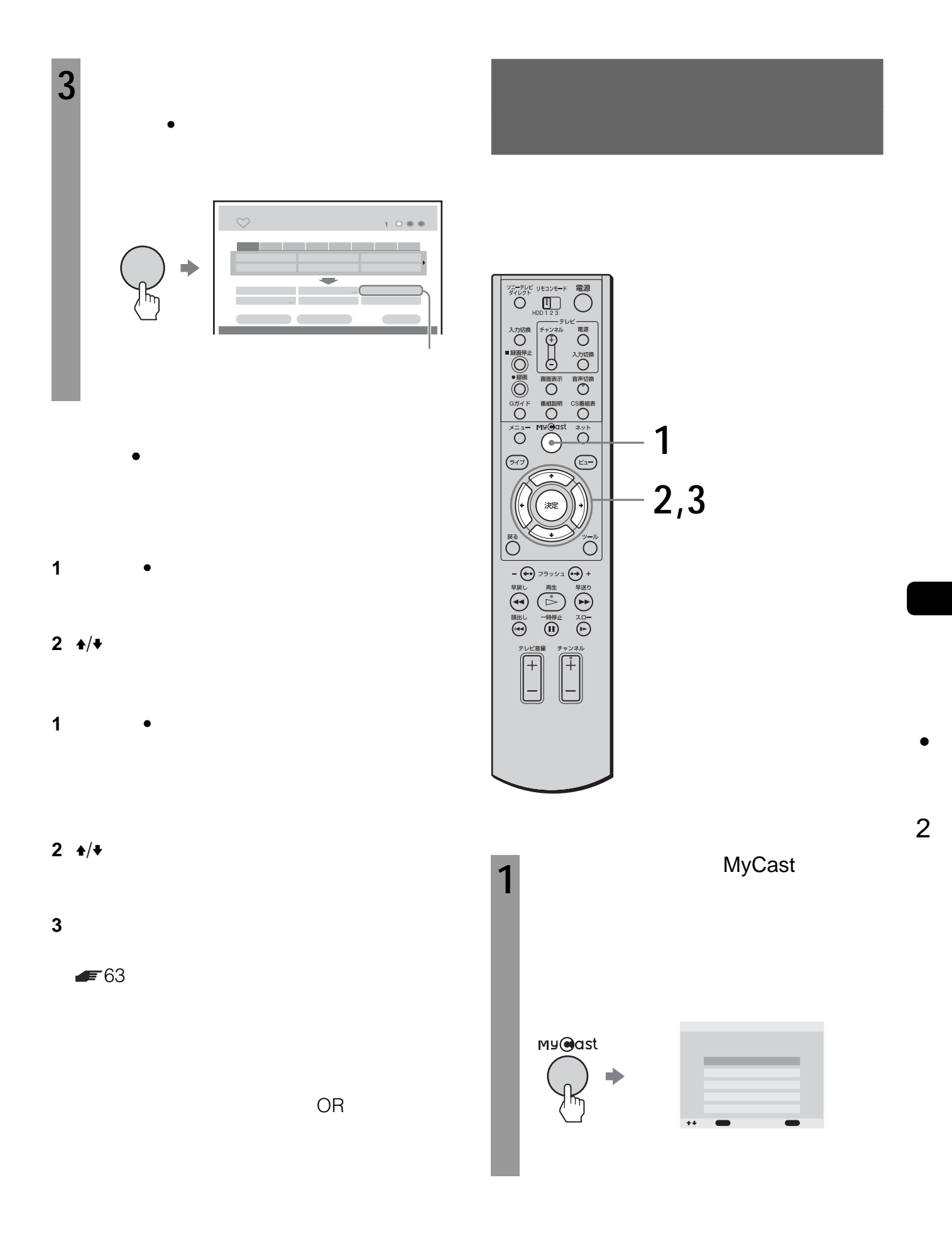

 $\bullet$  +  $\bullet$  +  $\bullet$ 

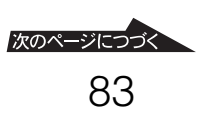

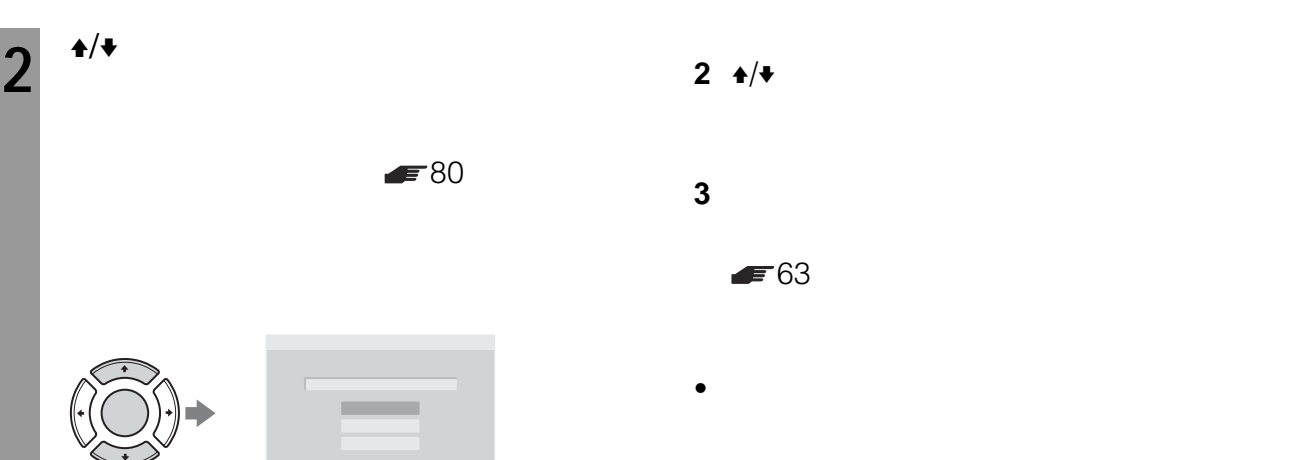

で選び 決定 で選択してください

 $2 \div 2$ **3** キーワードの文字を変更する。

**1** ● シントのキーワード

 $\blacktriangleright$  63

 $3^{+/-}$ 

MyCast

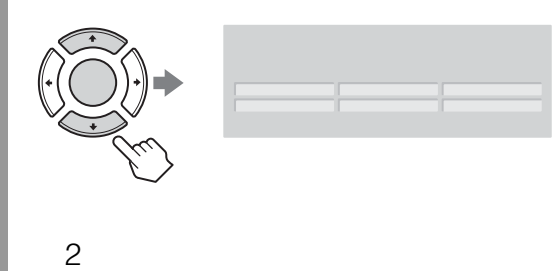

**3** 

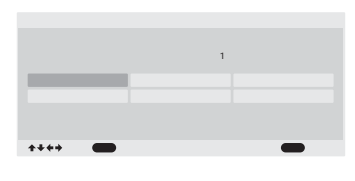

 $\mathbf{A}/\mathbf{V}/\mathbf{A}/\mathbf{B}$ 

#### CSV-EX9 250GB CSV-EX11 500GB

160 CSV-EX9 340 CSV-EX11

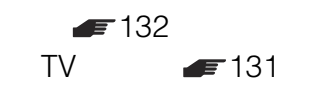

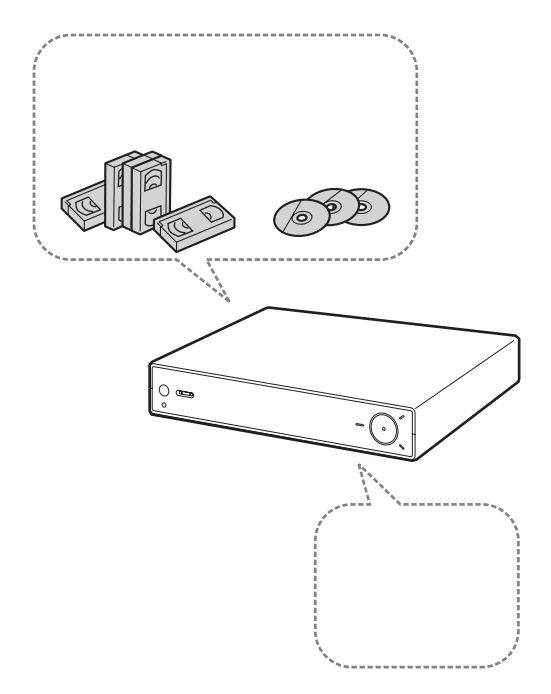

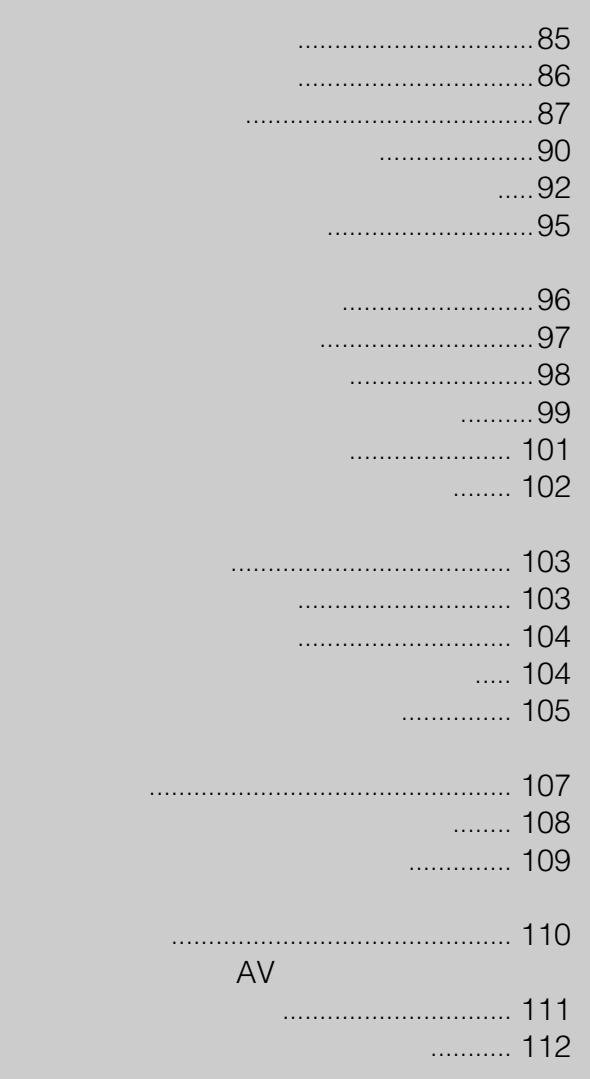

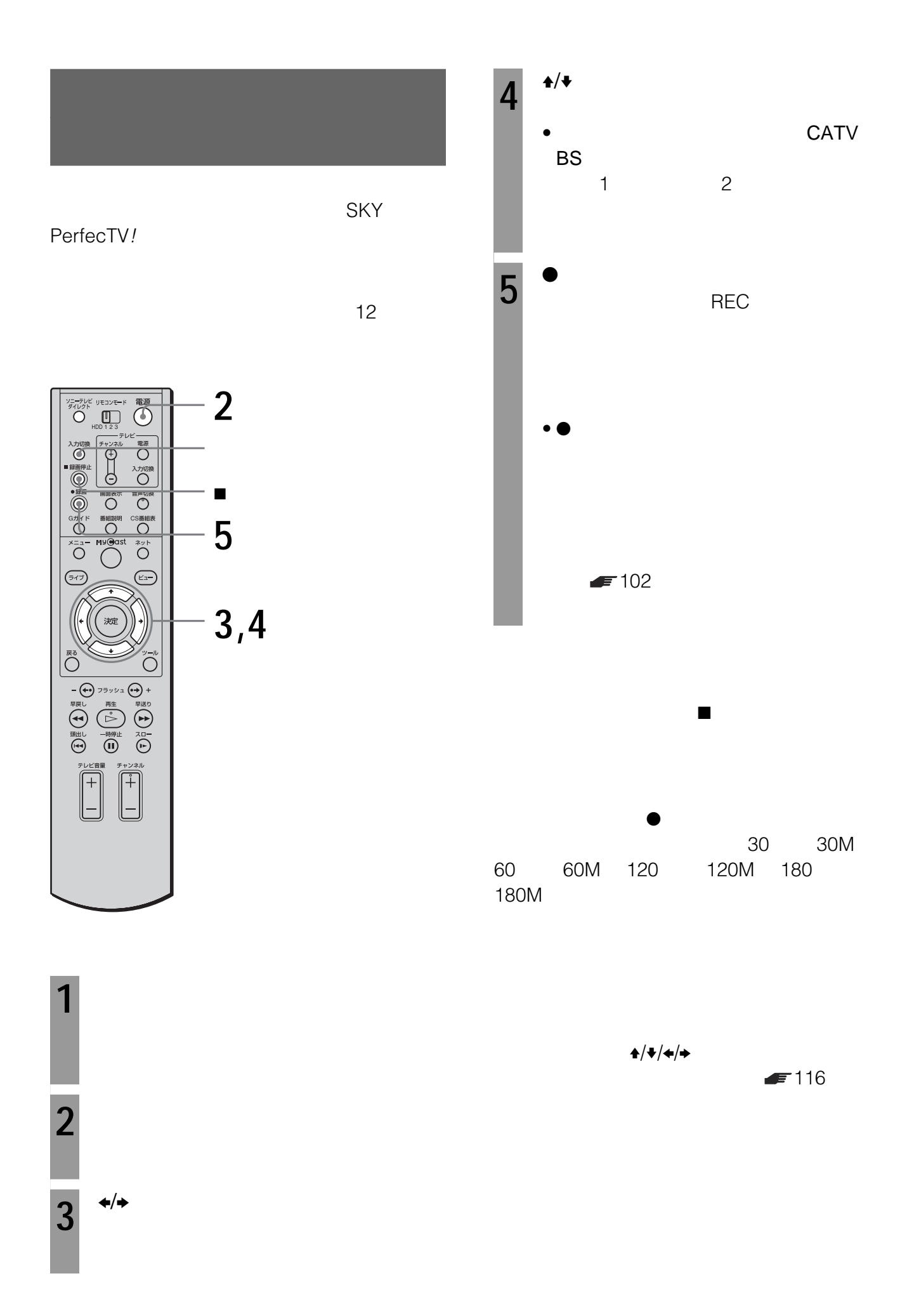

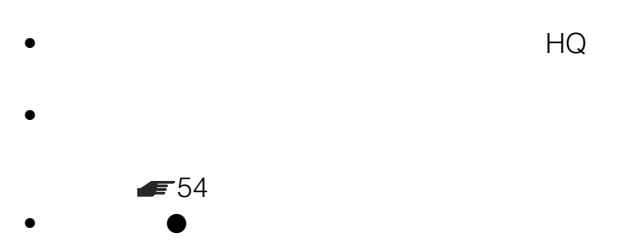

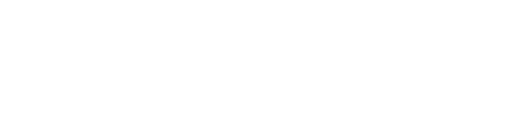

- $\bullet$  and  $\bullet$  and  $\bullet$  and  $\bullet$  and  $\bullet$  and  $\bullet$  and  $\bullet$  and  $\bullet$  and  $\bullet$  and  $\bullet$ かいかい かいしゃ はんしゃ HQ HQ
- $\bullet$   $\bullet$  $\bullet$ •  $\bullet$  12 ごとの録画を行います。このため、リモコンのz録画ボ

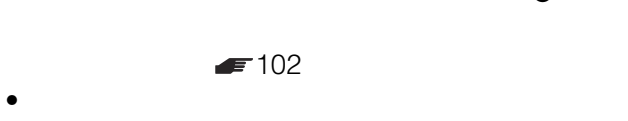

- 
- $\blacksquare$ – 番組が終了するとき(番組が番組表に表示されてい
- $\bullet$   $12$
- $\bullet$ • **•**
- プロ野球中継などで前の番組が延長されたときは、予定

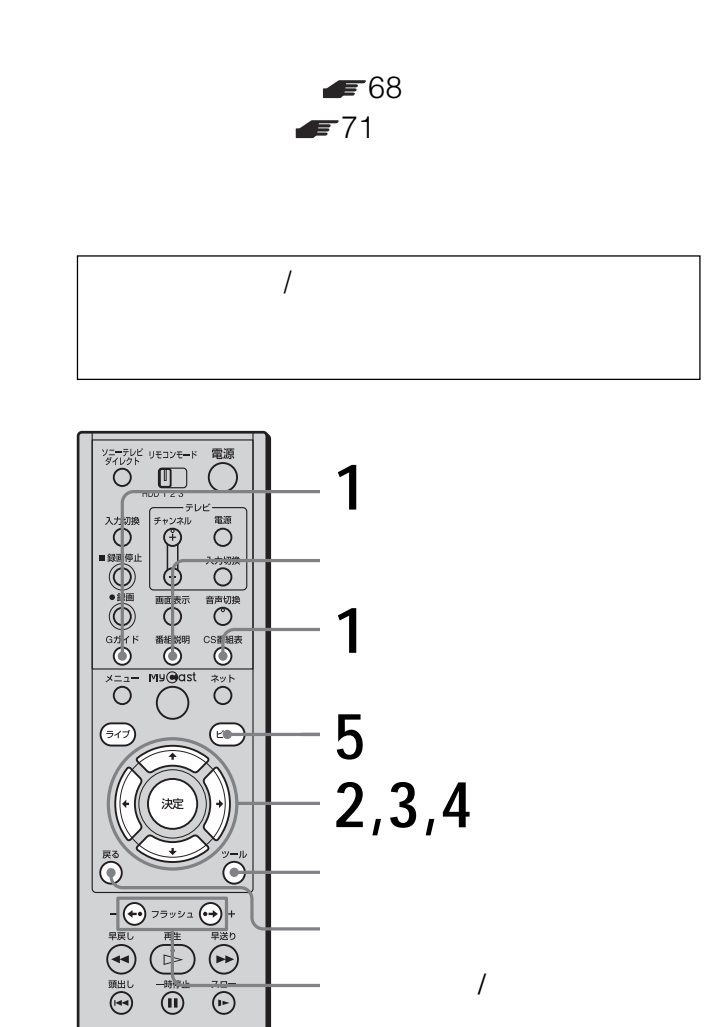

 $\overline{1}$ 

 $\widehat{\mathbb{F}}$ 

 $^{+}$ 

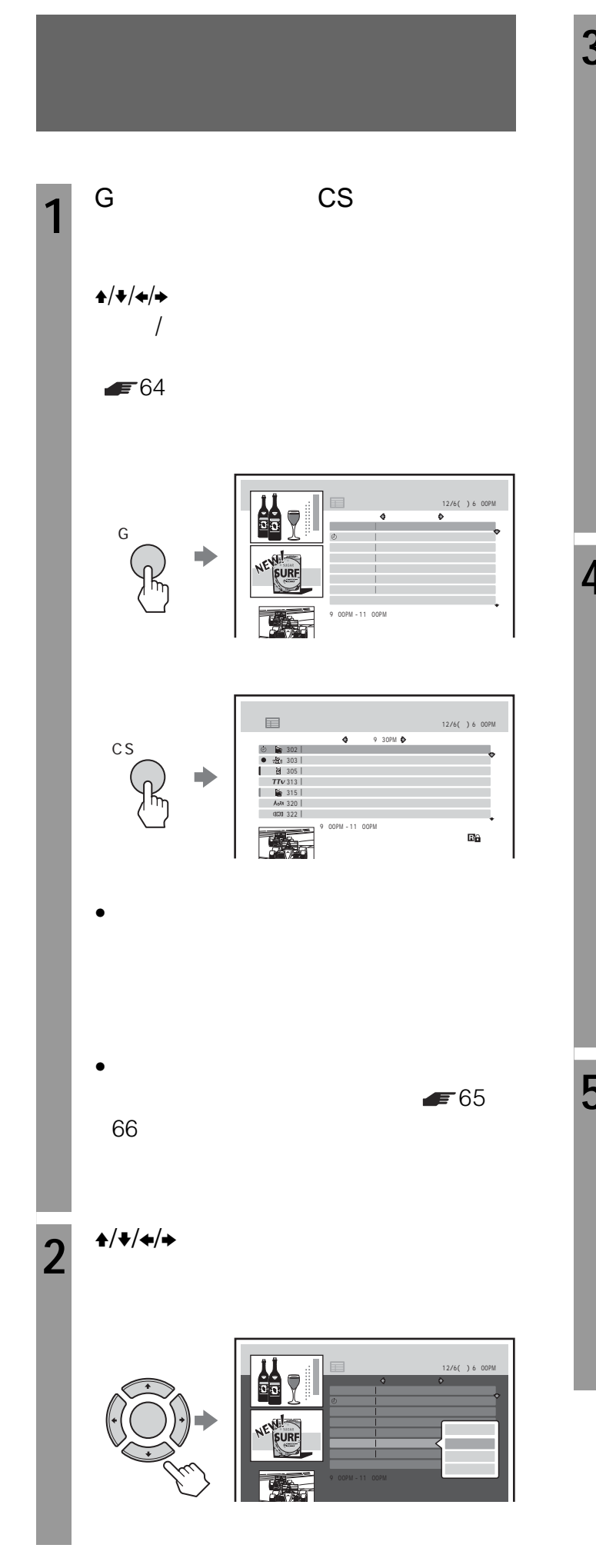

 $3^{4/4}$ で選び 決定 で選択してください  $\begin{array}{c} \begin{array}{c} \begin{array}{c} \begin{array}{c} \end{array} \\ \end{array} \end{array} \end{array}$  $12/7()$  | 12:30 PM – 12:45 PM  $\vert$  SP |  $|$  sp  $|$  $\bullet$ **1** 90 5 4 <del>I</del>/◆/◆/→ OK  $\circledcirc$  $\Theta$  $F = 101$  $\bullet$  $= 102$ **5** ビューボタンを押す。  $\sqrt{ }$ 

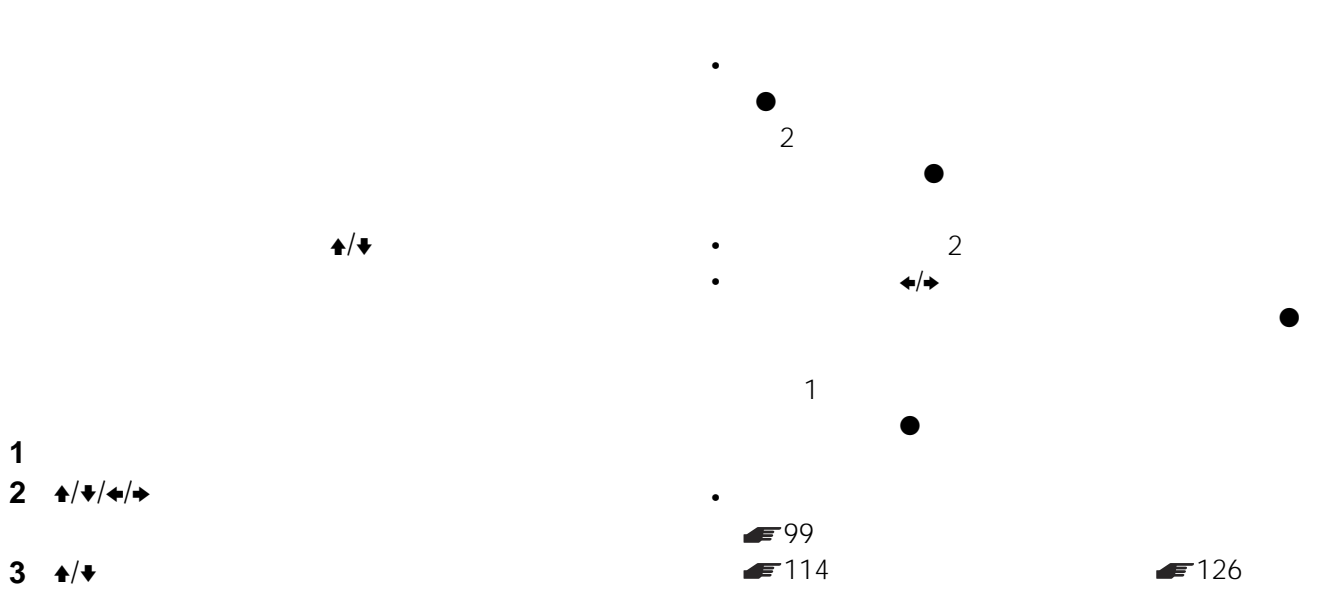

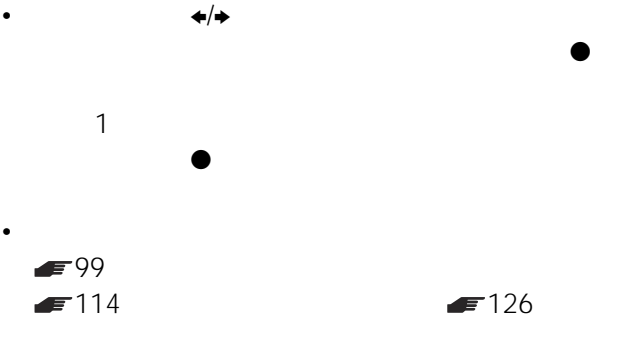

• 録画中に他のタイトルを再生するには、メニューからタ

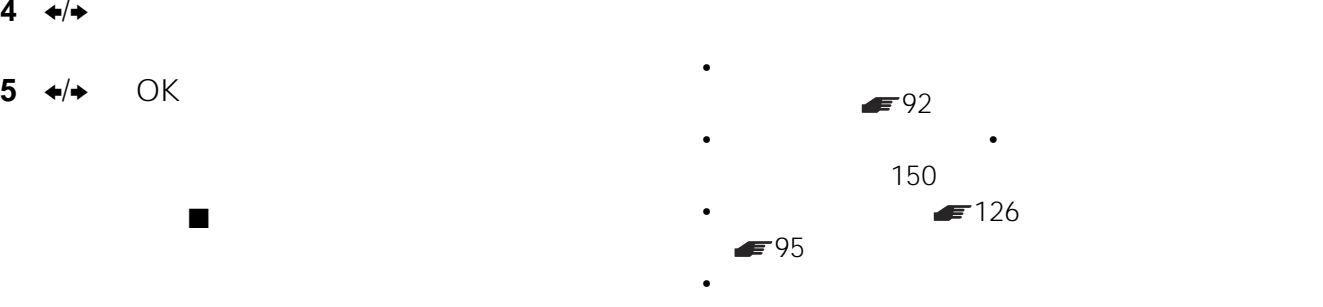

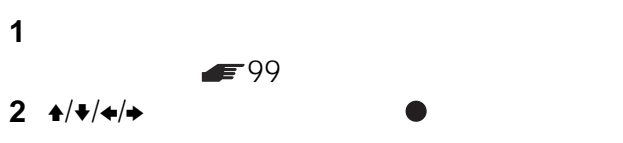

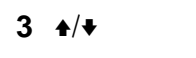

4  $\leftrightarrow$ 

5 **←/→** OK

**4**  $\leftrightarrow$  OK

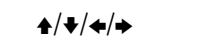

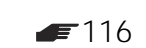

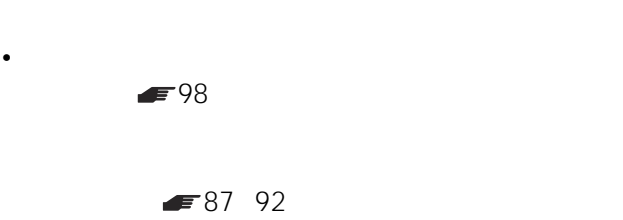

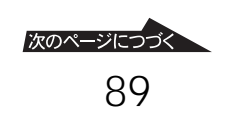

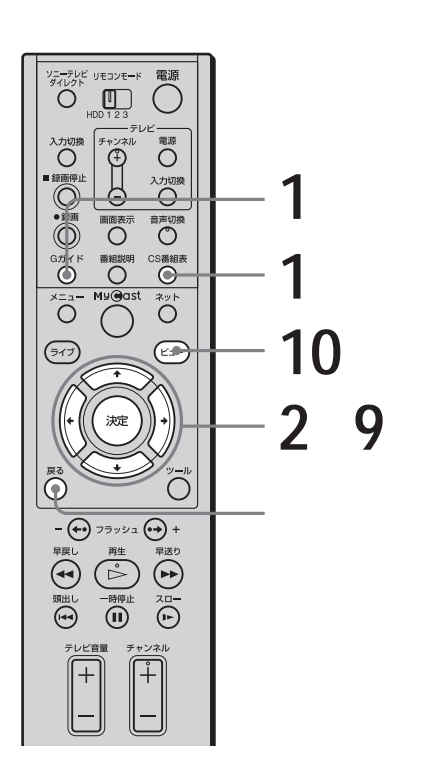

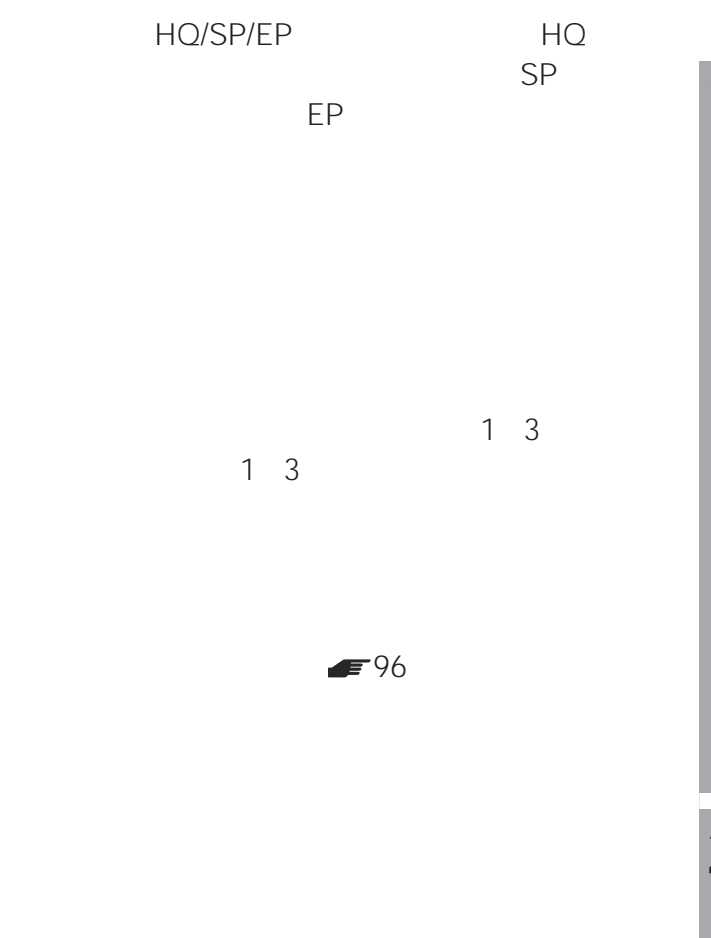

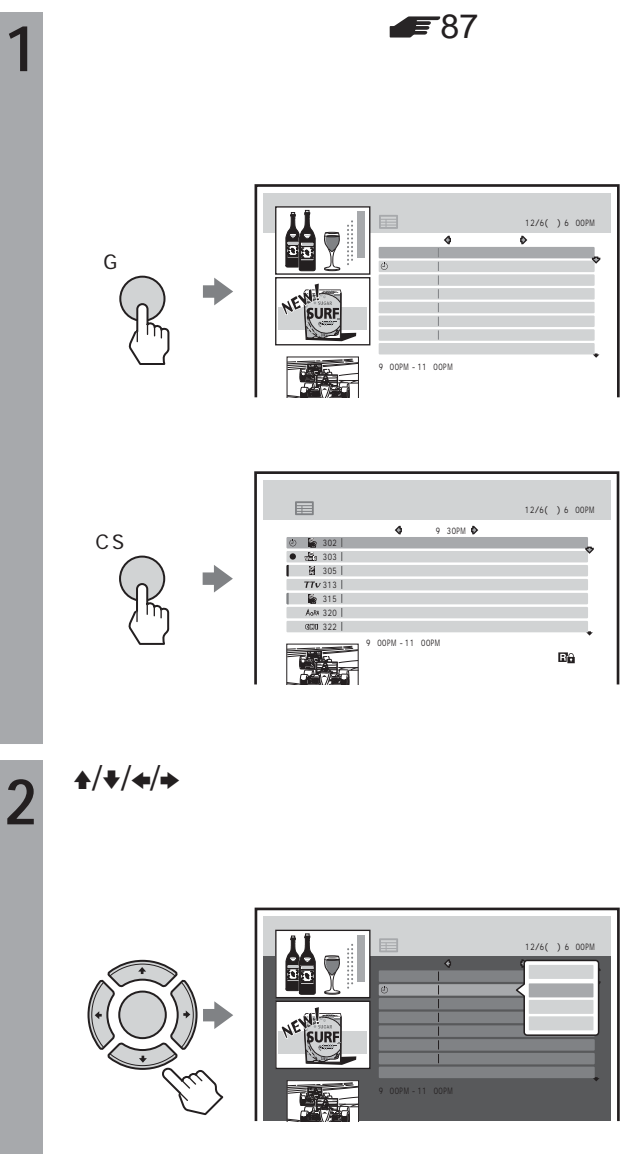

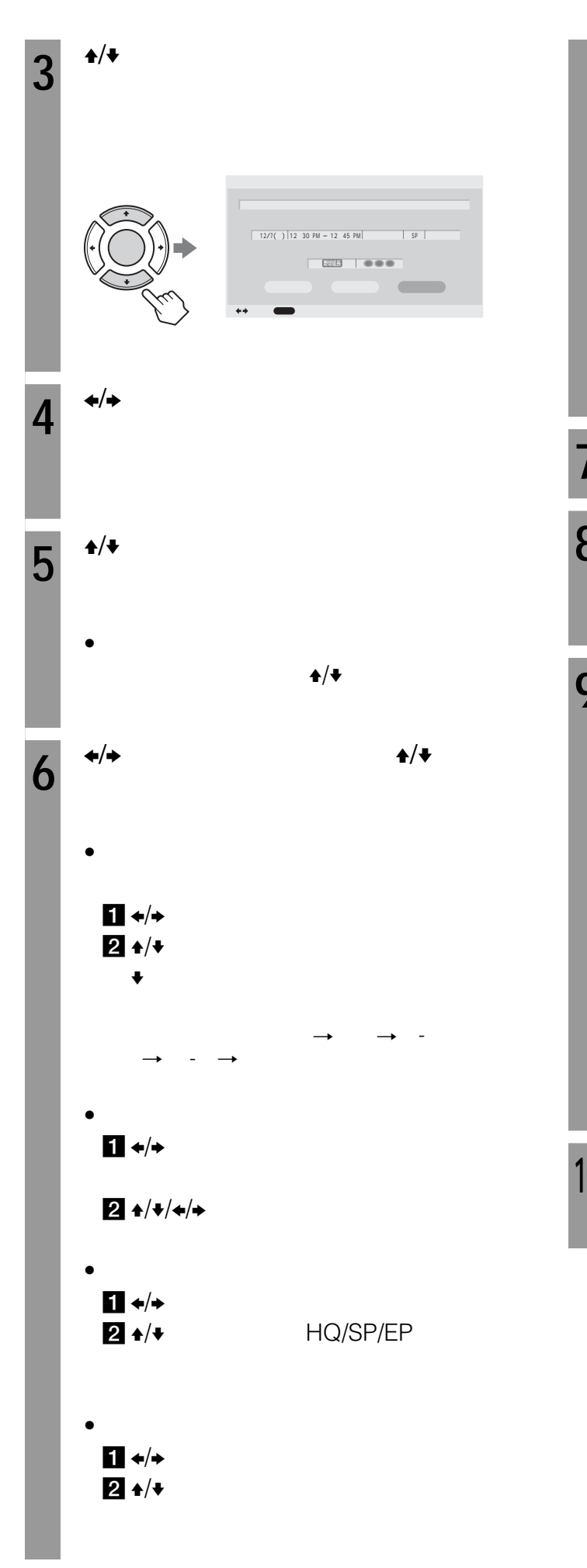

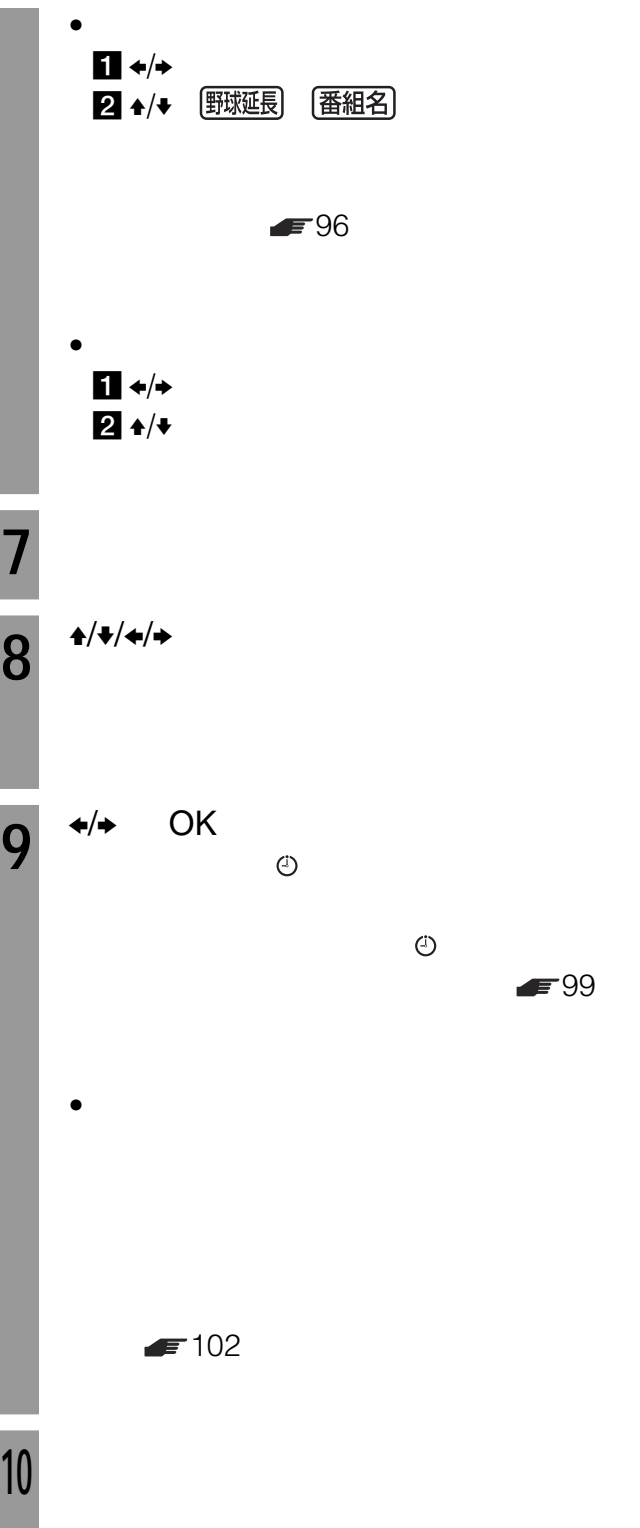

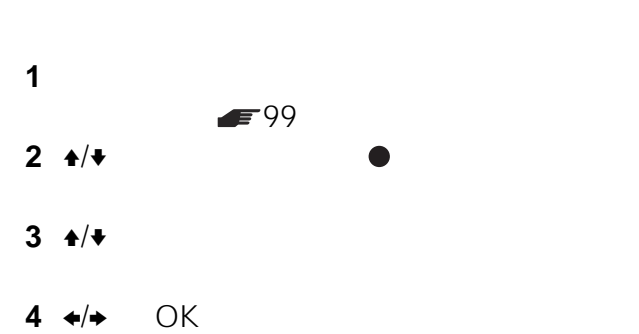

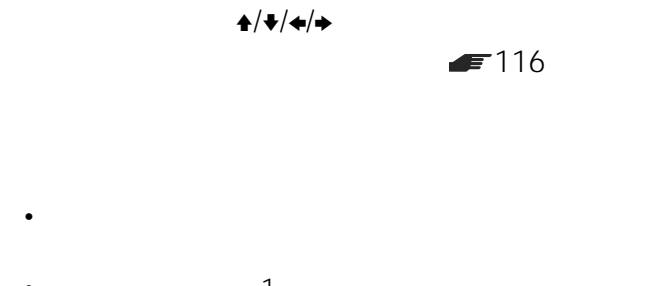

- $1$ 12 • 毎週などの録画パターンを設定した番組は、現在から一
- $\bullet$  and  $\bullet$  and  $\bullet$  and  $\bullet$  and  $\bullet$  and  $\bullet$  and  $\bullet$  and  $\bullet$  and  $\bullet$  and  $\bullet$  $\epsilon$ • メニューの「番組表・録画予約」を選んでも、番組表を
- 

#### $$87$  92

- $\bullet$  1  $\sim$  1
- 毎日や毎週などの予約を設定した番組でも、他の予約が
- 毎日や毎週の予約に設定すると、開始時刻と終了時刻を
- $\bullet$  The state  $\bullet$  The state  $\bullet$  The state  $\bullet$  The state  $\bullet$

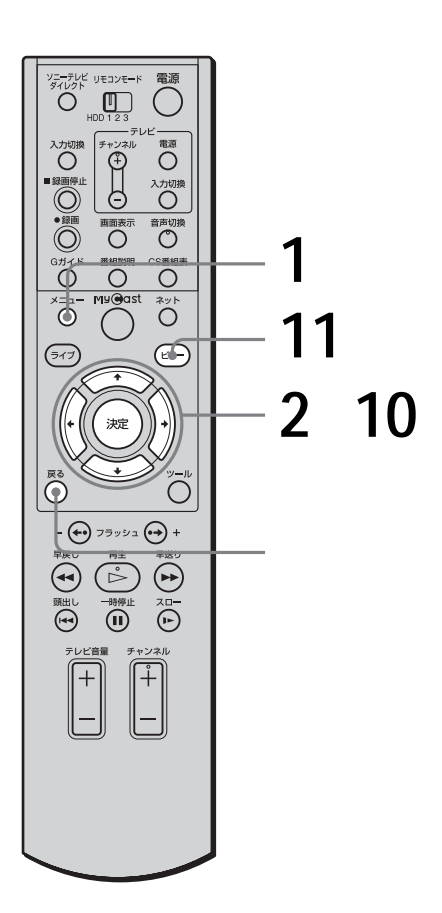

 $2$ 

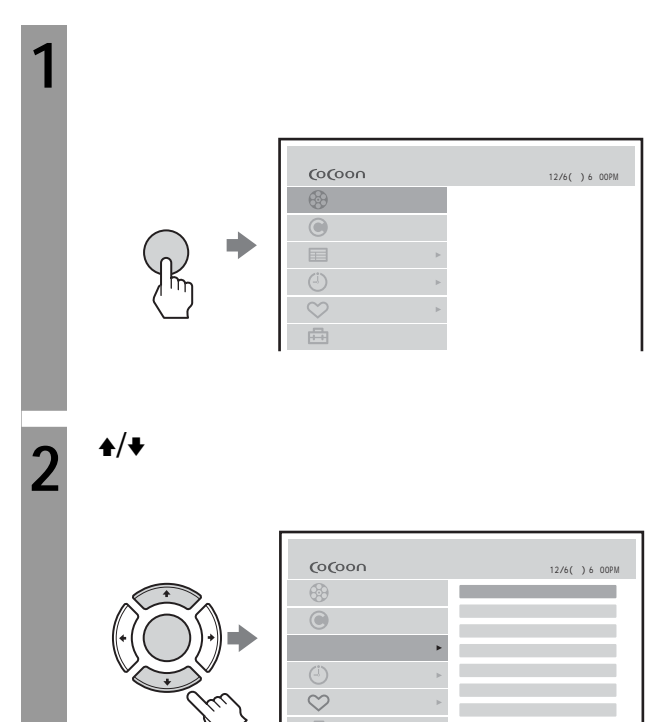

予約録画中は、x録画停止ボタンを押しても録画停

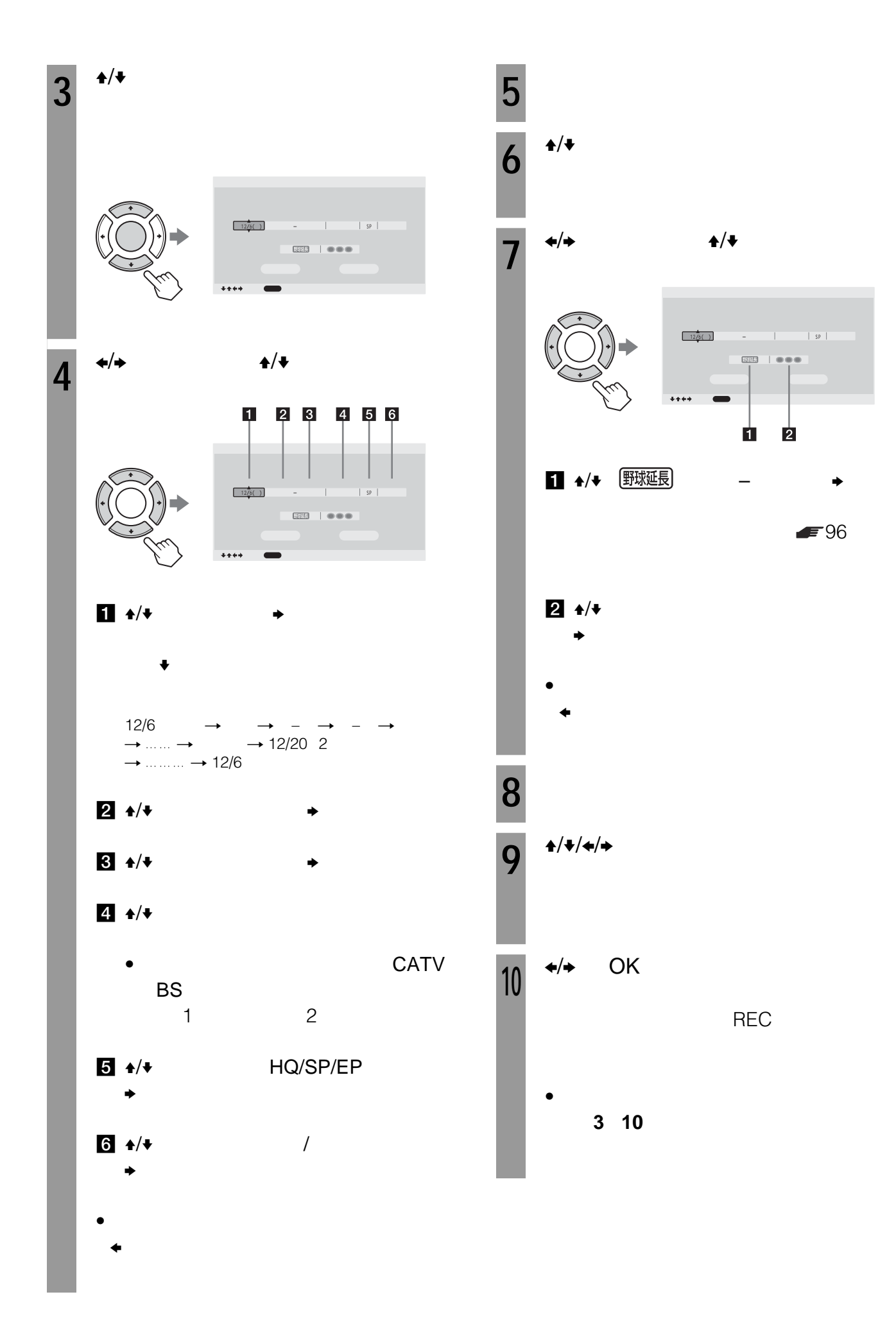

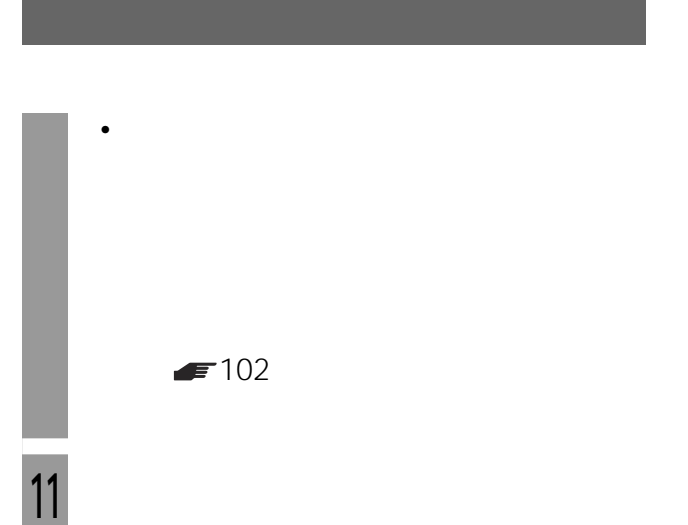

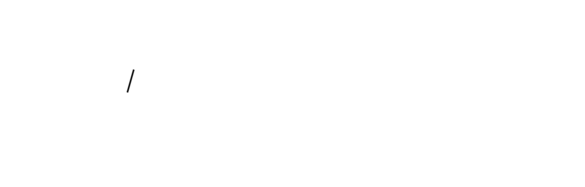

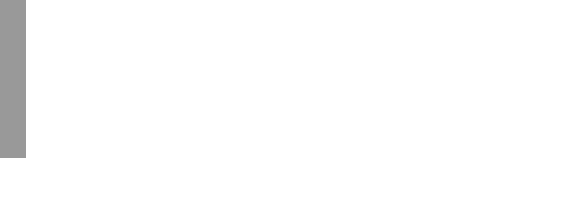

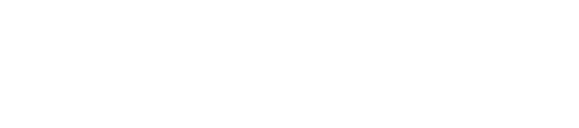

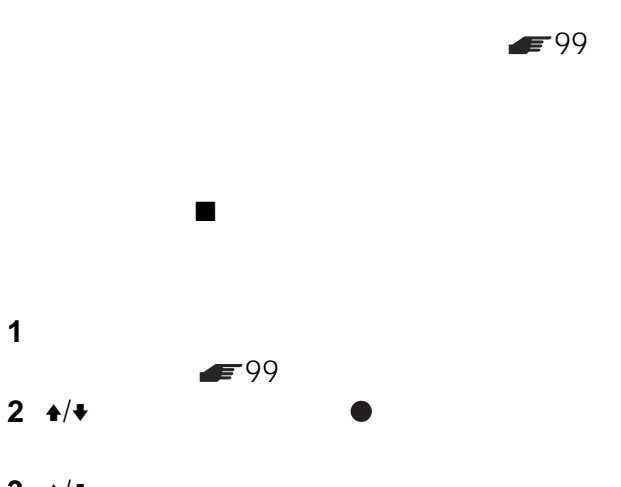

 $3 \div 1$ **4**  $\leftrightarrow$  OK

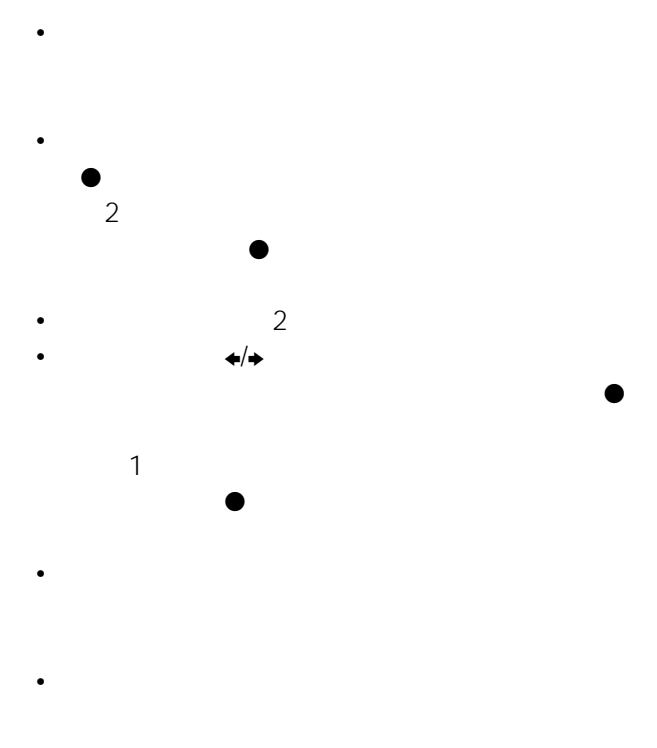

• 番組表からの予約、おまかせ•まる録からの予約などす 150

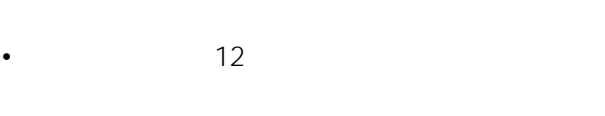

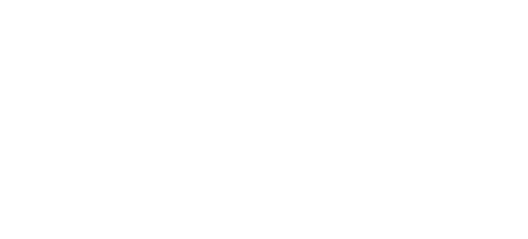

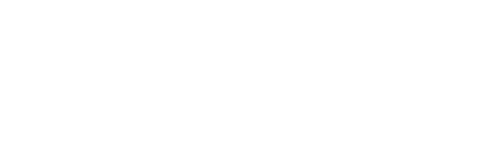

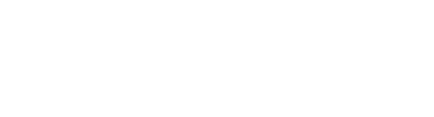

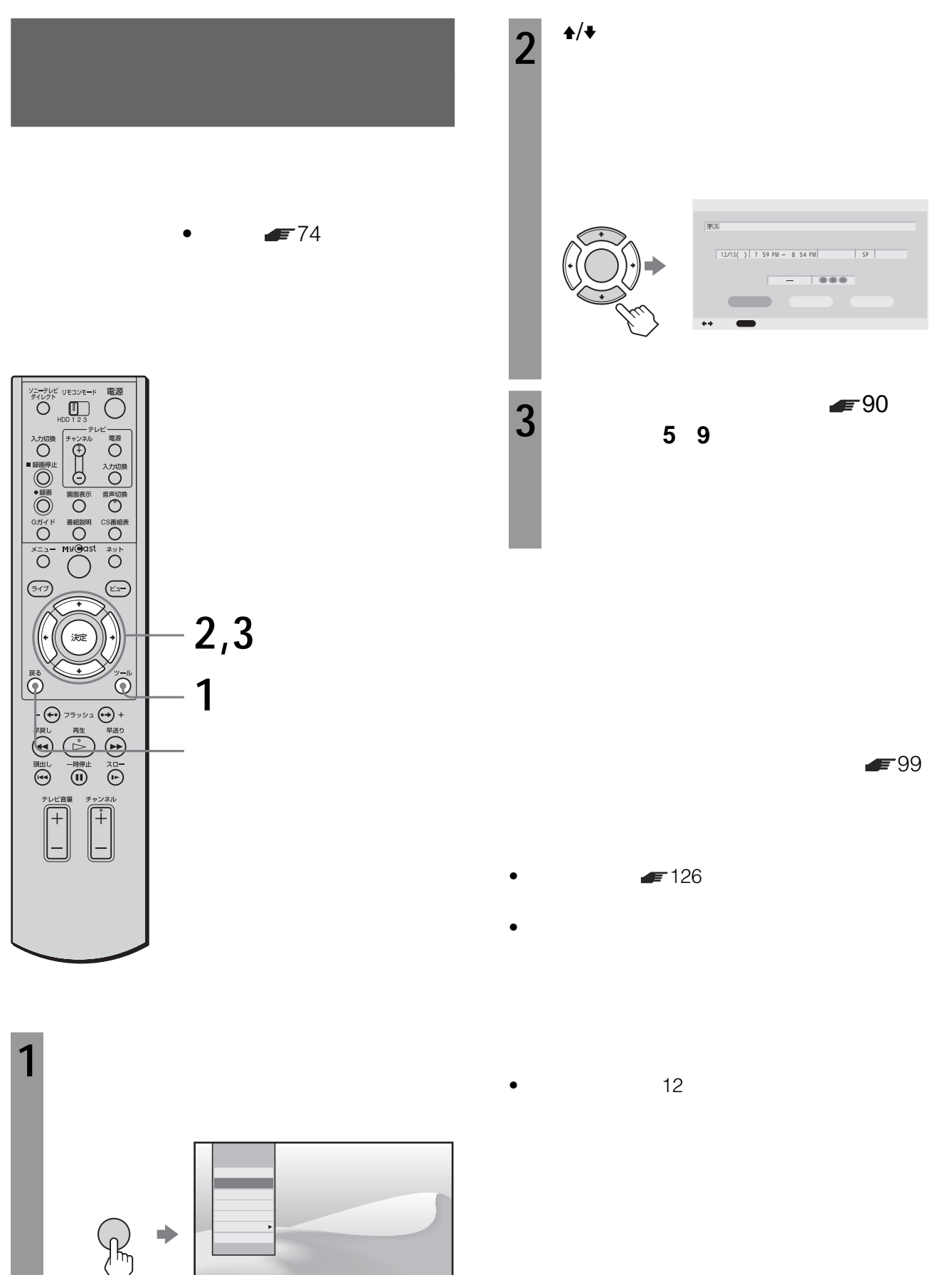

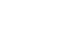

 $\sim$  2

7:00 9:00

 $5:00$ 

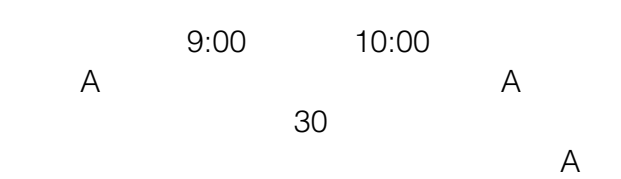

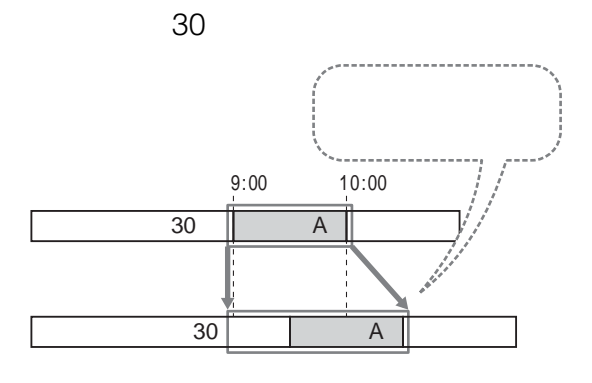

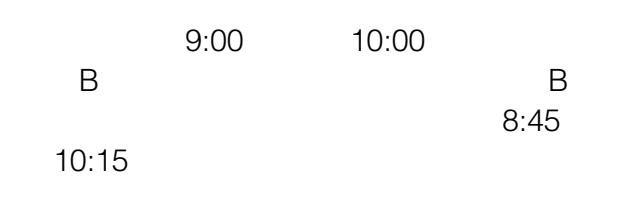

 $\mathbf{B}$  and  $\mathbf{B}$  and  $\mathbf{B}$  and  $\mathbf{B}$  and  $\mathbf{B}$ 

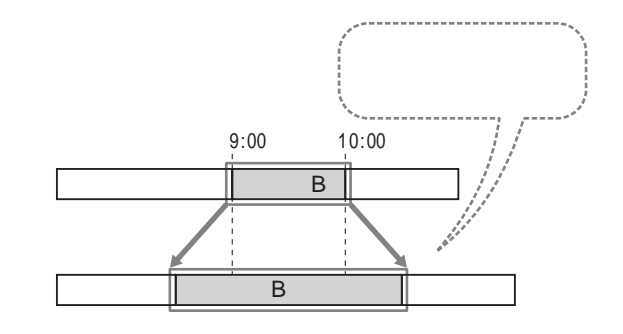

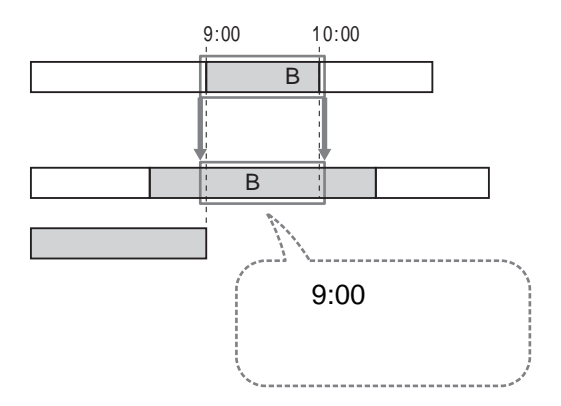

 $\bullet$ 

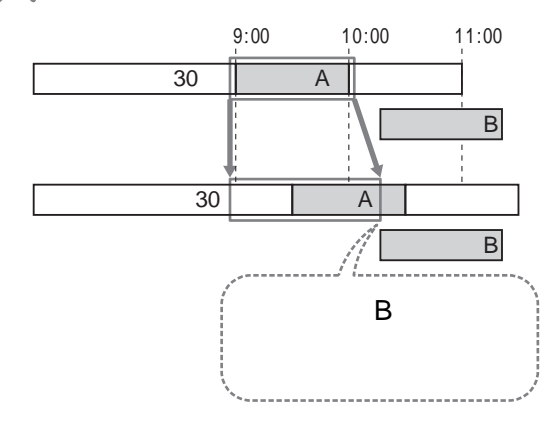

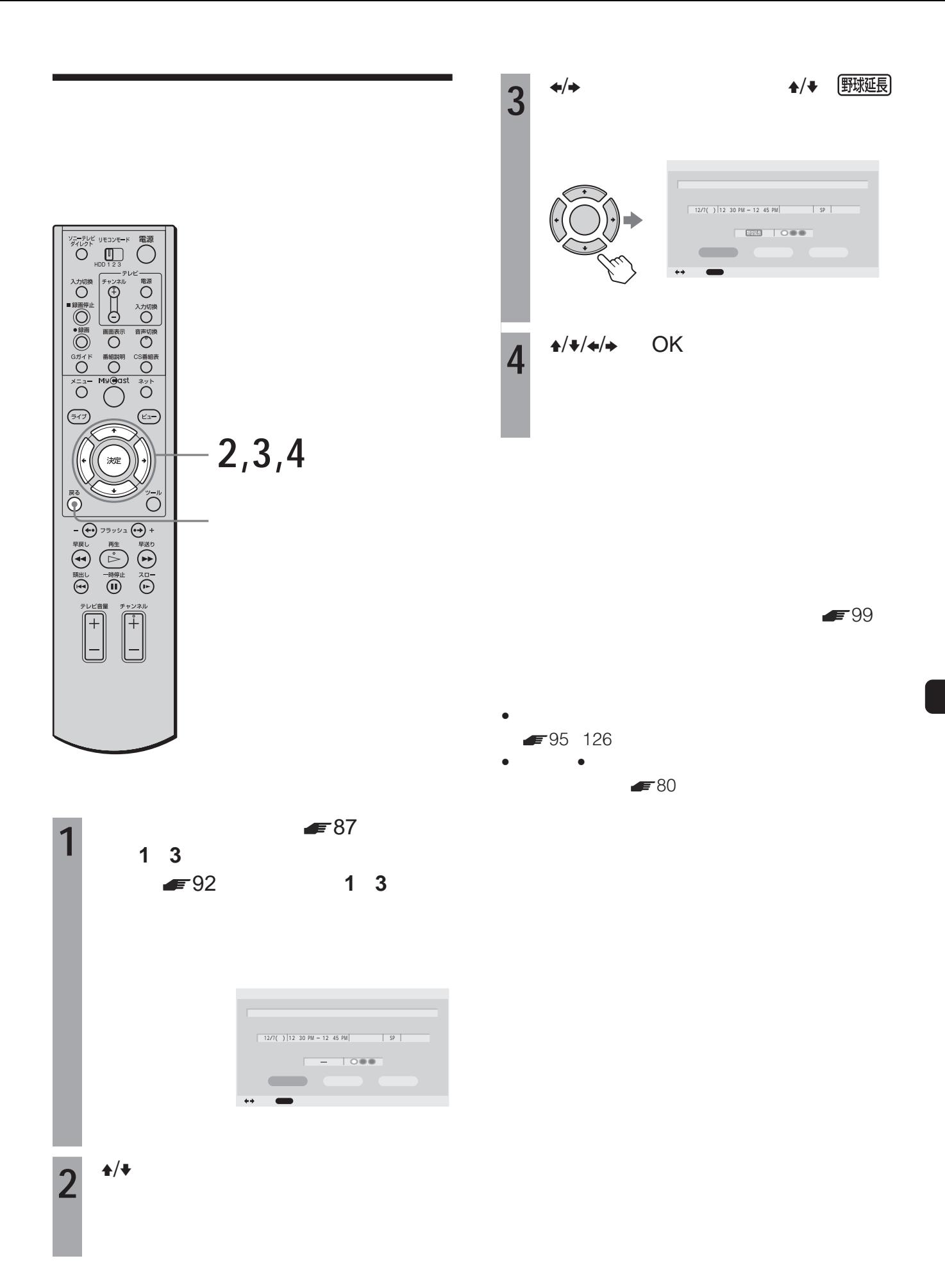

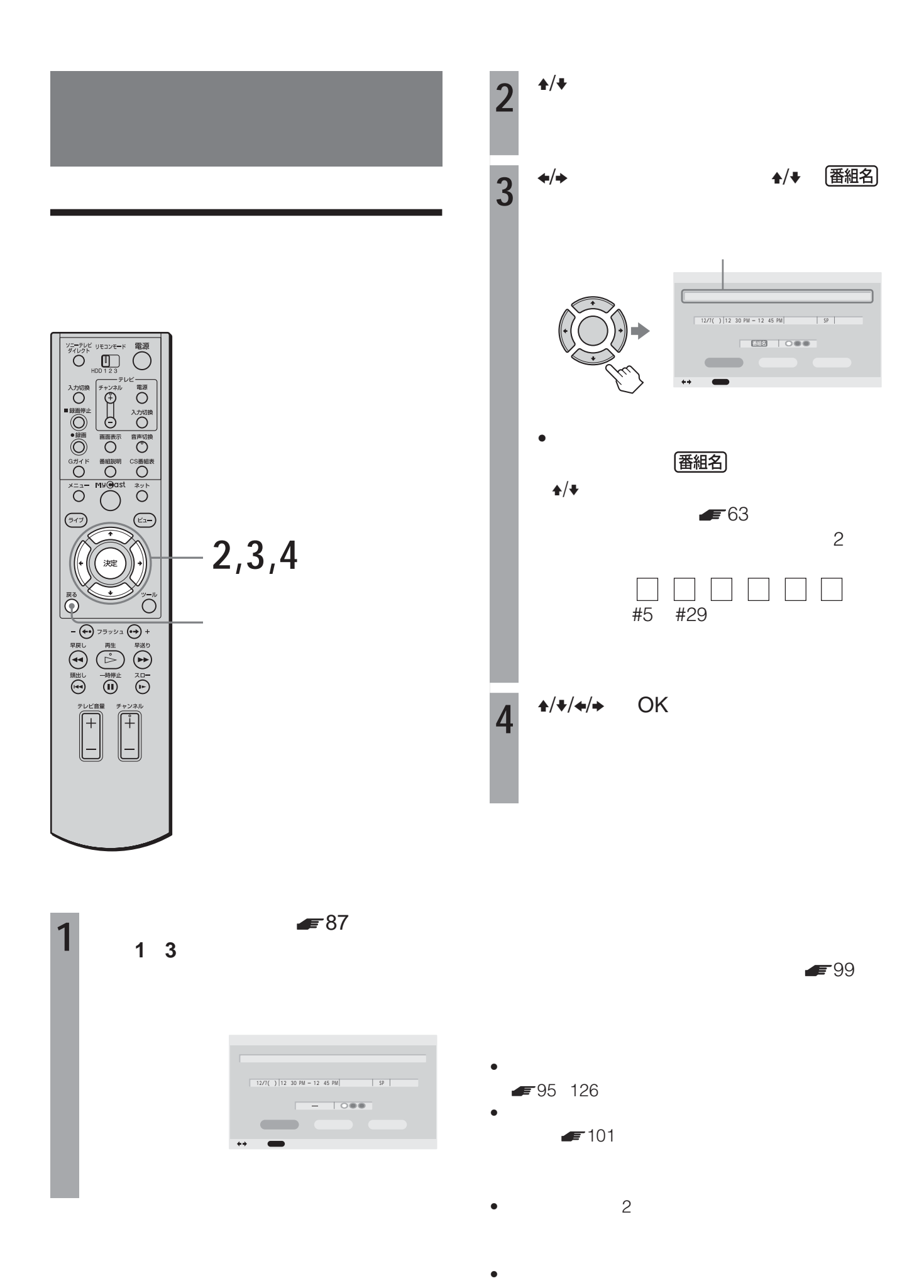

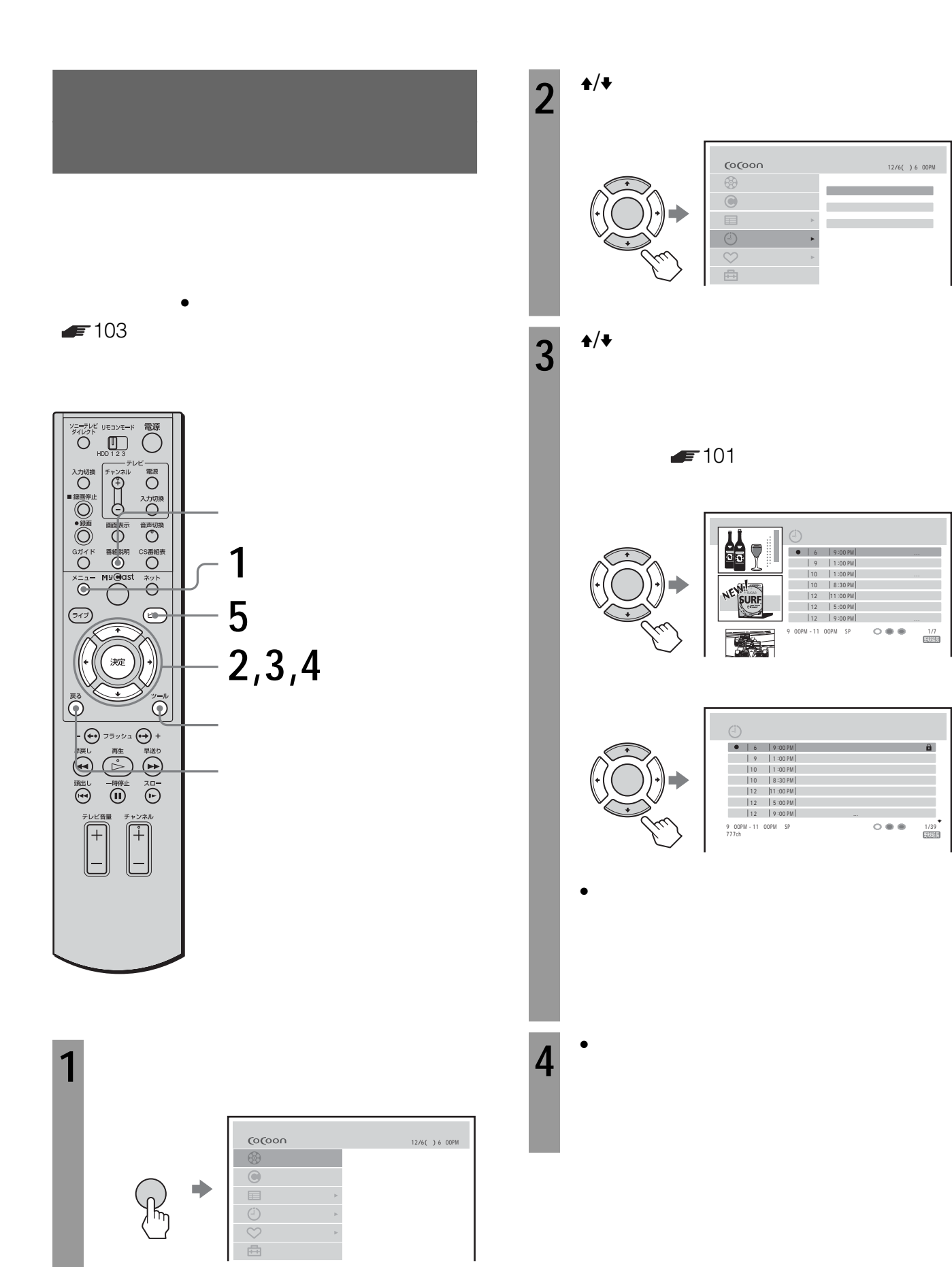

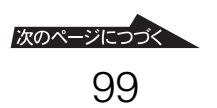

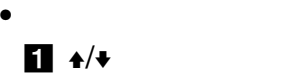

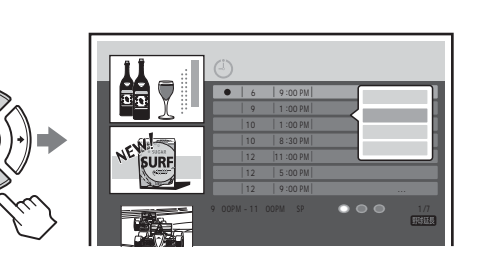

オプション

 $2 +/4$ 

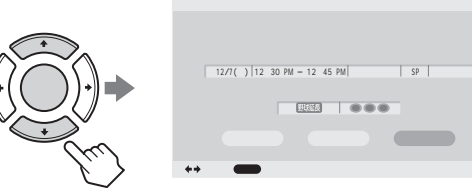

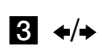

 $4 \leftrightarrow$ 

 $5 \leftrightarrow$ •  $\blacksquare$  $\blacklozenge/\blacklozenge$ 

6

 $7$   $\leftrightarrow$   $\leftrightarrow$   $\leftrightarrow$ 

 $8 \leftrightarrow$  OK

 $=102$ 

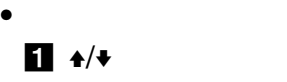

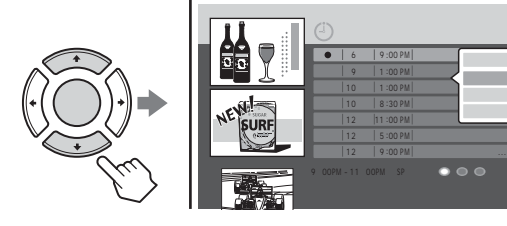

 $2 +$ 

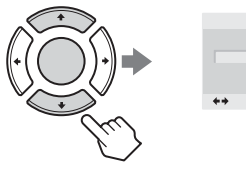

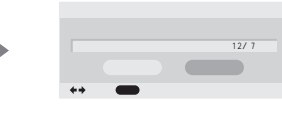

 $\bullet$ 

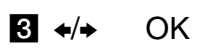

は、手順**4**を繰り返します。

**5** ビューボタンを押す。

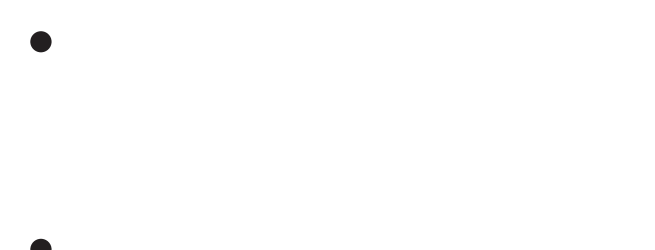

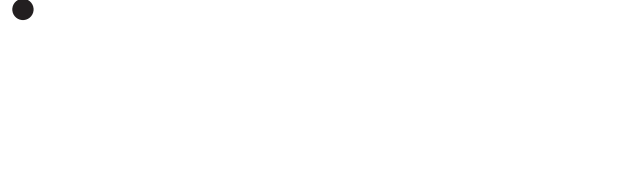

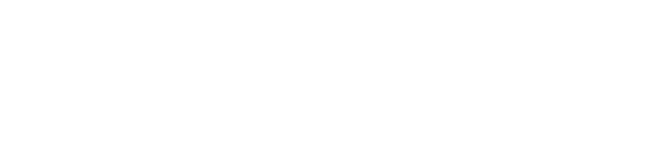

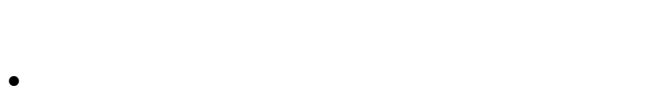

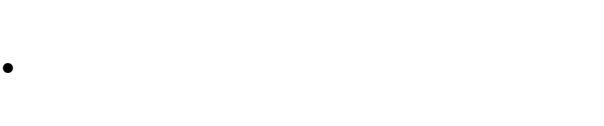

• シリーズ予約の内容は、シリーズ予約一覧で変更した

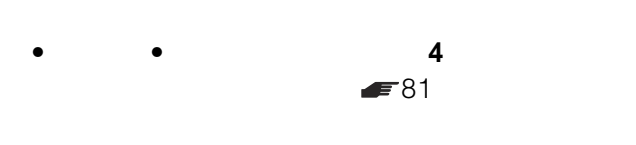

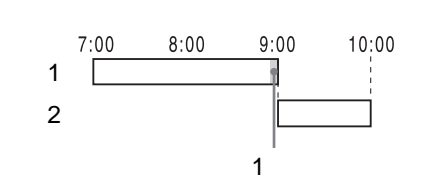

 $\bullet$  -  $\bullet$  -  $\bullet$ 

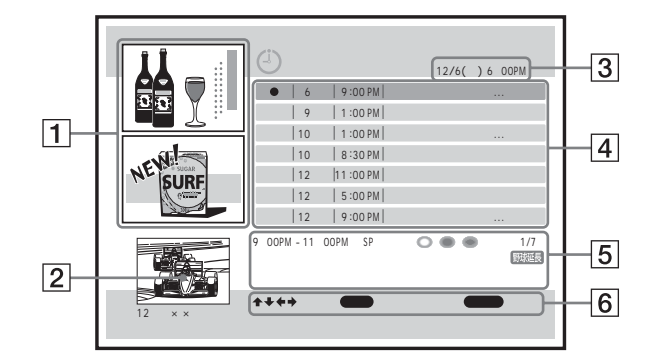

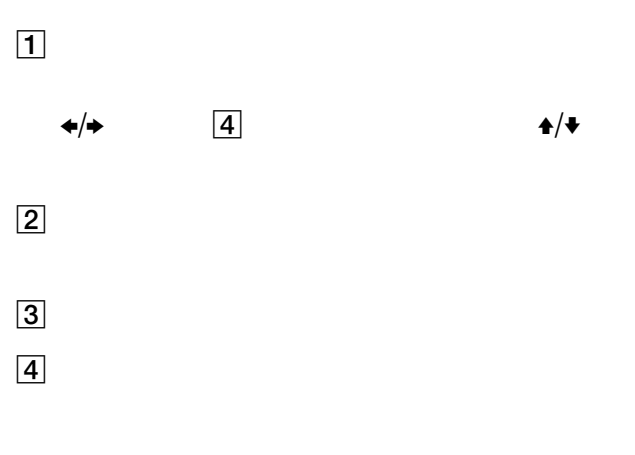

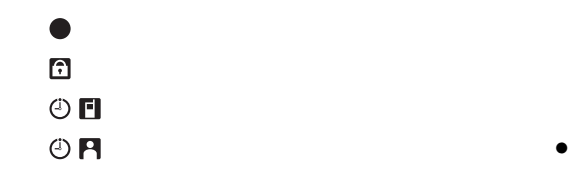

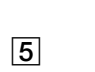

 $6$ 

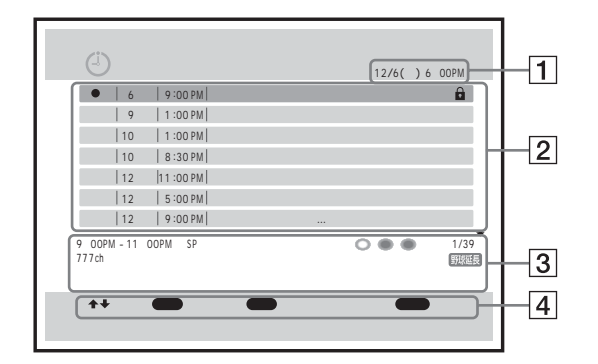

 $\boxed{1}$ 

 $\boxed{2}$ 

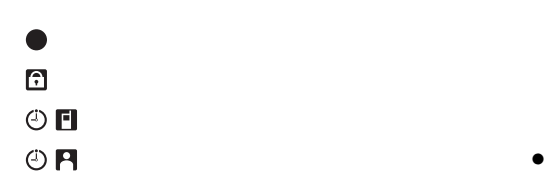

 $\boxed{3}$ 

4

 $\bullet$ 

- アイコンが表示されていない予約は、おまかせ•まる録
- $\bullet$   $\bullet$   $\bullet$

 $\begin{array}{c}\n100 \\
\hline\n\end{array}$ 12/8 9:00PM<br>12/8 9:54PM<br>12/8 10:00PM 100

で選び 決定 で選択 でスクロール

 $\bullet$ 

OK

 $\bullet$ 

で選び 決定 で選択 でスクロール 以下の録画予約と重なっています AかBのどちらかを取り消して新しい予約を登録しますか? A B  $\overline{\mathbf{B}}$ 12/8 9:00PM △△テレビ 東京シネマ 12/8 9:54PM △△テレビ 秘湯めぐり 12/8 10:00PM 総合 ニュース100  $12/8$  | 9:00PM

 $\blacktriangleright$  136

 $\bigtriangleup$ 

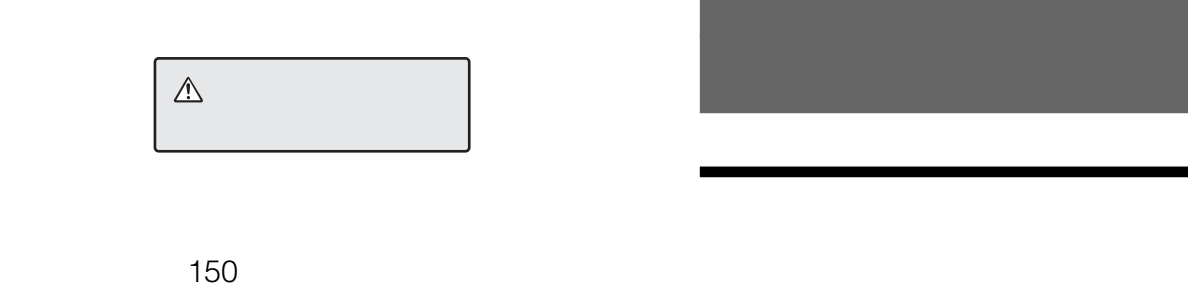

 $\overline{\mathbb{Q}}$ 

 $=108$ 

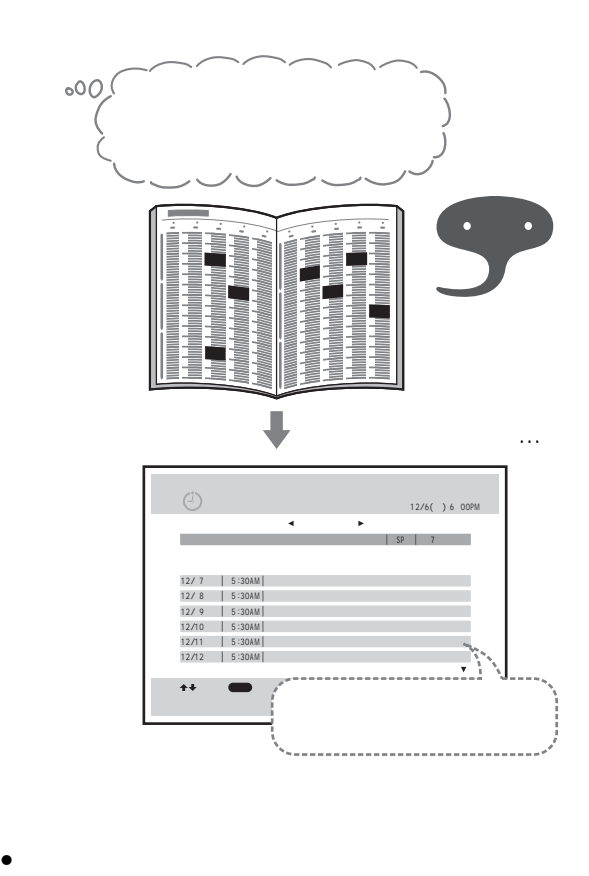

 $• **F**38$ 

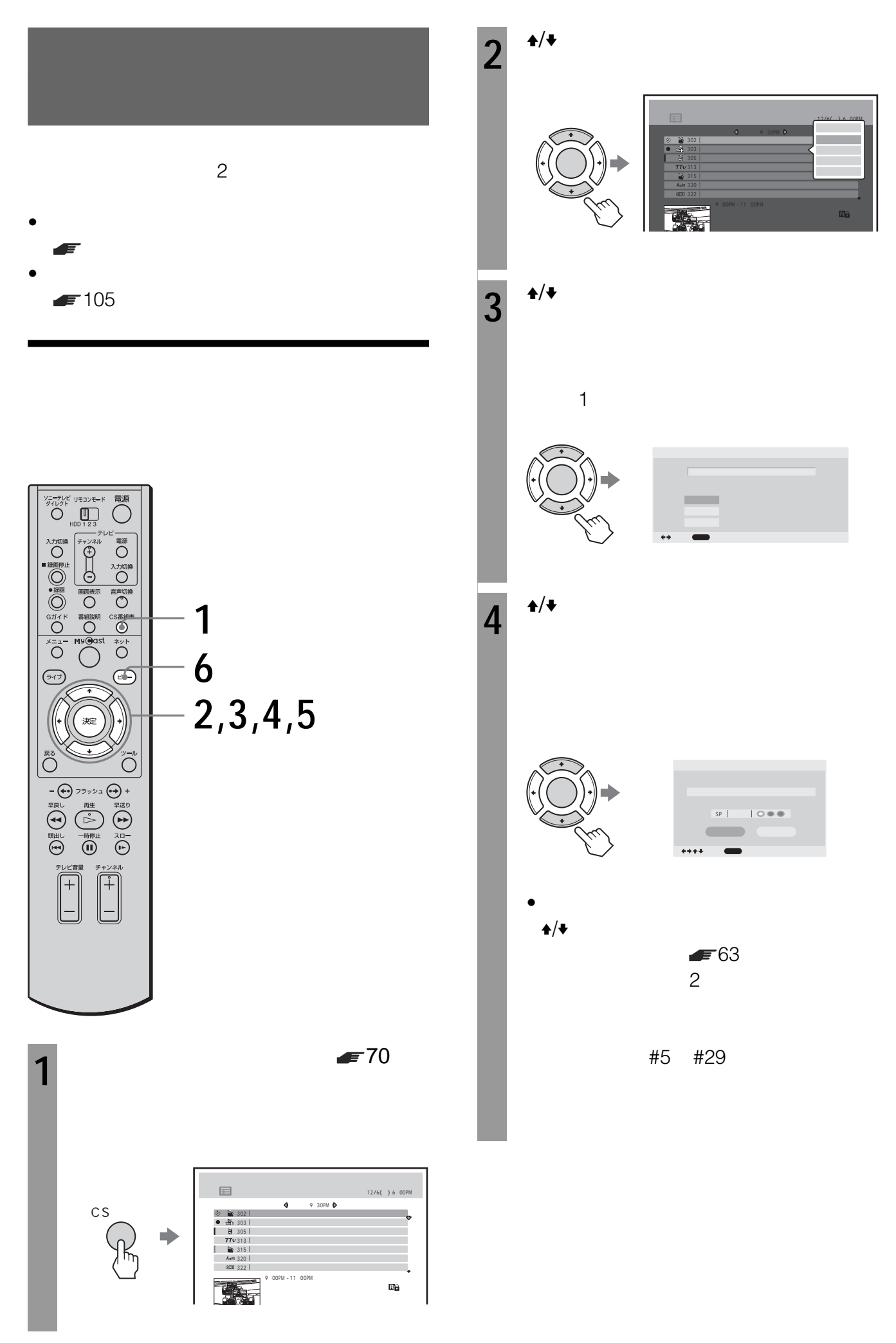

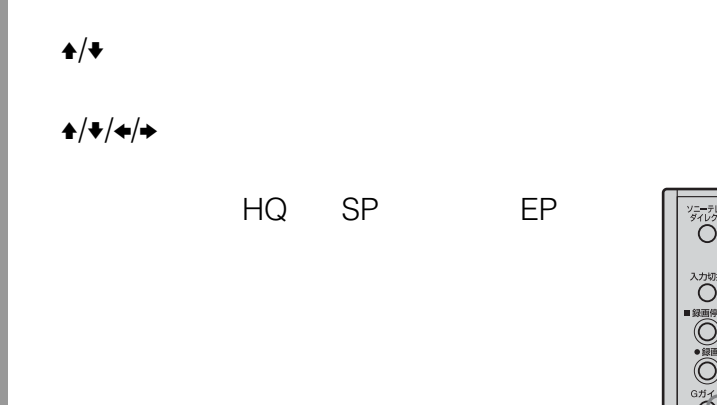

• 録画モード、プロテクト、ユーザーカテゴ

# **5** <sup> $\rightarrow$  /→/→/→</sup>

**6** ビューボタンを押す。

## • シリーズ予約を設定してからシリーズ予約一覧  $108$

## •  $1$   $2$

 $\bigcirc_{\frac{\sqrt{2}-\frac{\pi}{2}V\mathcal{E}}{\sqrt{2}+V\mathcal{D}+}\mathcal{D}}^{\frac{\sqrt{2}-\frac{\pi}{2}V\mathcal{E}}{\sqrt{2}+V\mathcal{D}+V}}\bigcirc_{\frac{\pi}{2}+\frac{\pi}{2}+V\mathcal{D}}^{\frac{\pi}{2}+V\mathcal{D}}\bigcirc$  $\begin{picture}(45,10) \put(0,0){\line(1,0){10}} \put(15,0){\line(1,0){10}} \put(15,0){\line(1,0){10}} \put(15,0){\line(1,0){10}} \put(15,0){\line(1,0){10}} \put(15,0){\line(1,0){10}} \put(15,0){\line(1,0){10}} \put(15,0){\line(1,0){10}} \put(15,0){\line(1,0){10}} \put(15,0){\line(1,0){10}} \put(15,0){\line(1,0){10}} \put(15,0){\line(1$ 入力の録(◎) 録(◎) 300 字(→) → → ◎ → → ◎ → → ◎ → → ◎ → → ◎ → → ◎ → → ◎ → → ◎ → → ◎ → → ◎ → → ◎ → → ◎ → → ◎ → → ◎ → → ◎ → → ◎ → → ◎ → → ◎ → → ◎ → → ◎ → → ◎ → → ◎ → → ◎ → → ◎ → → ◎ → → ◎ → → ◎ → → ◎ → → ◎ → → ◎ → → ◎ → → ◎ → → ◎ **1**My@ast  $\overline{\bigcirc_{\genfrac{}{}{0pt}{}{2\vee b}{2\vee}}^{2\vee b}}$ **12**  $\circledcirc$  $\bigodot$ **2 11** ·<br>法定  $\bigodot$  $\sum_{n=1}^{\infty}$  $\begin{picture}(180,10) \put(0,0){\line(1,0){100}} \put(10,0){\line(1,0){100}} \put(10,0){\line(1,0){100}} \put(10,0){\line(1,0){100}} \put(10,0){\line(1,0){100}} \put(10,0){\line(1,0){100}} \put(10,0){\line(1,0){100}} \put(10,0){\line(1,0){100}} \put(10,0){\line(1,0){100}} \put(10,0){\line(1,0){100}} \put(10,0){\line(1,0){100}}$ <sup>テレビ音量</sup>  $\begin{picture}(120,110) \put(0,0){\line(1,0){150}} \put(15,0){\line(1,0){150}} \put(15,0){\line(1,0){150}} \put(15,0){\line(1,0){150}} \put(15,0){\line(1,0){150}} \put(15,0){\line(1,0){150}} \put(15,0){\line(1,0){150}} \put(15,0){\line(1,0){150}} \put(15,0){\line(1,0){150}} \put(15,0){\line(1,0){150}} \put(15,0){\line(1,0){150$ 

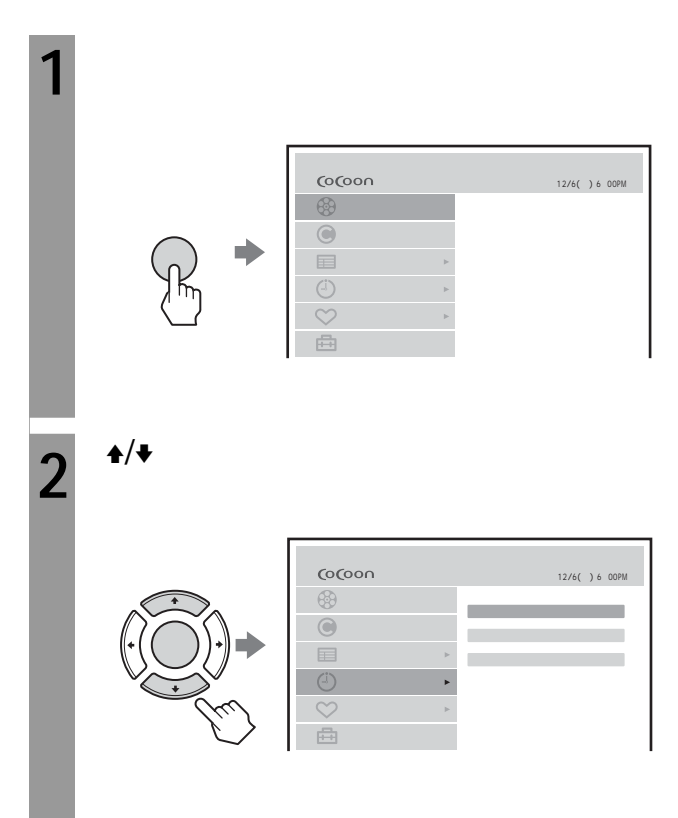

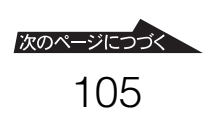

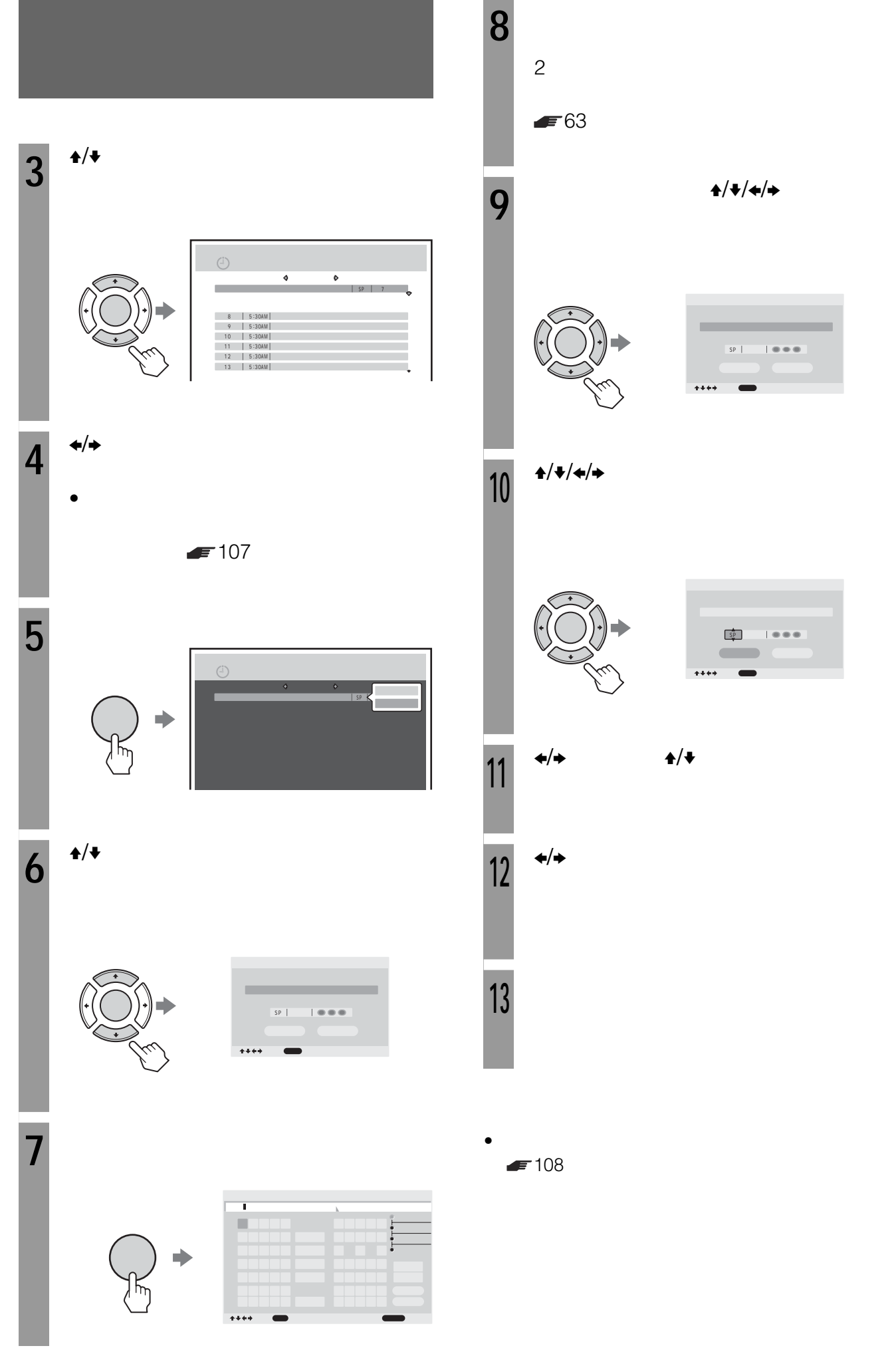

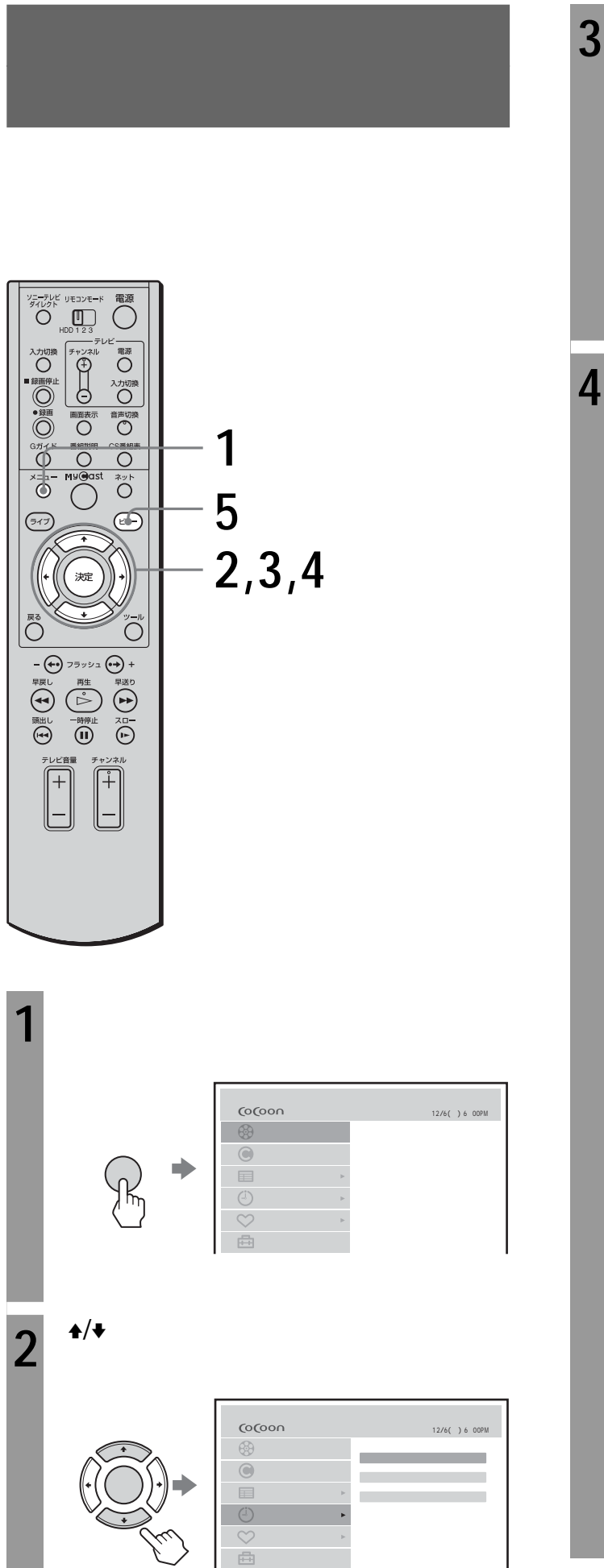

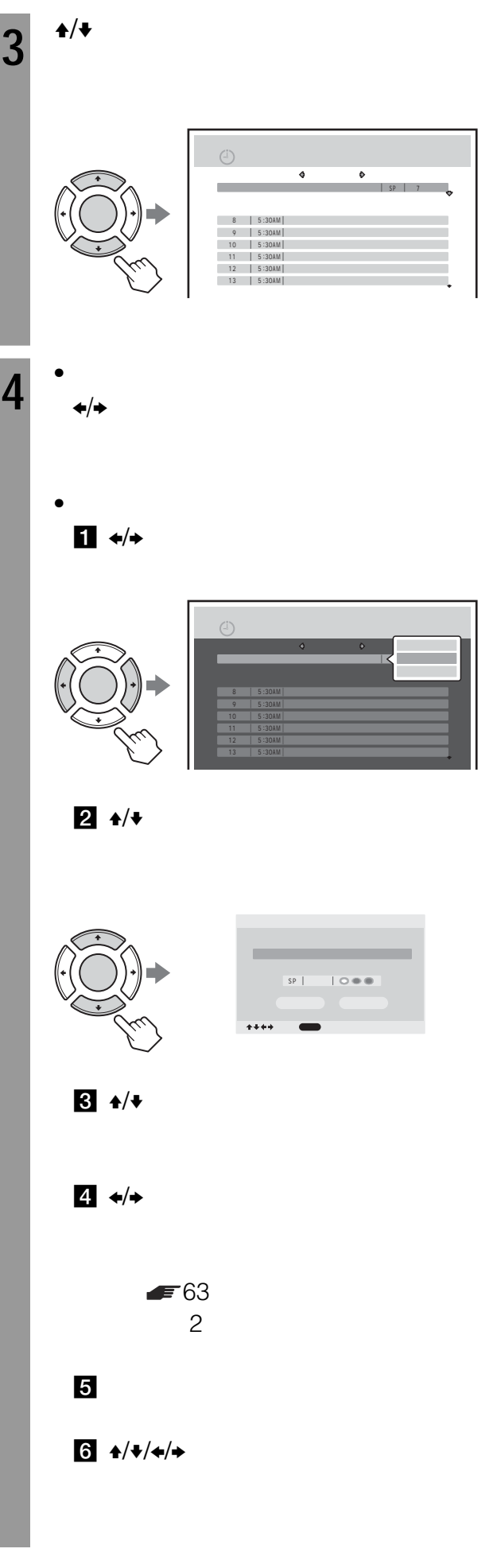

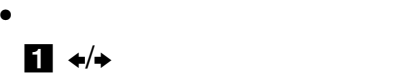

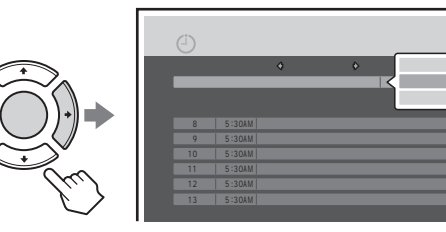

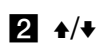

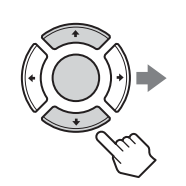

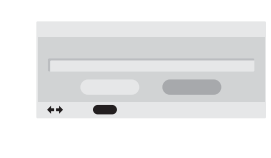

SP 7日間

 $3 \leftrightarrow$  OK

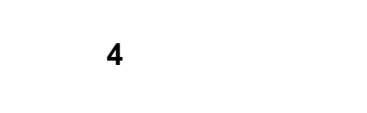

**5** ビューボタンを押す。

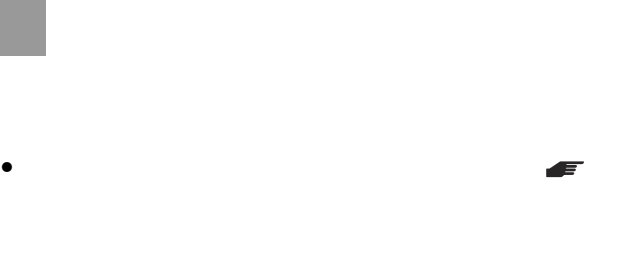

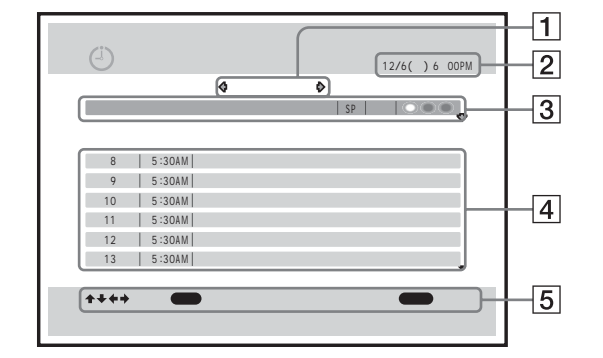

• 録画予定の番組欄に表示されていても、番組表データが

• 録画予約の番組欄に表示されていても、同じ時間に@録

 $\bullet$  - The contract and a set  $\bullet$  - The contract and  $\bullet$ 

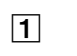

 $\boxed{2}$ 

 $\overline{3}$ 

 $\boxed{4}$ 

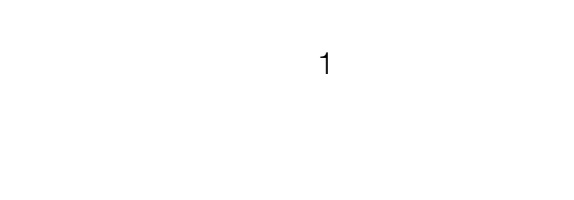

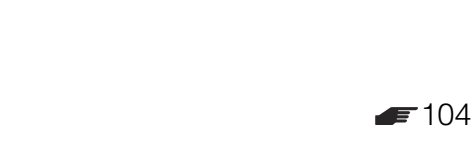

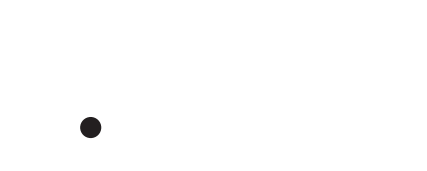

 $\boxed{5}$
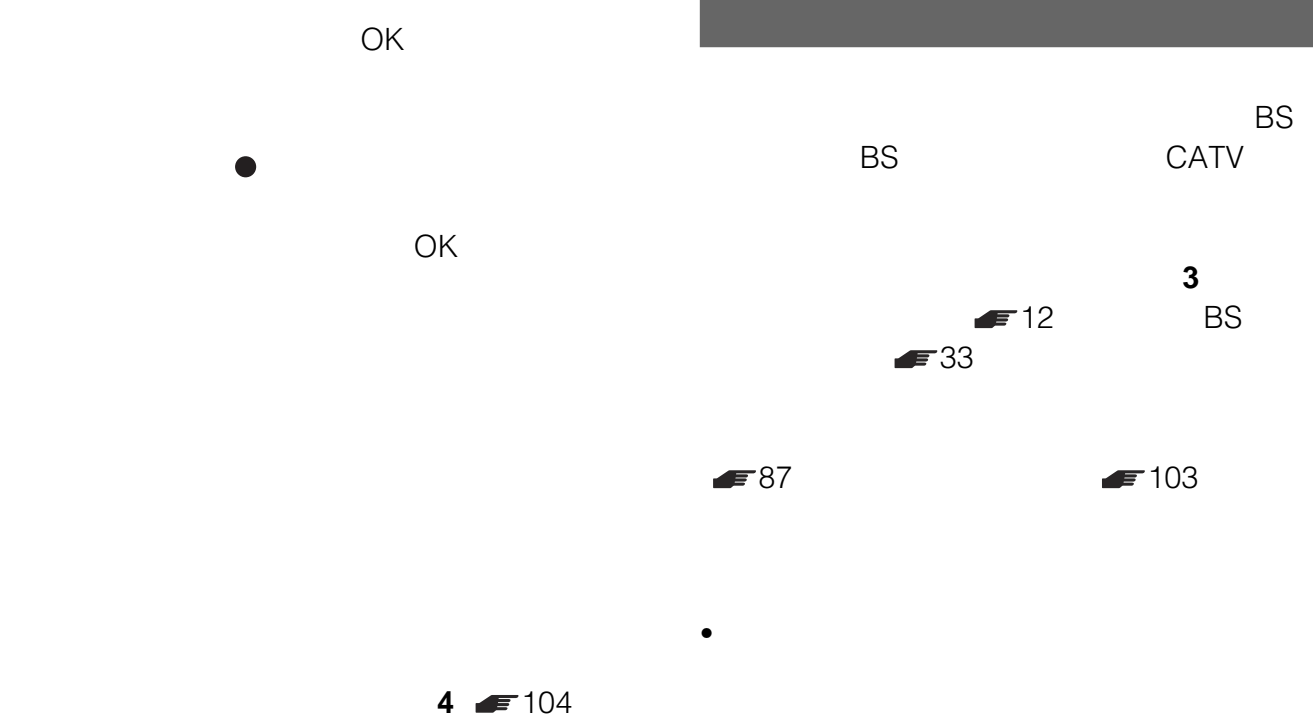

•  $12$ 

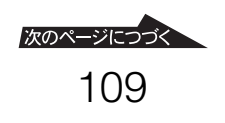

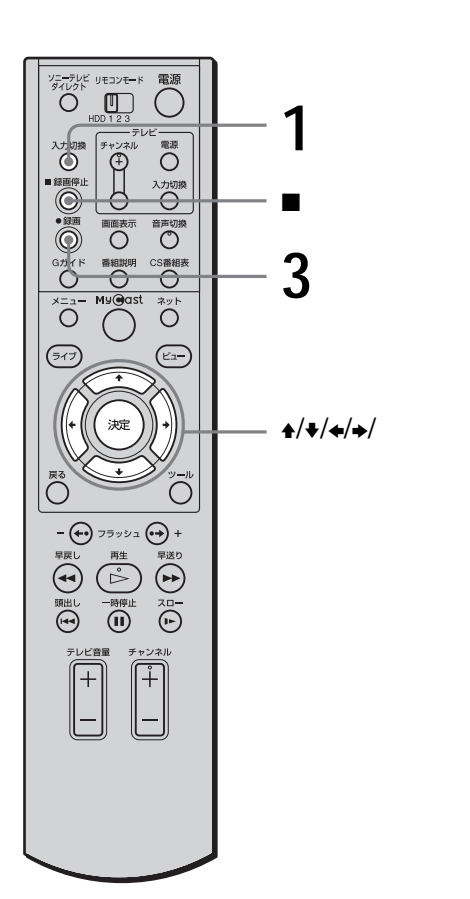

**1**  $\frac{1}{1}$  $\sim$  1  $\sim$  1 **2 a**  $\blacksquare$ 

**3** ● R **REC** 

 $\sim$  12

さとはできません。ただし、ソニーのBS  $\mathsf{BS}$  is the probability between BS is the probability between  $\mathsf{BS}$ 

電源が入っている状態で、x録画停止ボタンを押し

 $\blacktriangleright$  54

# $\mathbf{A}/\mathbf{V}/\mathbf{A}/\mathbf{A}$

 $\blacktriangleright$  116

- $\bullet$   $\bullet$  $\bullet$
- 録画したタイトルには、録画開始した場面より前の場面
- 放送中の映像より前のシーンから録画を始めると、録画  $HG$
- 録画できない番組などについて詳しくは、チューナーの
- $\bullet$ • リモコンで録画しているときは、放送中の他のチャンネ

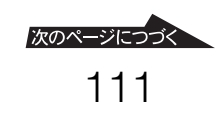

**Holey**  $\bullet$  AV  $\mathbf 0$  $\overline{-\odot}$  $\Theta$ AV

 $AV$ 

On SVR-515

Clip-

HDD3

AV AV HDD1 HDD2

KDL-L30HX1 KDL-L28HX2/L32HX2/L42HX2 KLV-17WS1/15WS1

 $\bullet$ KDE-P42HX1/P50HX1 KDE-P42HZ1/P50HZ1 KDE-P32HV2/P37HV2/P42HV2 KDE-P42HX2/P50HX2/P61HX2  $\bullet$ 

 $\bullet$  LCD KDF-42HD900/50HD900/60HD900

- KD-28HR500/32HR500/36HR500
- $\bullet$ KD-28HD900/32HD900/36HD900

**チューナーのAVマウスを使って予約**

 $10$  AV

人力端子に以下のソニーのBSデジタル。  $\sim$  1003  $\sim$  1003  $\sim$  1003  $\sim$  1003  $\sim$ 

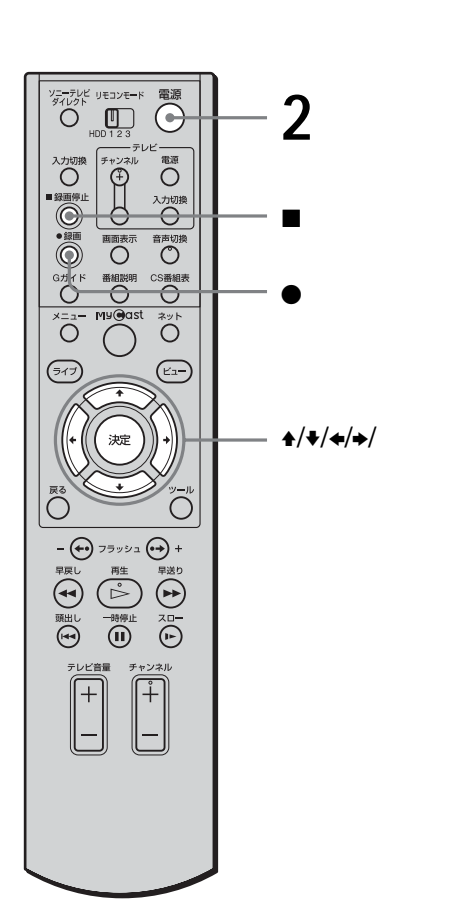

**1 1** 

**2** 電源ボタンを押す。

 $\bullet$ 

 $\bullet$ 番組を録画中のときは、x録画停止ボタン

 $\blacksquare$ 

電源が入っている状態で、x録画停止ボタンを押し

手順**4** 4で、チューナーをつないだ入力  $\sim$  1  $\sim$  2

**2** •

AV AV AV

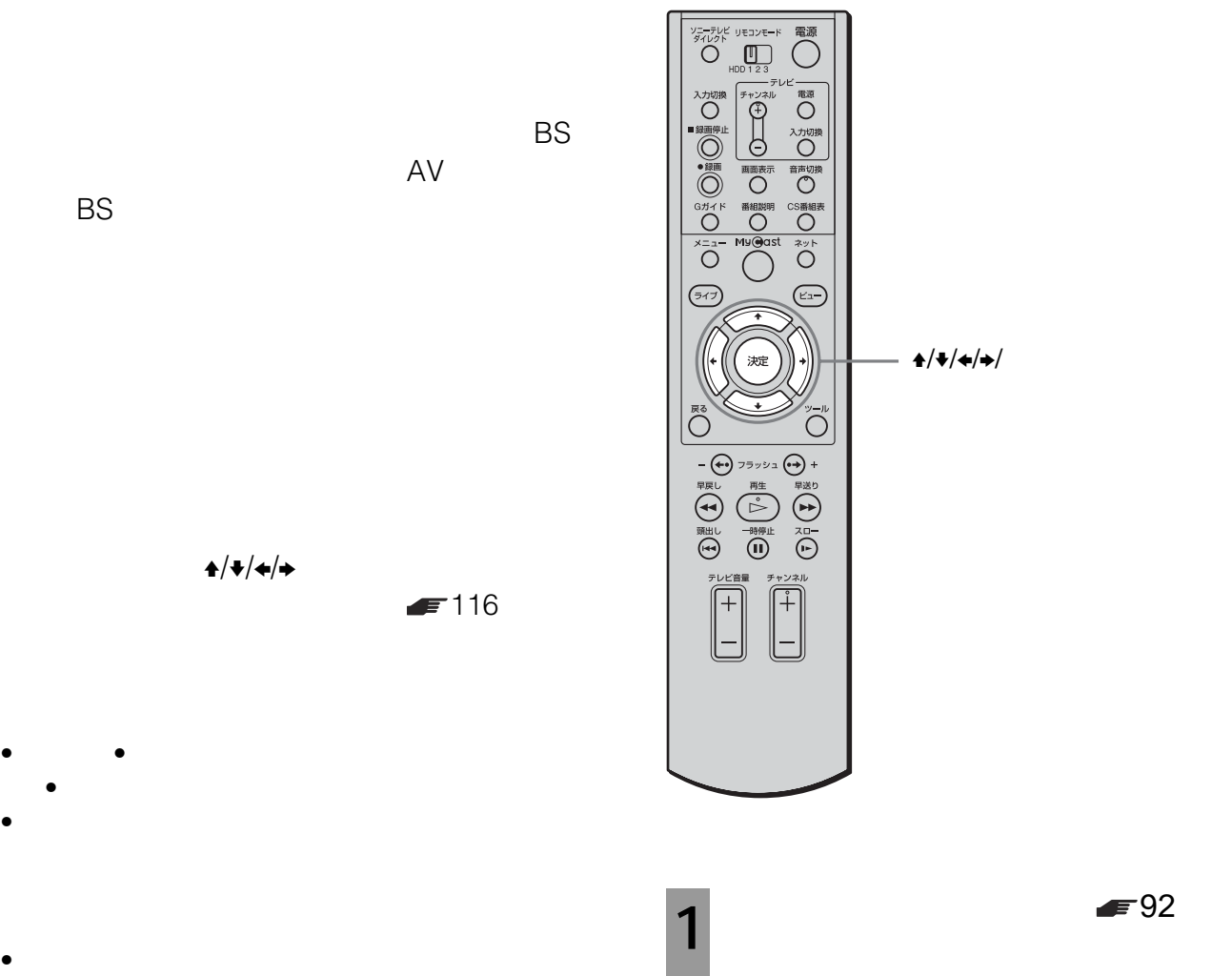

• AV

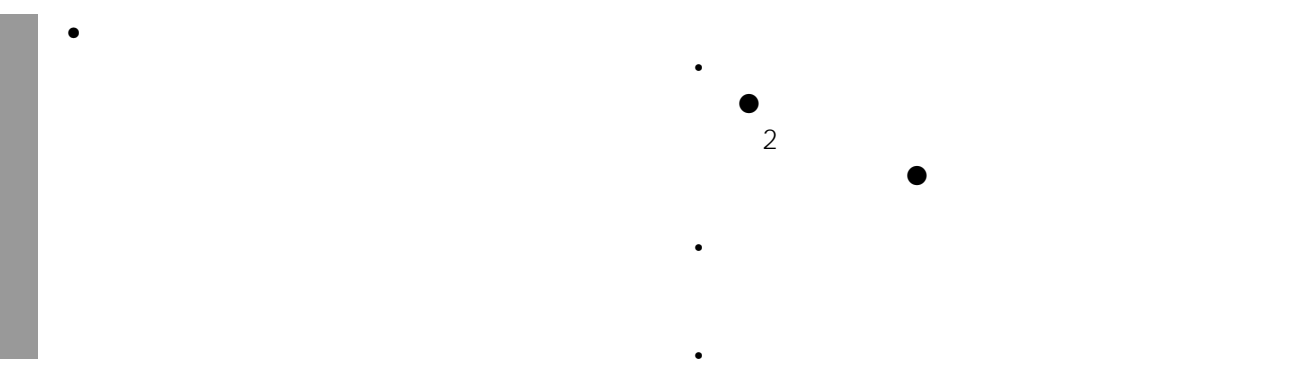

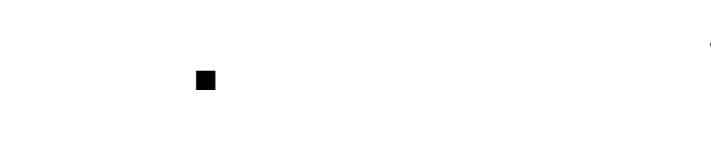

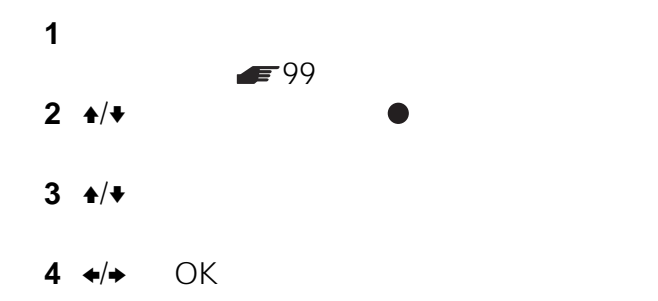

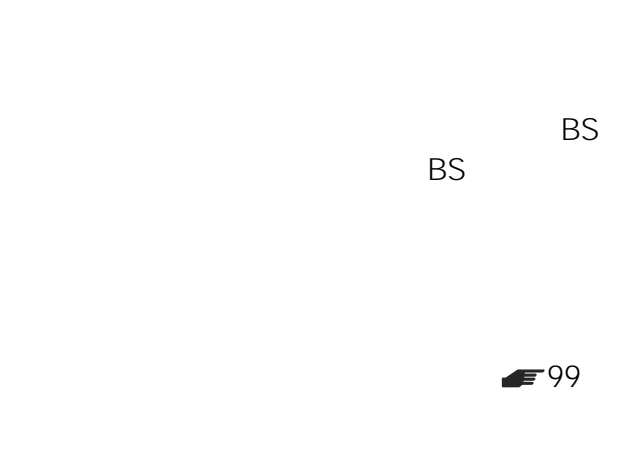

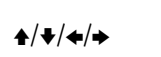

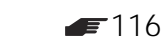

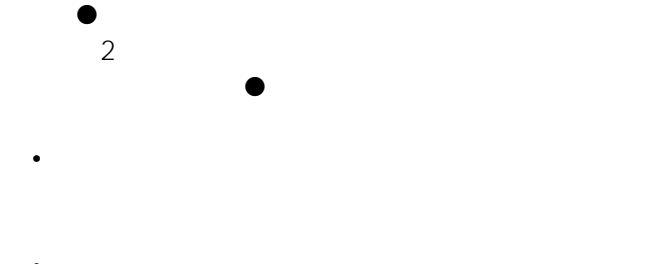

• 録画中に他のタイトルを再生するには、メニューからタ • 次の日にまたがる番組は、開始する日付はそのままで終

•  $12$ 

# **見る MyCast ビュー)**

# **MyCast**

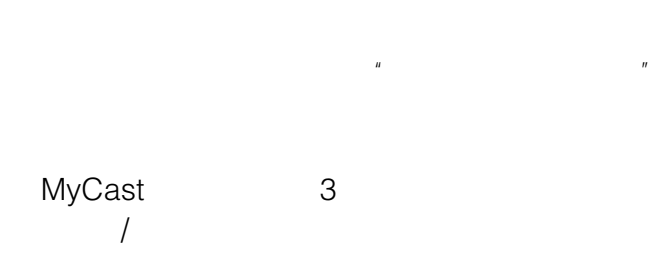

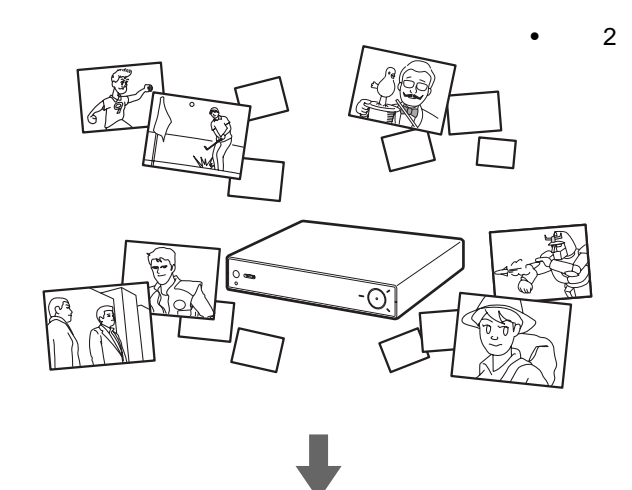

MyCast

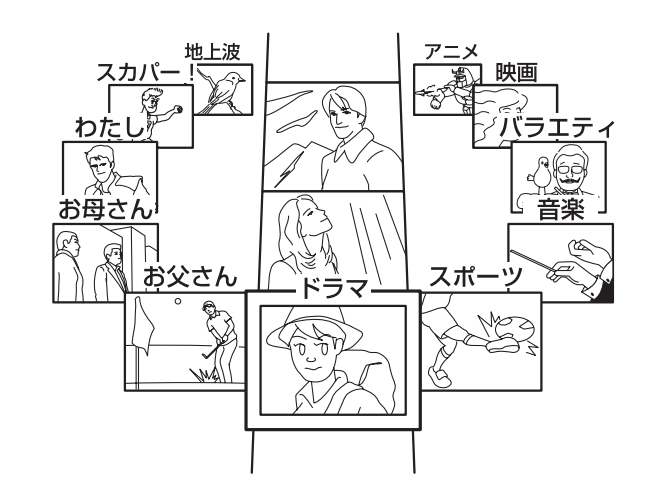

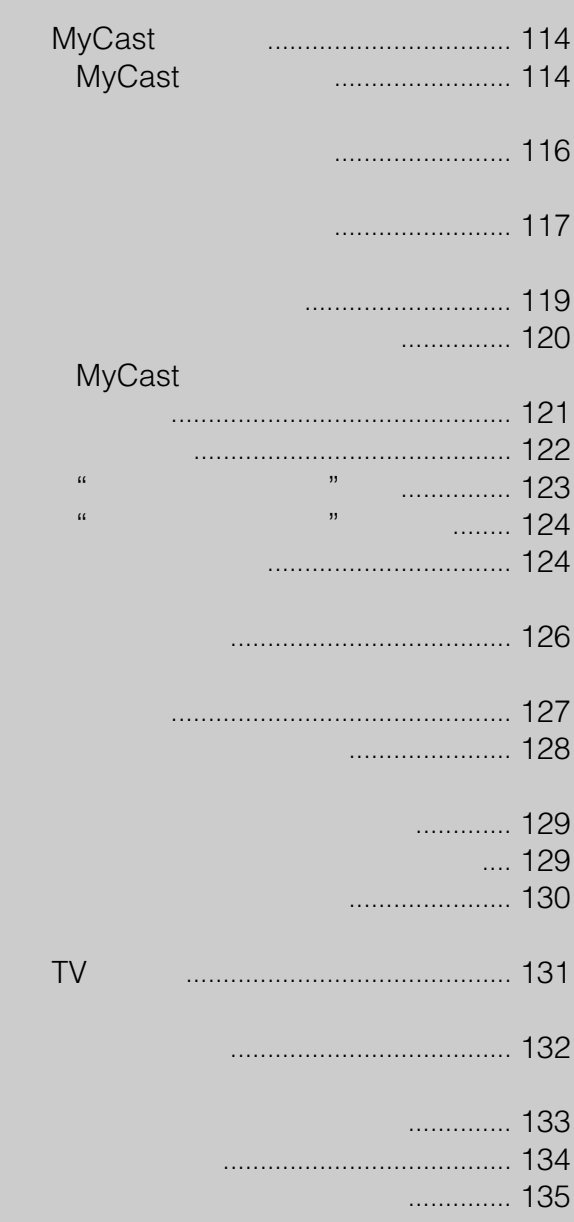

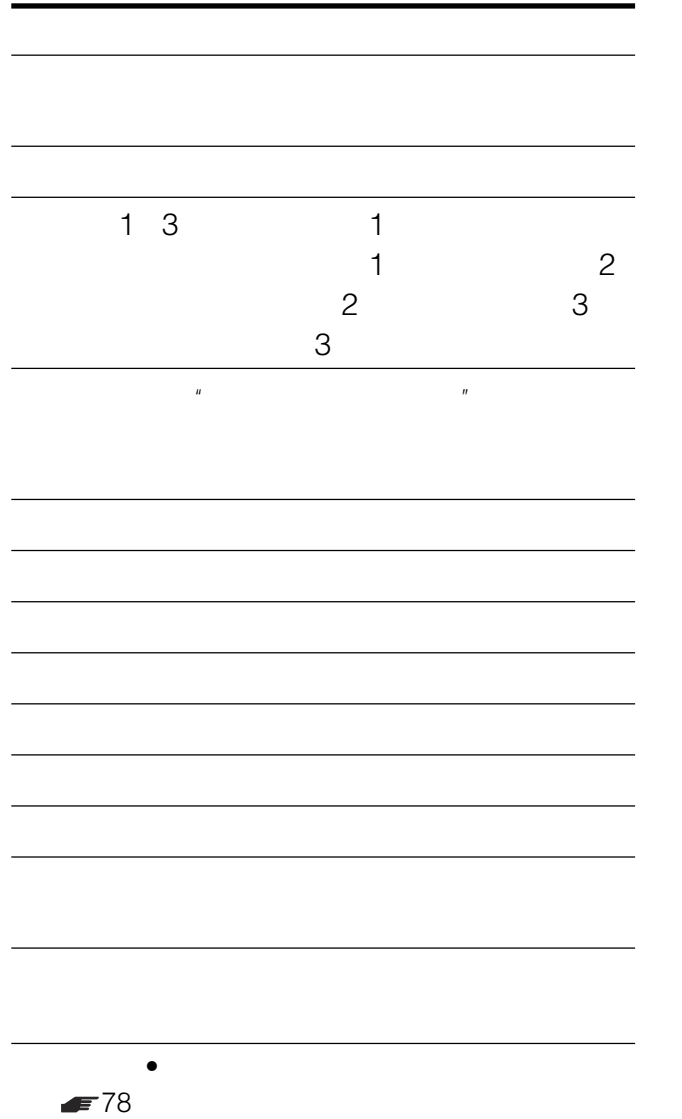

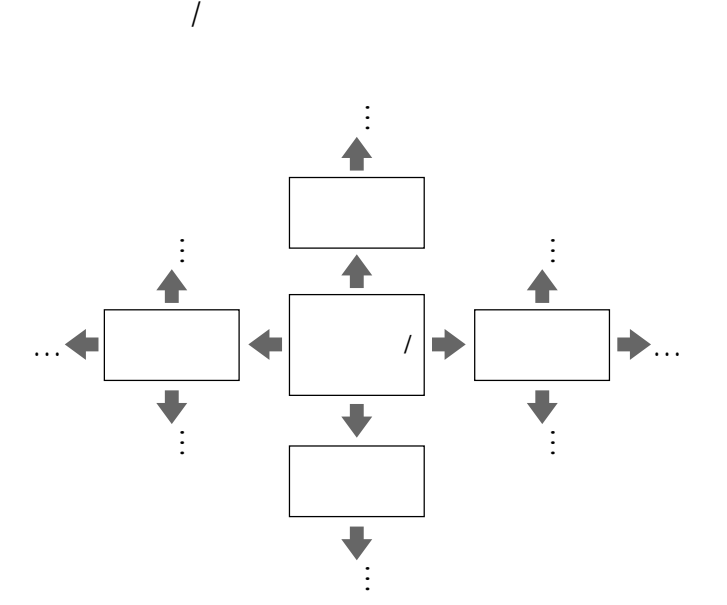

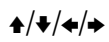

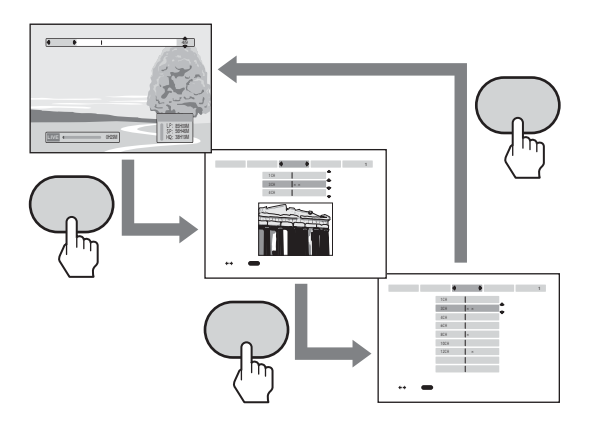

- カテゴリー カテゴリー カテゴリー カテゴリー
- リストビューボタンを押してノーマルビュー

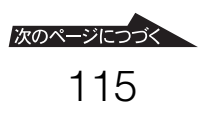

<span id="page-115-0"></span>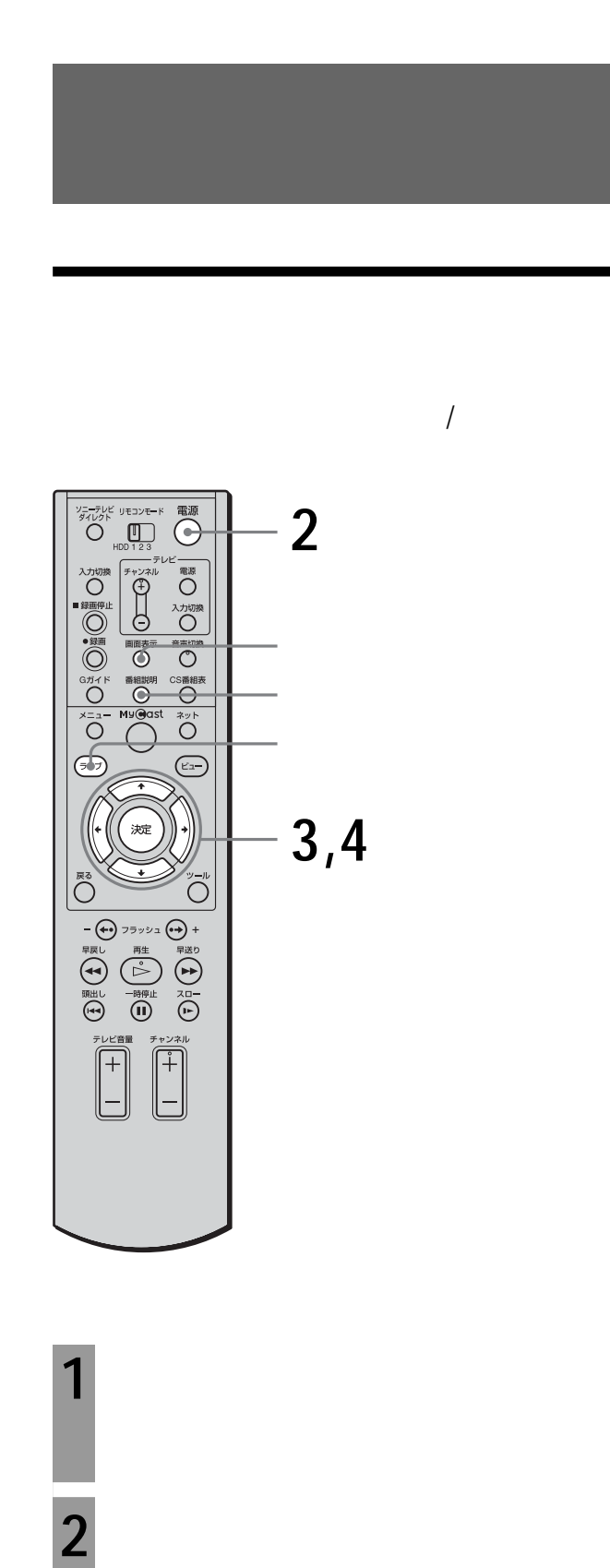

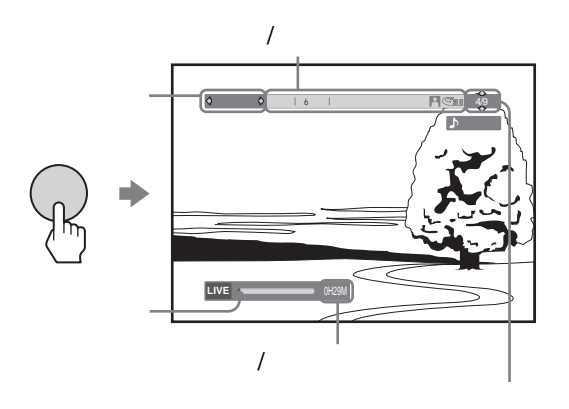

 $3$   $\leftrightarrow$ 

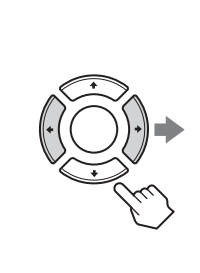

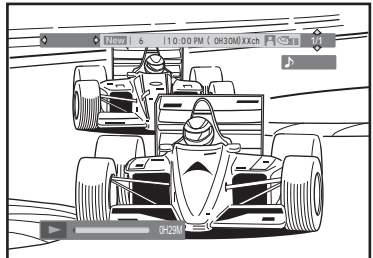

**4** <sup>→/◆</sup>

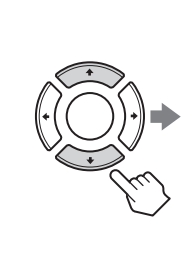

 $*$ 

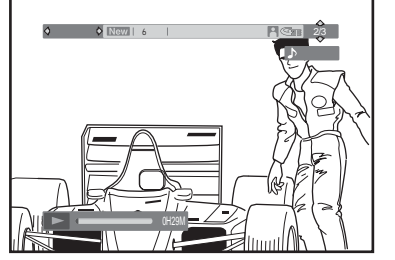

 $\blacksquare$ 135

<span id="page-116-0"></span>• **• The state of the state of the state of the state of the state of the state of the state of the state of the state of the state of the state of the state of the state of the state of the state of the state of the state** 

•  $\bullet$  and  $\bullet$  and  $\bullet$  and  $\bullet$  and  $\bullet$  and  $\bullet$  and  $\bullet$  and  $\bullet$  and  $\bullet$  and  $\bullet$ 

• タイトルバーはカテゴリーやタイトルを切り換えてから

• *• Andre Strategies* 

 $\mathbb{R}$ 

# • 以下のアイコンが表示されます。 1  $\sim$  $\omega$  $\mathbf{F}$  $\bullet$  2

 $\bigcirc_{\frac{\sqrt{2}-\overline{7}\nu\ell}{\sqrt{100}}}\bigcirc_{\frac{\sqrt{2}-\overline{7}\nu\ell}{\sqrt{100}}}\bigcirc_{\frac{1}{23}}\bigcirc$  $\begin{picture}(120,110) \put(0,0){\line(1,0){10}} \put(15,0){\line(1,0){10}} \put(15,0){\line(1,0){10}} \put(15,0){\line(1,0){10}} \put(15,0){\line(1,0){10}} \put(15,0){\line(1,0){10}} \put(15,0){\line(1,0){10}} \put(15,0){\line(1,0){10}} \put(15,0){\line(1,0){10}} \put(15,0){\line(1,0){10}} \put(15,0){\line(1,0){10}} \put(15,0){\line$ だて ■ ○ カロ ■ ■ ○ 画 ■ ○ 画 ■ ○ 画 ■ ○ 画 ■ ○ 画 ■ ○ 画 ■ ○ 画 ■ ○ 画 ■ ○ 『 ■ ○ ■ ■ ○ ■ ■ ○ ■ ■ ○ ■ ■ ○ ■ ■ ○ ■ ■ ○ ■ ■ ○ ■ ■ ○ ■ ■ ○ ■ ■ ○ ■ ■ ○ ■ ■ ○ ■ ■ ○ ■ ■ ○ ■ ■ ○ ■ ■ ○ ■ ■ ○ ■ ■ ○ ■ ■ ○ ■ ■ ○ ■ ■ ○ ■ ■ ○ ■ ■ ○ ■ ■ ○ ■ ■ ○ ELECTRIC REAL PROPERTY  $\bigcirc$  $\overline{(\epsilon_2)}$ **1**  $\left( \overline{\mathbb{R}^n} \right)$ **2,3** ,<br>決定  $\bigodot^{\frac{1}{2}-\mu}$  $\bigodot$  $\begin{picture}(150,10) \put(150,10){\line(1,0){100}} \put(150,10){\line(1,0){100}} \put(150,10){\line(1,0){100}} \put(150,10){\line(1,0){100}} \put(150,10){\line(1,0){100}} \put(150,10){\line(1,0){100}} \put(150,10){\line(1,0){100}} \put(150,10){\line(1,0){100}} \put(150,10){\line(1,0){100}} \put(150,10){\line(1,0){10$  $\begin{bmatrix} 1 & 0 & 0 \\ 0 & 0 & 0 \\ 0 & 0 & 0 \\ 0 & 0 & 0 \\ 0 & 0 & 0 \\ 0 & 0 & 0 \\ 0 & 0 & 0 \\ 0 & 0 & 0 \\ 0 & 0 & 0 \\ 0 & 0 & 0 \\ 0 & 0 & 0 \\ 0 & 0 & 0 \\ 0 & 0 & 0 \\ 0 & 0 & 0 \\ 0 & 0 & 0 \\ 0 & 0 & 0 & 0 \\ 0 & 0 & 0 & 0 \\ 0 & 0 & 0 & 0 \\ 0 & 0 & 0 & 0 \\ 0 & 0 & 0 & 0 \\ 0 & 0 & 0 & 0 \\ 0 & 0 &$  $\begin{bmatrix} 1 & 0 & 0 & 0 \\ 0 & 0 & 0 & 0 \\ 0 & 0 & 0 & 0 \\ 0 & 0 & 0 & 0 \\ 0 & 0 & 0 & 0 \\ 0 & 0 & 0 & 0 \\ 0 & 0 & 0 & 0 \\ 0 & 0 & 0 & 0 \\ 0 & 0 & 0 & 0 \\ 0 & 0 & 0 & 0 \\ 0 & 0 & 0 & 0 \\ 0 & 0 & 0 & 0 & 0 \\ 0 & 0 & 0 & 0 & 0 \\ 0 & 0 & 0 & 0 & 0 \\ 0 & 0 & 0 & 0 & 0 \\ 0 & 0 & 0 & 0 & 0 \\ 0 & 0 &$ 

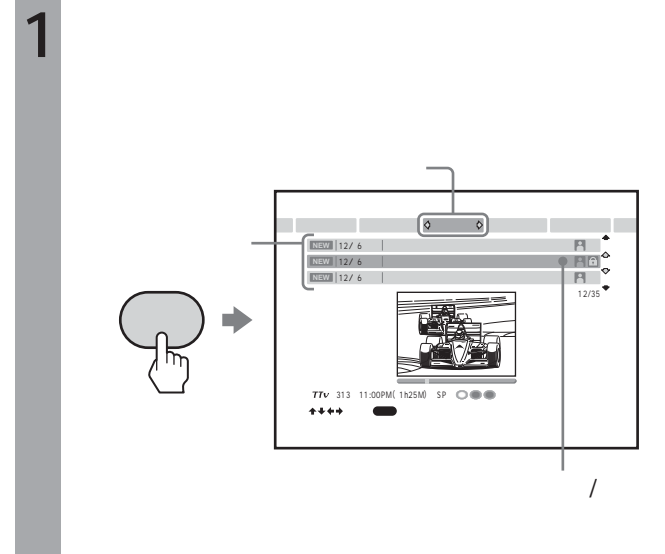

 $\overline{1}$ 

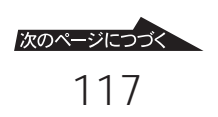

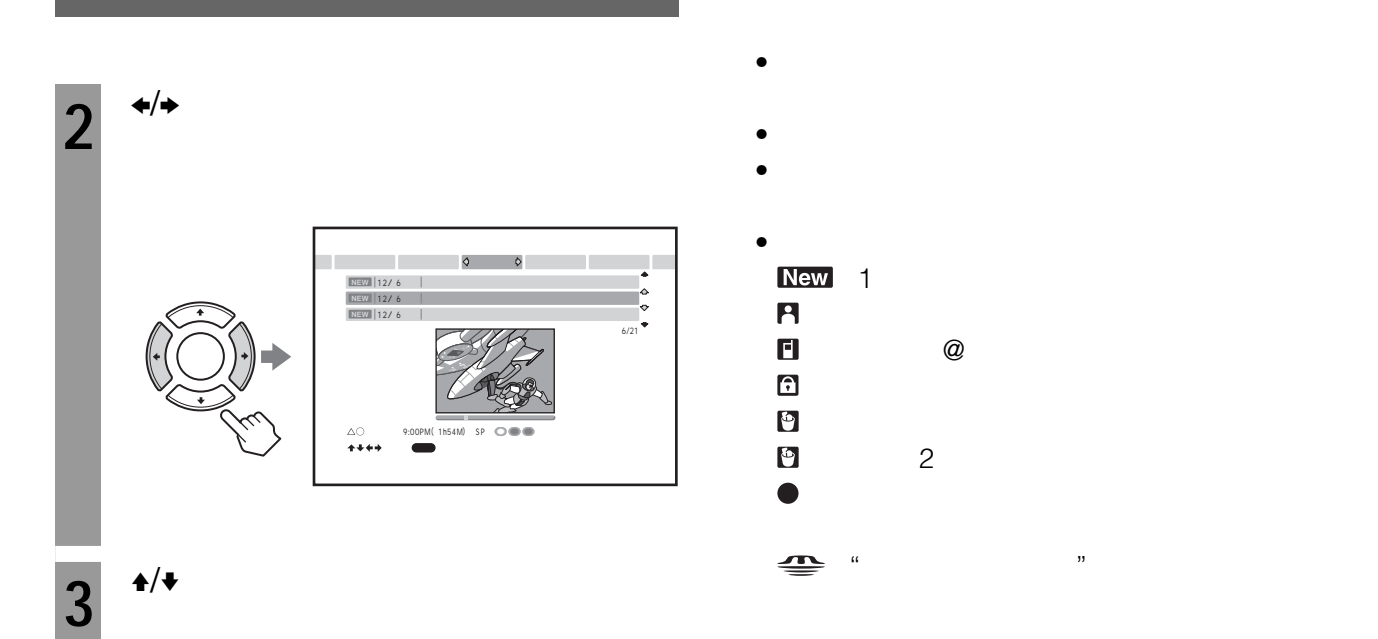

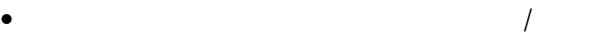

 $\bullet$  and  $\bullet$  and  $\bullet$  and  $\bullet$  and  $\bullet$  and  $\bullet$  and  $\bullet$  and  $\bullet$  and  $\bullet$  and  $\bullet$ 

 $\bullet$  and  $\bullet$  and  $\bullet$  and  $\bullet$  and  $\bullet$  and  $\bullet$  and  $\bullet$  and  $\bullet$  and  $\bullet$  and  $\bullet$ 

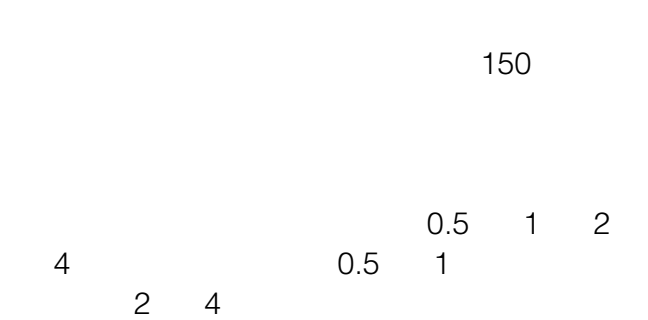

 $0.5$ 

<span id="page-118-0"></span>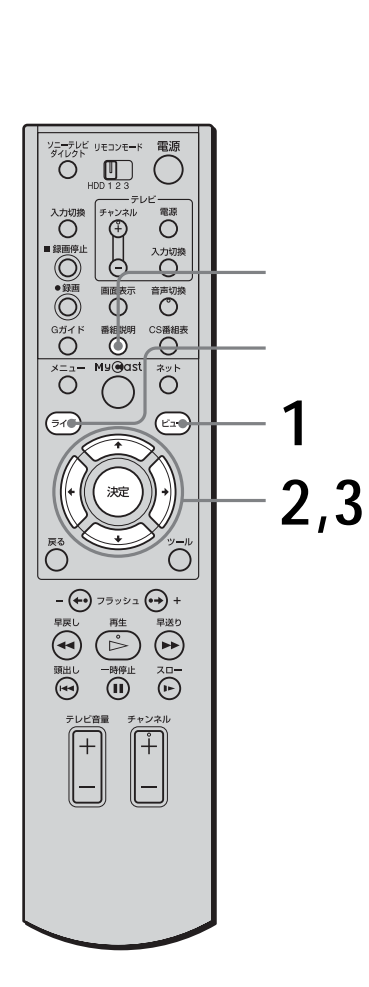

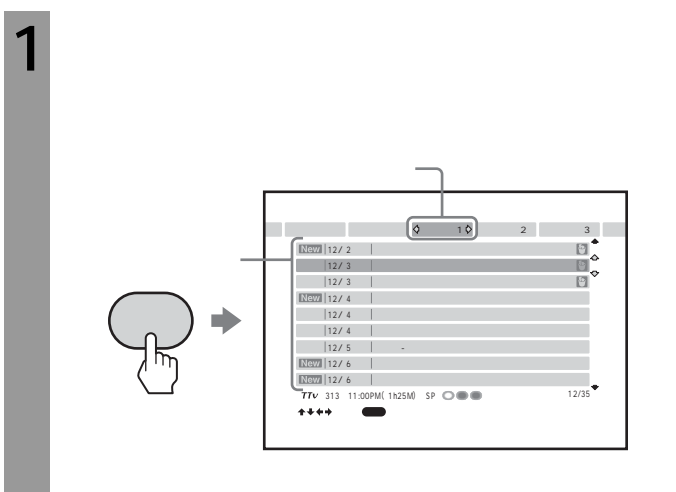

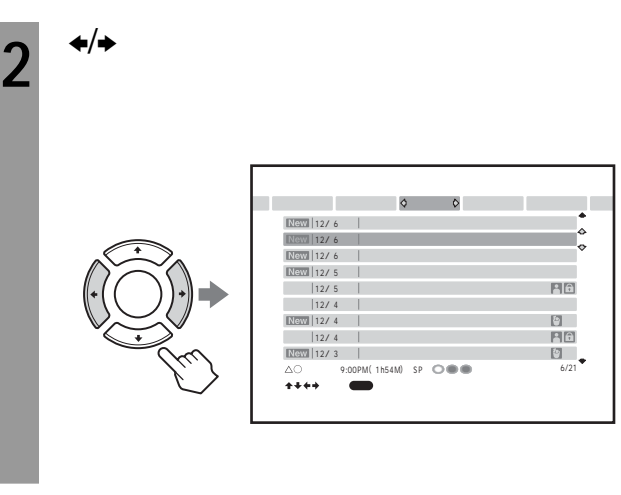

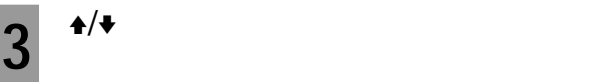

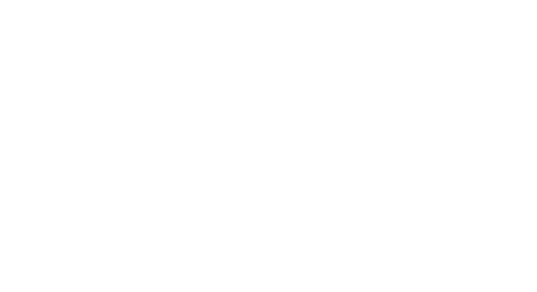

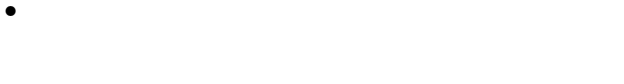

 $\kappa$ 

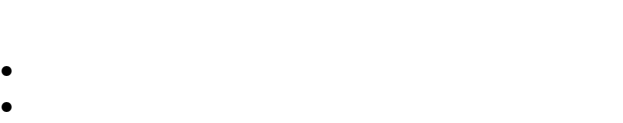

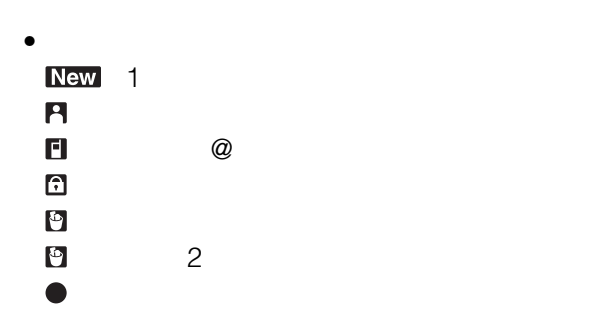

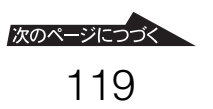

<span id="page-119-0"></span>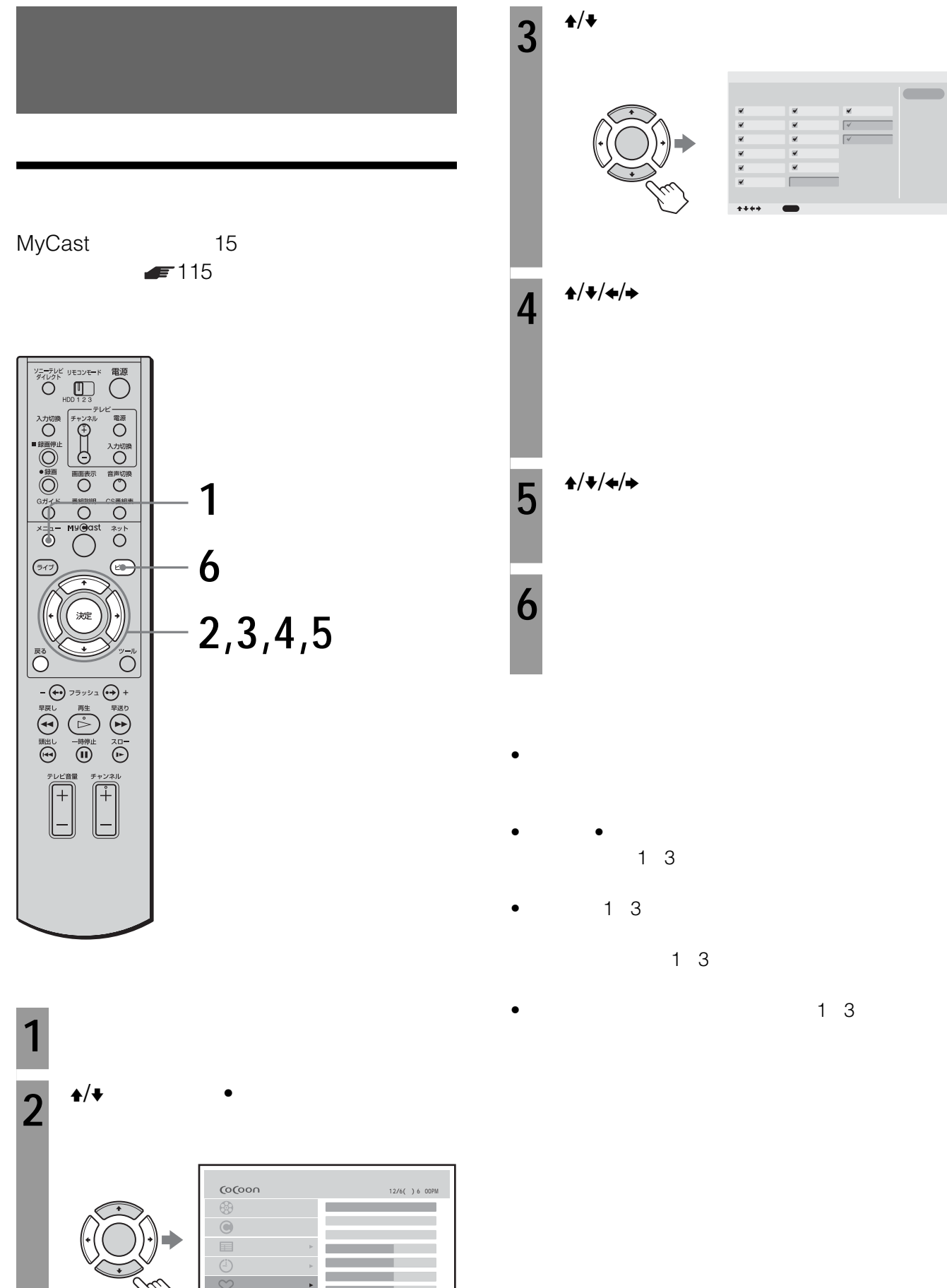

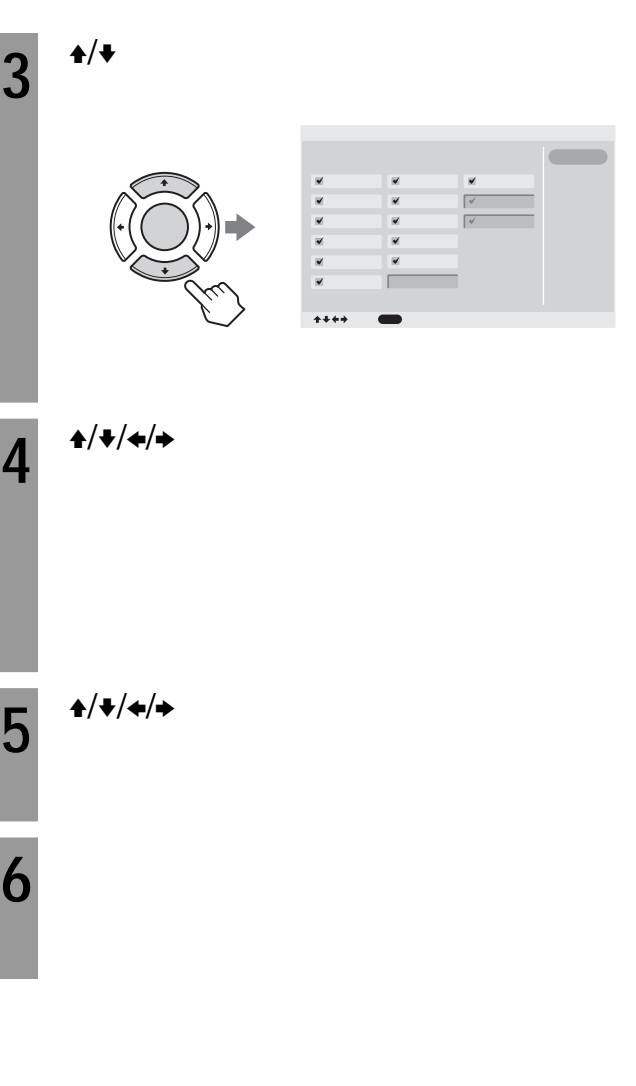

- $\bullet$   $\bullet$  $1 \quad 3$
- $1 \quad 3$

 $1\quad 3$ 

 $1 \quad 3$ 

# **MyCast**

### MyCast

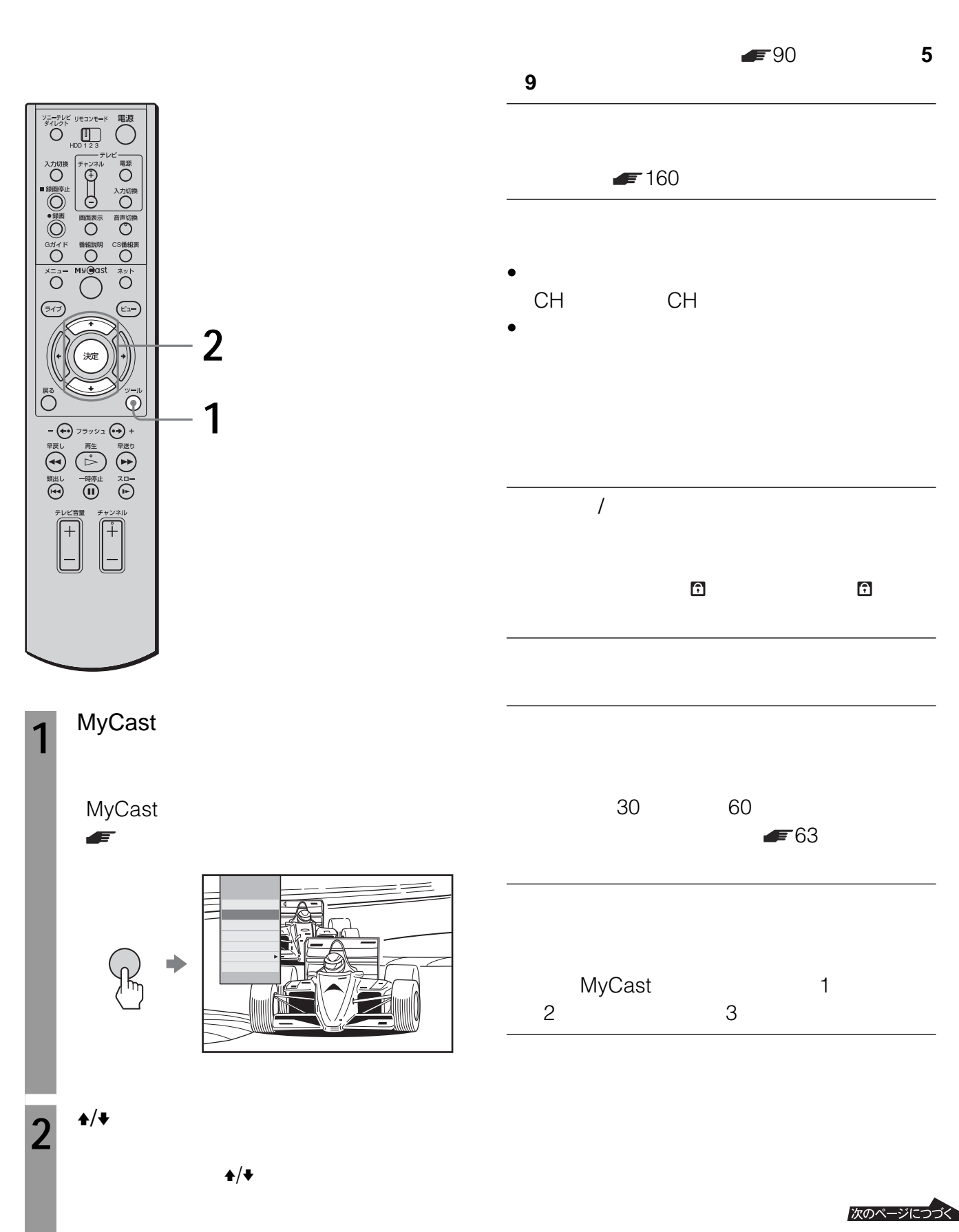

121

# $MyCast$

#### <span id="page-121-0"></span>BGM

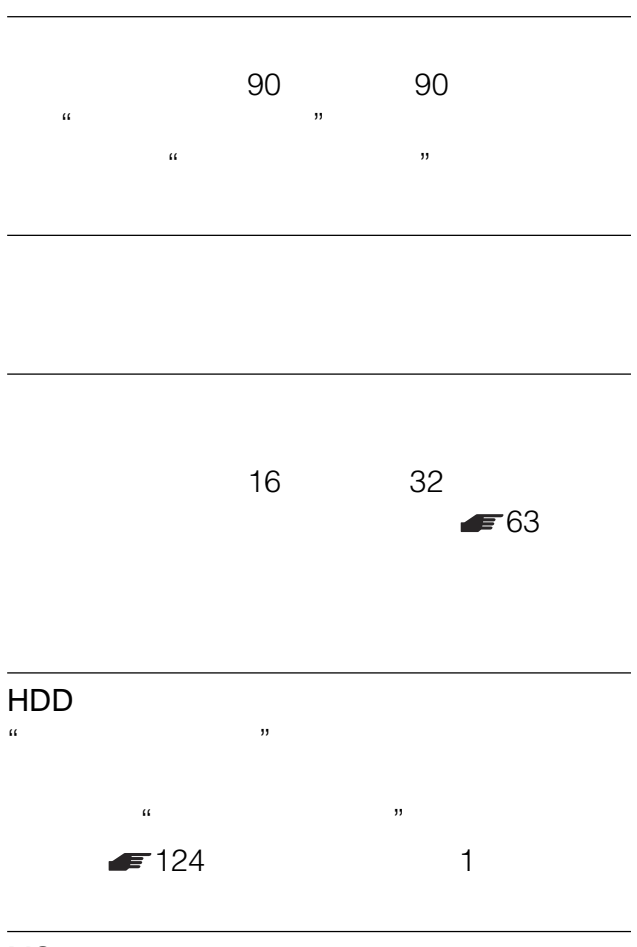

# MS

ム単位で"メモリースティック"にコピーし、DCF  $\mathcal{U}$  $\blacksquare$  124

## JPEG  $\frac{1}{2}$  DCF MyCast

コーダーなどの"メモリースティック"対応機器を  $\mu$  $\kappa$  and  $\kappa$  and  $\kappa$  $\mu$   $\mu$ 

#### MyCast  $=121$

 $1$ Joint Photographic Experts Group

 $2$ "Design rules for Camera File systems"

# **JPEG**

• 640 480 JPEG

# • TIFF JPEG  $\bullet$  JPEG

 $\mathbb{R}^2$ 

 $\overline{H}$ 3840

# **"メモリースティック"とは**

"
"Wemory Stick"

### 世代のIC記録メディアです。

 $\alpha$  and  $\beta$  and  $\beta$  JPEG  $^1$ 

- $\mathcal{U}$  $\mathcal{R}$  $\mathcal{U}$   $\mathcal{U}$   $\mathcal{$
- $\frac{1}{2}$   $\frac{1}{2}$  $\int_0^\infty$  $"$  2  $\bullet$  " $\qquad$ " 3 " $\frac{3}{4}$ "
- $\frac{1}{2}$  3
- $1$  $2<sup>u</sup>$  "  $\sum_{\text{Wann}(M(x))}$
- $\begin{array}{ccc} \texttt{3} & \texttt{``}\ \texttt{MG} \end{array}$   $\begin{array}{ccc} \texttt{``}\ \texttt{MG} \end{array}$  $\mathcal{L}$  ,  $\mathcal{L}$  and  $\mathcal{L}$  and  $\mathcal{L}$  and  $\mathcal{L}$  and  $\mathcal{L}$  and  $\mathcal{L}$

JPEG JPEG Independent JPEG Group

LOCK  $\mathcal{L}_{\mathcal{L}}$ <u>MMM</u>  $\parallel$ **um**  $\begin{matrix} 0 & 0 & 0 \\ 0 & 0 & 0 \\ 0 & 0 & 0 \end{matrix}$ 

.OCk

**"メモリースティック"使用時のご注意**

• 静止画像のファイルを読み込み中(アクセスラン  $\mathcal{U}$  and  $\mathcal{U}$  and

MEMORY 511

- $\bullet$
- 持ち運びや保管の際は、"メモリースティック"
- 本機を持ち運んだり、保管する際は、"メモリー  $\overline{\mathcal{M}}$
- $\bullet$  and  $\bullet$  and  $\bullet$  and  $\bullet$  and  $\bullet$  and  $\bullet$  and  $\bullet$  and  $\bullet$  and  $\bullet$  and  $\bullet$  $\bullet$
- $\bullet$  $\bullet$
- 
- $\bullet$
- $\bullet$
- $\bullet$

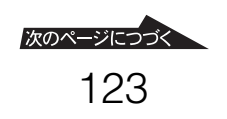

<span id="page-123-0"></span>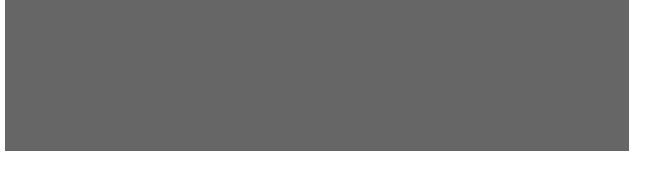

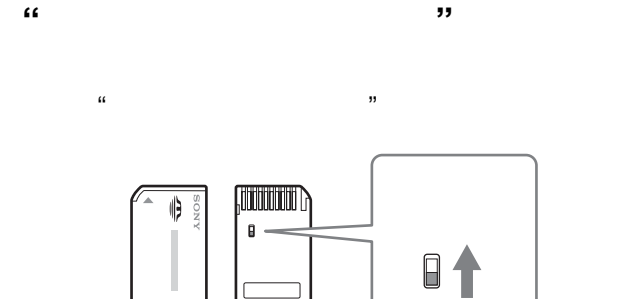

 $\alpha$  $\mathcal{U}$  $\mathcal{U}$  and  $\mathcal{U}$  and

• メモリースティック デュオ アダプターを取り付  $\mathcal{H}$   $\mathcal{H}$ 

- $\bullet$
- **"メモリースティック"を入れる**

 $\mathcal{U}$  "  $\mathcal{U}$  "  $\mathcal{U}$  "

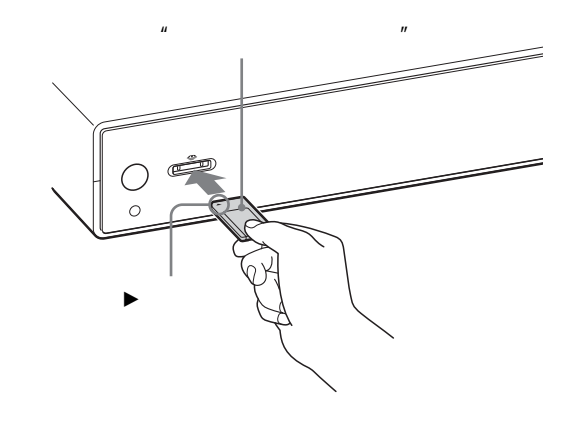

- $\bullet$  "  $\mu$  $\overline{\mathcal{R}}$ • 故障の原因となりますので"メモリースティック"スロッ
- $\mathcal{L}$
- 変形した"メモリースティック"やメモリースティック

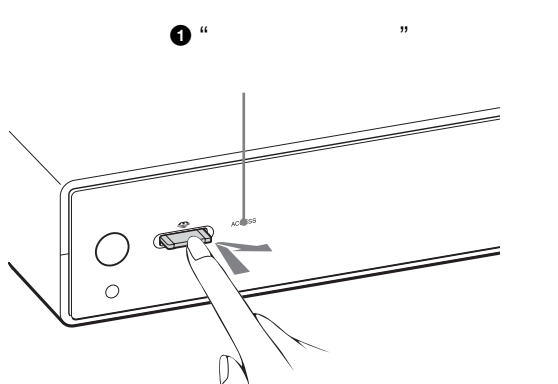

**"メモリースティック"を取り出すには**

**②** "

- $\bullet$  "  $\mu$  $\mathfrak{m}$
- 次のとき、"メモリースティック"が破損する場合があり  $\mathcal{U}$  $\mu$
- $\bullet$  "  $\alpha$   $\beta$
- $\bullet$  "

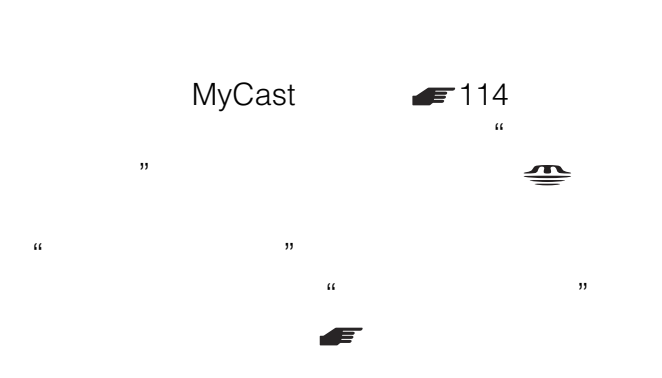

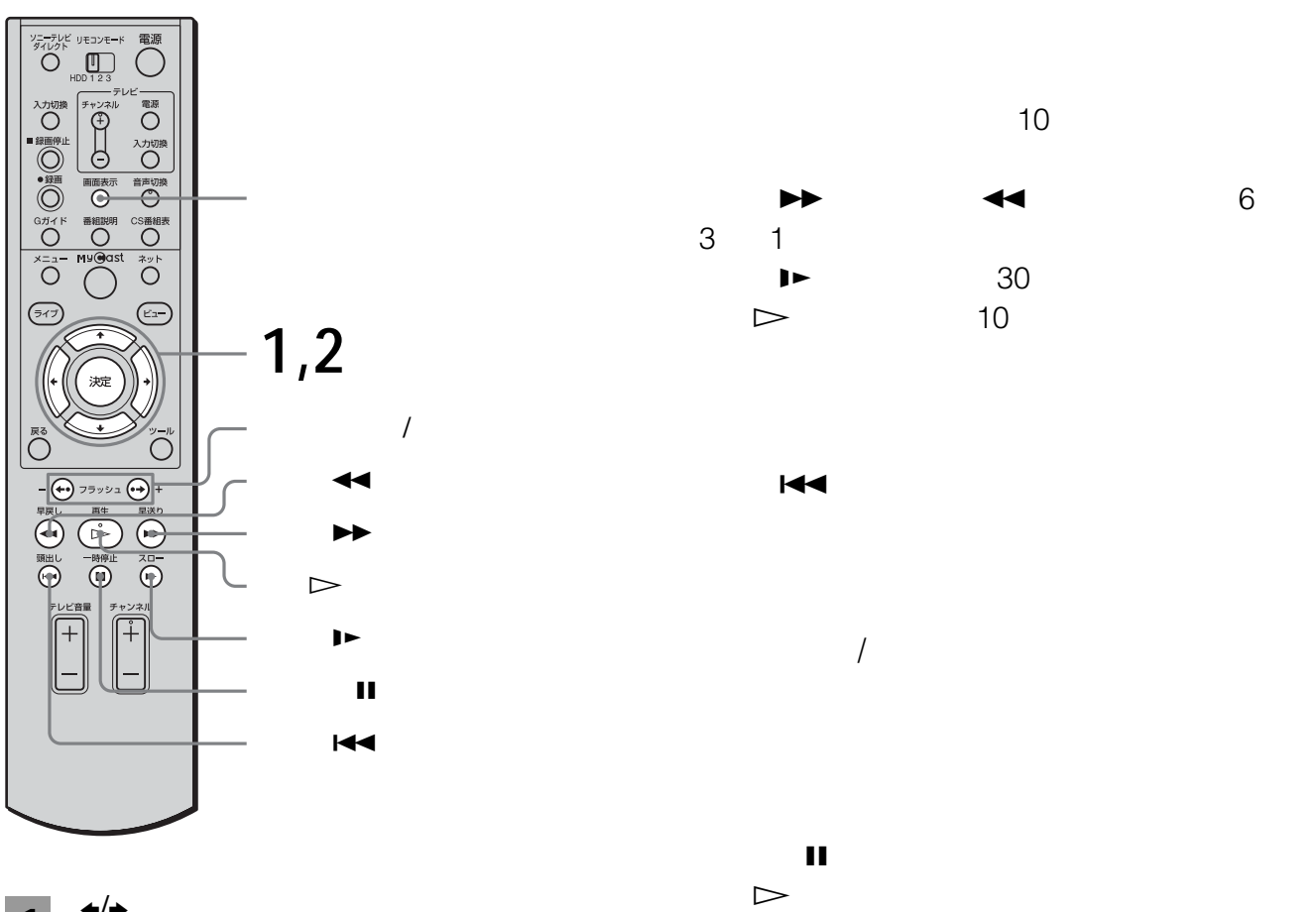

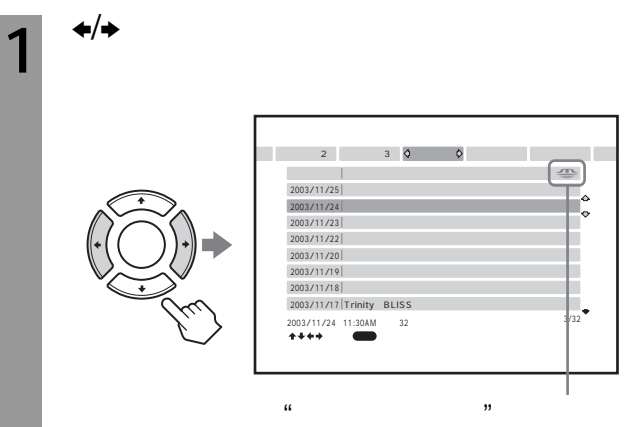

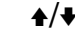

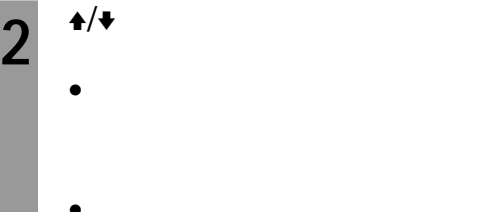

- $\bullet$  and  $\bullet$  and  $\bullet$  and  $\bullet$  and  $\bullet$
- リストビューのとき

 $\bullet$  "  $\bullet$  " $\bullet$  "  $\mathfrak{p}$ 

 $\bullet$  "  $\mathcal{U}$  $\bullet$ 

125

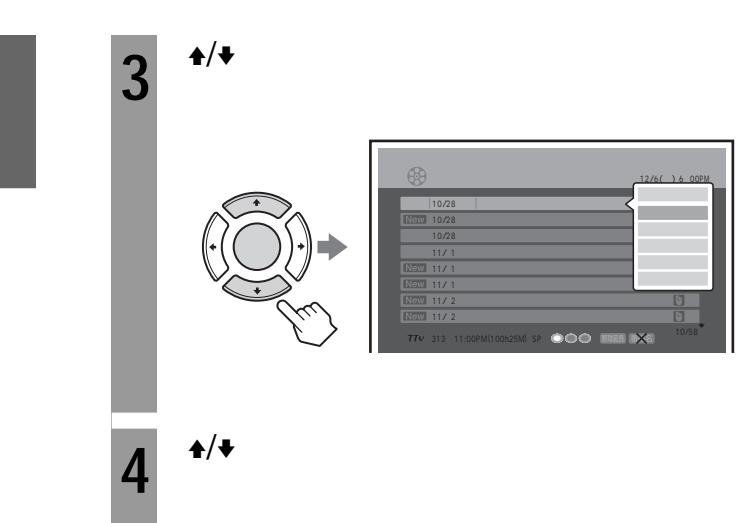

<span id="page-125-0"></span>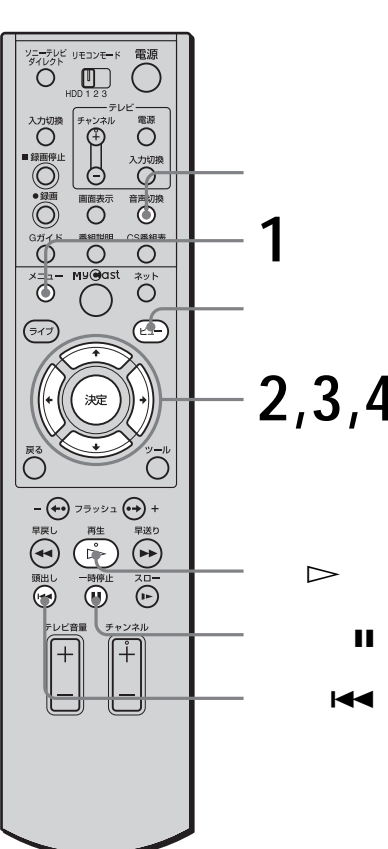

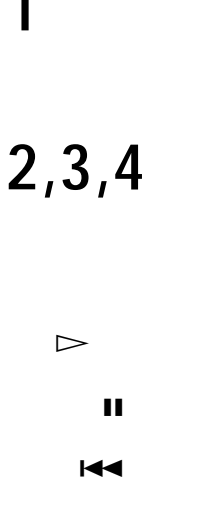

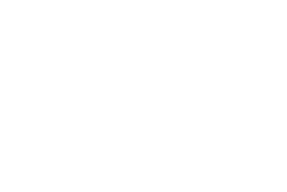

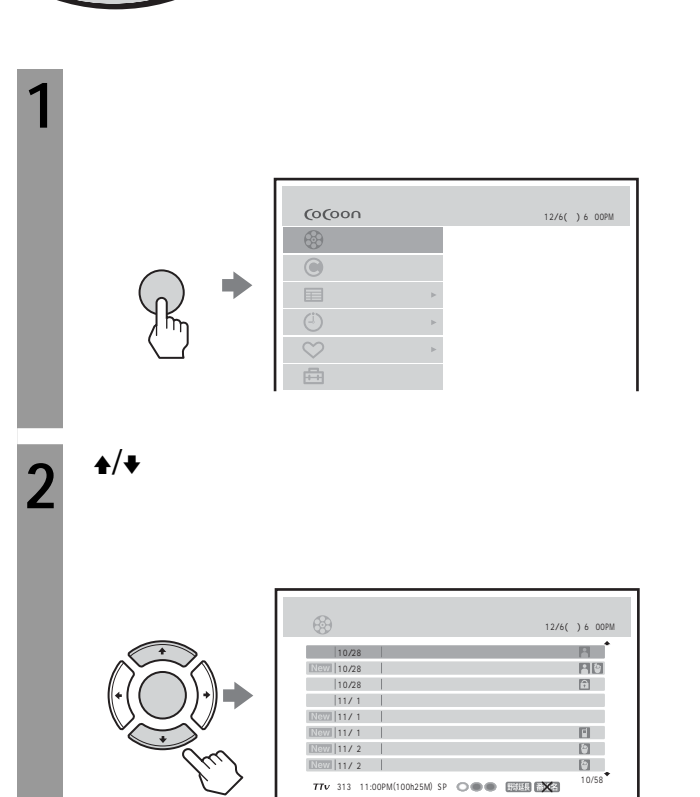

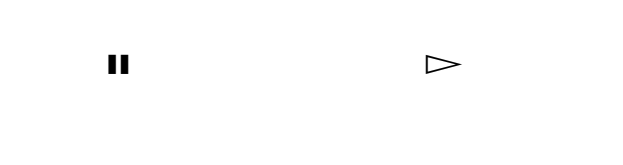

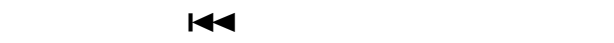

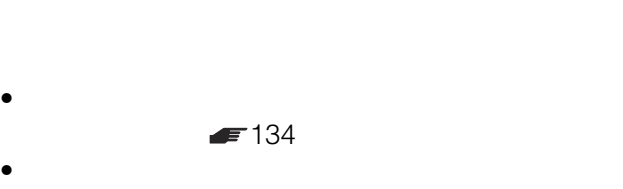

• タイトルの終わりまで再生すると、そのカテゴリー内の

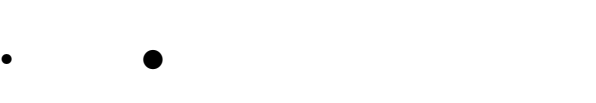

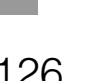

<span id="page-126-0"></span>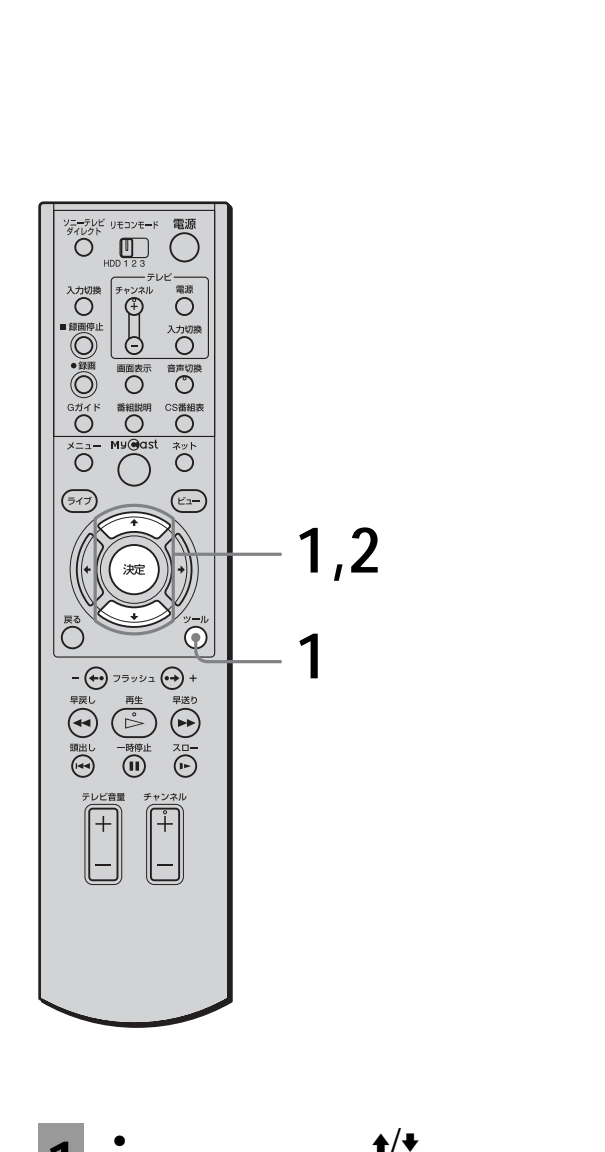

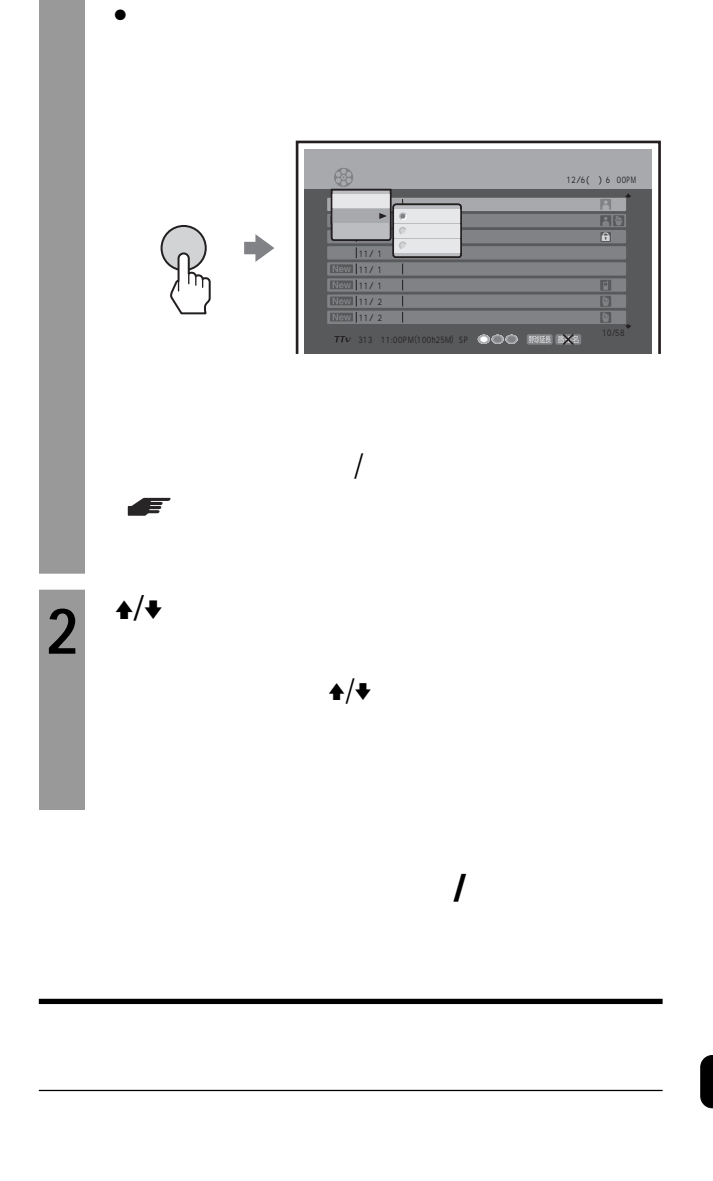

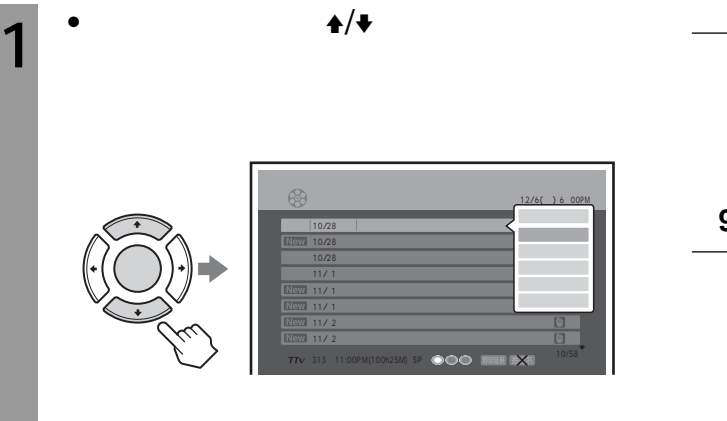

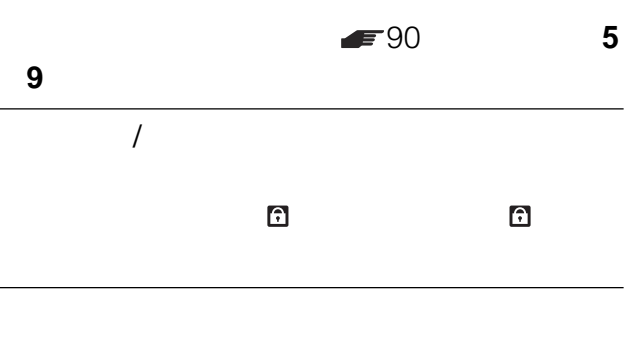

 $=132$ 

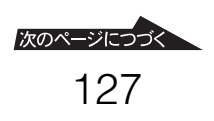

<span id="page-127-0"></span>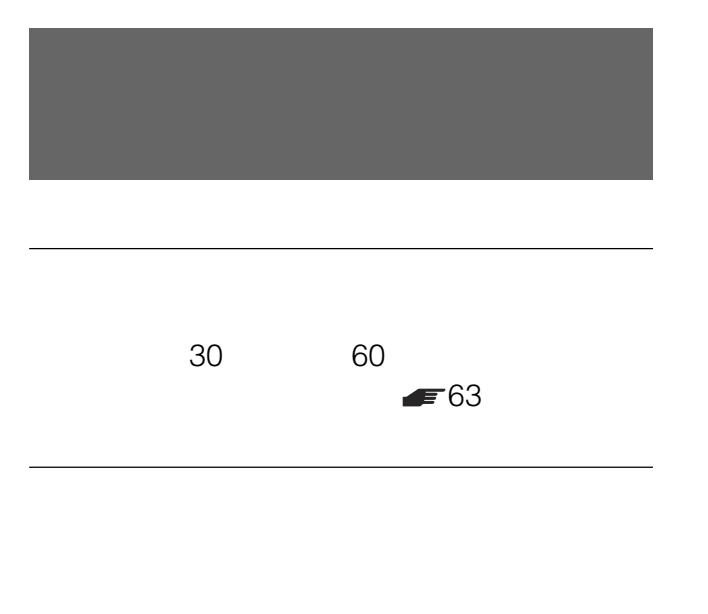

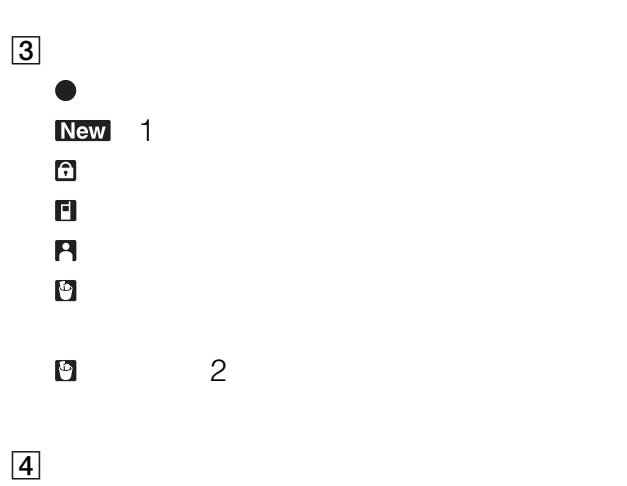

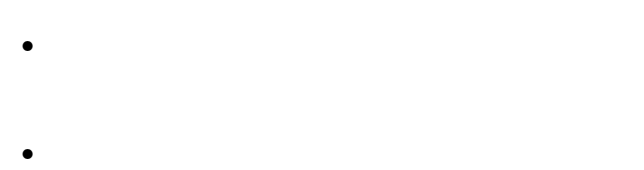

•  $\bullet$   $\bullet$ 

•  $@$ 

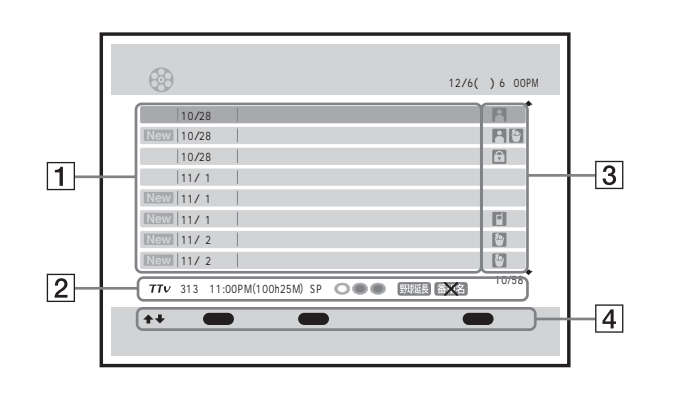

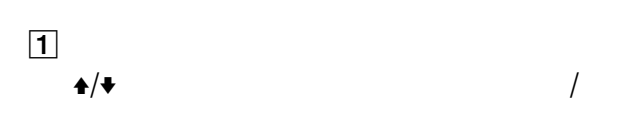

 $\boxed{2}$ 

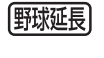

野菜長 番茄名

<span id="page-128-0"></span>おすすめ ( 右)の特に高い番組を録ったとき

 $F75$ 

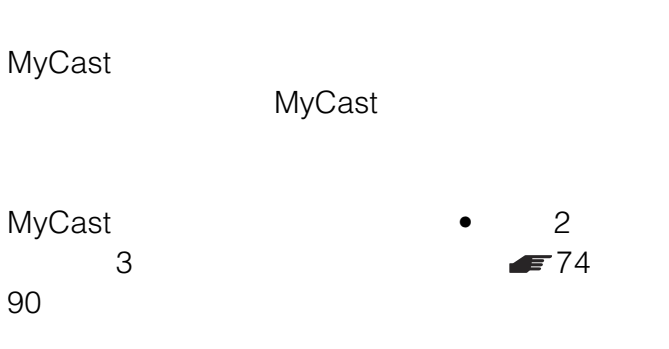

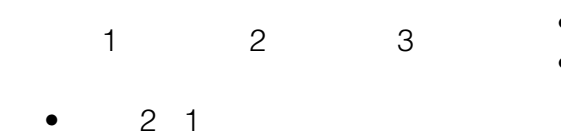

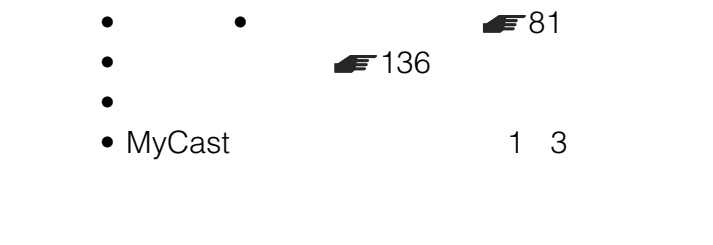

 $\bullet$ 

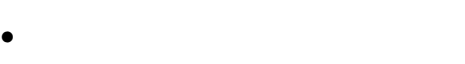

 $\bullet$ 

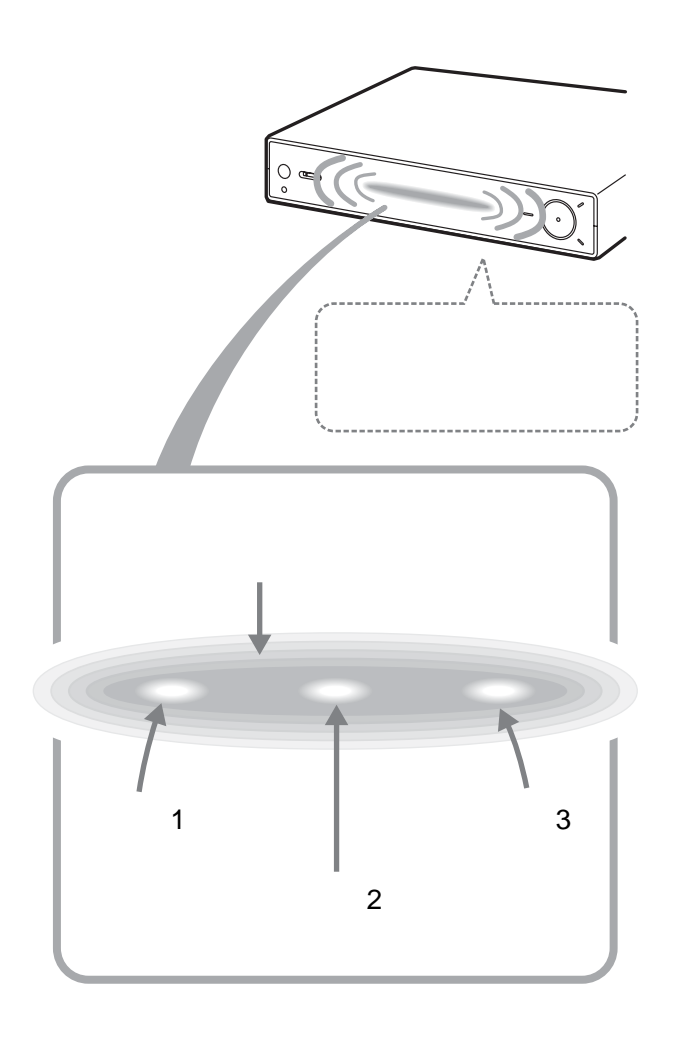

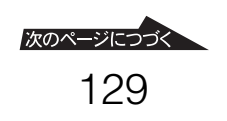

## MyCast

- $\bullet$  $5:35$ :  $5:35$  $24$  $\bullet$
- $\bullet$ ニメ番組やおまかせ•まる録された番組を見てい
	- $1$

# MyCast

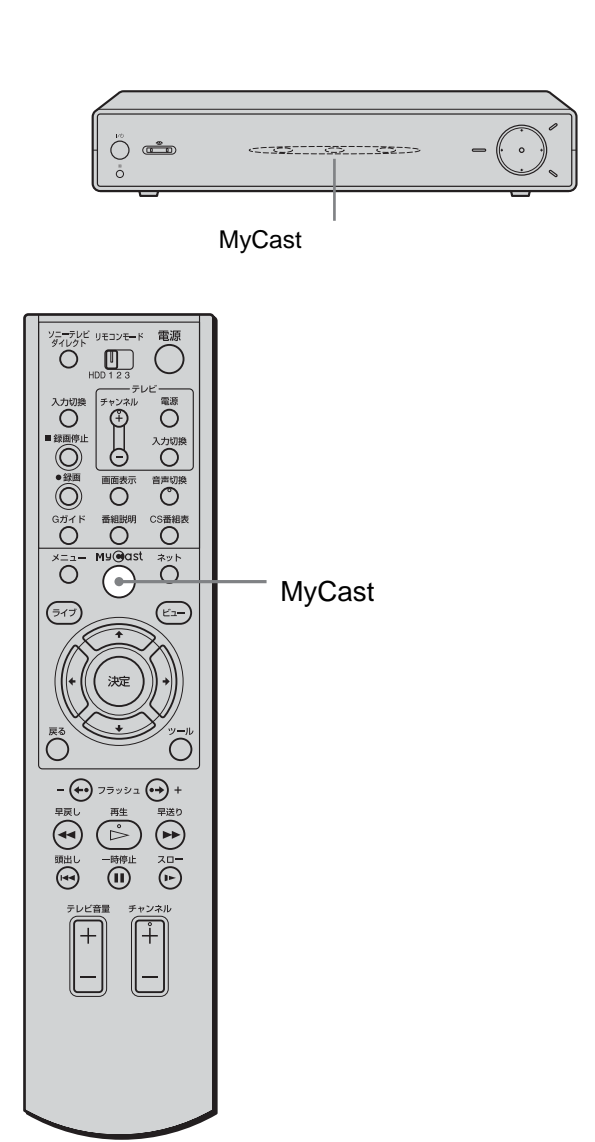

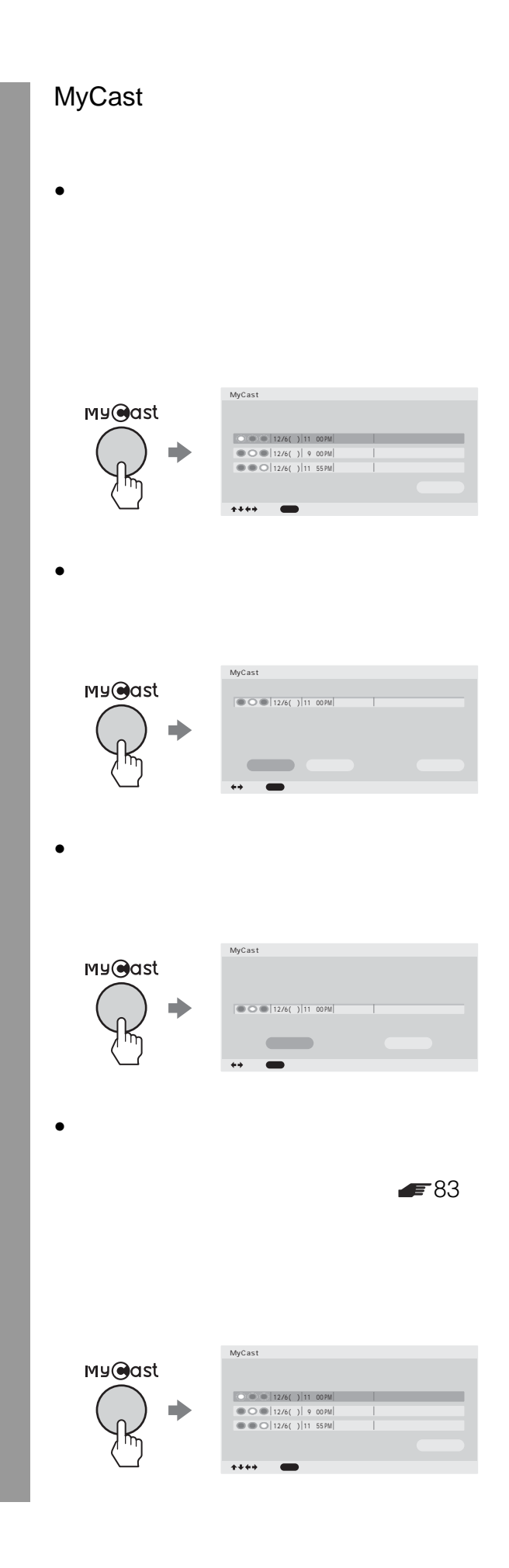

MyCast

• 電源が入っていないときにランプが明滅している場合

<span id="page-130-0"></span>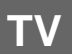

 $12$ 時停止Xボタンを押して画面を止めることができま

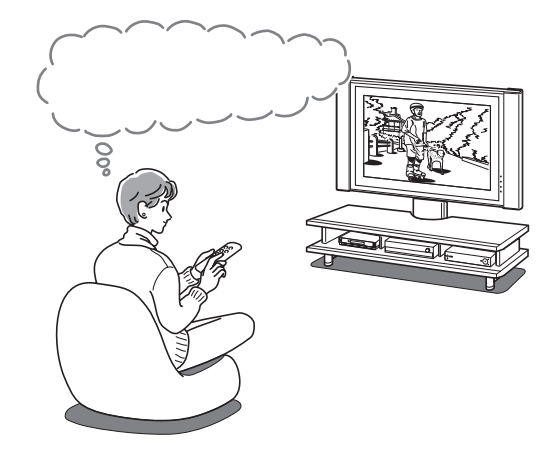

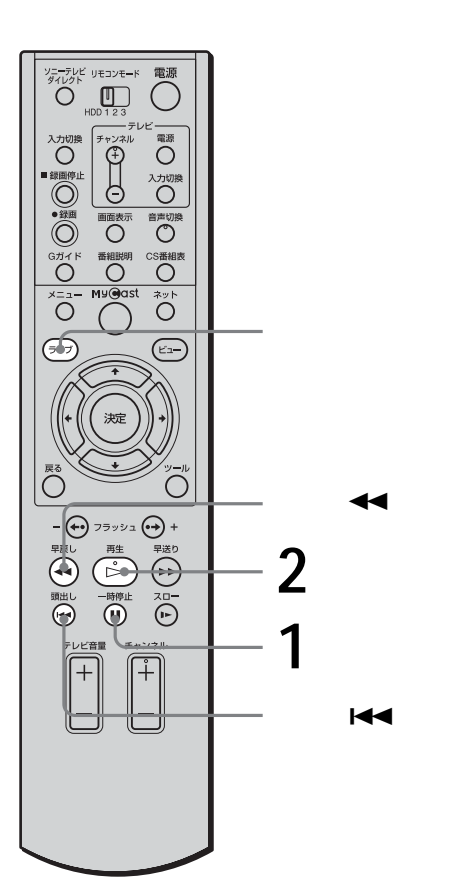

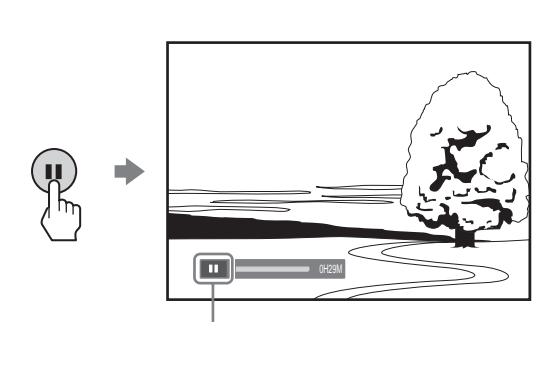

• キュート キュート インディア トイマー  $\blacktriangleleft$ 

 $2^{\circ}$ 

 $\bullet$  and  $\bullet$  in the constraint of the constraints  $\bullet$ – チャンネルやカテゴリーを切り換えたとき – メニューの「セットアップ」の「チャンネル合わ

 $\mathcal{L}_{\text{max}}$ 

• 録画防止機能(コピーガード)のかかっている映像は一

<span id="page-131-0"></span>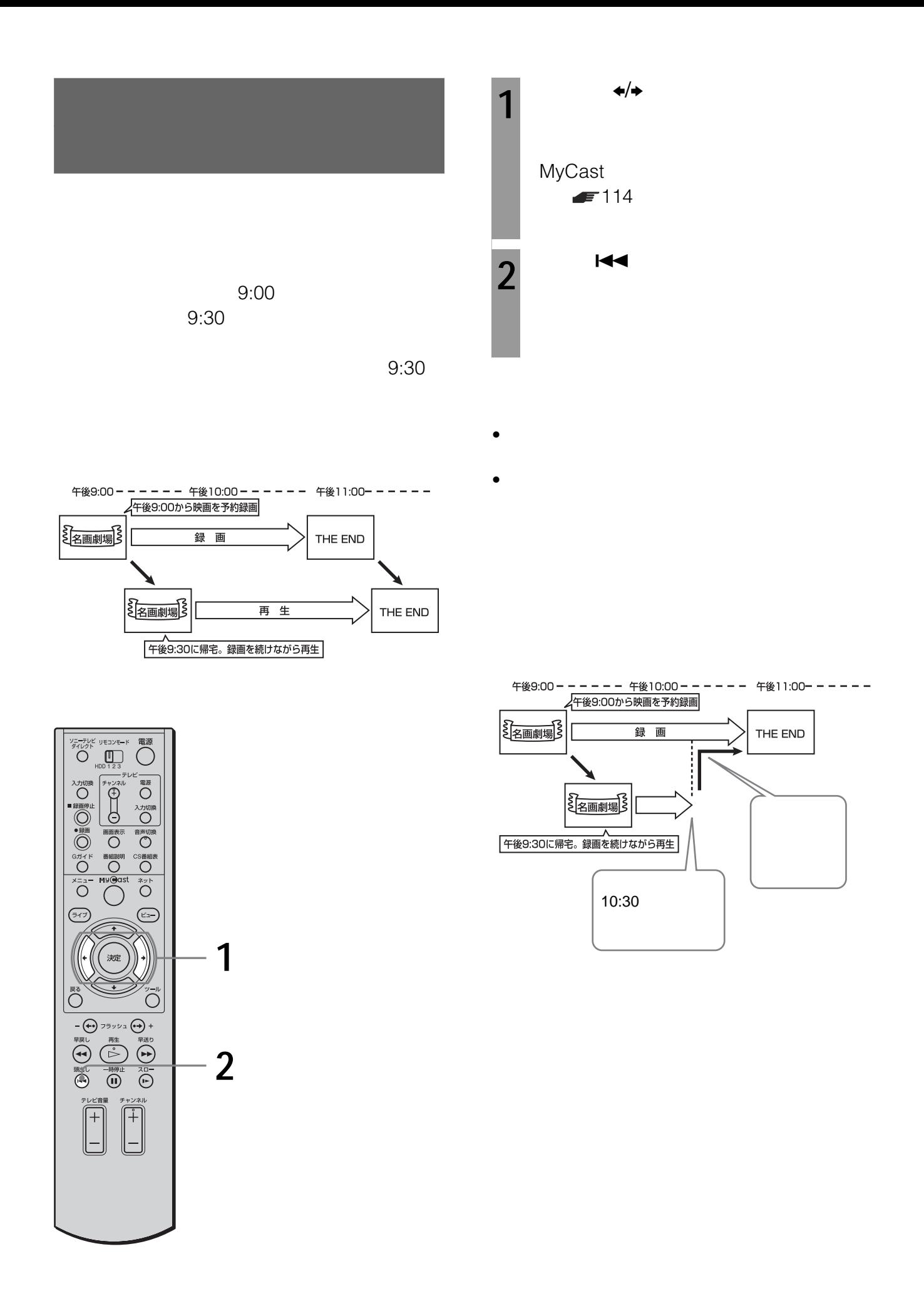

<span id="page-132-0"></span>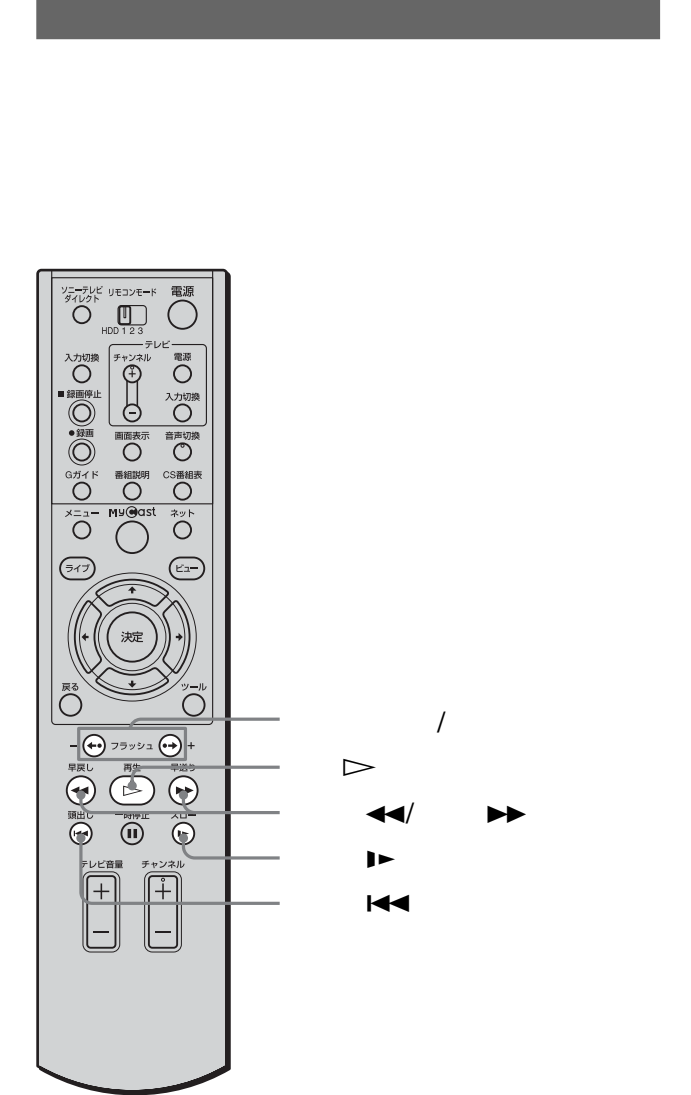

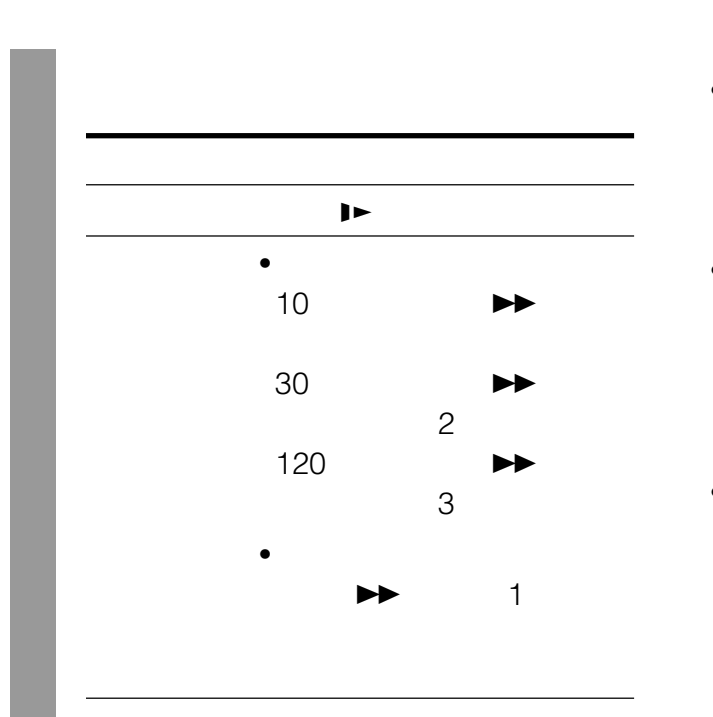

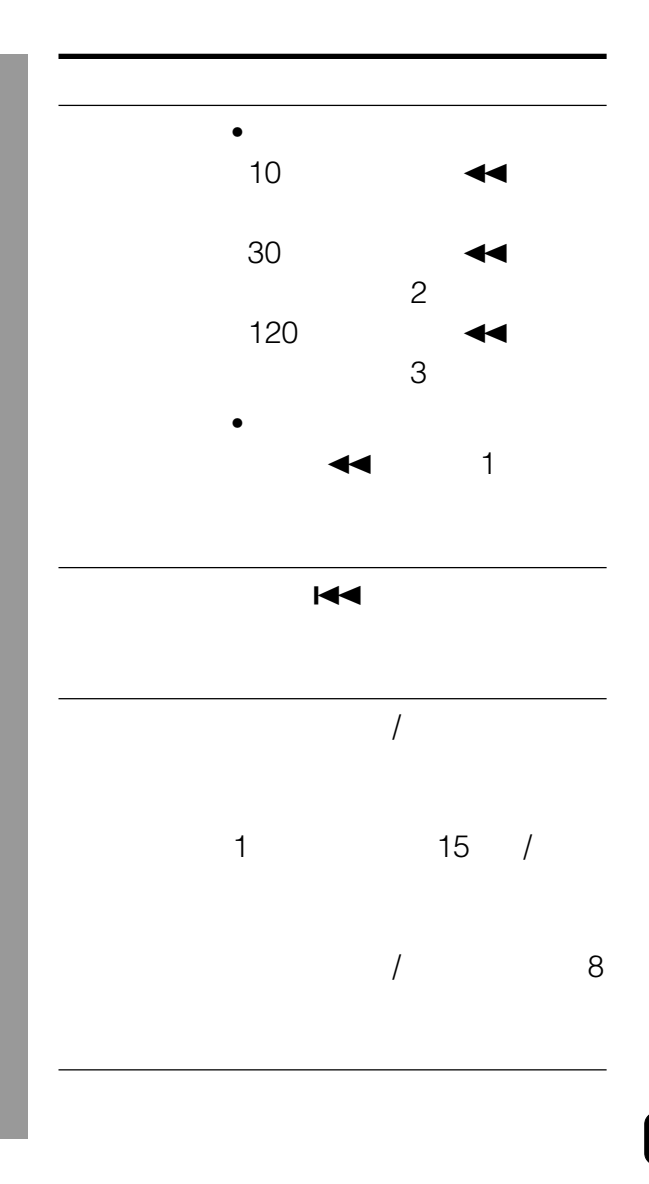

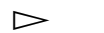

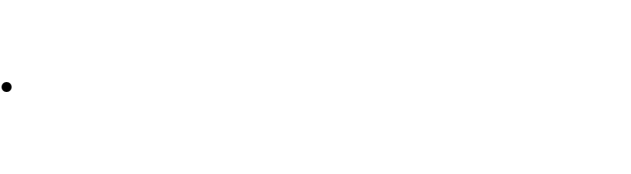

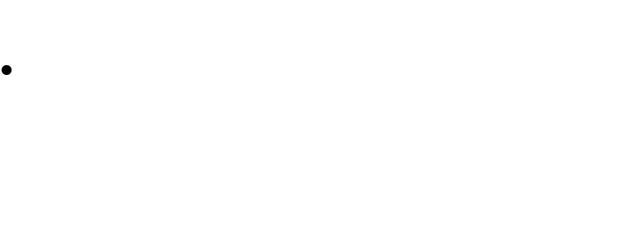

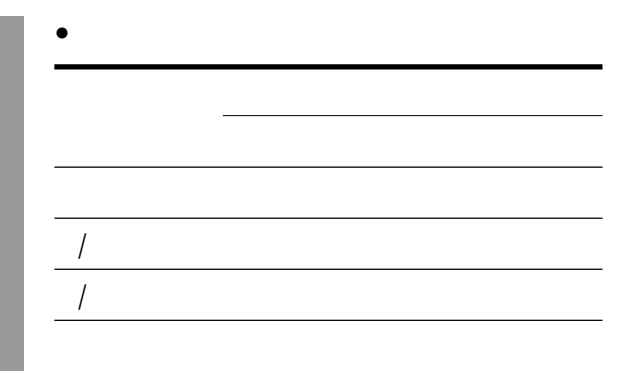

<span id="page-133-0"></span>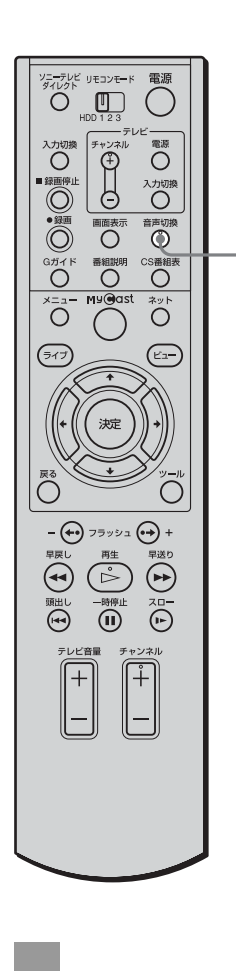

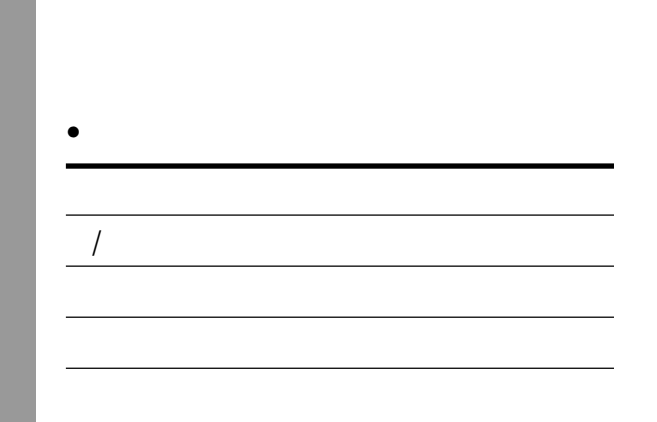

- サイト マンディング ステレオ
- モノラル放送のときは、左右のチャンネルから同じ音声
- $\bullet$  +  $\bullet$  +  $\bullet$

<span id="page-134-0"></span>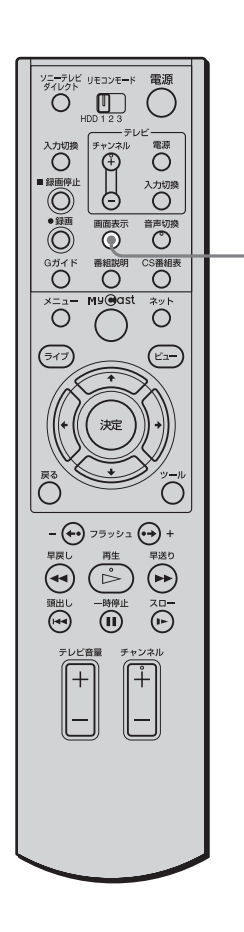

 $F = 116$ 

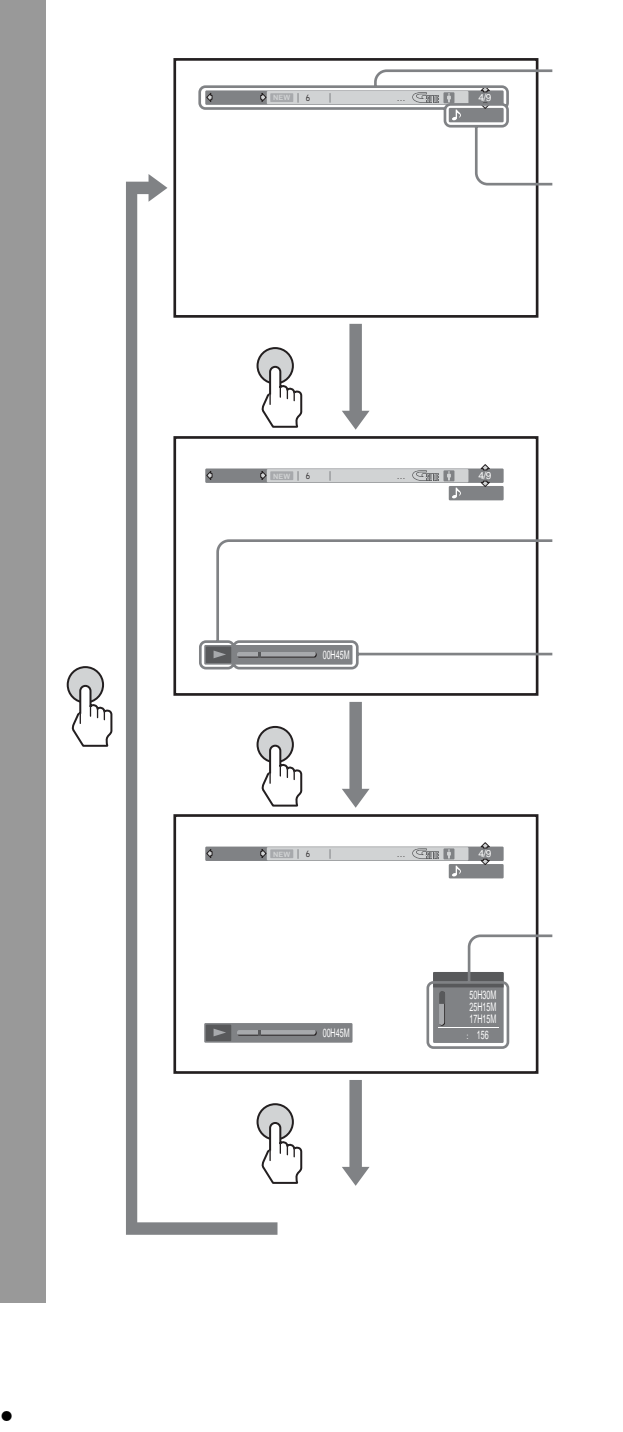

 $F54$ 

 $\bullet$  and  $\bullet$  and  $\bullet$  and  $\bullet$  and  $\bullet$  and  $\bullet$  and  $\bullet$  and  $\bullet$  and  $\bullet$ 

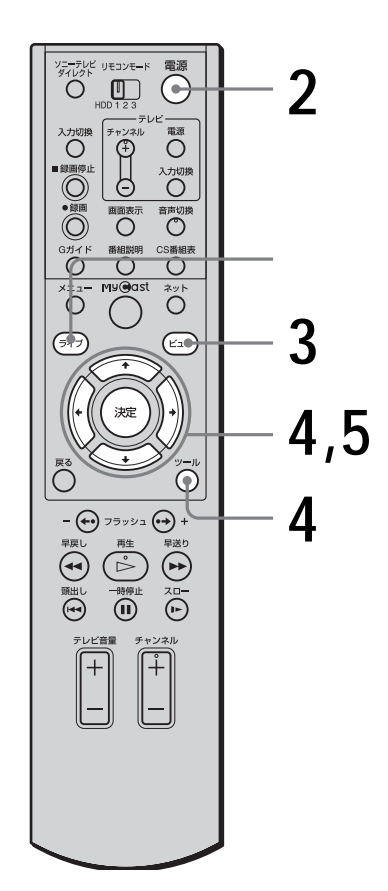

**(プロテクト設定)**

 $500$ 

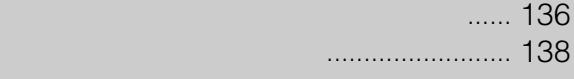

136

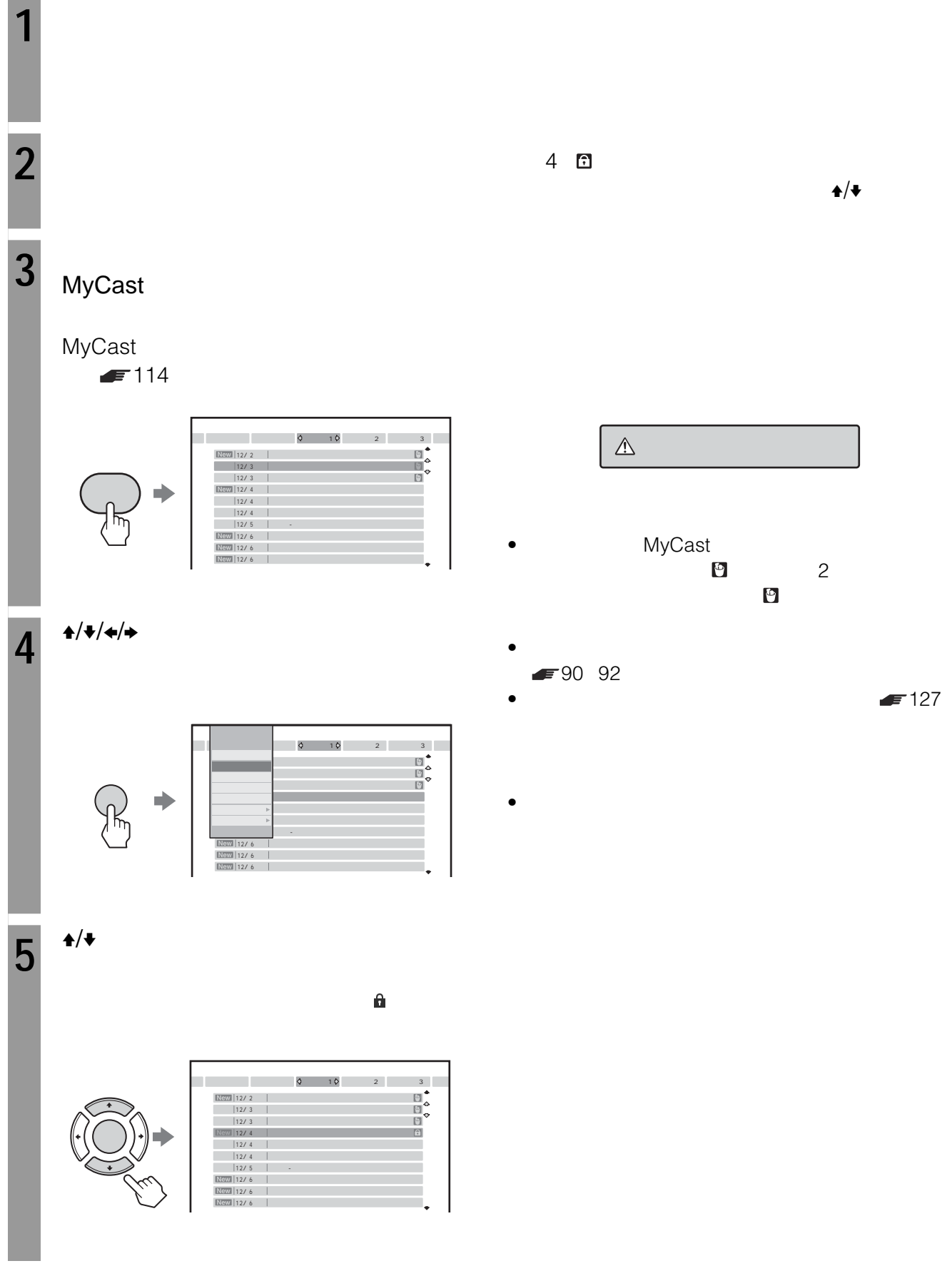

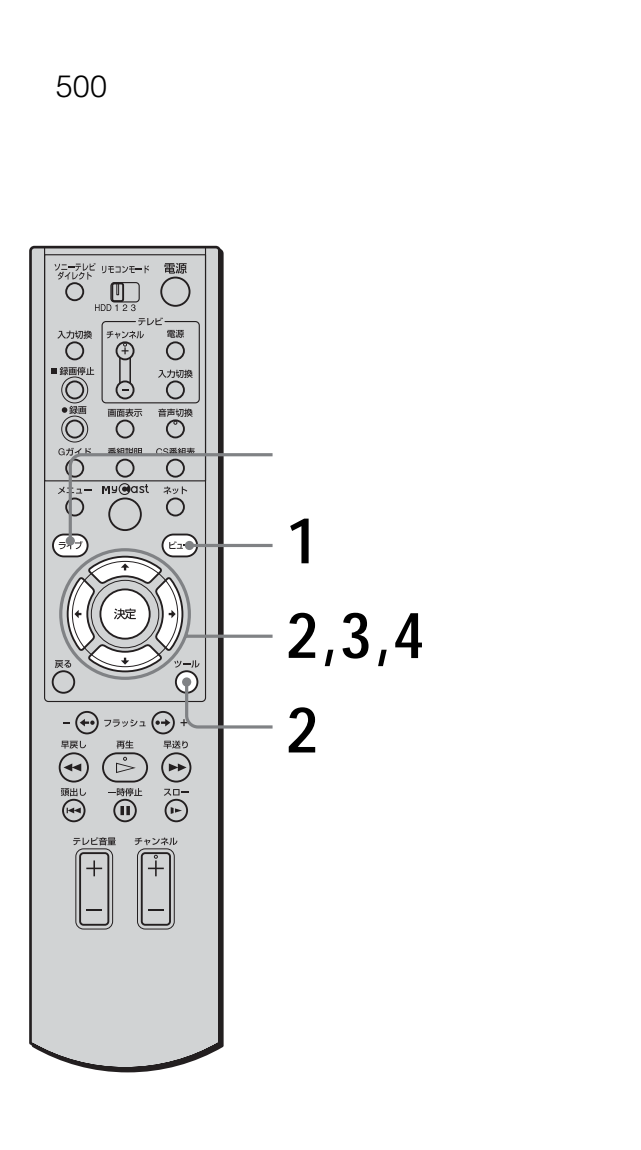

1 MyCast  $\blacksquare$ MyCast  $F114$ 地上波 ユーザー3 スカパー! ユーザー1 ユーザー2  $12/2$  | 12/ 3 12/ 3 12/ 4 12/ 4 12/ 4 12/ 5  $\Rightarrow$  $\frac{1}{2}$ ゴルフ-今週のテーマ 12/ 6 12/ 6 12/ 6  $2^{4/4/4}$  $\begin{array}{c|cc} 0 & 10 & 2 & 3 \\ & & 2 & 3 \\ & & & 2 & 3 \\ & & & & 2 & 3 \\ & & & & 2 & 3 \\ & & & & & 2 & 3 \\ \hline \end{array}$ しょう トーマス部長刑事 バイオレボリューション ◆ ۰ 世界を変えた技術者たち 脶 蒼い大平原 今週のスポーツチェック ゴルフ-今週のテーマ 12/ 6 12/ 6 12/ 6  $3^{+/-}$  $\sim$  12/ 1 OK GENERAL CONTRACTOR で選び 決定 で選択してください **4** <sup>★/→</sup> OK  $\bullet$  $\leftrightarrow$   $\leftrightarrow$ 

# $\bullet$

# <del>■ 137</del> 1

# • MyCast

- 
- $\bullet$  **a** the distribution of the distribution of the distribution of the distribution of the distribution of the distribution of the distribution of the distribution of the distribution of the distribution of the distribu •  $\bullet$

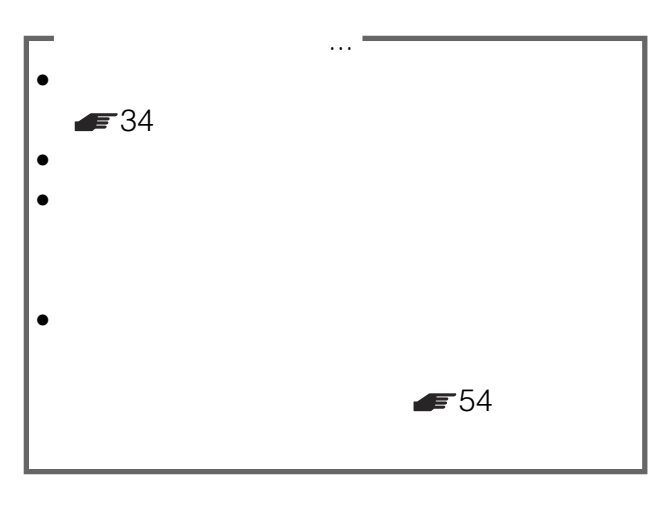

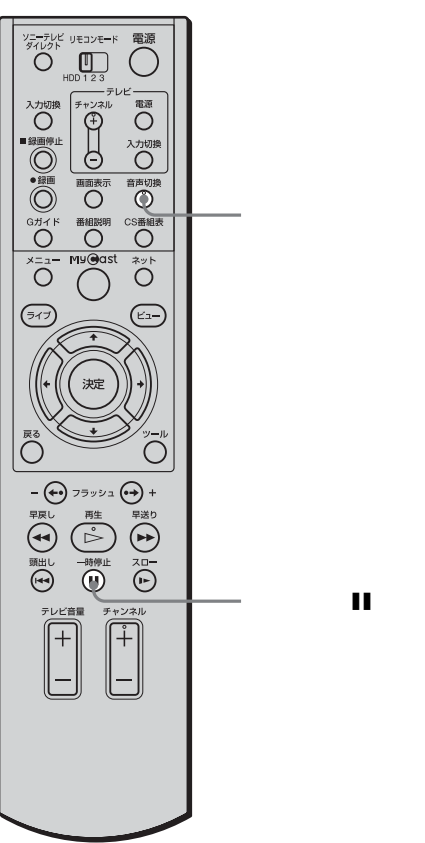

ビデオなどの他機へダビングする .............. 140

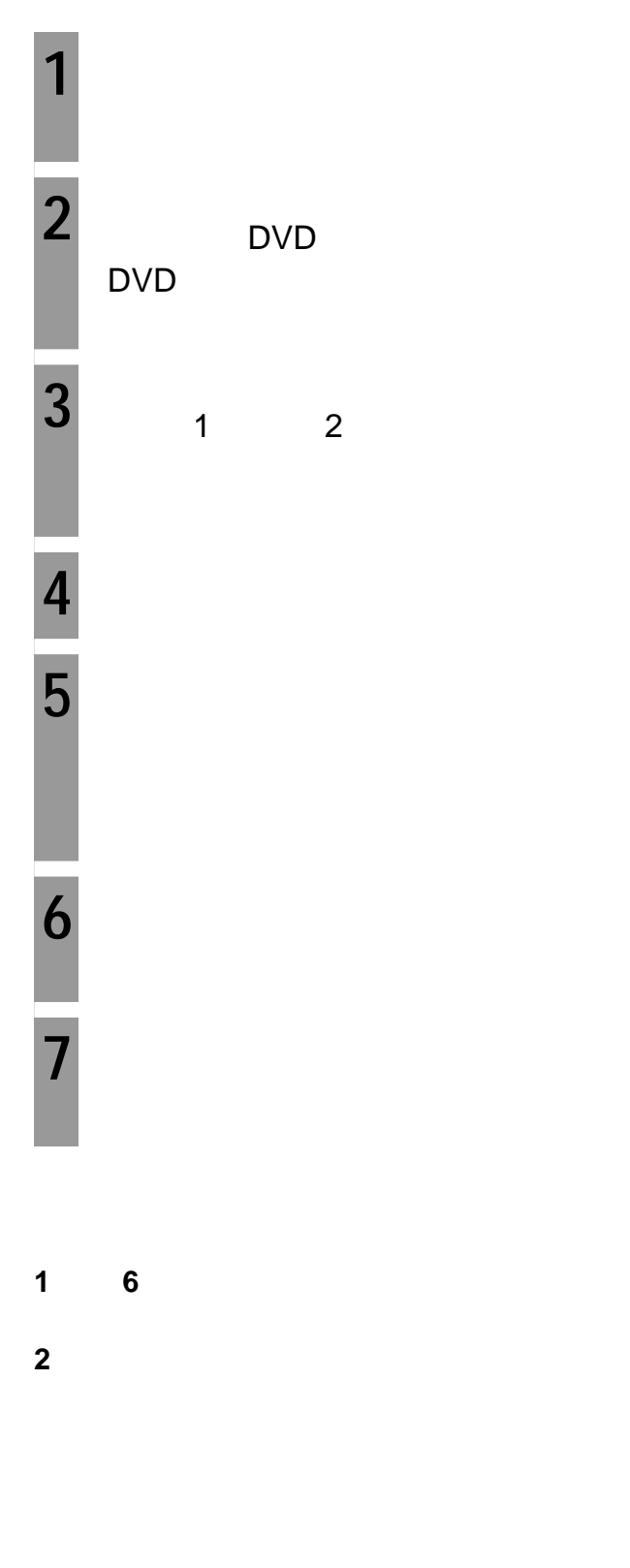

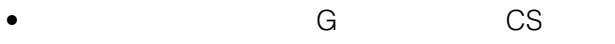

 $\bullet$  -  $\bullet$  -  $\bullet$ • Mathematics with the second state  $\mathcal{L}$ 

## 2003 10

 $\blacksquare$  154

#### す。パソコンなどからアクセスするときのURL

http://www.jp.sonystyle.com/mycaster/

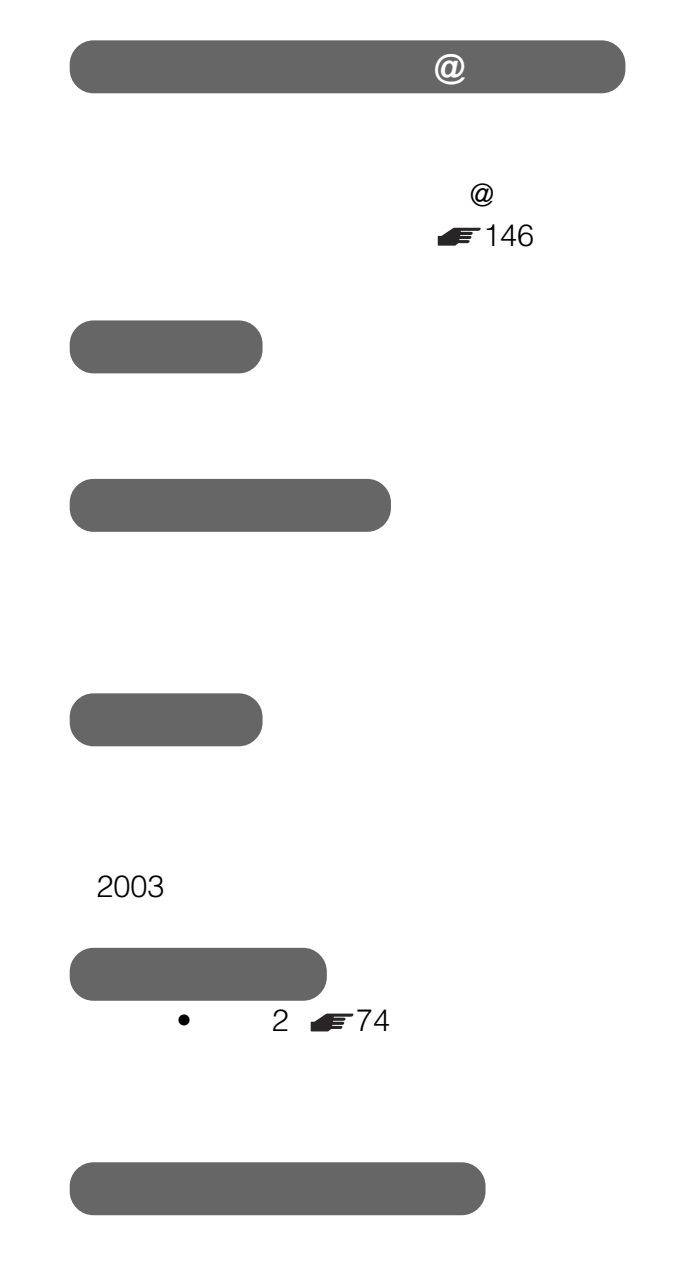

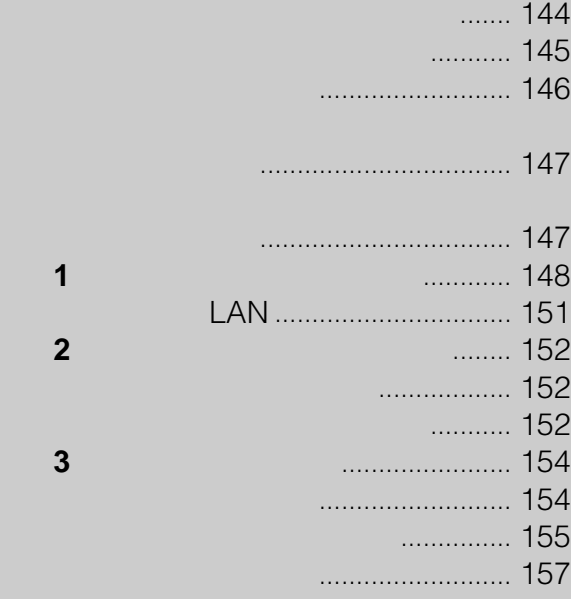
<span id="page-144-0"></span>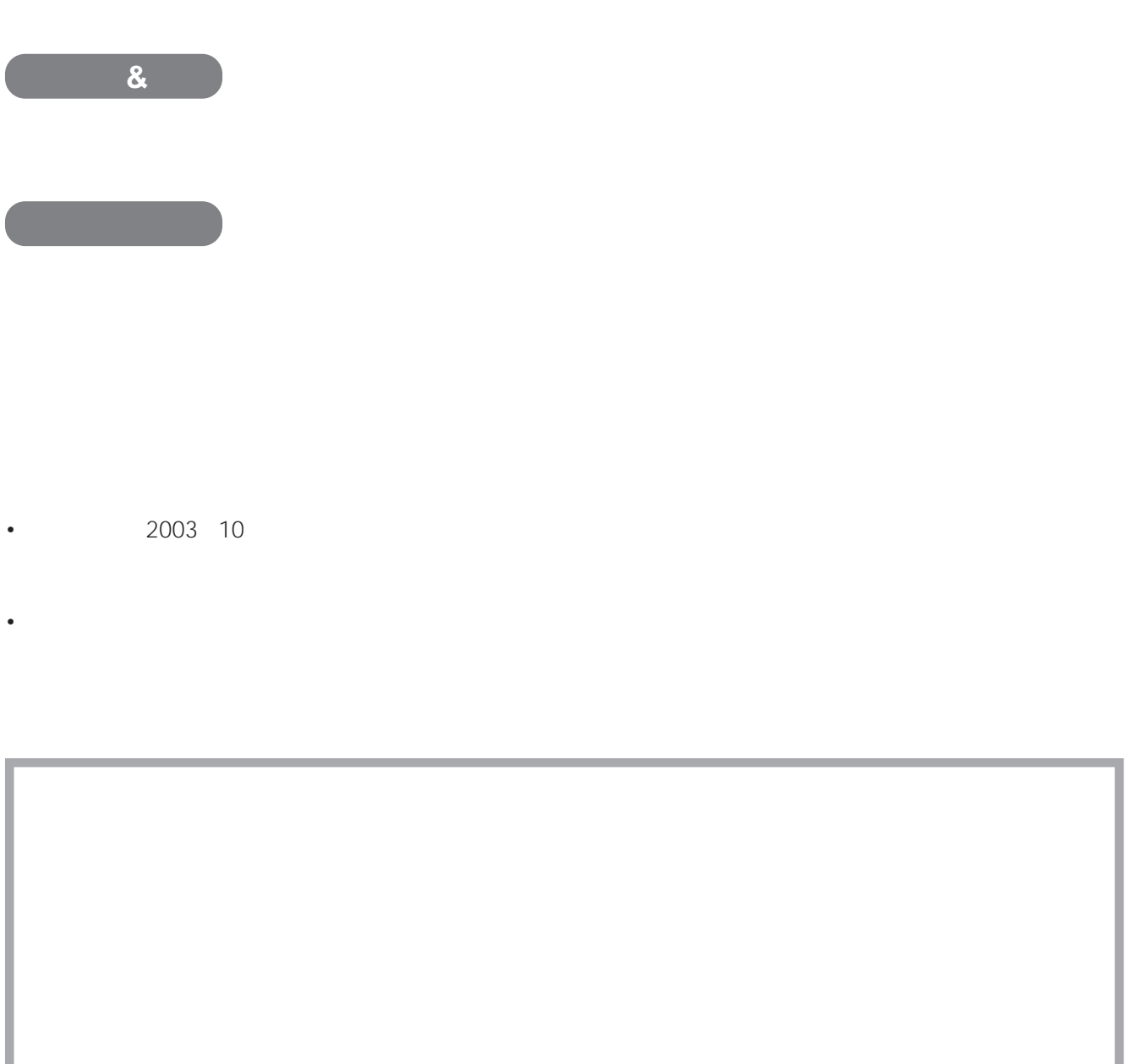

 $ID$  ID

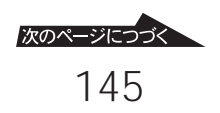

<span id="page-145-0"></span>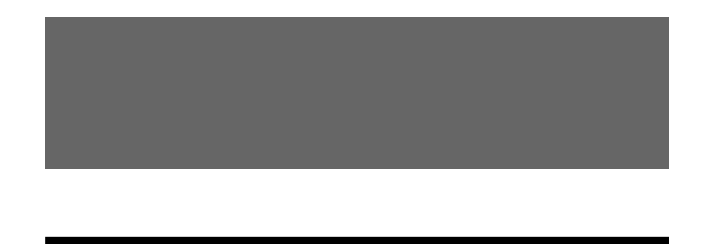

ター」http://www.jp.sonystyle.com/mycaster/

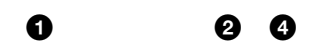

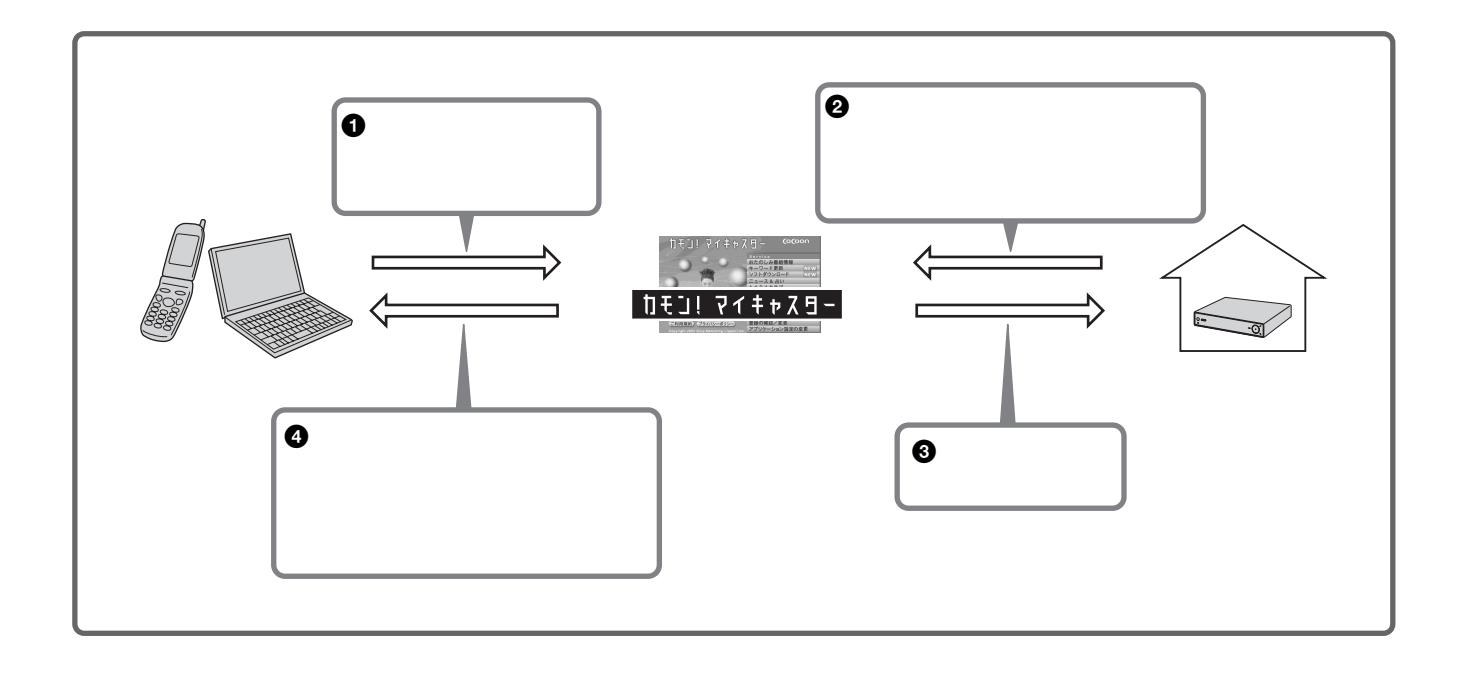

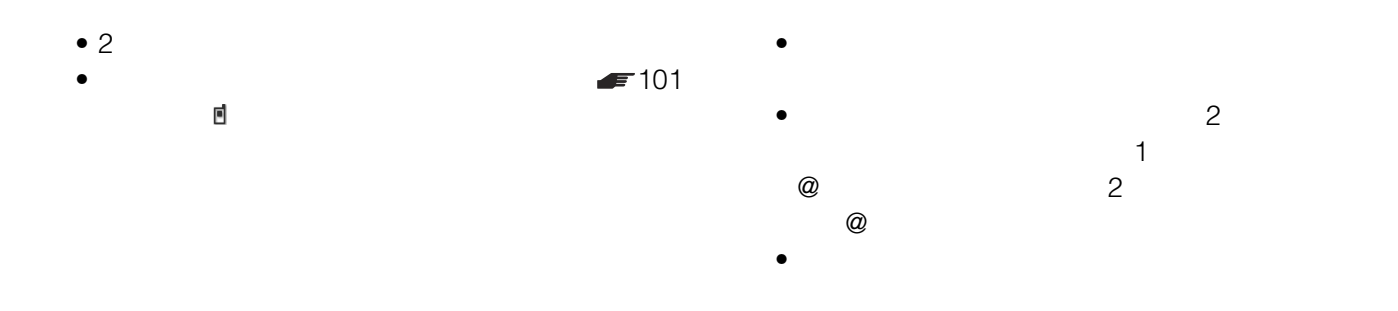

<span id="page-146-0"></span>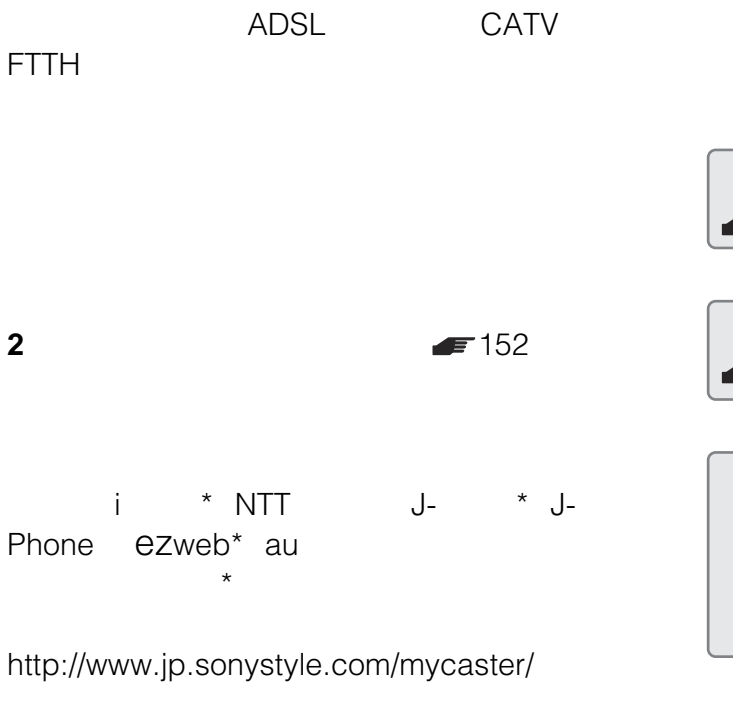

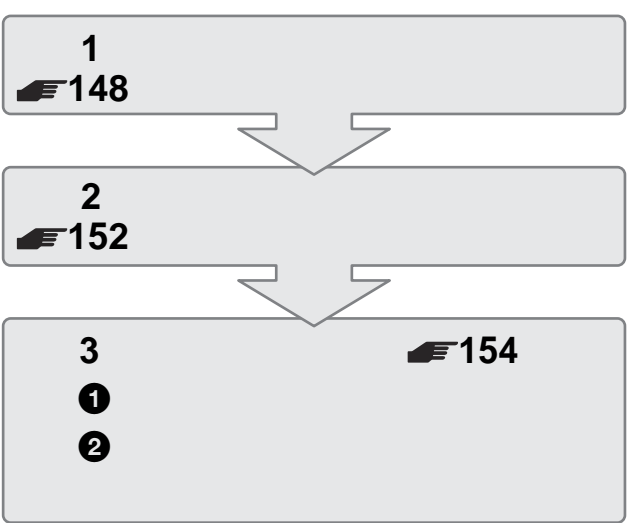

My Sony ID

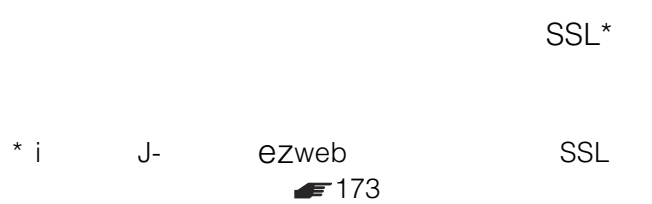

• インターネットをご利用になる際の諸費用は、お客様の

- $\bullet$  USB
- インターネットワーク <sub>オ</sub>ットワーク <sub>オン</sub>トランス CATV
- 接続するネットワーク機器によっては、パソコンからの
- $\bullet$  and  $\bullet$  and  $\bullet$  and  $\bullet$  and  $\bullet$  and  $\bullet$  and  $\bullet$  and  $\bullet$  and  $\bullet$  and  $\bullet$
- $\bullet$  +  $\bullet$  +  $\bullet$

\*\* 製品カスタマー登録を行うと、ソニー共通のお客様ID

<span id="page-147-0"></span>**準備1:ネットワーク回**

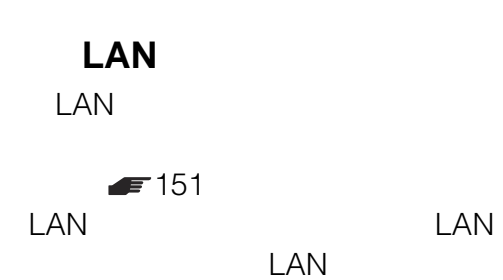

 $\bullet$  and  $\bullet$  and  $\bullet$  and  $\bullet$  and  $\bullet$  and  $\bullet$  and  $\bullet$  and  $\bullet$  and  $\bullet$  and  $\bullet$  and  $\bullet$ 

• ブリッジタイプのモデムには直接つなぐことはできませ

NETWORK

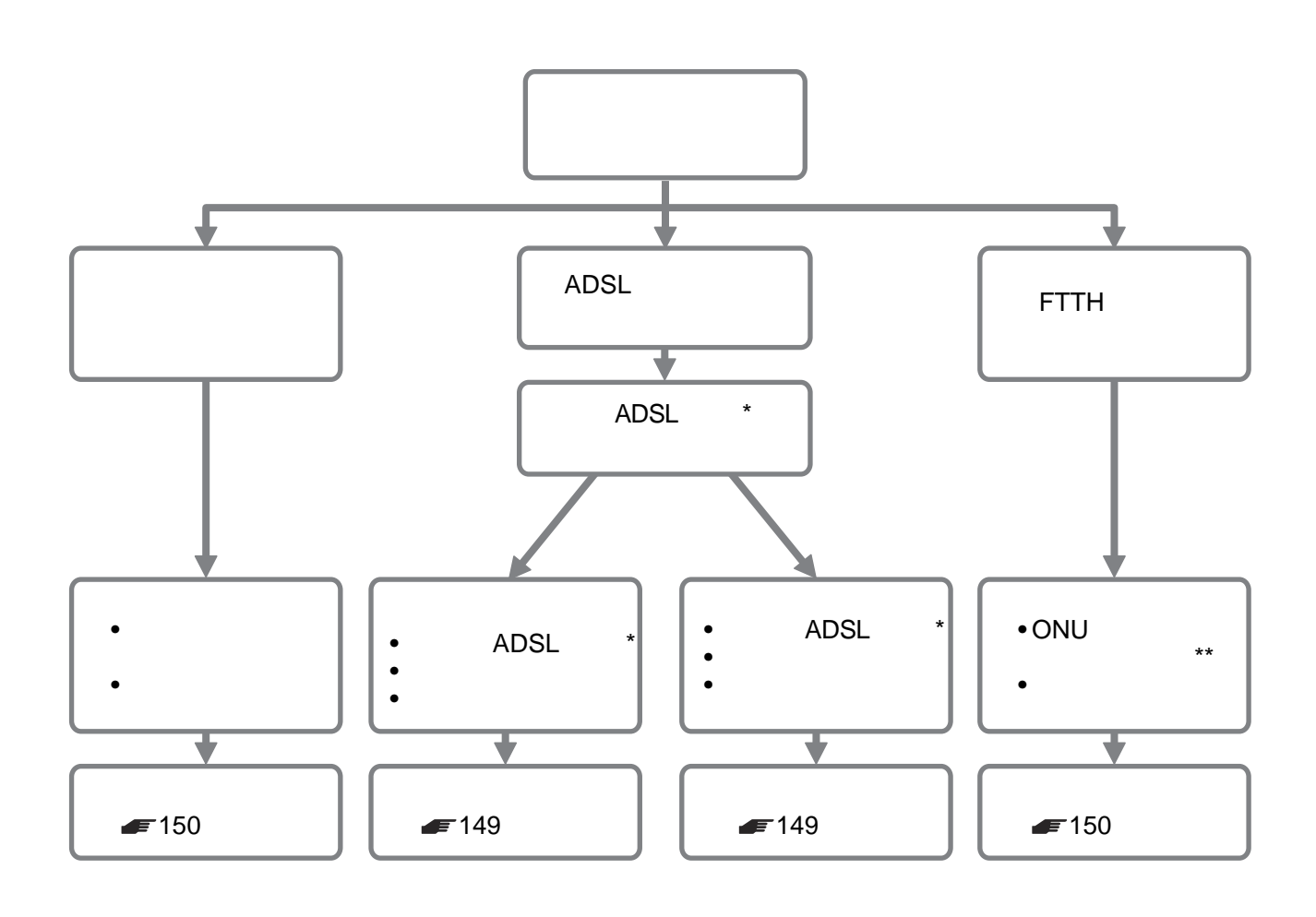

ISDN

\* 本機は、USBで接続するADSLモデムではご使用でき

 $\star\star$ 

<span id="page-148-0"></span>ADSL

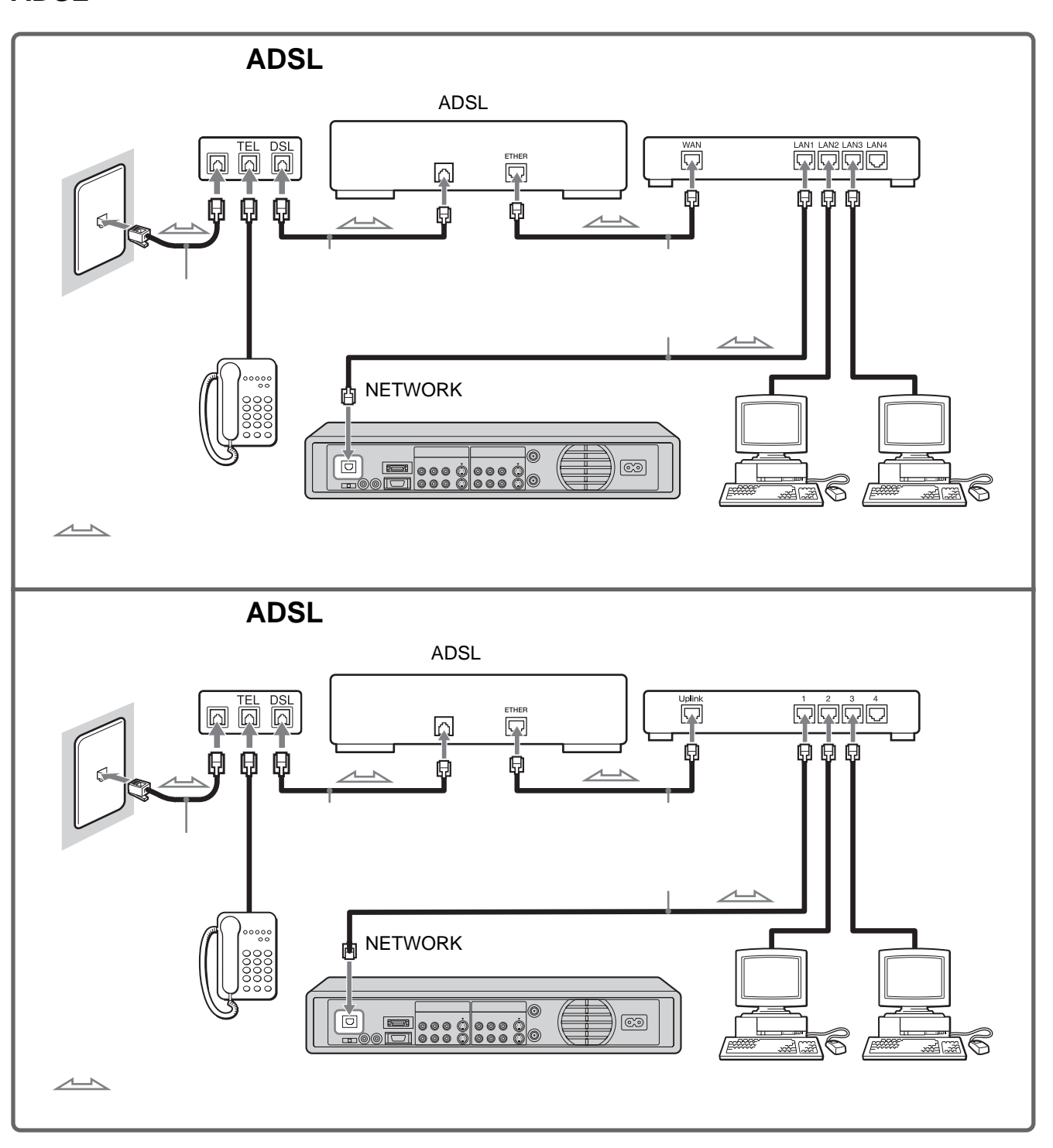

- 一部の地域にお住まいの方や、ADSLモデムの機種によっては正しく動作しないことがあります。
- 正しく動作しない場合は、パソコンで「カモン!マイキャスター」をご覧ください。または、お客様ご相談センターに
- お話 しゅうしょく ぼうしょく
- インドルーター ADSL

<span id="page-149-0"></span>**準備1:ネットワーク回線をつなぐ**

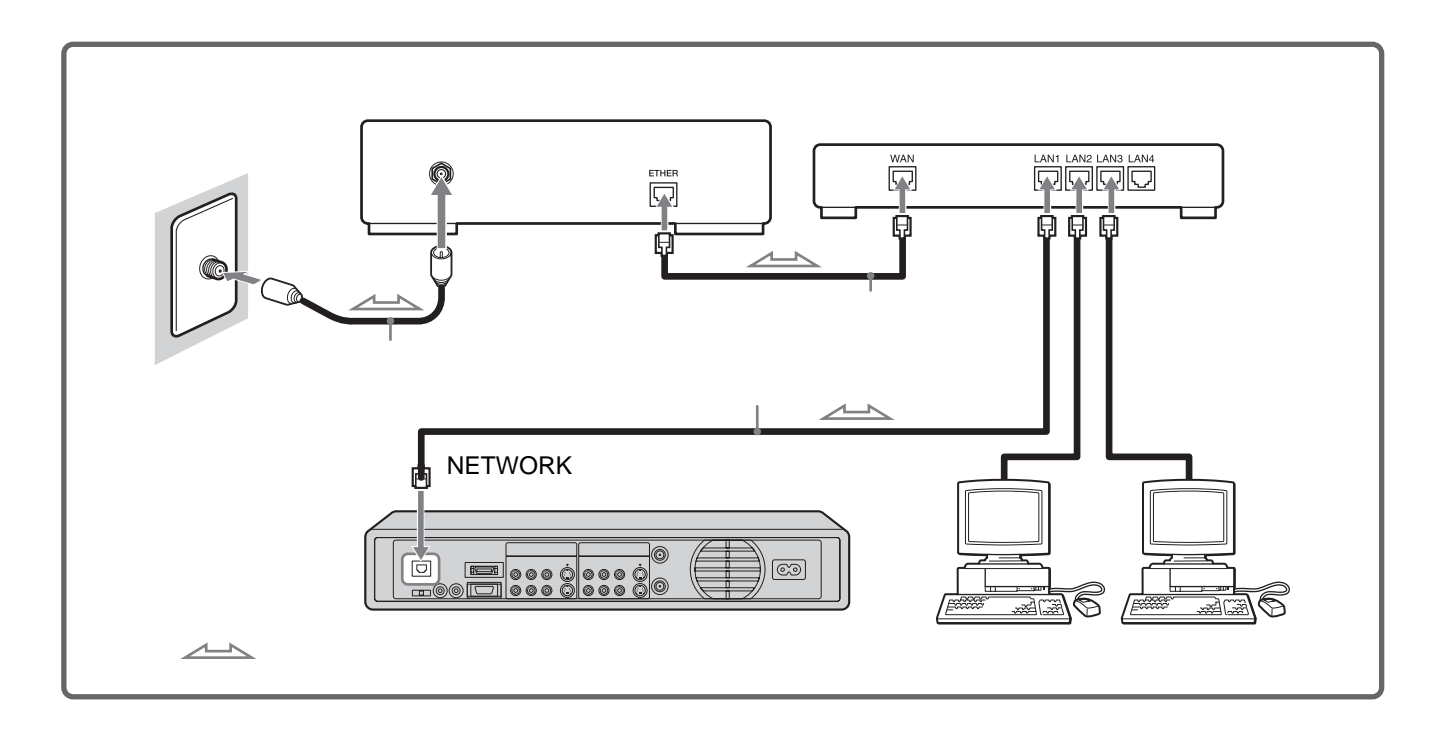

## **FTTHのとき**

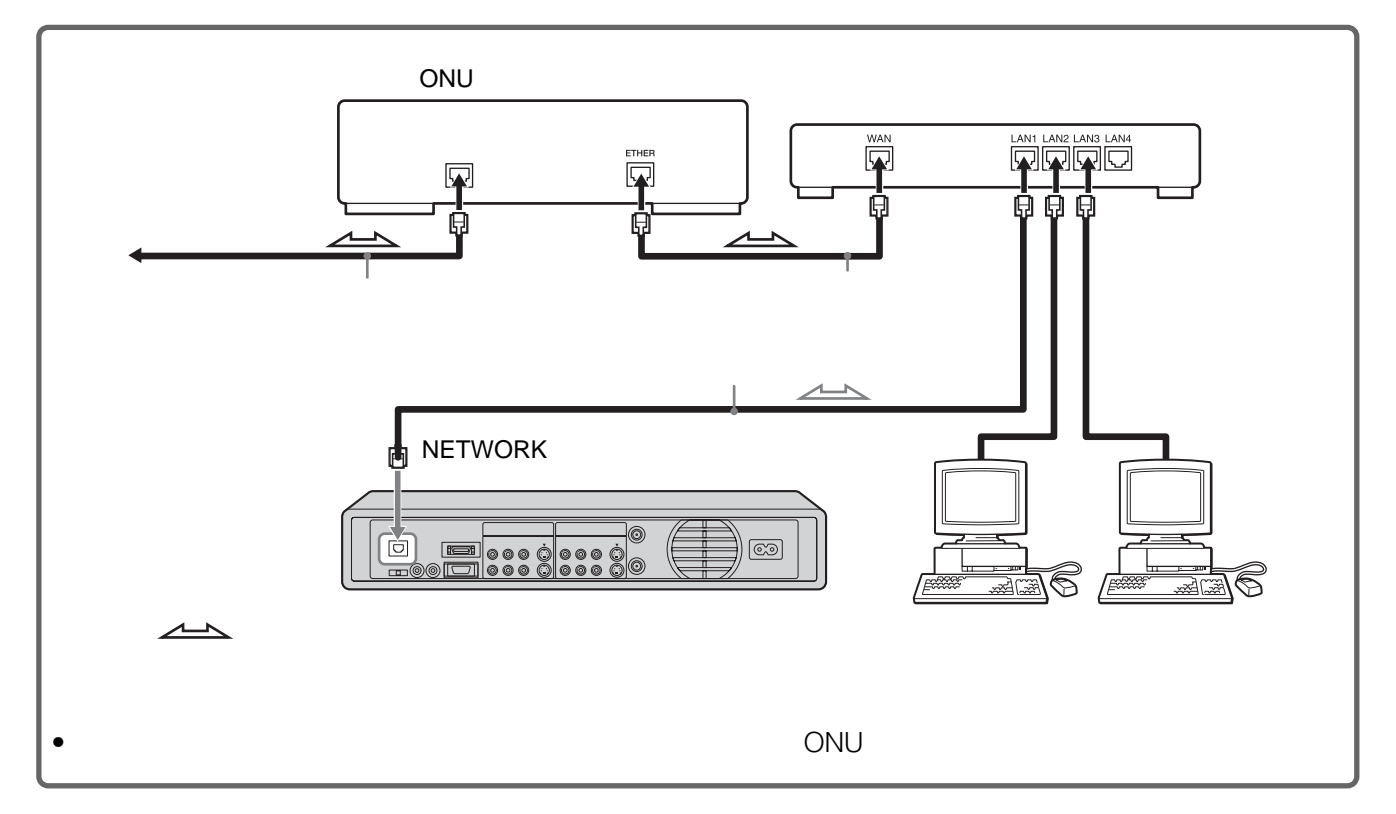

<span id="page-150-0"></span>**FTTH** • ブロードバンドルーターとは、ADSL回線、ケーブルイ • ONU ADSL **FTTH** FTTH  $\sim$  100  $\sim$  100  $\sim$  100  $\sim$  100  $\sim$  100  $\sim$ ADSL **FTTH**  $\bullet$  LAN 1 △警告 ONU

- ネットワークケーブルとはイーサネットケーブルまたは LAN  $\blacksquare$  $\overline{2}$ NETWORK LAN NETWORK LAN
- $\bullet$   $\bullet$ ADSL

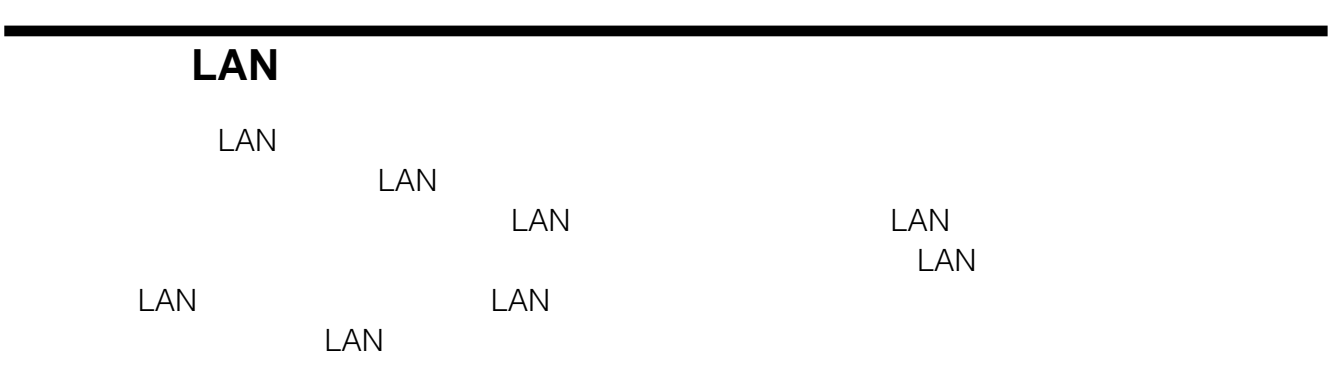

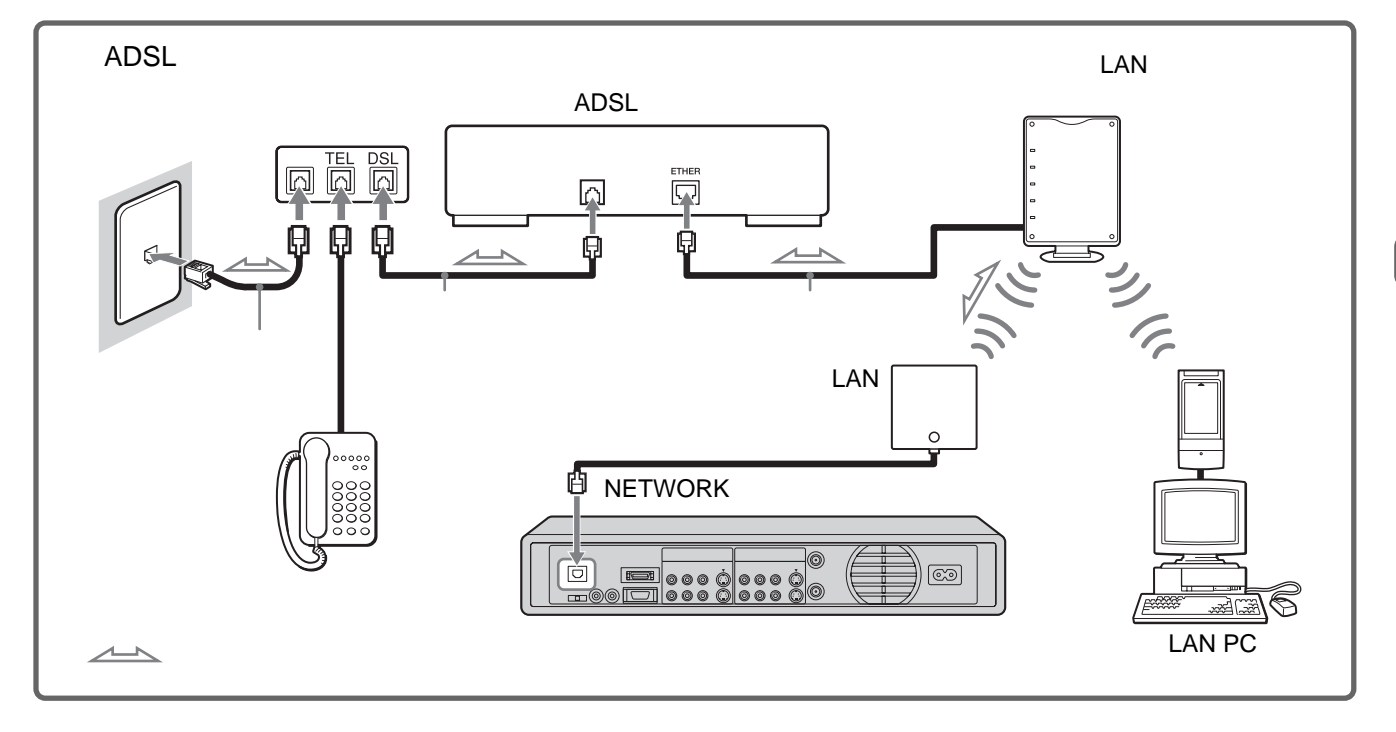

一部のワイヤレスLANコンバーター をお使いの場合は、本機とつなげば、コンバーターの電源をつながずに LAN

<span id="page-151-0"></span>**準備2:ネットワーク回**

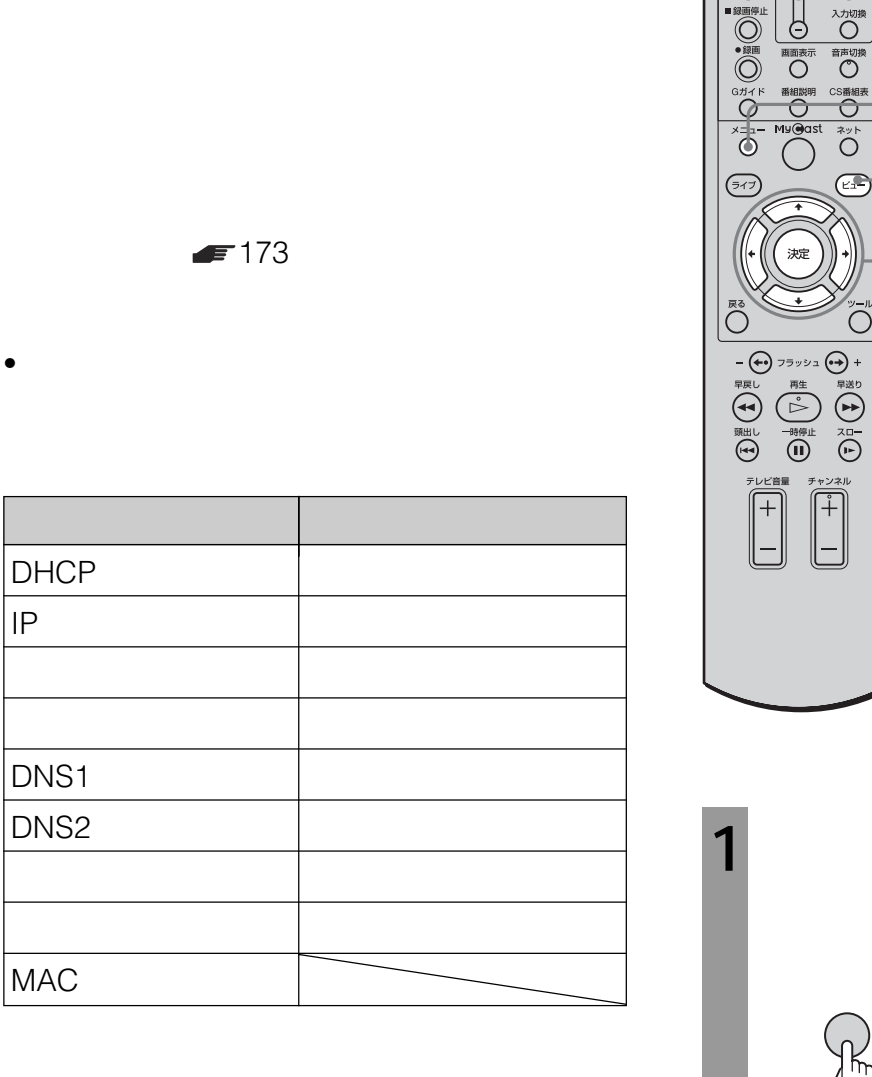

# DHCP

DHCP

DHCP  $IP$ DNS1/DNS2 DHCP

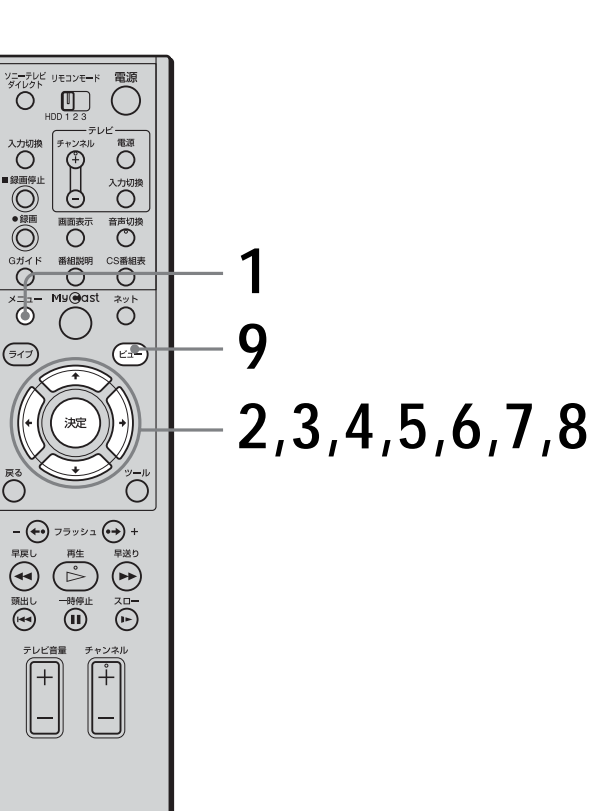

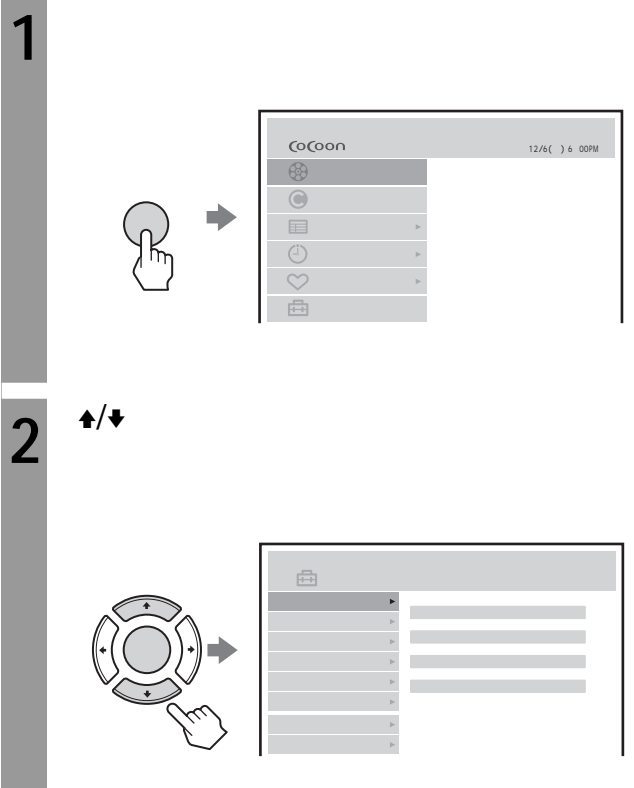

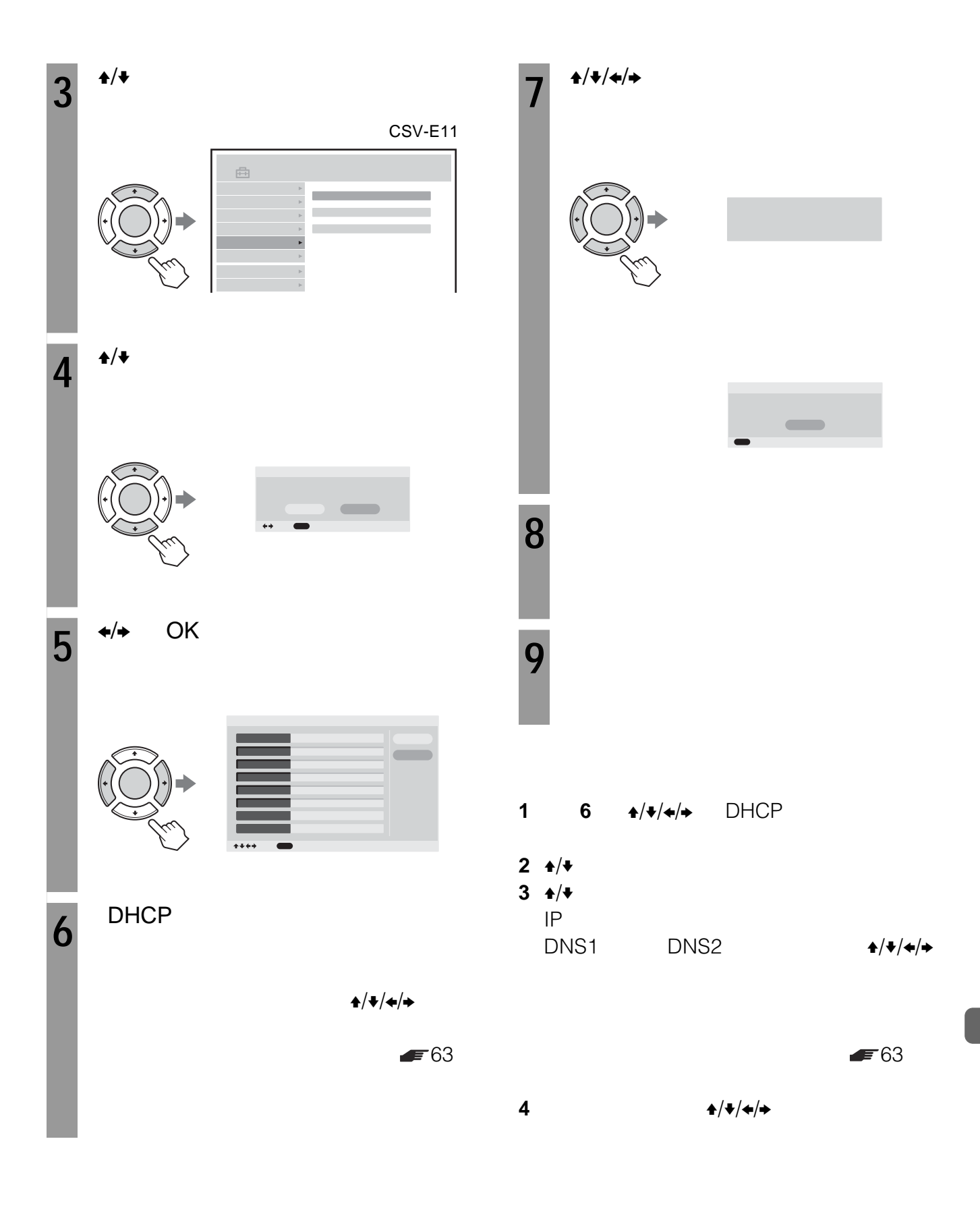

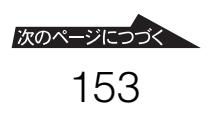

<span id="page-153-0"></span>**準備2:ネットワーク回線を設定**

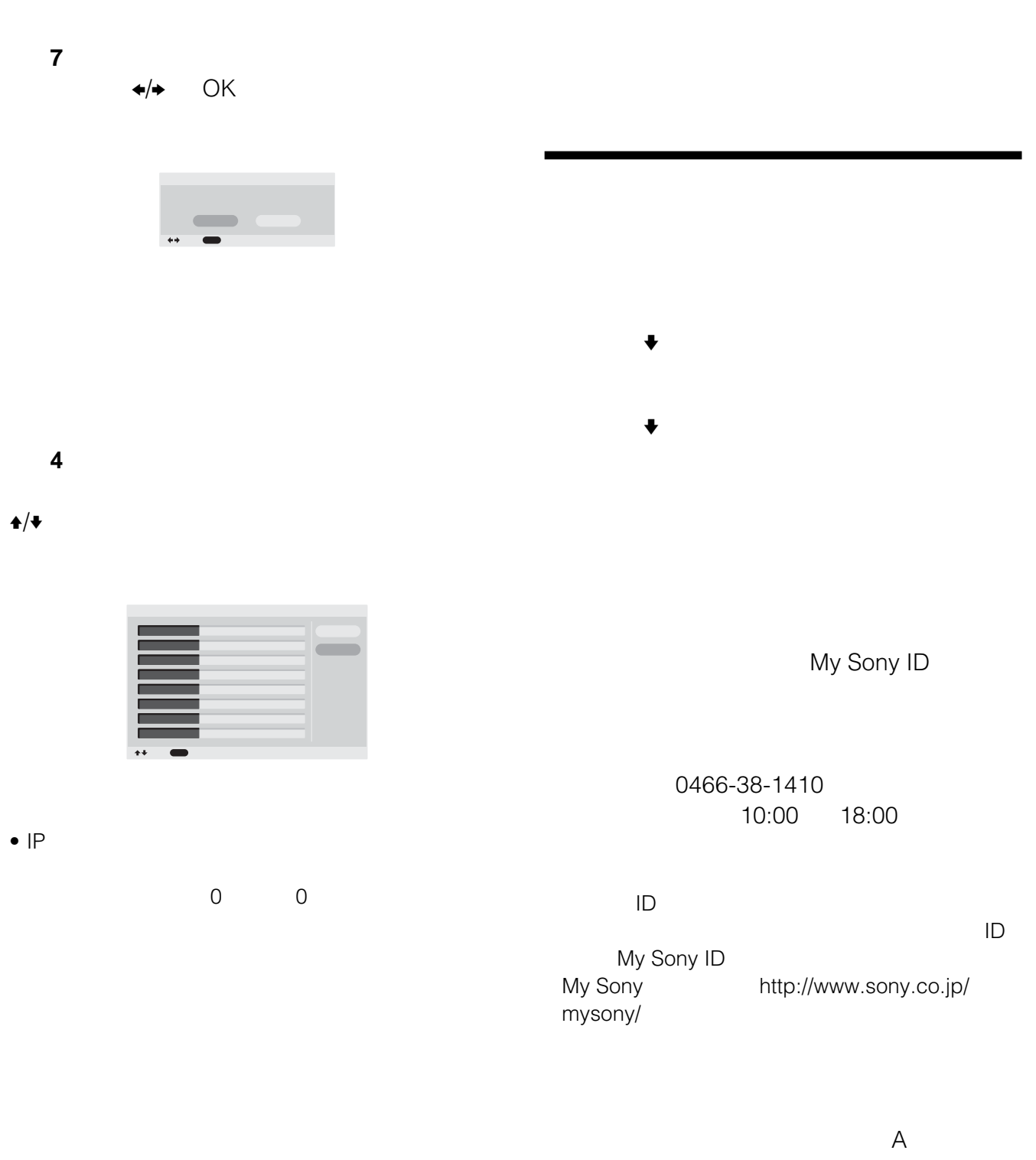

0466-38-1414 info-mycastservice@jp.sonystyle.com 10:00

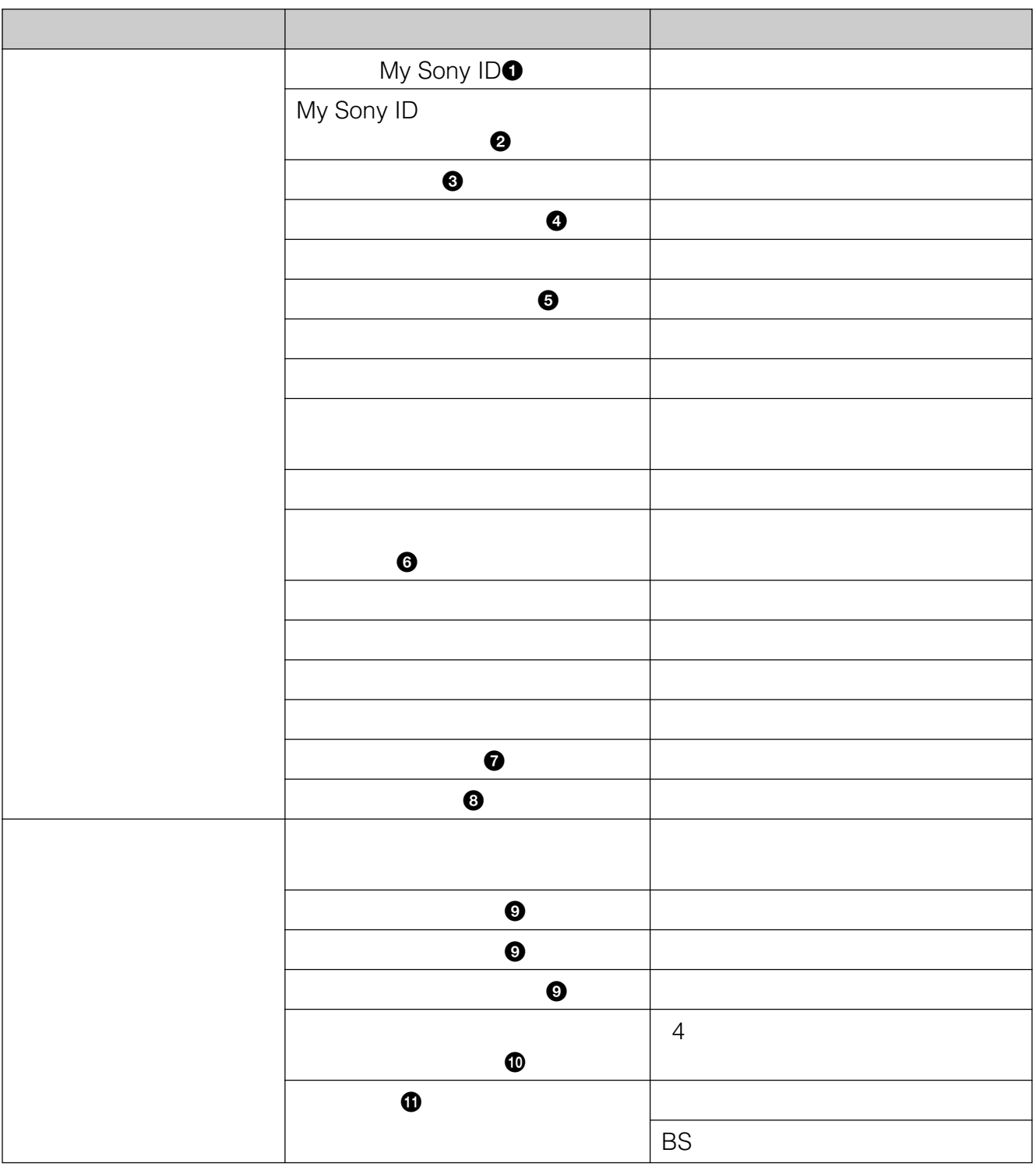

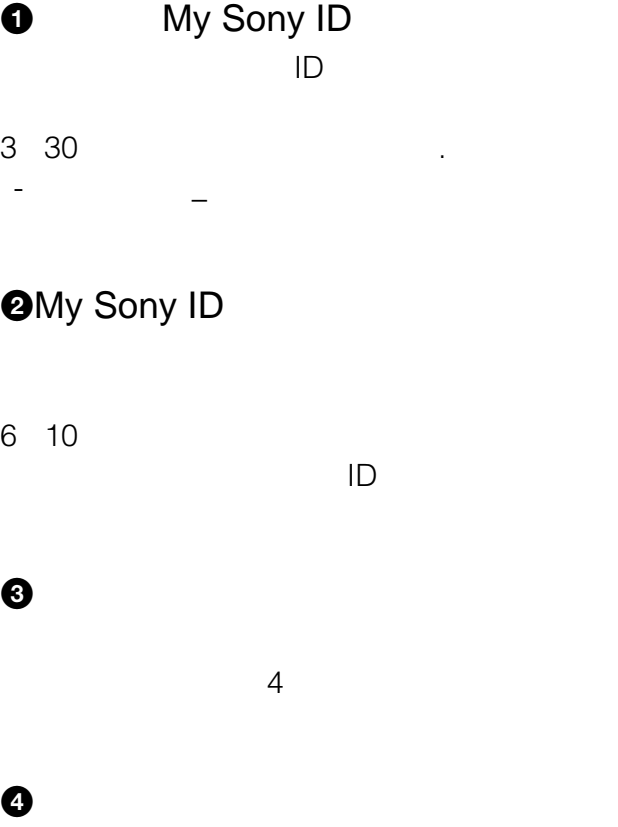

 $\boldsymbol{\Theta}$  $\odot$ 

 $\ddot{\mathbf{0}}$ 

 $\odot$ 

JCB MasterCard VISA American Express My Sony Card

### $\Phi$

 $\boldsymbol{\Theta}$ 

 $@$  $\overline{4}$ 

 $\mathbf 0$ 

BS BS

•  $A$ 

•  $30$  60  $30$ 

 $\bullet$ • 登録しているチャンネルサーバーを使わなくなったとき

•  $\mathbf 0$  $29$ 

• チェックシートに書き込む内容は、あなたの個人情報で

<span id="page-155-0"></span>**準備3:ユーザー登録をする**

<span id="page-156-0"></span>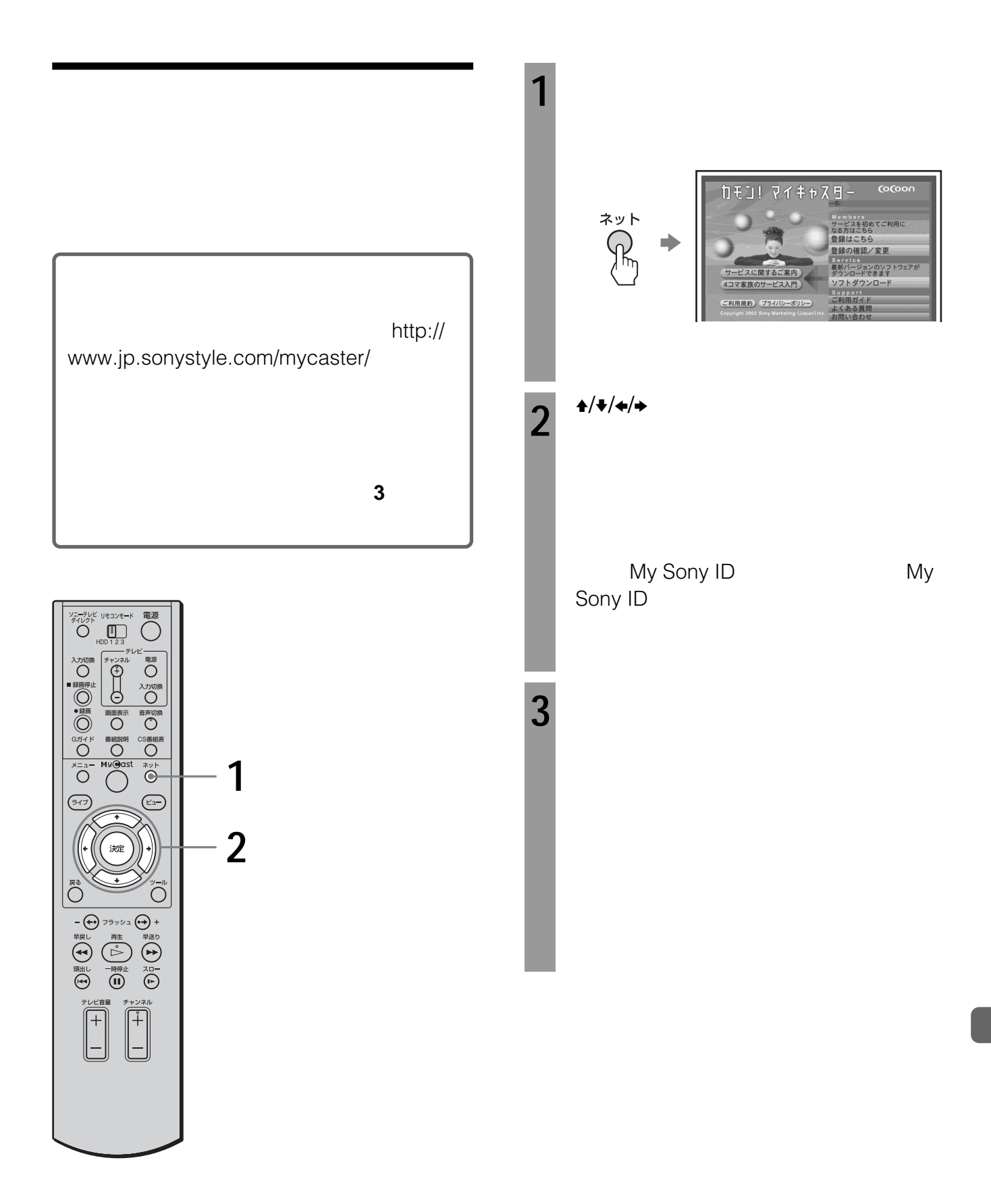

 $\bullet$ 

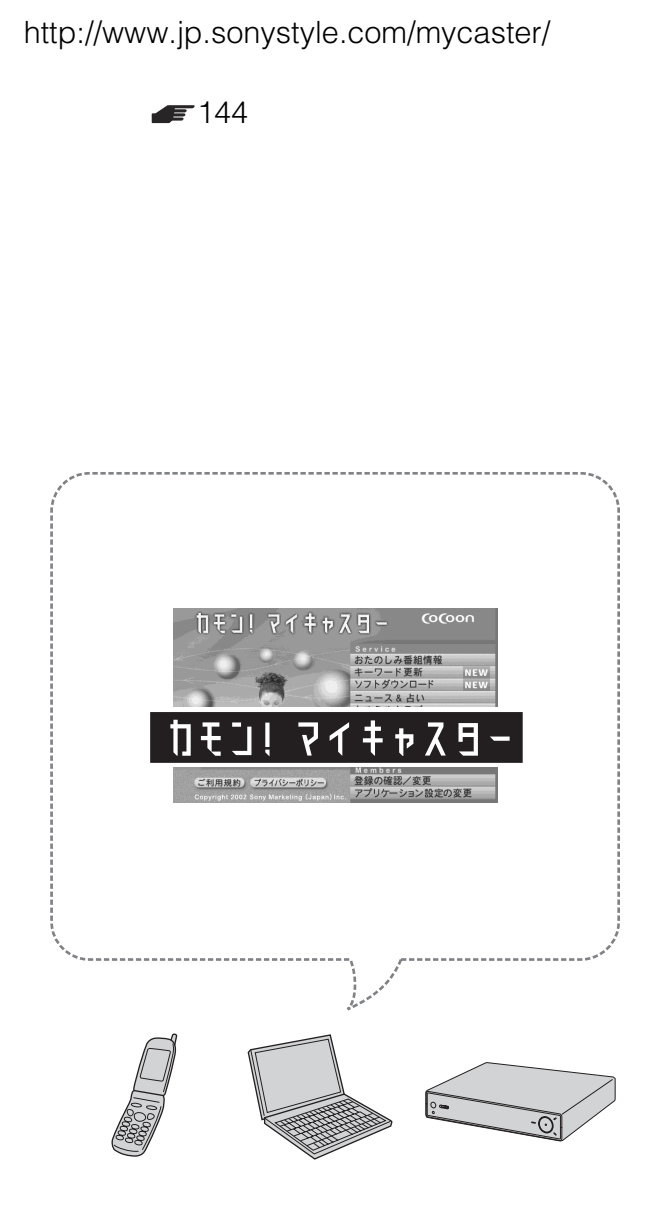

<span id="page-157-0"></span>**「カモン!マイキャス**

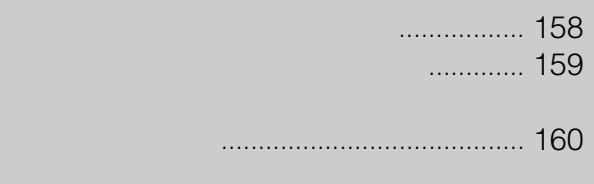

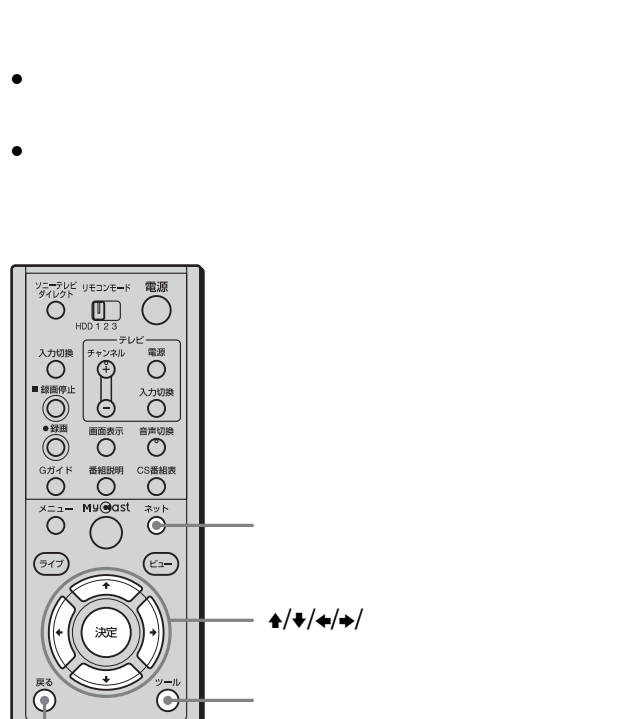

 $\overline{\bigoplus_{\alpha\in\mathbb{Z}}\mathbb{Z}^{\alpha}\mathbb{Z}^{\alpha}\mathbb{Z}^{\alpha}\bigoplus\mathbb{Z}^{\alpha}}$ 

- 再生 早送り<br>- 再生 早送り<br>- 明川し 一時停止 スロー

 $\widehat{\mathbb{H}}$ 

 $\begin{bmatrix} 1 & 1 \\ 1 & 1 \end{bmatrix}$ 

**「カモン!マイキャス**

 $\pm/\pm/\pm/\pm$ 

 $\blacksquare$  63

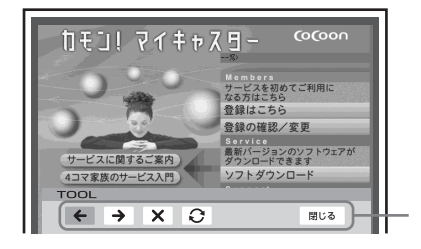

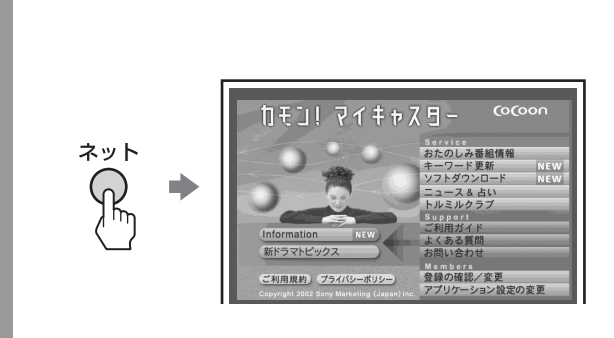

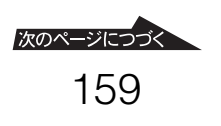

<span id="page-159-0"></span>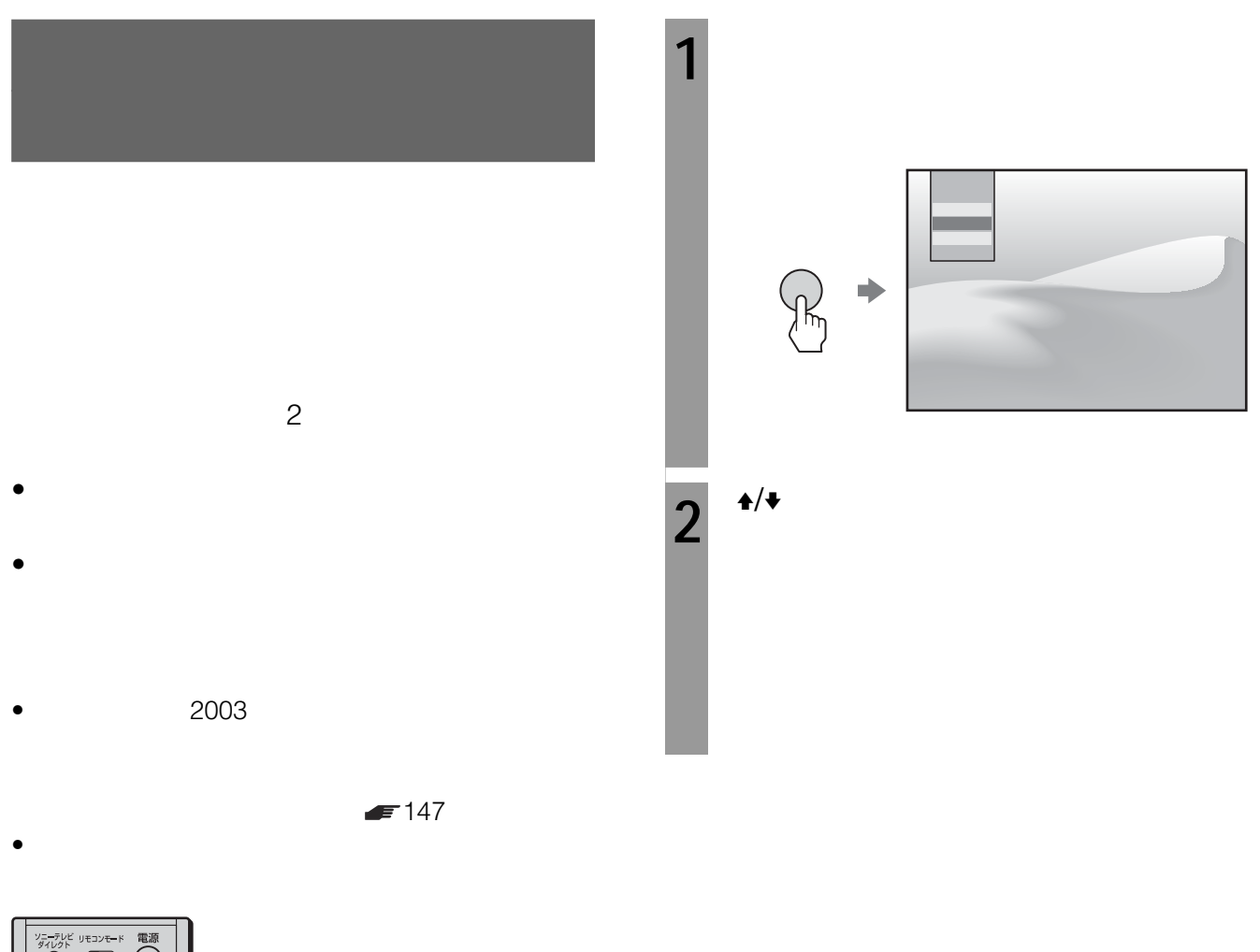

• *\**  $\bullet$ 

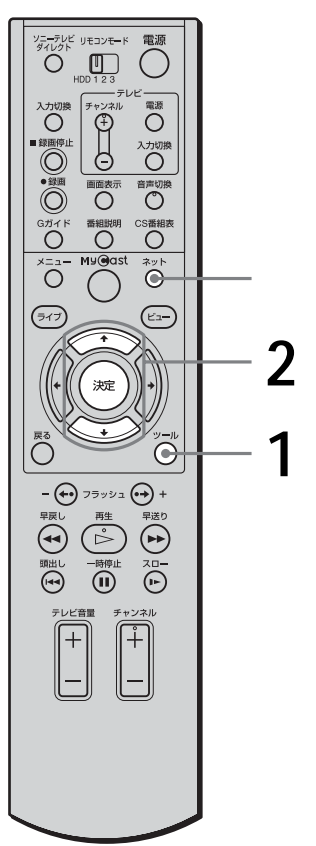

### デモンストレーションモードについて ....... 161 Gガイドについて........................................ 162 故障かな?と思ったら ................................ 162 保証書とアフターサービス ......................... 169 保証書 ............................................... 169 アフターサービス ............................. 169 お客様ご相談センターのご案内........ 169 主な仕様...................................................... 170 スカパー チューナー一覧 ....................... 171 ジャンル/サブジャンル一覧 ........................ 172 用語解説...................................................... 173 各部の名前 .................................................. 176 本体................................................... 176 リモコン............................................ 177 索引 ............................................................. 178

 $4\overline{4}$  $5$  $2$ MyCast  $\begin{array}{ccc} \leftarrow & \rightarrow & \rightarrow & \rightarrow & \end{array}$ 

161

<span id="page-161-0"></span>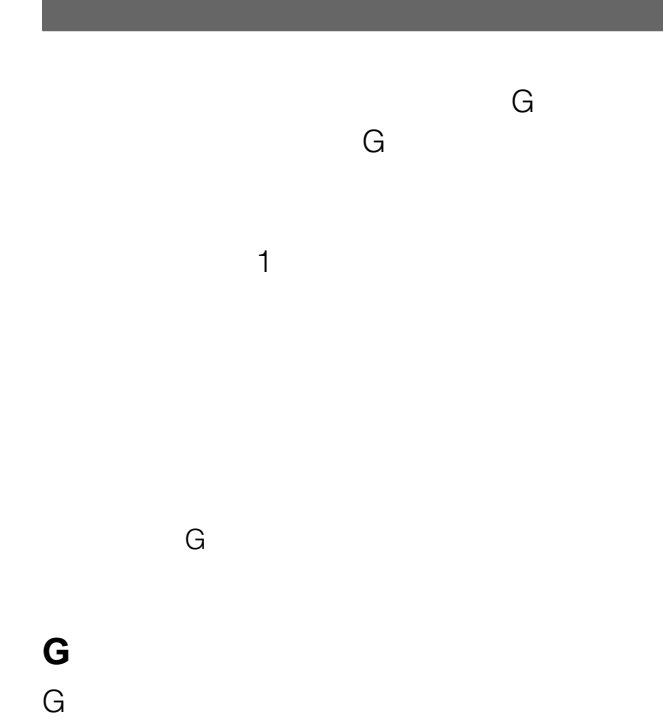

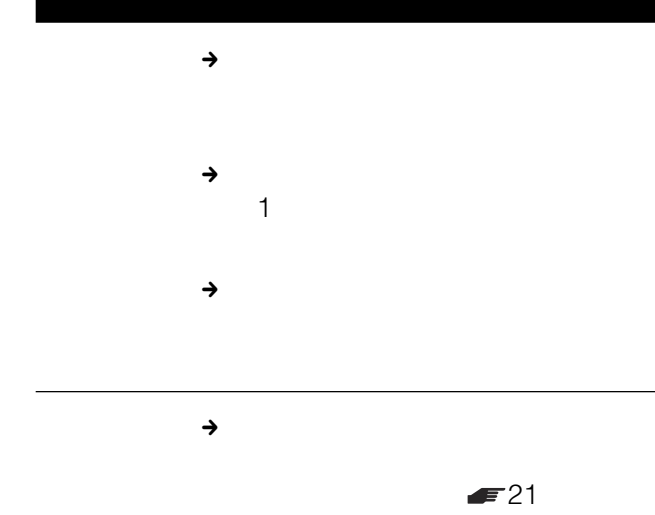

ネーター 黒木 しゅうしょく

# G*<u>G</u>*

- Gガイドシステムを利用した番組表データは、次の
- 2003 10 • 北海道地域ー北海道放送(HBC
- 東北地域ー青森テレビ(ATV 、秋田テレビ
- AKT IBC IBC TUY TBC
- TUF •  $TBS$
- $\bullet$  **e**  $\bullet$  **BSN** SBC
- $SBS$  , the CBC is the CBC in the SBS in the CBC in the SBS in the CBC in the SBS in the SBC in the SBC in the SBC in the SBC in the SBC in the SBC in the SBC in the SBC in the SBC in the SBC in the SBC in the SBC in the SB
- UTY TUT MRO **FTB**
- $MBS$   $ABC$
- $\qquad \qquad \bullet$  RSK  $\qquad \qquad$ RCC TYS BSS
- ITV KUTV •  $RKB$  RKB
- $NBC$  OBS
- RKK MRT
- $MBC$  RBC

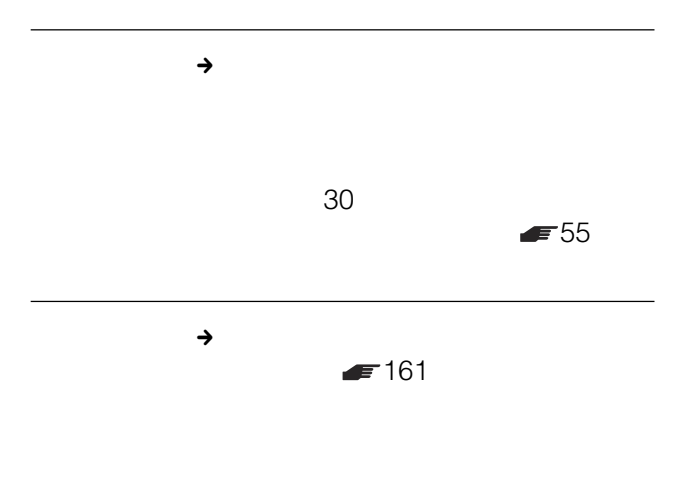

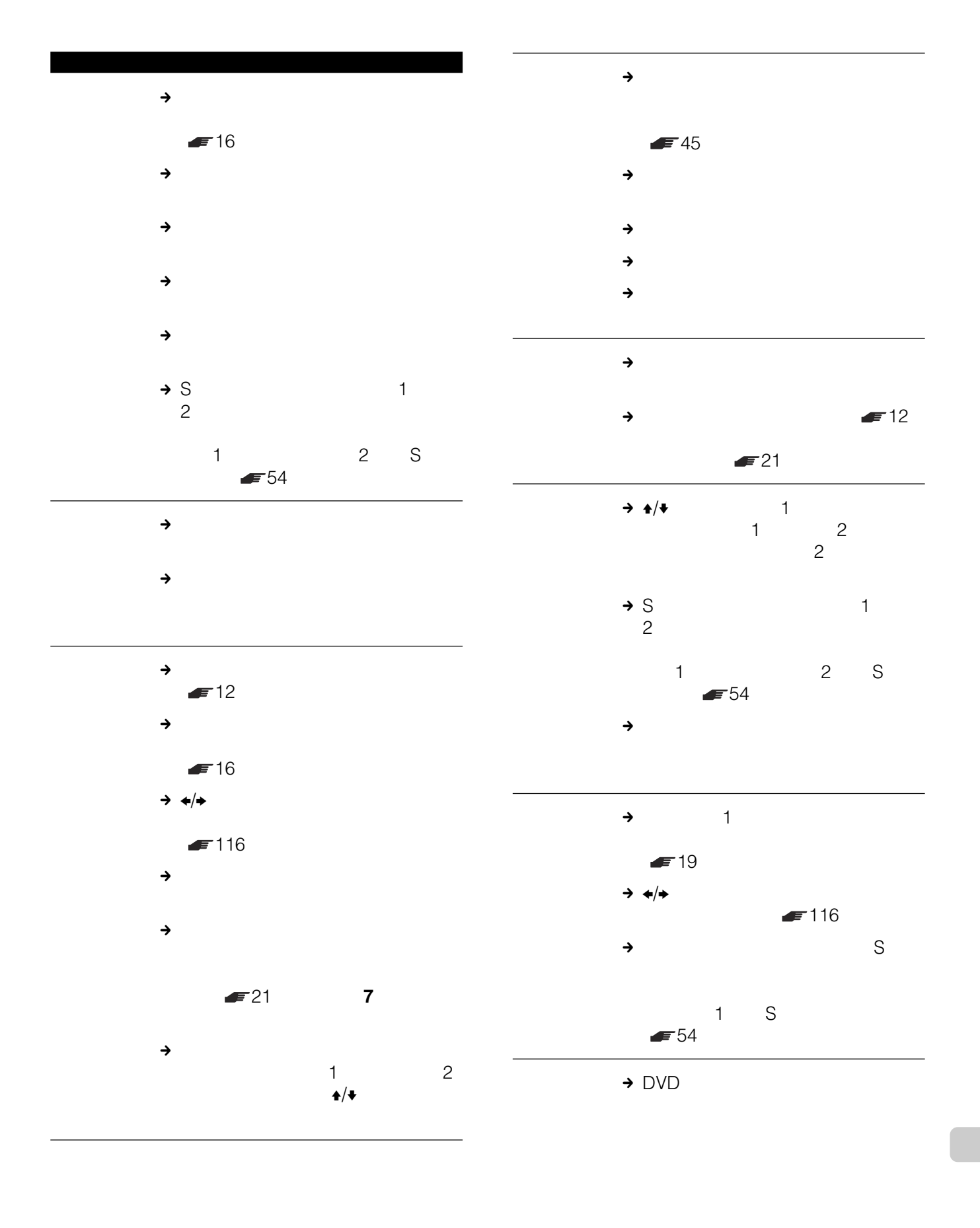

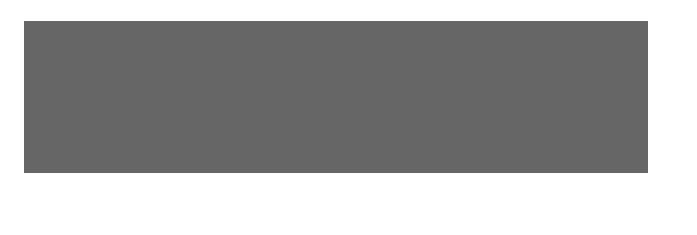

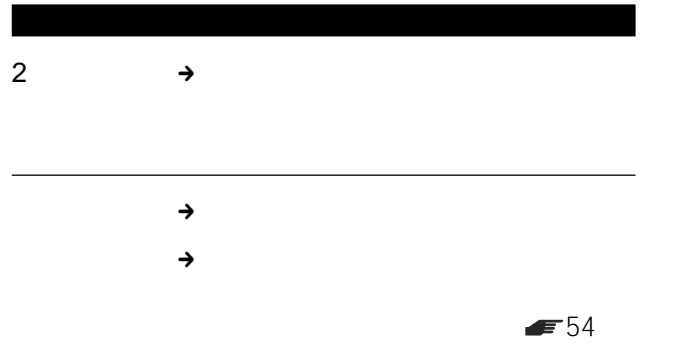

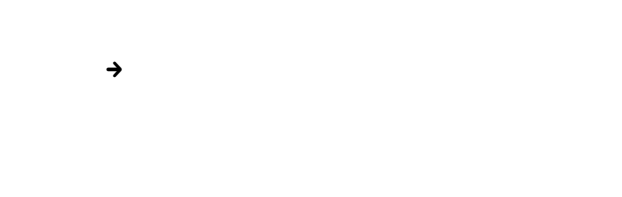

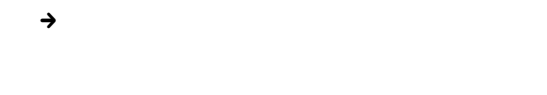

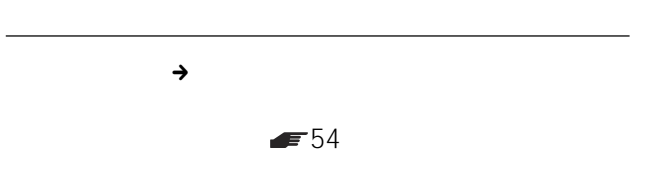

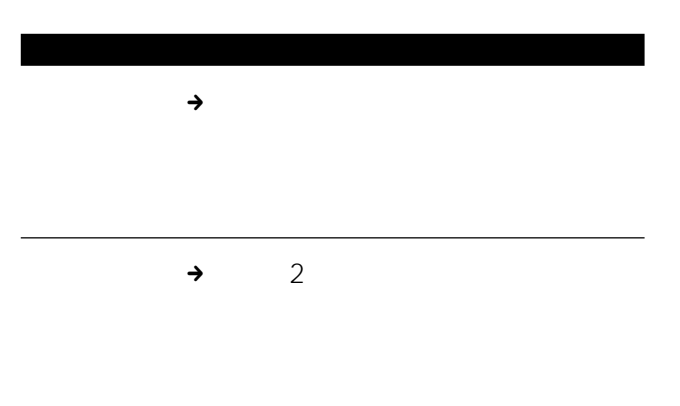

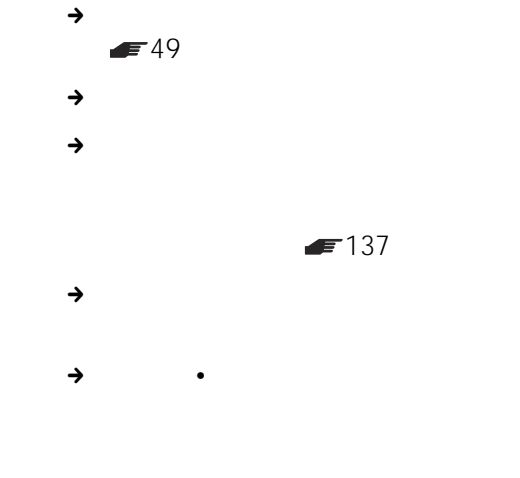

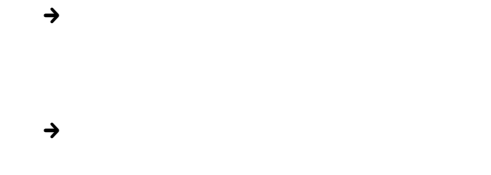

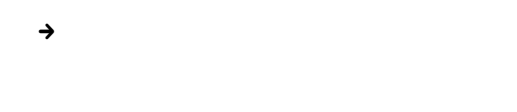

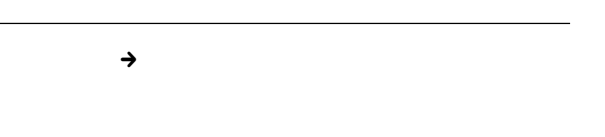

 $\blacksquare$  136

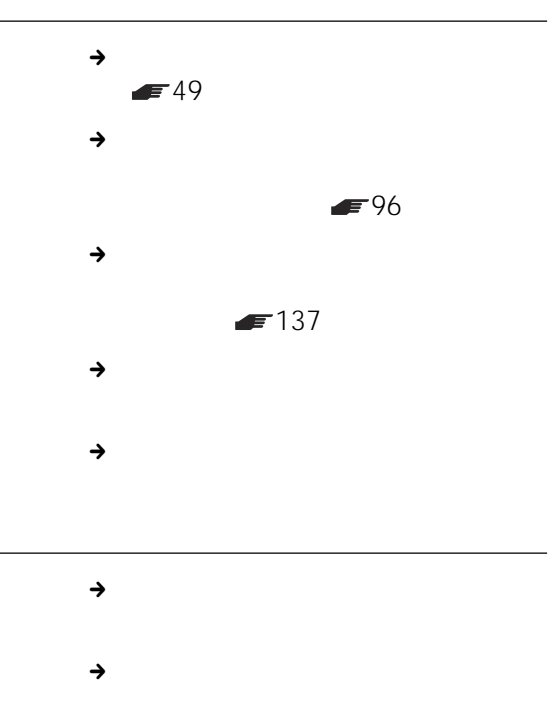

 $\blacksquare$  112

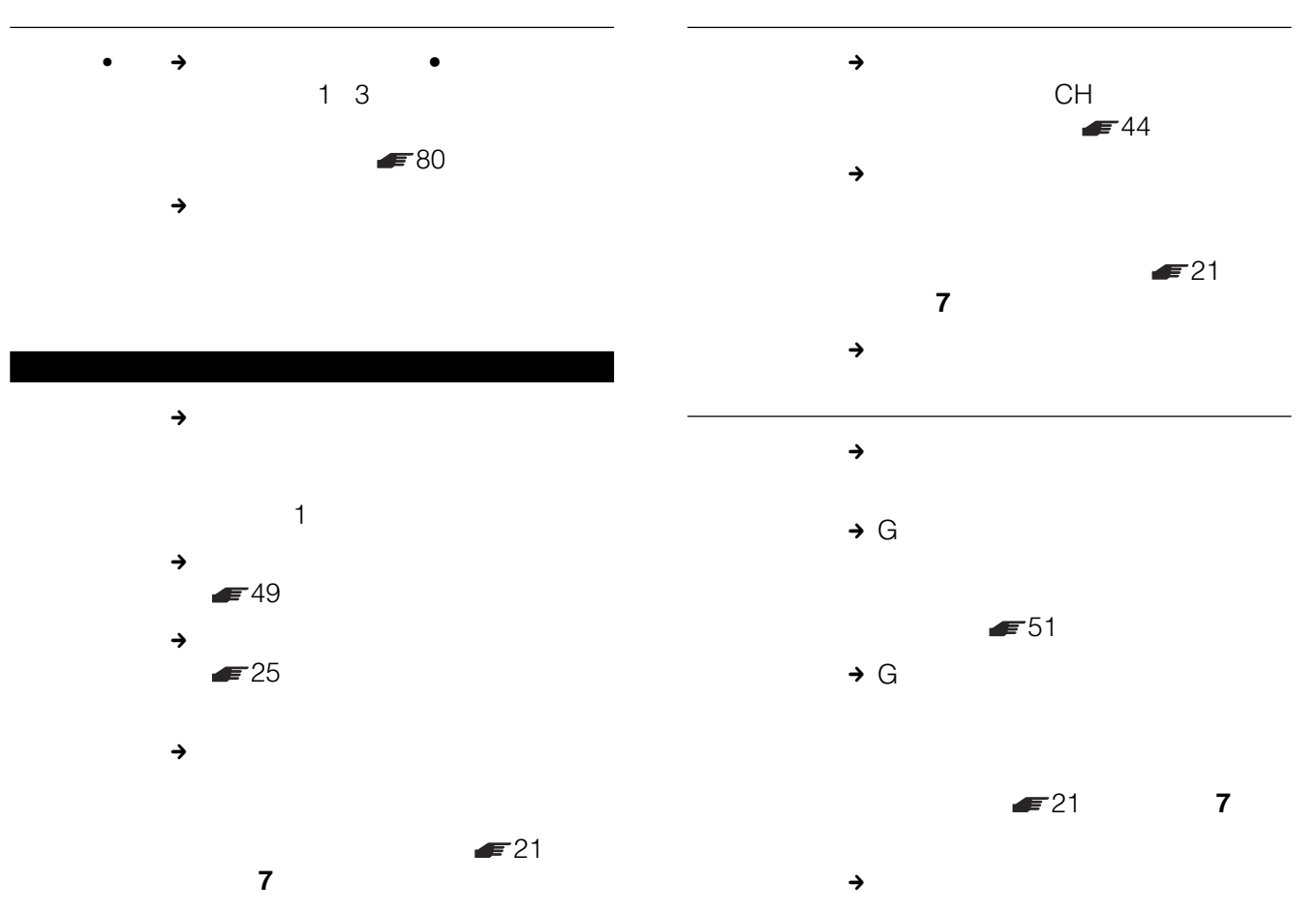

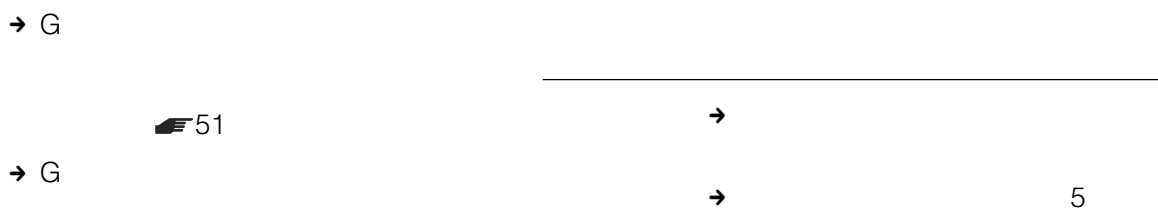

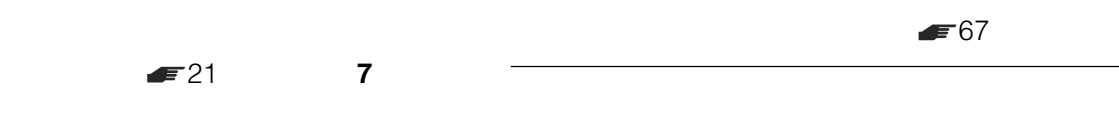

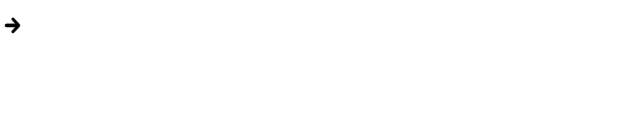

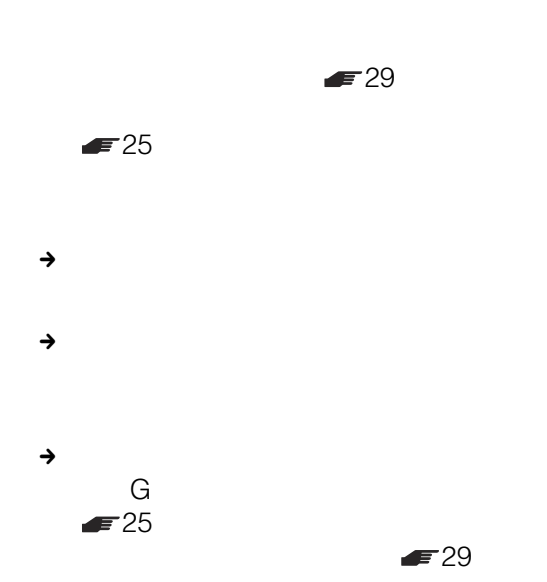

次のページにつづく 165

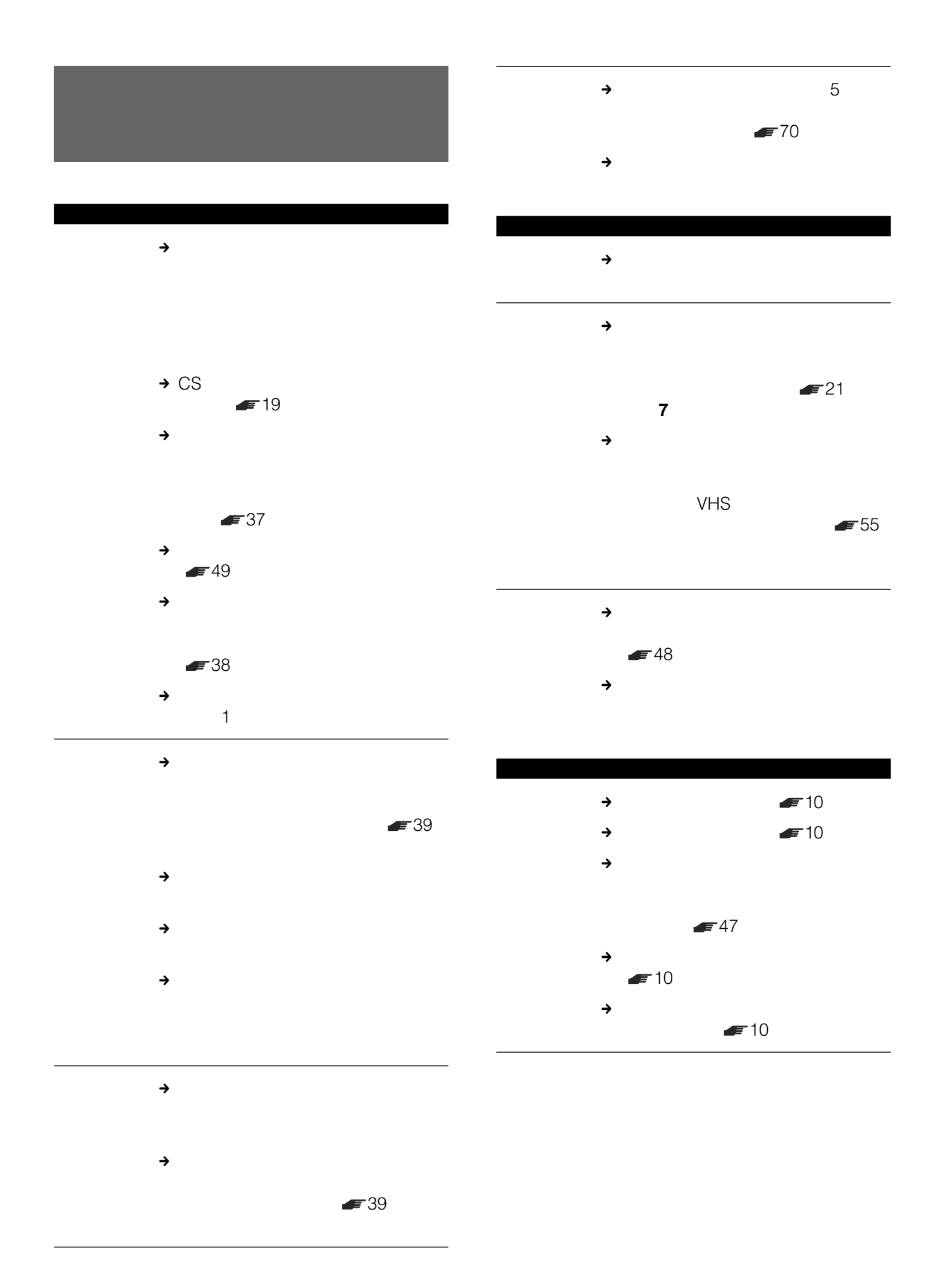

166

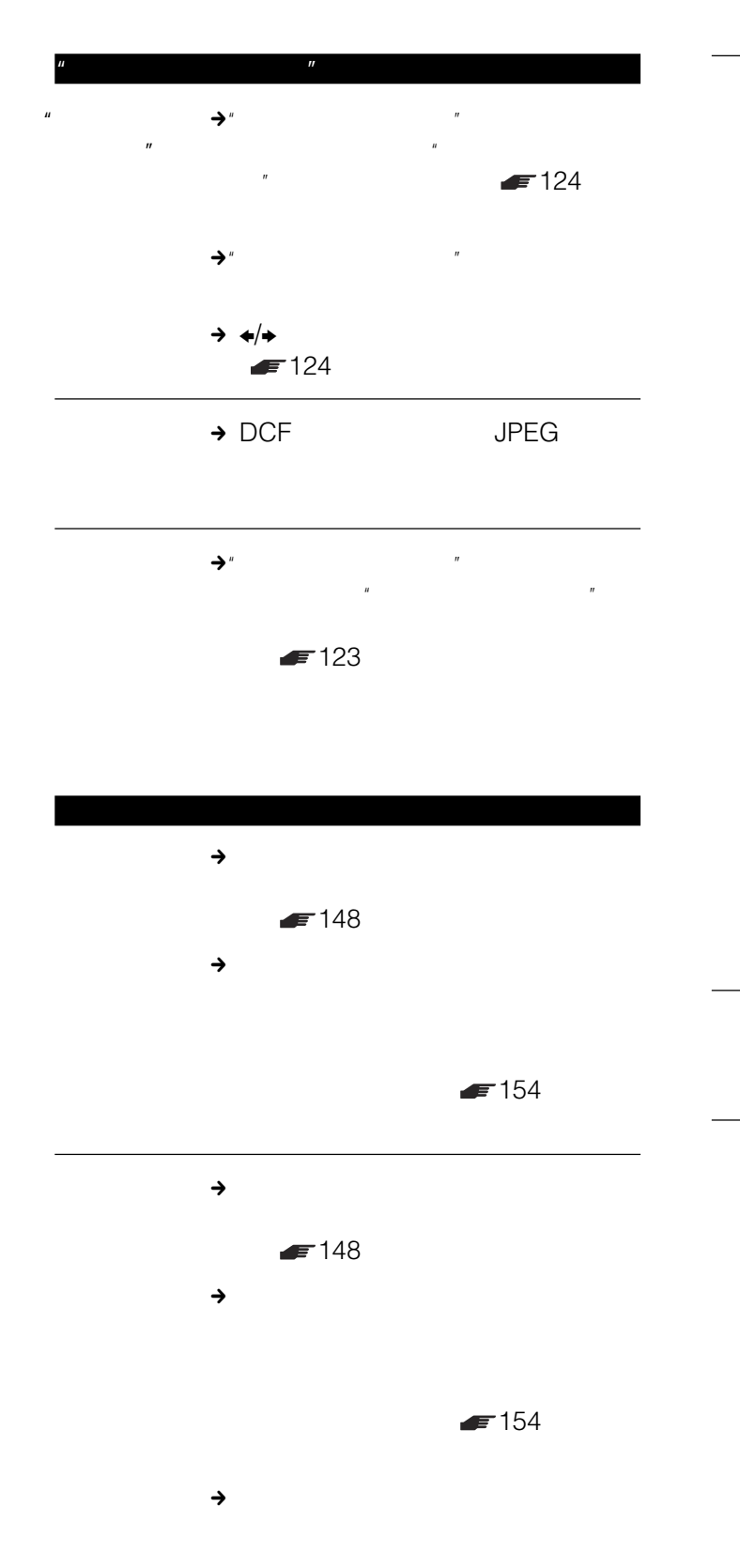

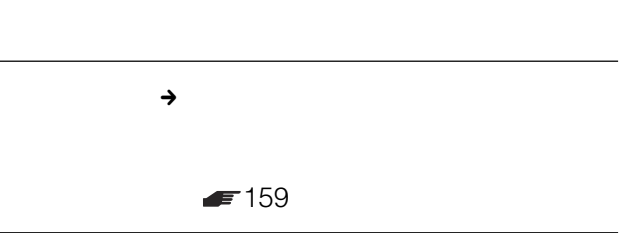

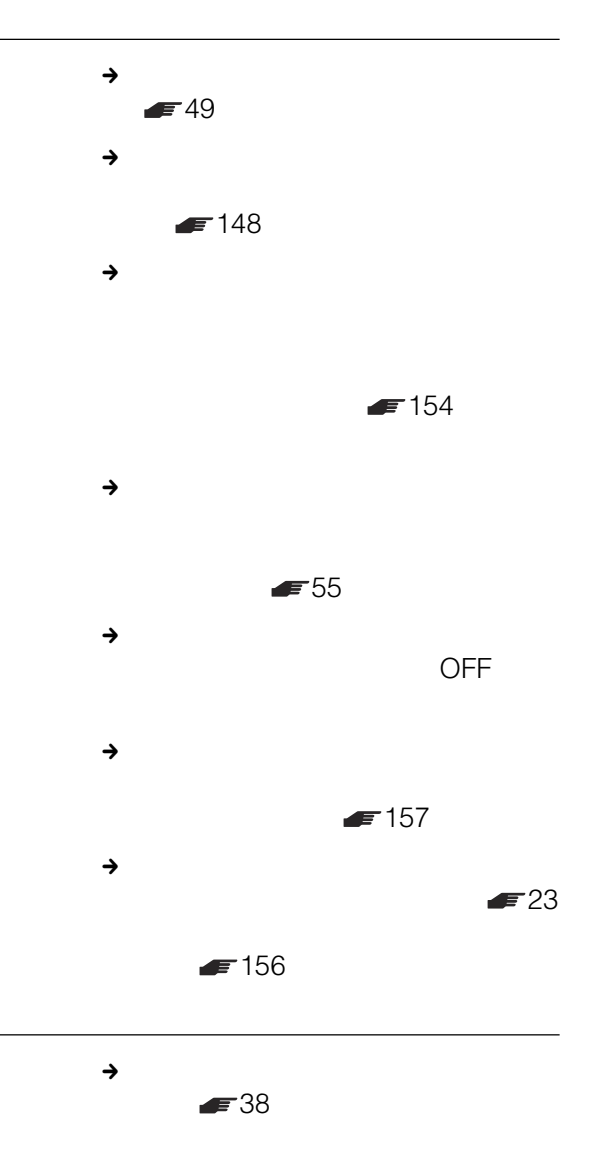

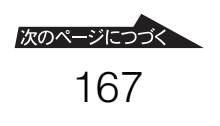

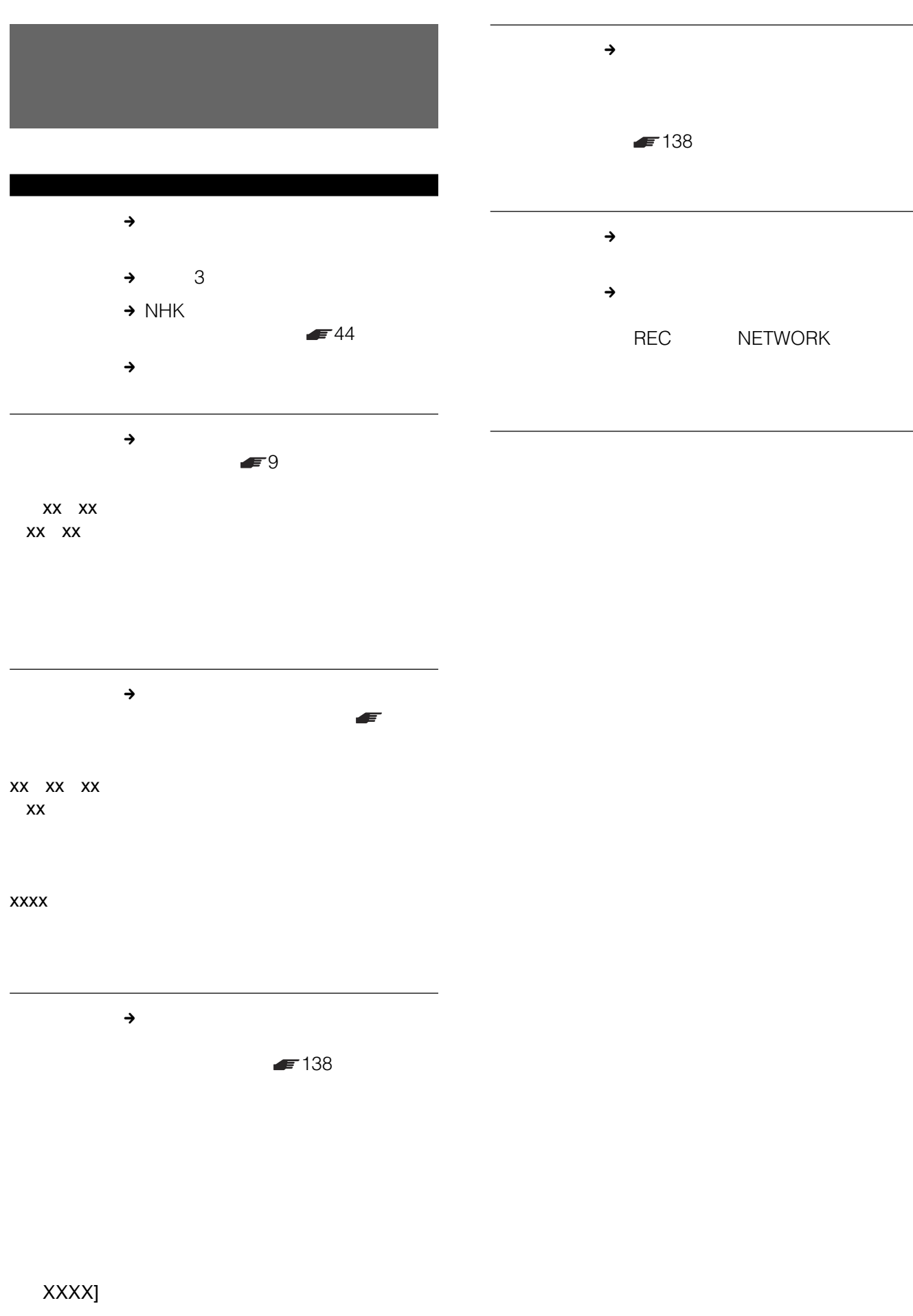

• この製品には保証書が満分されています。

• The contract of the contract of the contract of the contract of the contract of the contract of the contract of

おおく おおく おおく おおく

•  $\bullet$  1

VHS

CSV-EX9 CSV-EX11

 $8<sub>8</sub>$ 

CSV-EX9 CSV-EX11 VHF/UHF VHF/UHF/BS CATV

D1映像出力 Y:1Vp-p 0.286V負同期付き) CB/CR:±350mVp-p 出力インピーダンス 75 10BASE-T/100BASE-TX

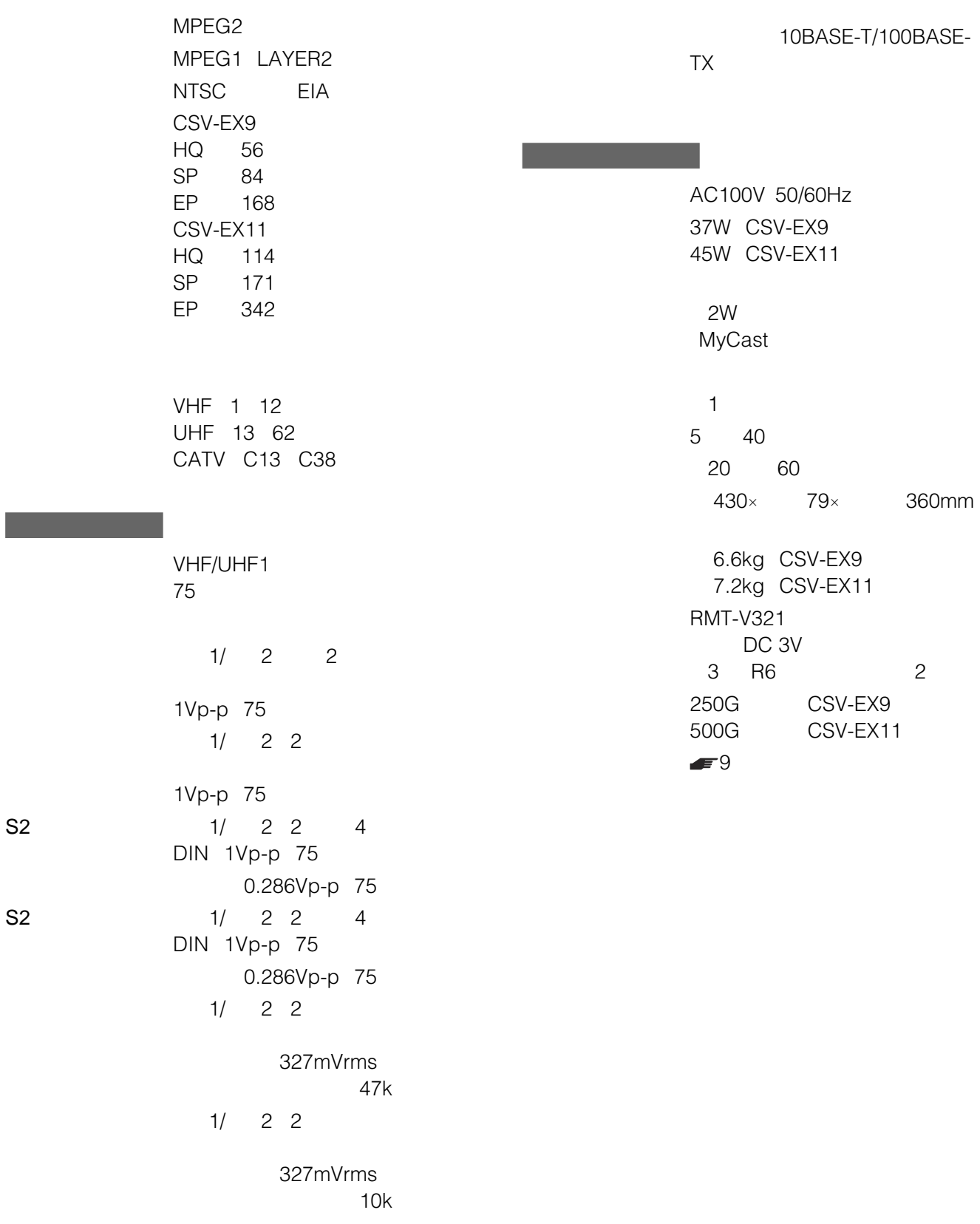

 $S_{\rm max}$ 

システム

2003 12

 $\mathbf{F}36$ 

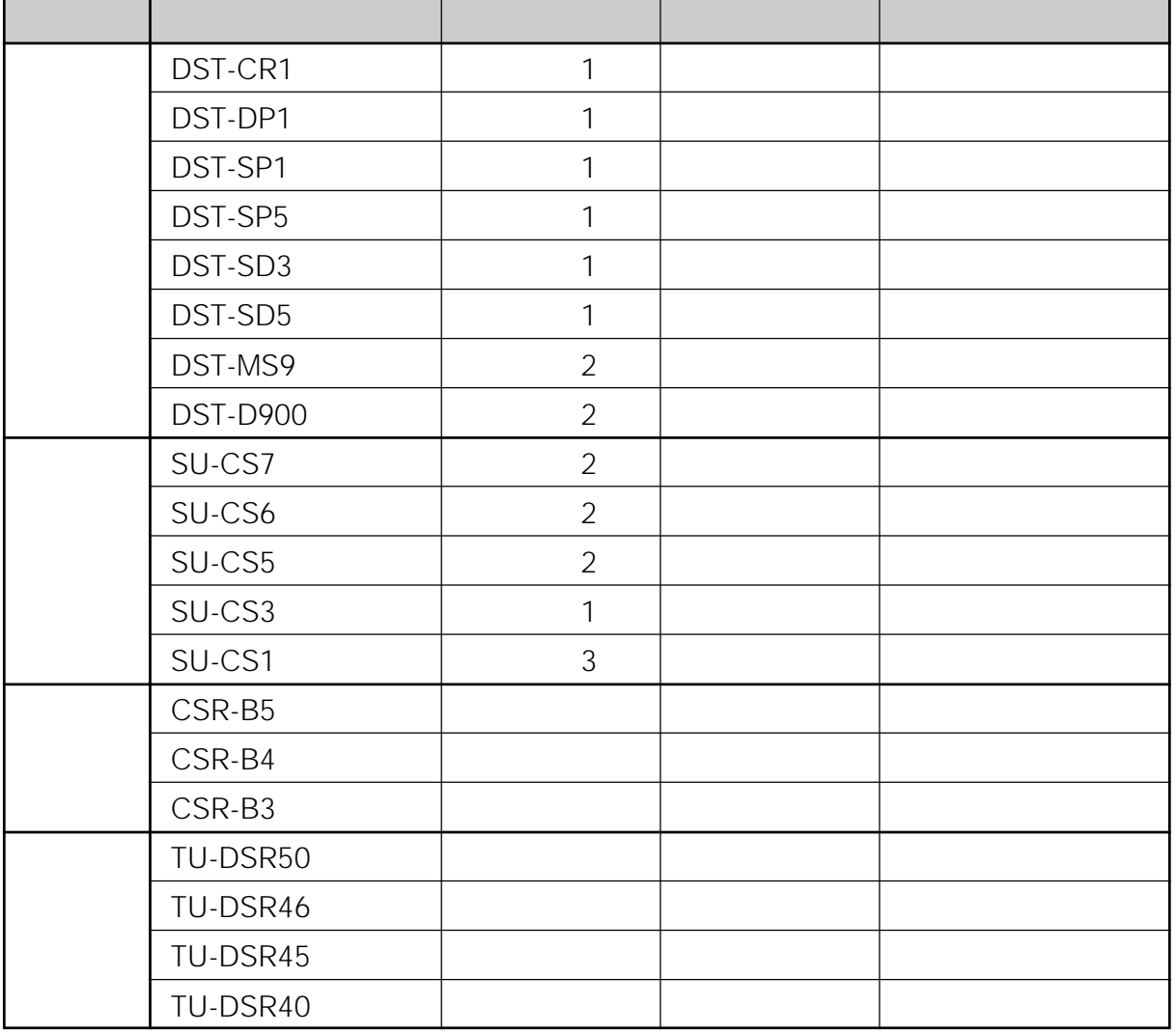

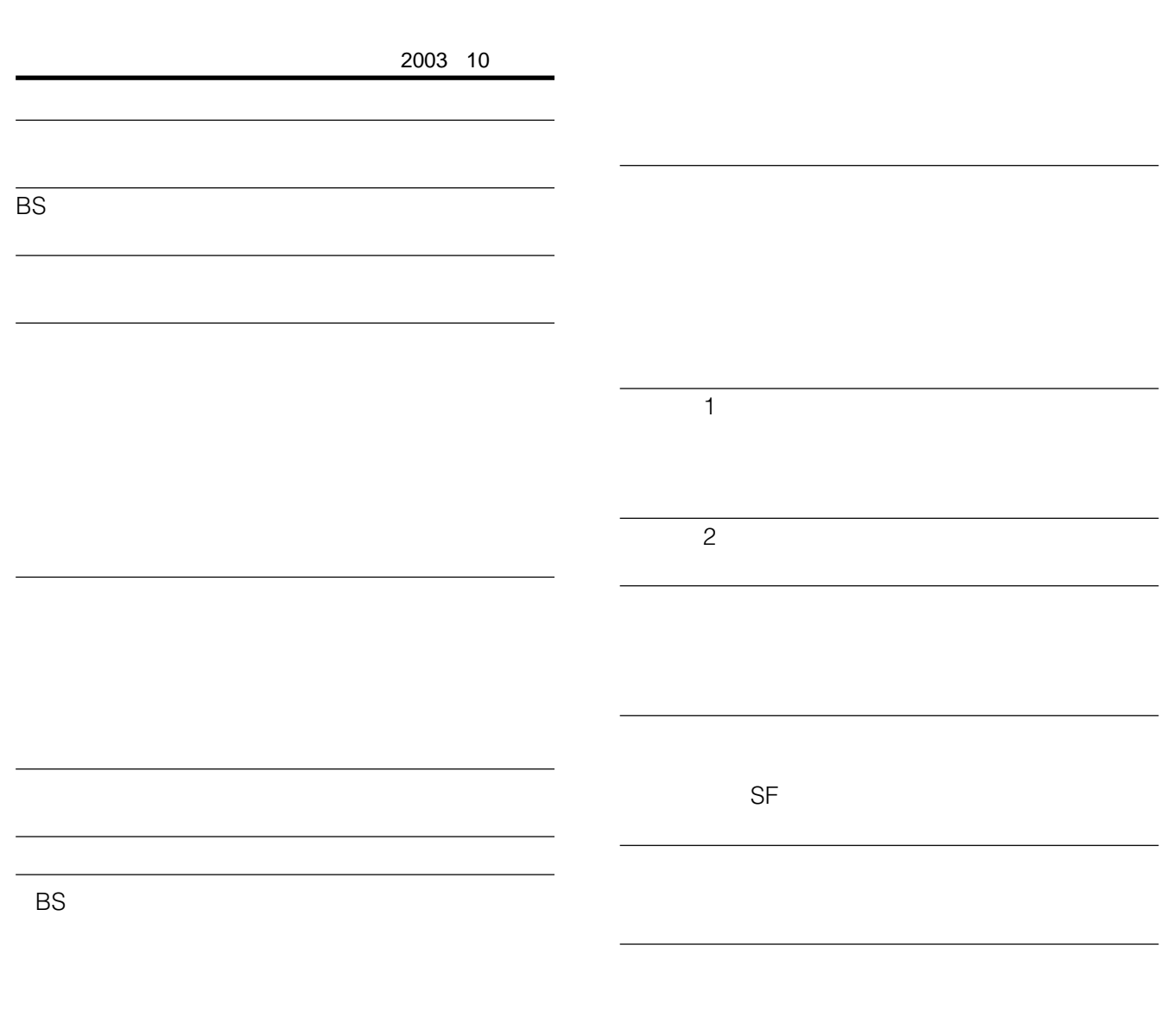

<span id="page-171-0"></span>**ジャンル/サブジャンル**

ተመለከቱ <u>PC</u>

 $\bullet$ 

<span id="page-172-0"></span>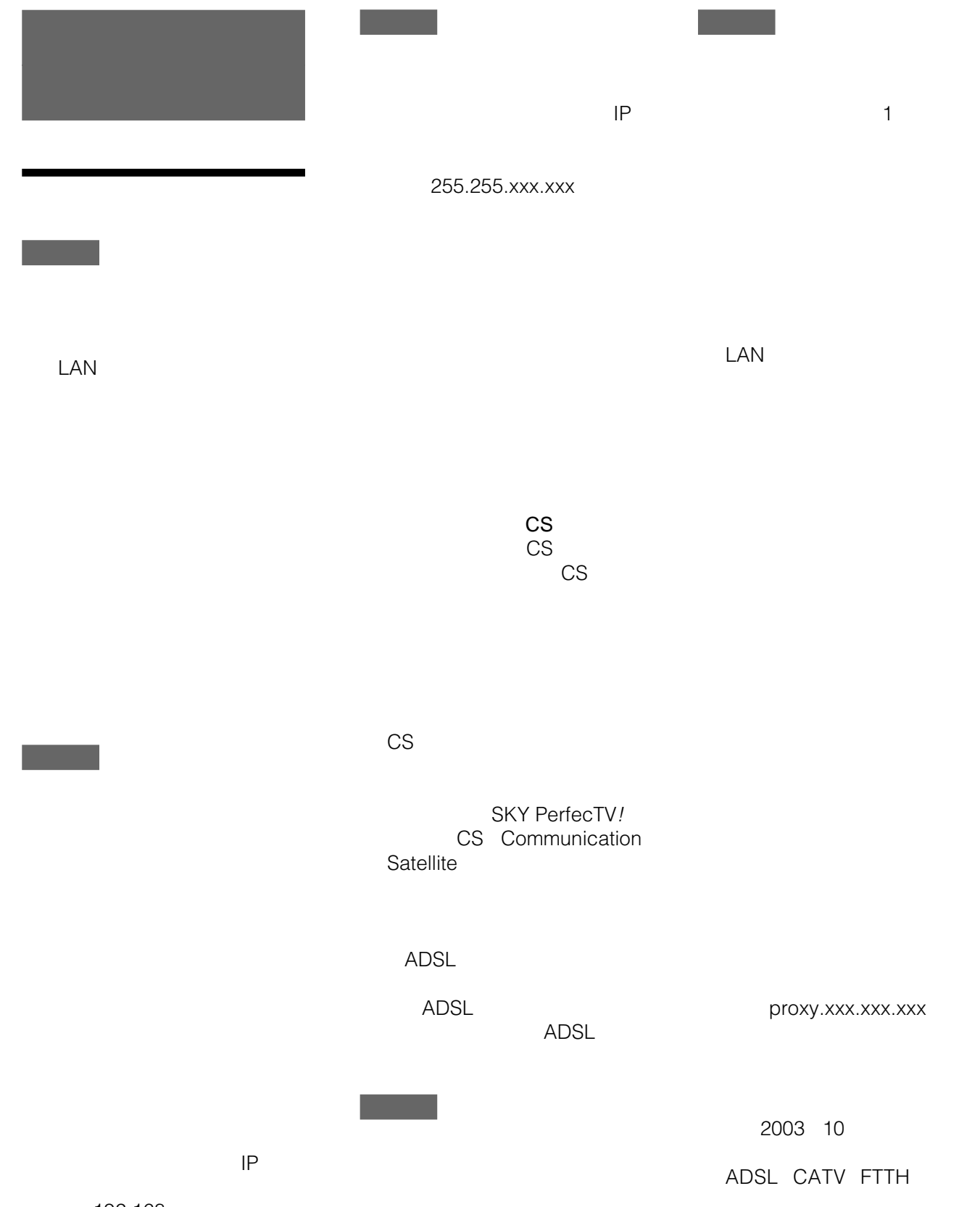

192.168.xxx.xxx

次のページにつづく 173

<span id="page-173-0"></span>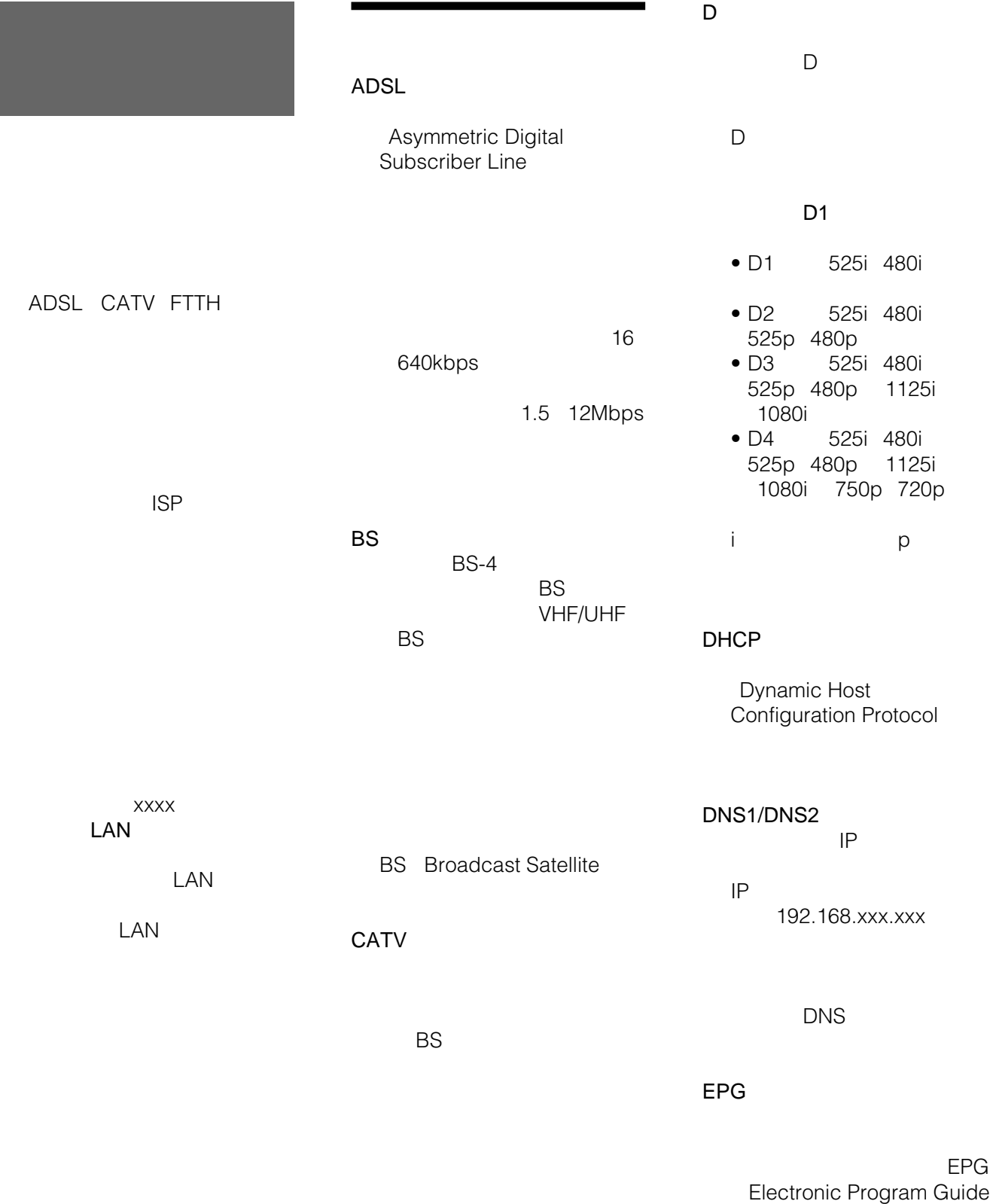

CATV Cable Television

#### <span id="page-174-0"></span>FTTH

#### IPアドレス

Fiber To The Home

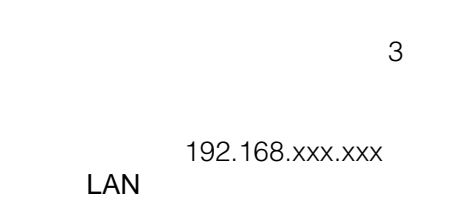

Gガイド

Gemstar-TV Guide International, Inc.

EPG

# G-GUIDE

IPG EPG

ADSL

#### MAC LAN

 $GB$ 

#### MPEG<sub>2</sub>

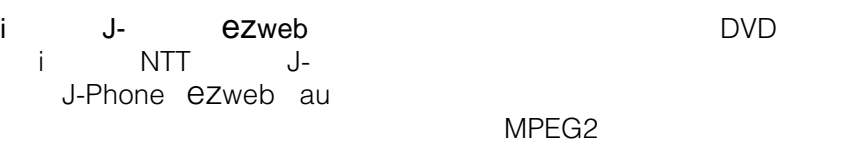

**SSL** Secure Socket Layer

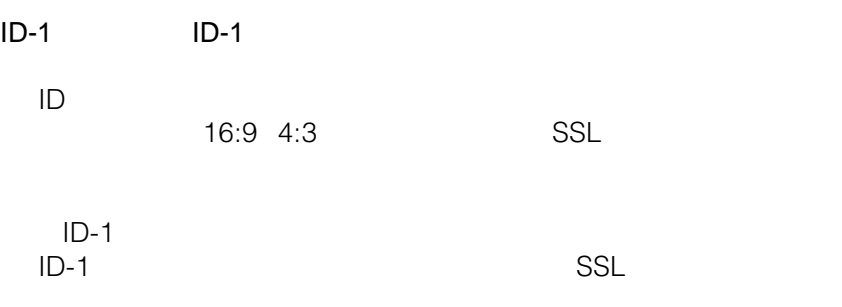

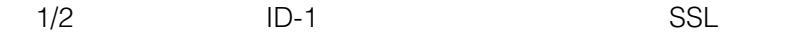

TV

Local Area Network

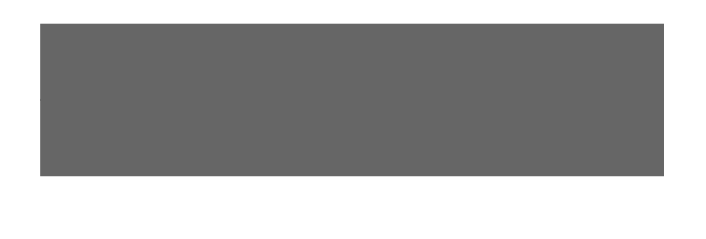

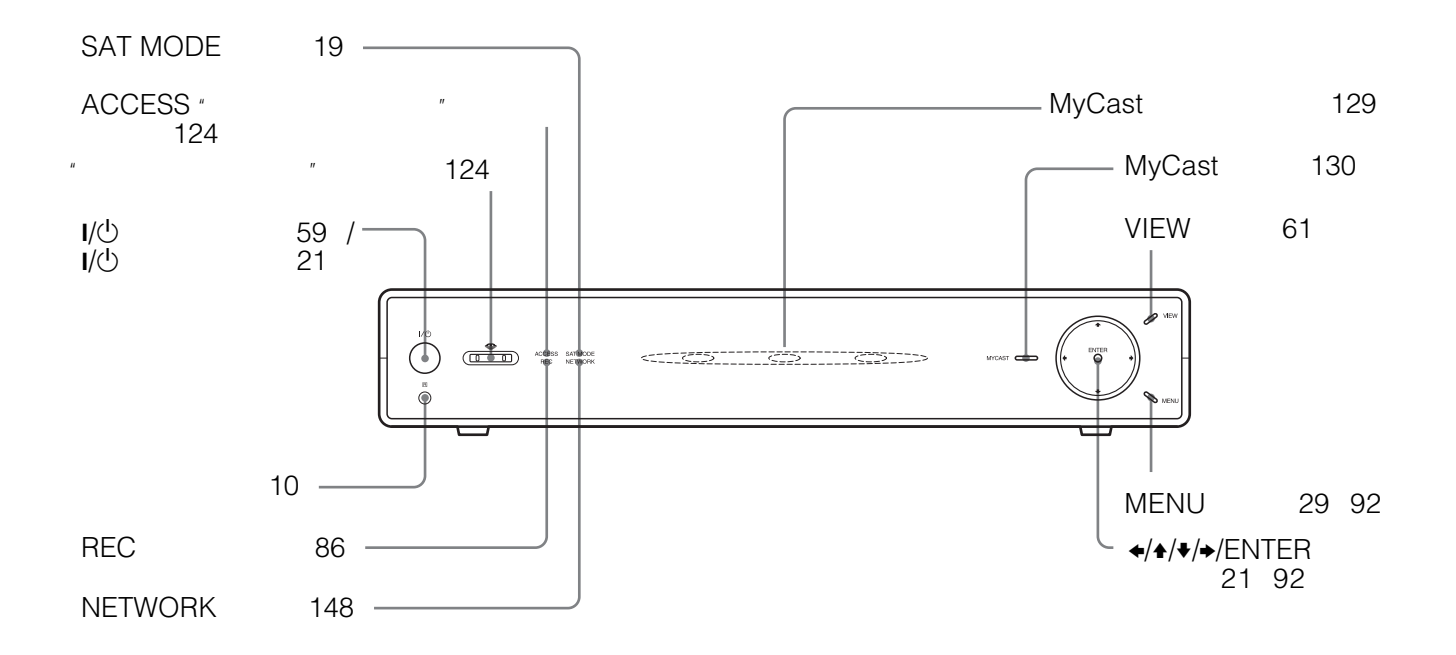

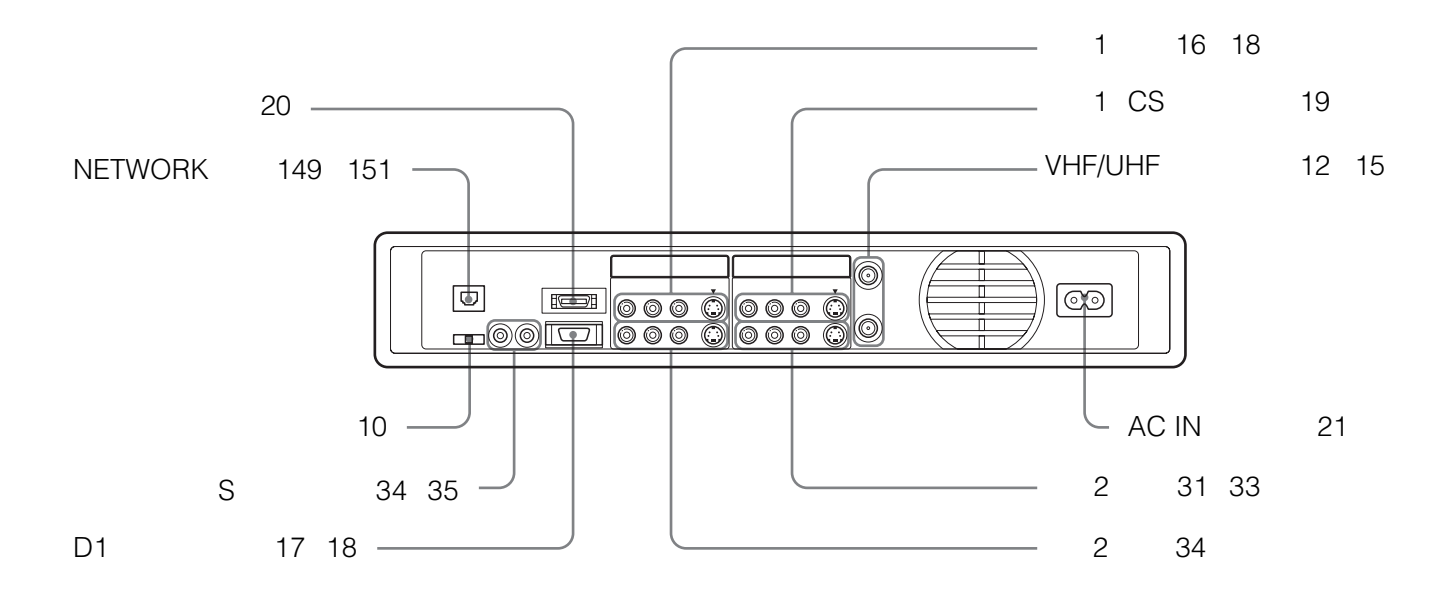

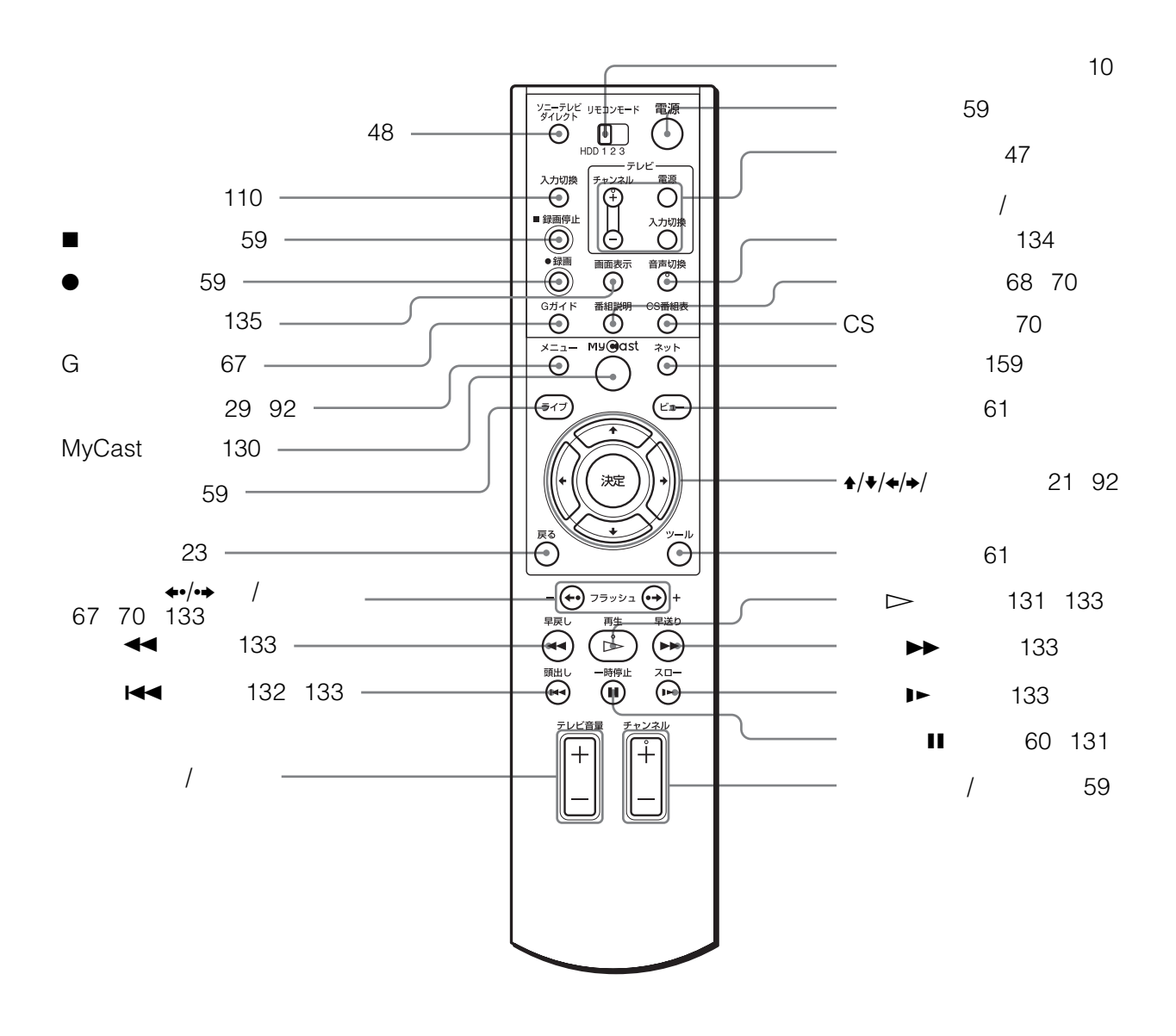

 $\frac{1}{2}$ 

177

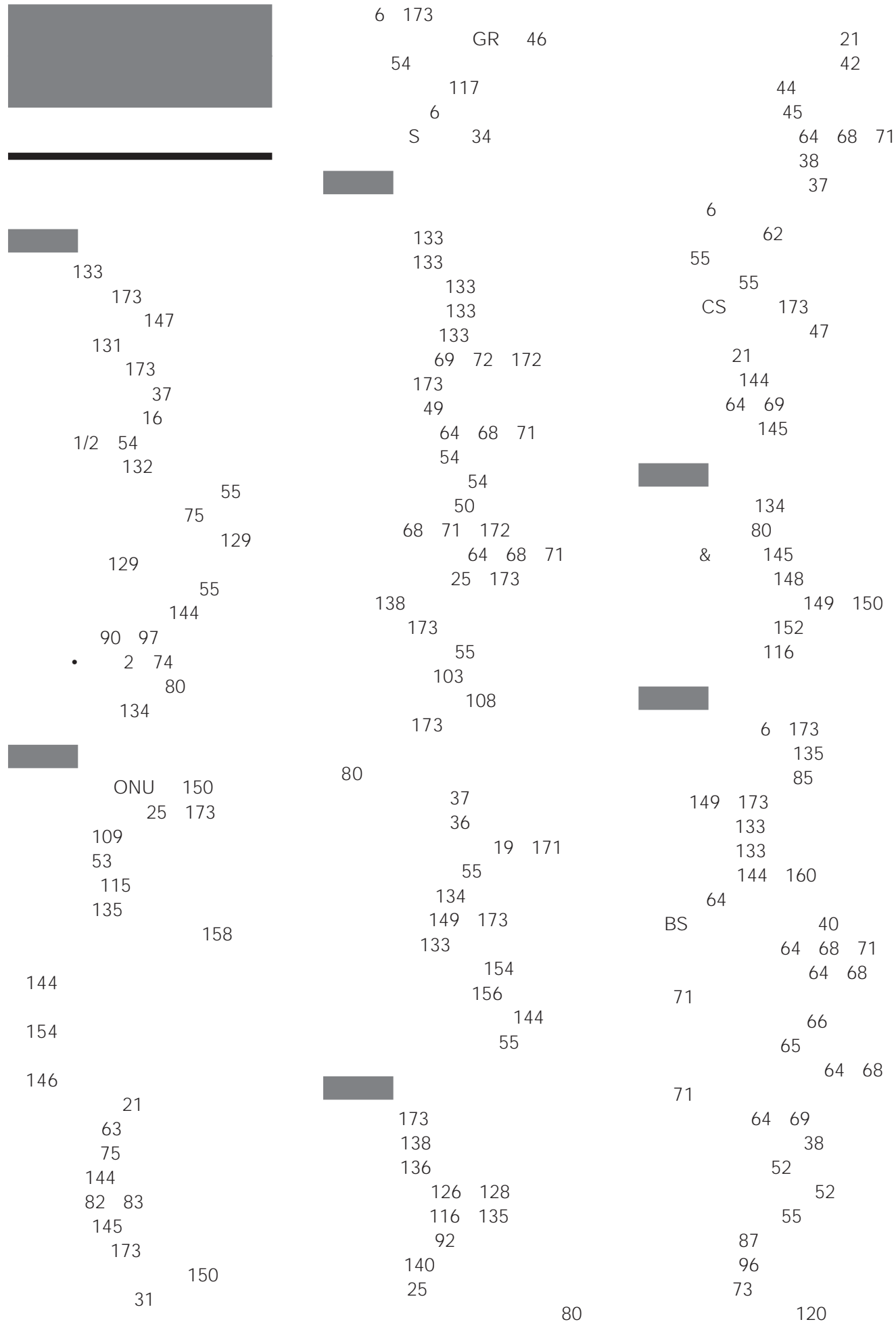

5  $"$  123 " 124

> [野球延長](#page-95-0) 96 [野球延長対応](#page-79-0) 80 [ユーザーカテゴリー](#page-89-0) 90 157 [ユーザー名変更](#page-77-0) 78 92 [取り消し](#page-98-0) 99 87 [変更](#page-98-0) 99

156

[LAN 151](#page-150-0) [174](#page-173-0) LAN [151](#page-150-0)

 $LAN 151$ 

A

[ADSL 149](#page-148-0) [174](#page-173-0) [ADSL](#page-148-0)<sub>149</sub> AV 111

**B** 

BS 174

 $\overline{C}$ [CATV 31](#page-30-0) [174](#page-173-0) CS 20

D [DCF](#page-121-0) 122 [DHCP 152](#page-151-0) [174](#page-173-0) [DNS1 174](#page-173-0) [DNS2 174](#page-173-0) DVD 54 D 17 [174](#page-173-0)

**E** [EP 54](#page-53-0) EPG 174 [ezweb 175](#page-174-0)

F [FTTH 150](#page-149-0) [175](#page-174-0) F[型コネクター付き同軸ケーブル](#page-11-0) [12](#page-11-0)

 $\overline{G}$ [GB 175](#page-174-0)  $GR$  46 G [162](#page-161-0) [175](#page-174-0) G  $51$ 

G and  $25$  $H<sub>1</sub>$ 

[HQ 54](#page-53-0)

**In the State** 

ID[-1 175](#page-174-0) IP[アドレス](#page-174-0) 175 i 175

**J** [JPEG 122](#page-121-0) J- 175

**L** [LAN 175](#page-174-0)

M MAC 175 [MPEG2 175](#page-174-0) [MyCast](#page-113-0) 114 MyCast 54 [My Sony ID 156](#page-155-0)

 $\overline{\phantom{a}}$   $\overline{\phantom{a}}$ 

ONU[\(回線終端装置\)](#page-149-0) 150

P

[PerfecTV](#page-37-0)! ch 38

S [SKY PerfecTV](#page-172-0)! 173 SKY ch 38 [SP 54](#page-53-0) [SSL 175](#page-174-0)

**T** TV[ポーズ](#page-130-0) 131

@[録画予約](#page-143-0) 144 [146](#page-145-0)

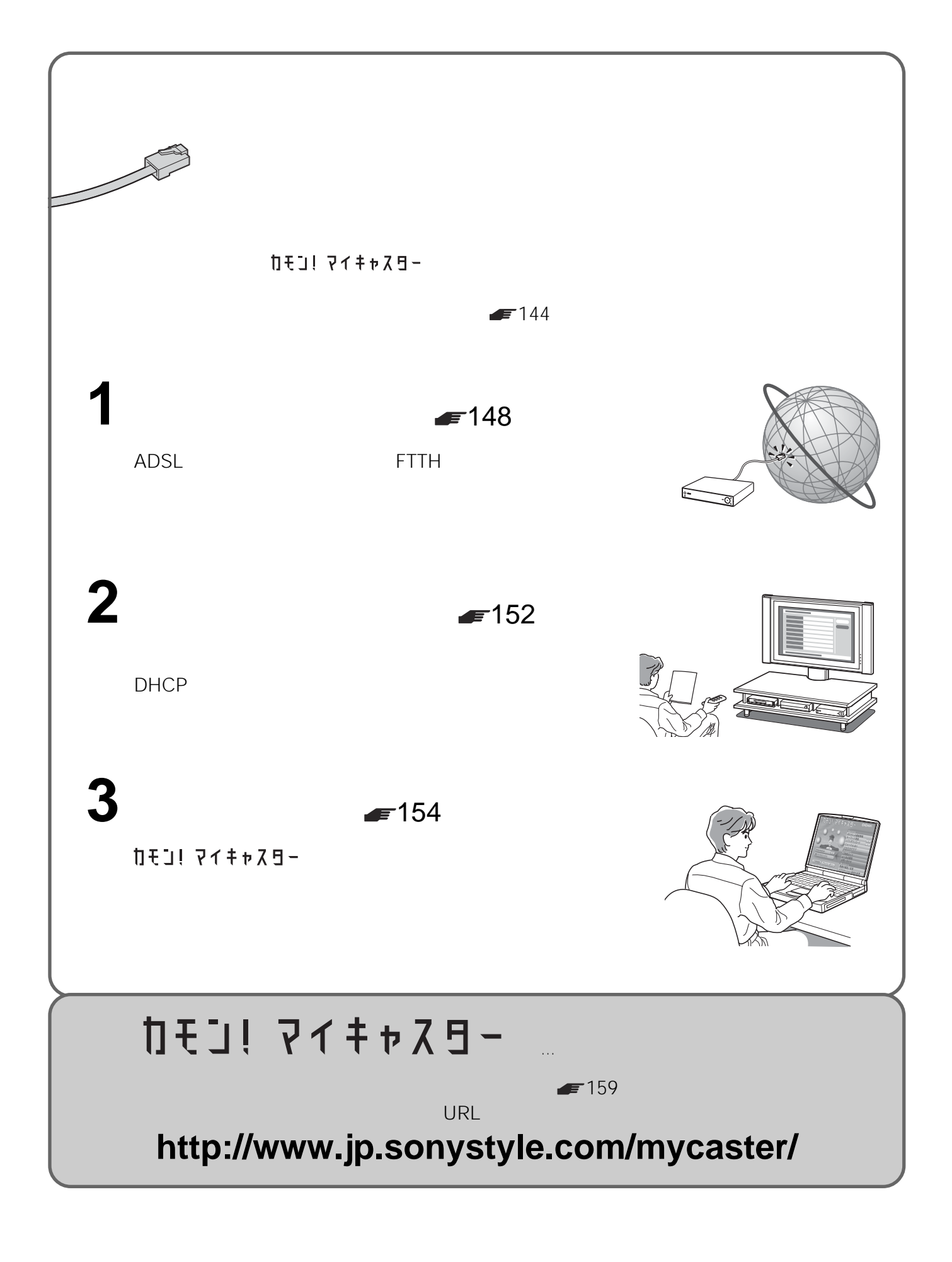

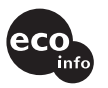

この説明書は100%古紙再生紙とVOC (揮発性 こっぱか、 ここの日は、 ここで こっこん<br>有機化合物) ゼロ植物油型インキを使用しています。

ソニー株式会社 〒141-0001 東京都品川区北品川 6-7-35

● http://www.sony.co.jp/SonyDrive/ お客様ご相談センター ● ナビダイヤル 20570-00-3311 (全国どこからでも市内通話料でご利用いただけます) ●携帯電話·PHS 03-5448-3311 (ナビダイヤルがご利用できない場合はこちらをご利用ください) ● FAX 0466-31-2595 受付時間:月~金9:00~20:00 土·日·祝日9:00~17:00